Developer Note

# Macintosh PowerBook 5300 Computer

Macintosh PowerBook 5300/100 Macintosh PowerBook 5300c/100 Macintosh PowerBook 5300cs/100 Macintosh PowerBook 5300ce/117

> Developer Press Apple Computer, Inc. 1995

Apple Computer, Inc. 1995 Apple Computer, Inc. All rights reserved.

No part of this publication may be reproduced, stored in a retrieval system, or transmitted, in any form or by any means, mechanical, electronic, photocopying, recording, or otherwise, without prior written permission of Apple Computer, Inc. Printed in the United States of America.

The Apple logo is a trademark of Apple Computer, Inc. Use of the "keyboard" Apple logo (Option-Shift-K) for commercial purposes without the prior written consent of Apple may constitute trademark infringement and unfair competition in violation of federal and state laws.

No licenses, express or implied, are granted with respect to any of the technology described in this book. Apple retains all intellectual property rights associated with the technology described in this book. This book is intended to assist application developers to develop applications only for Apple Macintosh computers.

Every effort has been made to ensure that the information in this manual is accurate. Apple is not responsible for printing or clerical errors.

Apple Computer, Inc. 1 Infinite Loop Cupertino, CA 95014 408-996-1010

Apple, the Apple logo, APDA, AppleLink, AppleShare, AppleTalk, Apple SuperDrive, LaserWriter, LocalTalk, Macintosh, Macintosh Quadra, Newton, PowerBook, and ProDOS are trademarks of Apple Computer, Inc., registered in the United States and other countries. AOCE, Apple Desktop Bus, AppleScript, Disk First Aid, Finder, Mac, PowerBook Duo, Power Macintosh, and QuickDraw are trademarks of Apple Computer, Inc.

Adobe Illustrator and PostScript are trademarks of Adobe Systems Incorporated, which may be registered in certain jurisdictions.

America Online is a service mark of Quantum Computer Services, Inc.

Classic is a registered trademark licensed to Apple Computer, Inc. CompuServe is a registered service mark of CompuServe, Inc.

FrameMaker is a registered trademark of Frame Technology Corporation.

Helvetica and Palatino are registered trademarks of Linotype Company. ITC Zapf Dingbats is a registered trademark of International Typeface Corporation.

Motorola is a registered trademark of Motorola Corporation.

NuBus is a trademark of Texas Instruments.

PowerPC is a trademark of International Business Machines Corporation, used under license therefrom.

Simultaneously published in the United States and Canada.

#### **LIMITED WARRANTY ON MEDIA AND REPLACEMENT**

**If you discover physical defects in the manual or in the media on which a software product is distributed, APDA will replace the media or manual at no charge to you provided you return the item to be replaced with proof of purchase to APDA.**

**ALL IMPLIED WARRANTIES ON THIS MANUAL, INCLUDING IMPLIED WARRANTIES OF MERCHANTABILITY AND FITNESS FOR A PARTICULAR PURPOSE, ARE LIMITED IN DURATION TO NINETY (90) DAYS FROM THE DATE OF THE ORIGINAL RETAIL PURCHASE OF THIS PRODUCT.**

**Even though Apple has reviewed this manual, APPLE MAKES NO WARRANTY OR REPRESENTATION, EITHER EXPRESS OR IMPLIED, WITH RESPECT TO THIS MANUAL, ITS QUALITY, ACCURACY, MERCHANTABILITY, OR FITNESS FOR A PARTICULAR PURPOSE. AS A RESULT, THIS MANUAL IS SOLD "AS IS," AND YOU, THE PURCHASER, ARE ASSUMING THE ENTIRE RISK AS TO ITS QUALITY AND ACCURACY.**

**IN NO EVENT WILL APPLE BE LIABLE FOR DIRECT, INDIRECT, SPECIAL, INCIDENTAL, OR CONSEQUENTIAL DAMAGES RESULTING FROM ANY DEFECT OR INACCURACY IN THIS MANUAL, even if advised of the possibility of such damages.**

**THE WARRANTY AND REMEDIES SET FORTH ABOVE ARE EXCLUSIVE AND IN LIEU OF ALL OTHERS, ORAL OR WRITTEN, EXPRESS OR IMPLIED. No Apple dealer, agent, or employee is authorized to make any modification, extension, or addition to this warranty.**

**Some states do not allow the exclusion or limitation of implied warranties or liability for incidental or consequential damages, so the above limitation or exclusion may not apply to you. This warranty gives you specific legal rights, and you may also have other rights which vary from state to state.**

# **Contents**

Figures and Tables ix

# Preface **About This Developer Note** xi

Contents of This Note xi Supplemental Reference Documents xii Apple Publications xii Other Publications xiii Conventions and Abbreviations xiii Typographical Conventions xiii Standard Abbreviations xiv

Chapter 1 **Introduction** 1

Features 2 Appearance 3 Peripheral Devices 4 Configurations 5 Compatibility Issues 5 RAM Expansion Cards 5 Number of Colors 5 Video Mirror Mode 6 Sound Sample Rates 6 Power Manager Interface 6 Microprocessor Differences 7 Completion Serialized Instructions 7 Split Cache 7 Data Alignment 7 POWER-Clean Code 8

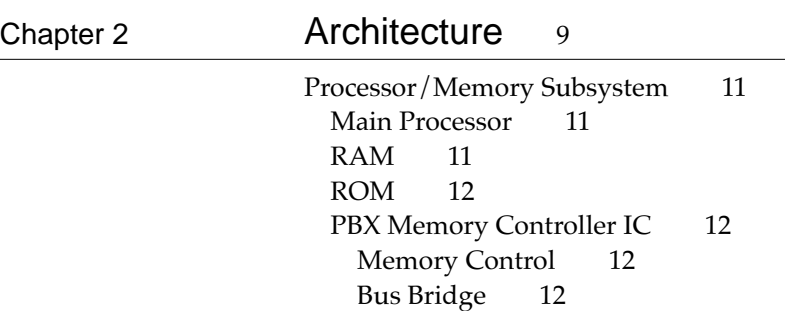

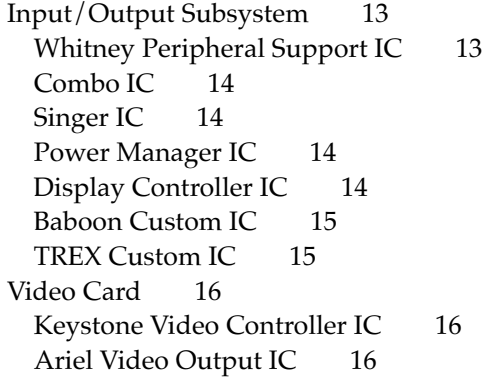

## Chapter 3 **I/O Features** 17

Internal IDE Hard Disk Drive 18 Hard Disk Specifications 18 Hard Disk Connector 19 Connector Location 20 Signal Assignments 20 IDE Signal Descriptions 21 Trackpad 22 Keyboard 23 Flat Panel Display 24 Flat Panel Display Circuitry 24 Number of Colors 24 Serial Port 25 SCSI Port 25 ADB Port 27 Infrared Module 28 Sound System 28 Sound Inputs 29 Sound Outputs 29

# Chapter 4 **Expansion Modules** 31

Expansion Bay 32 Expansion Bay Design 32 Expansion Bay Connector 33 Signals on the Expansion Bay Connector 34 Signal Definitions 36 Unused IDE Signals 37 Power on the Expansion Bay 38 User Installation of an Expansion Bay Device 38 Sequence of Control Signals 38 Guidelines for Developers 39

RAM Expansion 39 Electrical Design Guidelines for the RAM Expansion Card 40 Connector Pin Assignments 40 Signal Descriptions 42 Address Multiplexing 43 Banks of DRAM 45 DRAM Device Requirements 45 Expansion Card Electrical Limits 46 Mechanical Design of the RAM Expansion Card 47 RAM Card Dimensions 47 RAM Card Connector 48 Video Card 49 The Apple Video Card 49 Monitors Supported 49 Video Mirroring 50 External Video Connector 51 Monitor Sense Codes 52 Video Card Design Guide 53 Video Card Connector 53 Signals on the Video Card Connector 53 Video Card Mechanical Design 55 PCMCIA Slot 58 PCMCIA Features 58 Summary Specifications 59 Access Windows 59 Data Access 59 Signal Definitions 60 Power 60 Controller Interrupts 60

## Chapter 5 **Software Features** 61

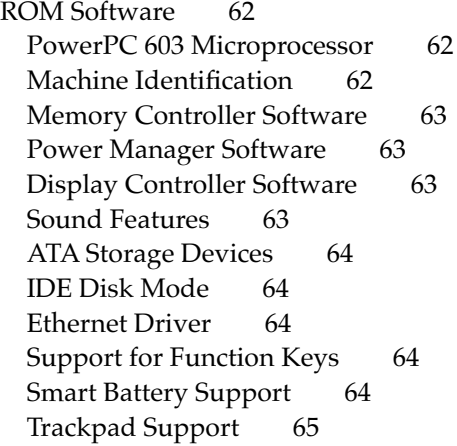

System Software 65 Control Strip 66 Support for ATA Devices 66 Large Partition Support 66 64-Bit Volume Addresses 66 System-Level Software 67 Application-Level Software 67 Limitations 68 Drive Setup 68 Improved File Sharing 68 Dynamic Recompilation Emulator 68 Resource Manager in Native Code 69 Math Library 69 New BlockMove Extensions 69 POWER-Clean Native Code 71 POWER Emulation 72 POWER-Clean Code 72 Emulation and Exception Handling 72 Code Fragments and Cache Coherency 72 Limitations of PowerPC 601 Compatibility 73 QuickDraw Acceleration API 73 Display Manager 74

Chapter 6 Large Volume Support 75 Overview of the Large Volume File System 76 API Changes 76 Allocation Block Size 76 File Size Limits 77 Compatibility Requirements 77 The API Modifications 77 Data Structures 77 Extended Volume Parameter Block 77 Extended I/O Parameter Block 79 New Extended Function 81 Chapter 7 **Power Manager Interface** 85 About the Power Manager Interface 86 Things That May Change 86 Checking for Routines 87

Power Manager Interface Routines 87

Header File for Power Manager Dispatch 107

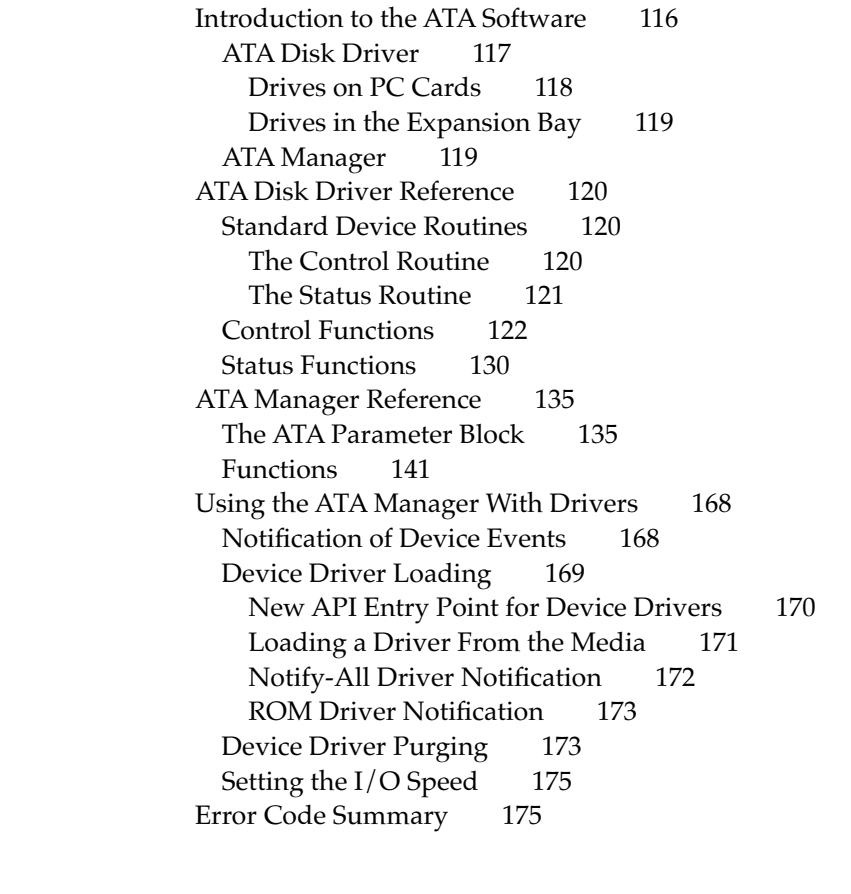

# Chapter 9 PC Card Services 179

Client Information 180 Configuration 185 Masks 192 Tuples 196 Card and Socket Status 200 Access Window Management 201 Client Registration 205 Miscellaneous Functions 208 PC Card Manager Constants 215

# Glossary 219

Index 221

# Figures and Tables

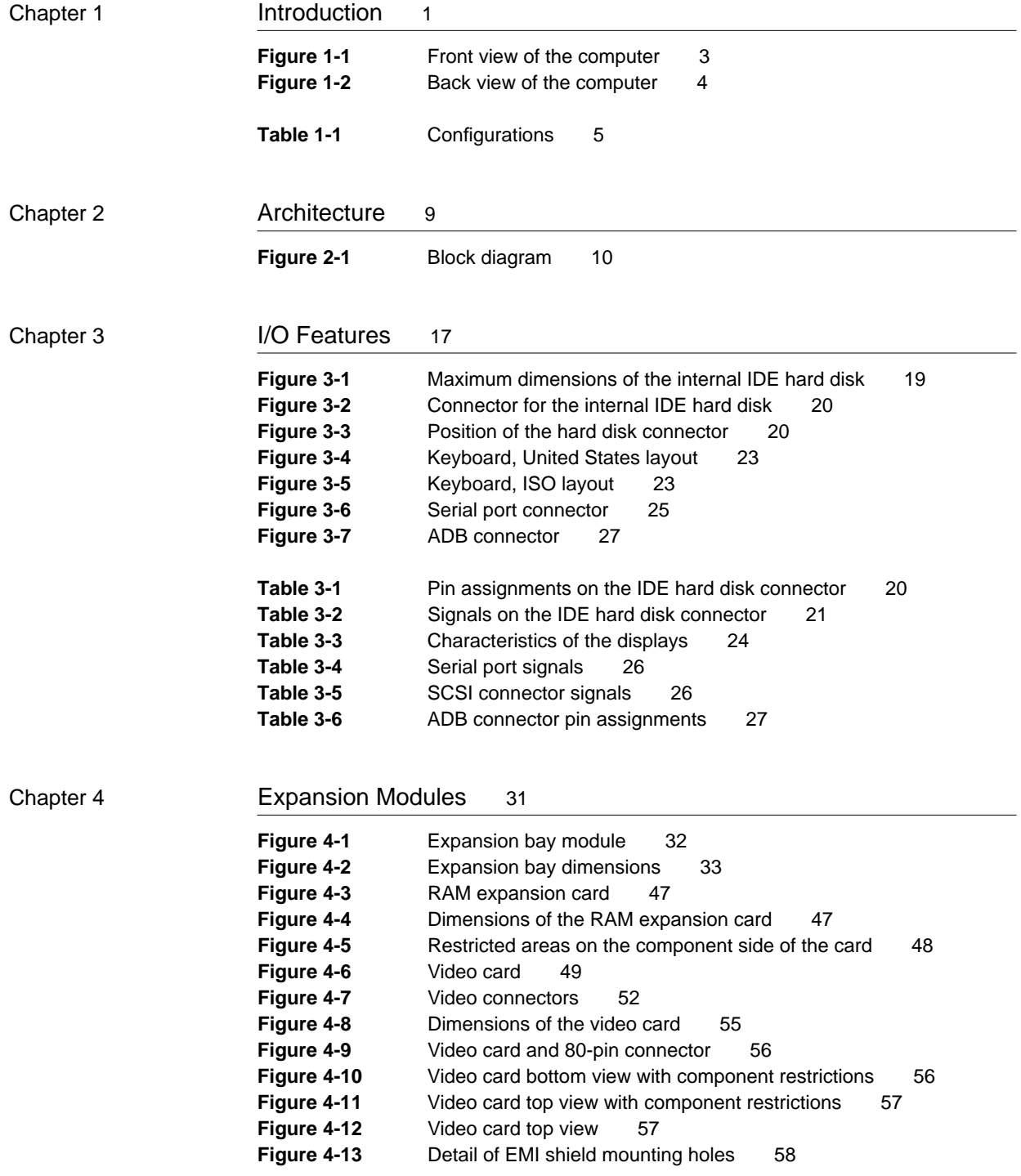

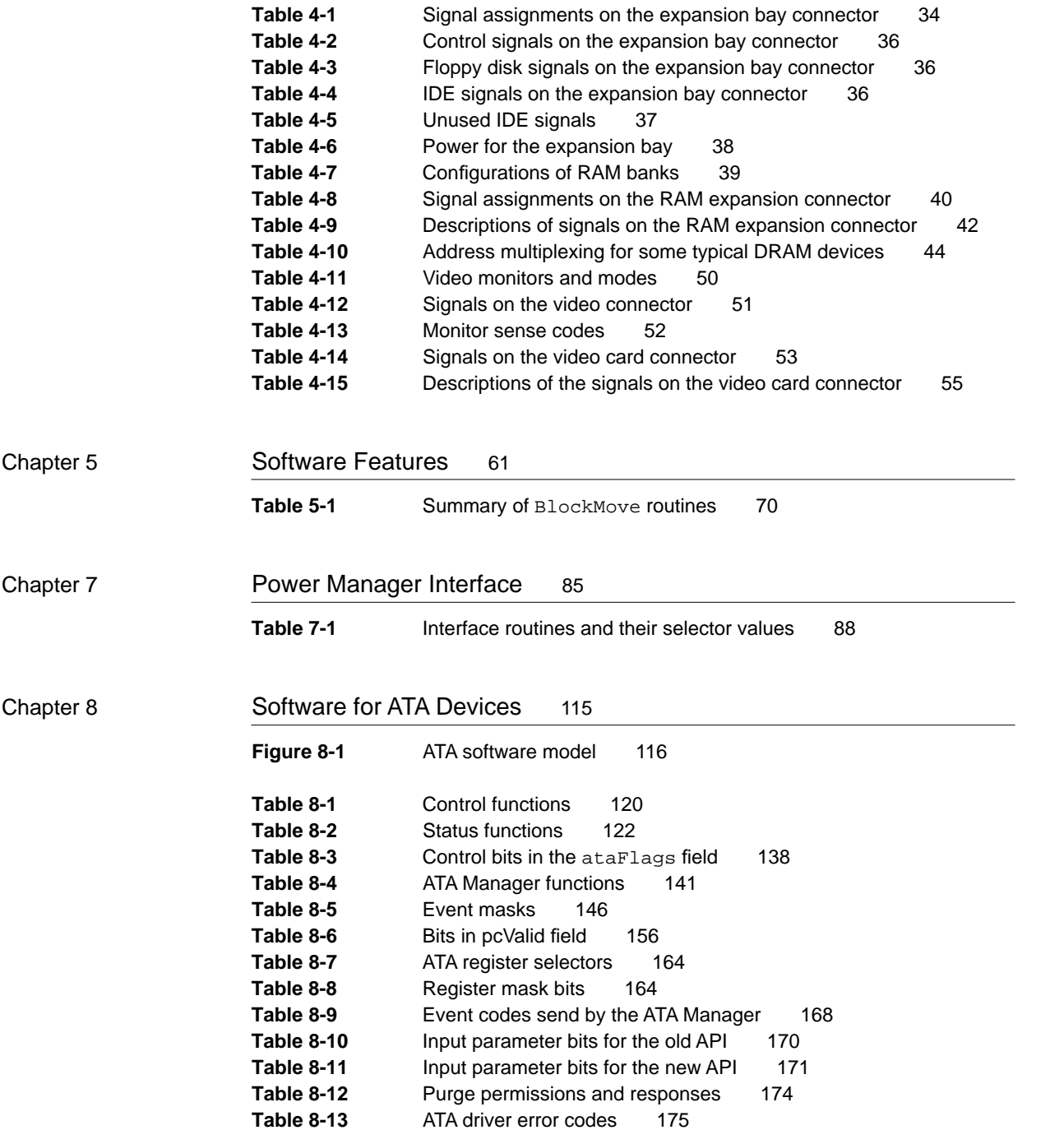

# About This Developer Note

This developer note describes the Macintosh PowerBook 5300 computer, emphasizing the features that are new or different from those of other Macintosh PowerBook computers.

This developer note is intended to help hardware and software developers design products that are compatible with the Macintosh products described in the note. If you are not already familiar with Macintosh computers or if you would simply like more technical information, you may wish to read the supplementary reference documents described in this preface.

This note is published in two forms: an online version included with the Apple Developer CD and a paper version published by APDA. For information about APDA, see "Supplemental Reference Documents."

# Contents of This Note

The information in this note is arranged in nine chapters.

- Chapter 1, "Introduction," introduces the Macintosh PowerBook 5300 computer and describes its new features.
- Chapter 2, "Architecture," describes the internal logic of the computer, including the main ICs that appear in the block diagram.
- $\blacksquare$  Chapter 3, "I/O Features," describes the input/output features, including both the internal I/O devices and the external I/O ports.
- Chapter 4, "Expansion Modules," describes the expansion features of interest to developers. It includes development guides for the RAM expansion card, the PDS card, and the communications cards.
- Chapter 5, "Software Features," describes the new features of the ROM and system software, with the emphasis on software that is specific to this computer.
- Chapter 6, "Large Volume Support," describes the modifications that enable the file system to support volumes larger than 4 GB.
- Chapter 7, "Power Manager Interface," describes the latest revision of the application interface for the Power Manager software.
- Chapter 8, "Software for ATA Devices," describes the low-level program interface used by utility software for the IDE hard disk drive.
- Chapter 9, "PC Card Services," describes a new part of Mac OS that supports software using PC Cards in the PCMCIA slots.

This developer note also contains a glossary and an index.

# Supplemental Reference Documents

The following documents provide information that complements or extends the information in this developer note.

# Apple Publications

Developers should have copies of the appropriate Apple reference books, including *Guide to the Macintosh Family Hardware,* second edition, *Designing Cards and Drivers for the Macintosh Family,* third edition, and the relevant volumes of *Inside Macintosh.* These Apple books are available in technical bookstores and through APDA.

For information about PC cards and the PCMCIA slot, developers should have a copy of *Developing PC Card Software for the Mac OS.* That book is scheduled for publication at about the time the Macintosh PowerBook 5300 computer is introduced.

For information about the Device Manager and the Power Manager, developers should have a copy of *Inside Macintosh: Devices.* For information about designing device drivers for Power Macintosh computers, developers should have a copy of *Designing PCI Cards and Drivers for Power Macintosh Computers*.

For information about the control strip, developers should have the Reference Library volume of the Developer CD Series, which contains Macintosh Technical Note *OS 06 - Control Strip Modules*.

For information about earlier PowerBook models, developers may wish to have copies of the *Macintosh Classic II, Macintosh PowerBook Family, and Macintosh Quadra Family Developer Notes;* and *Macintosh Developer Notes,* numbers 1–5 and 9. These developer notes are available on the Developer CD Series and through APDA.

APDA is Apple Computer's worldwide source for hundreds of development tools, technical resources, training products, and information for anyone interested in developing applications on Apple platforms. Customers receive the *APDA Tools Catalog* featuring all current versions of Apple development tools and the most popular third-party development tools. APDA offers convenient payment and shipping options, including site licensing.

To order products or to request a complimentary copy of the *APDA Tools Catalog*, contact APDA Apple Computer, Inc. P.O. Box 319 Buffalo, NY 14207-0319 Telephone 800-282-2732 (United States) 800-637-0029 (Canada) 716-871-6555 (International) Fax 716-871-6511 AppleLink APDA America Online APDAorder CompuServe 76666,2405 Internet APDA@applelink.apple.com

## **Other Publications**

For information about programming the Power $PC^{m}$  family microprocessors, developers should have copies of Motorola's *PowerPC 601 RISC Microprocessor User's Manual* and *PowerPC 603 Microprocessor Implementation Definition Book IV.*

For information about ATA devices such as the built-in IDE hard disk, developers should have access to the ATA/IDE specification, ANSI proposal X3T10/0948D, Revision 2K or later (ATA-2).

For information about PC cards and the PCMCIA slot, developers should refer to the *PC Card Standard*. You can order that book from

Personal Computer Memory Card International Association 1030G East Duane Avenue Sunnyvale, CA 94086 Phone: 408-720-0107 Fax: 408-720-9416

# Conventions and Abbreviations

This developer note uses the following typographical conventions and abbreviations.

## Typographical Conventions 0

Computer-language text—any text that is literally the same as it appears in computer input or output—appears in Courier font.

#### Sidebar

Sidebars are used for information that is not part of the main discussion. A sidebar may contain

information about a related subject or technical details that are not required reading.

Hexadecimal numbers are preceded by a dollar sign (\$). For example, the hexadecimal equivalent of decimal 16 is written as \$10. ]

#### **Note**

A note like this contains information that is of interest but is not essential for an understanding of the text. ◆

#### **IMPORTANT**

A note like this contains important information that you should read before proceeding. ▲

#### ▲ **WARNING**

Warnings like this direct your attention to something that could cause injury to the user, damage to either hardware or software, or loss of data. ▲

## **Standard Abbreviations**

Standard units of measure used in this note include

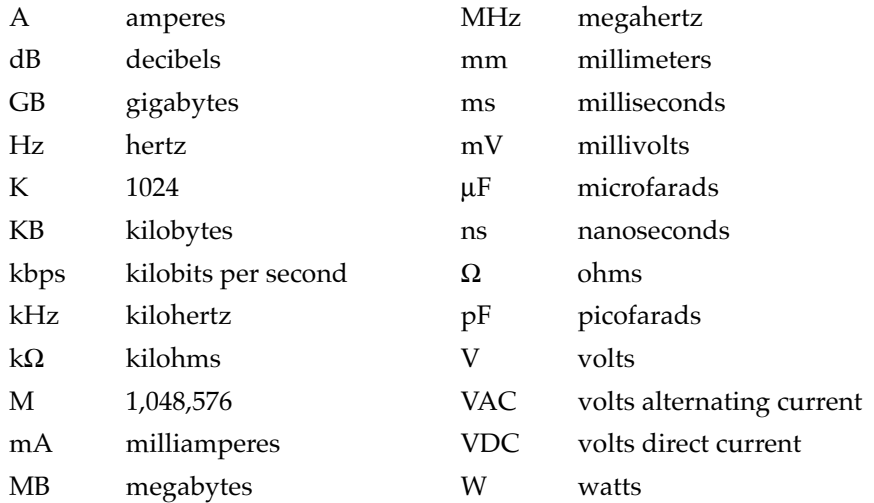

## **PREFACE**

Other abbreviations used in this note include

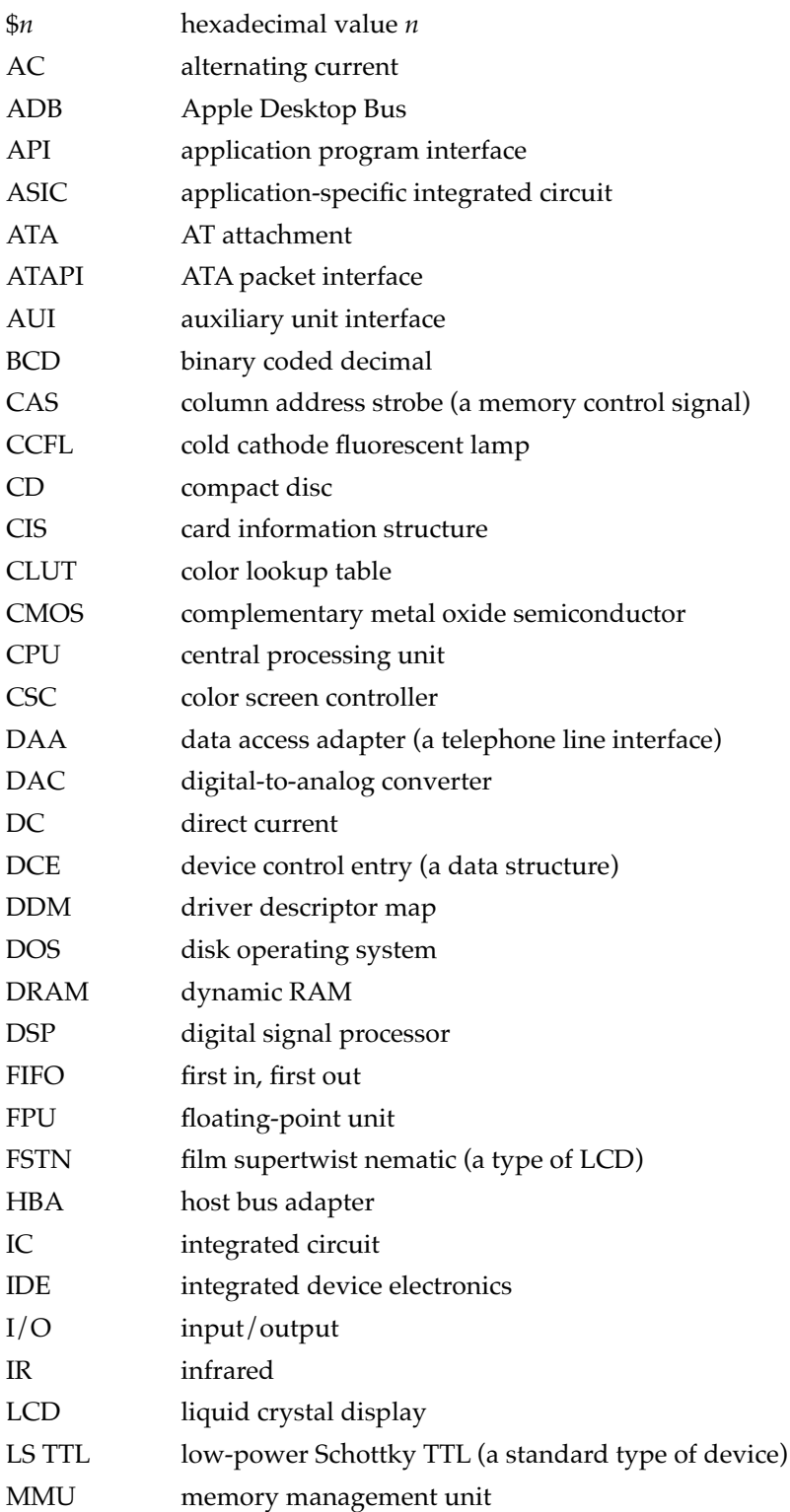

*continued*

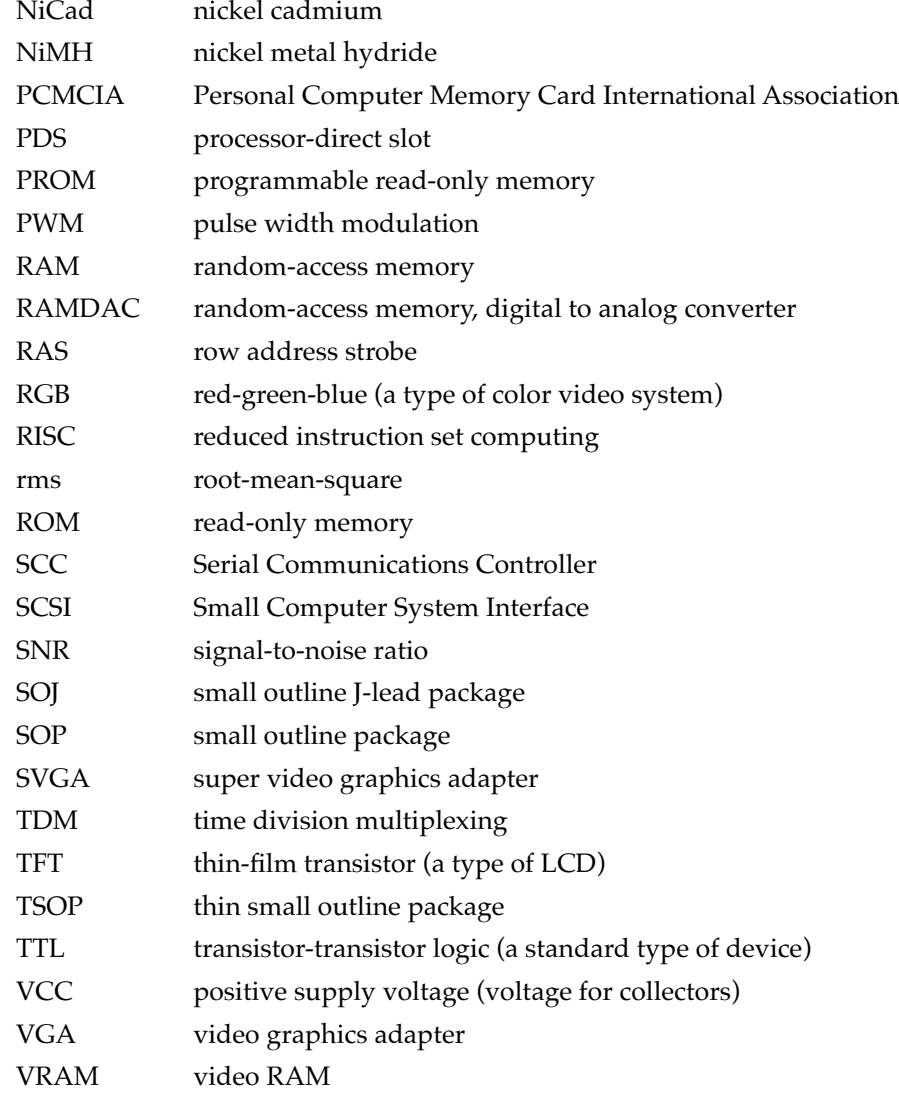

The Macintosh PowerBook 5300 computer is the first of a new generation of all-in-one notebook computers featuring the  $\overline{P}$ owerPC<sup>™</sup> 603 microprocessor. Inside the computer's contoured case are a PCMCIA slot, an expansion bay for a floppy disk drive or other device, and space for a rechargeable battery.

# Features **1999 Features** 1999 **Production**

Here is a summary of the major features of the Macintosh PowerBook 5300 computer. Each feature is described more fully later in this developer note.

- **Processor**: The computer has a PowerPC 603 microprocessor running at a clock frequency of 100 or 117 MHz, depending on the model.
- **RAM:** The built-in memory consists of 8, 16, or 32 MB of low-power, self-refreshing dynamic RAM (DRAM).
- **RAM expansion:** The computer accepts a RAM expansion card with up to 56 MB, for a total of 64 MB of RAM.
- **Display:** The computer has a built-in flat panel display, an LCD backlit by a cold cathode fluorescent lamp (CCFL). The display can be one of three types: active-matrix color, DualScan color, or supertwist grayscale.
- **Video output:** The computer has built-in video output circuitry that provides a 256-color display on all Apple monitors up to 17 inches in size.
- **Hard disk:** The computer has one internal 2.5-inch IDE hard disk drive with a storage capacity of 500 MB to 1.1 GB. See "Peripheral Devices" on page 4.
- **Disk mode:** With an optional HDI-30 SCSI Disk Adapter cable, the computer allows the user to read and store data on the computer's internal hard disk from another Macintosh computer.
- **Expansion bay:** The computer has an opening that accepts a plug-in module with a 1.4-MB Apple SuperDrive, some other IDE device, or a power device such as an AC adapter.
- **PCMCIA slot:** The computer accepts one type III or two type II PCMCIA cards.
- **Modem:** The computer accepts a PCMCIA modem card.
- **Standard I/O ports:** The computer has all the standard Macintosh inputs and outputs, including external video output. The I/O ports are an HDI-30 connector for external SCSI devices, a 4-pin mini-DIN Apple Desktop Bus (ADB) port, an 8-pin mini-DIN serial port, stereo audio input and output jacks, and a video output connector.
- **Networking:** The computer has a built-in LocalTalk network interface.
- **Sound:** The computer has a built-in microphone and speaker as well as a line-level input jack and a stereo headphone jack.
- **Keyboard:** The computer has a full-size keyboard with function keys and power on/off control.

- **Trackpad:** The cursor-positioning device is an integrated flat pad that replaces the trackball used in previous Macintosh PowerBook computers.
- **Infrared link:** The computer has an infrared module that can communicate with Newton PDAs and other communications devices.
- **Batteries:** The computer has space for one Macintosh PowerBook Intelligent Battery. The battery is a 16.8-V lithium ion rechargeable battery with a built-in processor that communicates with the computer's Power Manager.
- **Power supply:** The computer comes with an external recharger/power adapter that accepts any worldwide standard voltage from 100–240 VAC at 50–60 Hz.
- **Security connector:** The computer has a connector on the side panel that allows users to attach a security device. The security device also secures the battery and any module in the expansion bay.
- **Weight:** The computer weighs 6.5 pounds with the battery installed.
- **Size:** The computer is 11.3 inches wide and 8.5 inches deep. The models with grayscale displays are 2.0 inches high; models with color displays are 2.1 inches high.

## Appearance

The Macintosh PowerBook 5300 computer has a streamlined case that opens up like a clamshell. Figure 1-1 shows a front view and Figure 1-2 shows a back view.

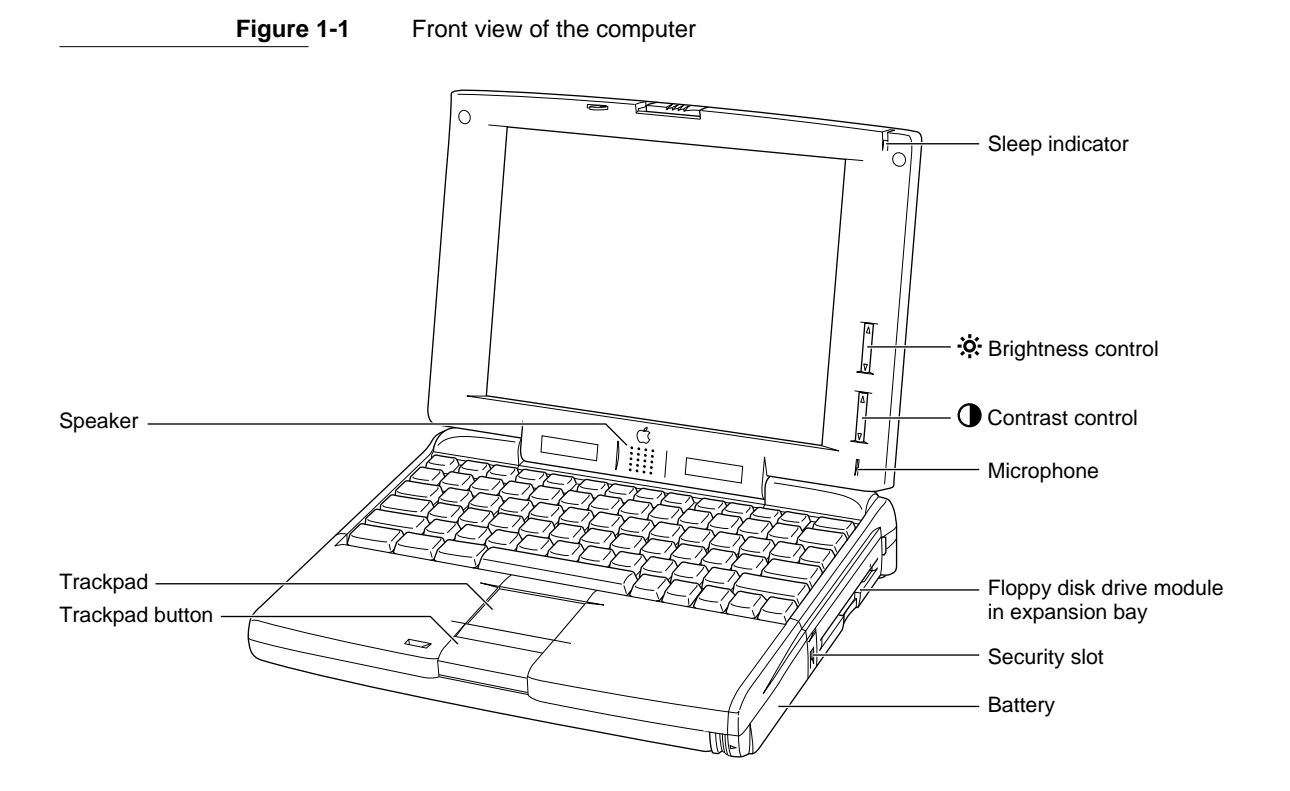

**CHAPTER 1**

Introduction

#### **Figure 1-2** Back view of the computer

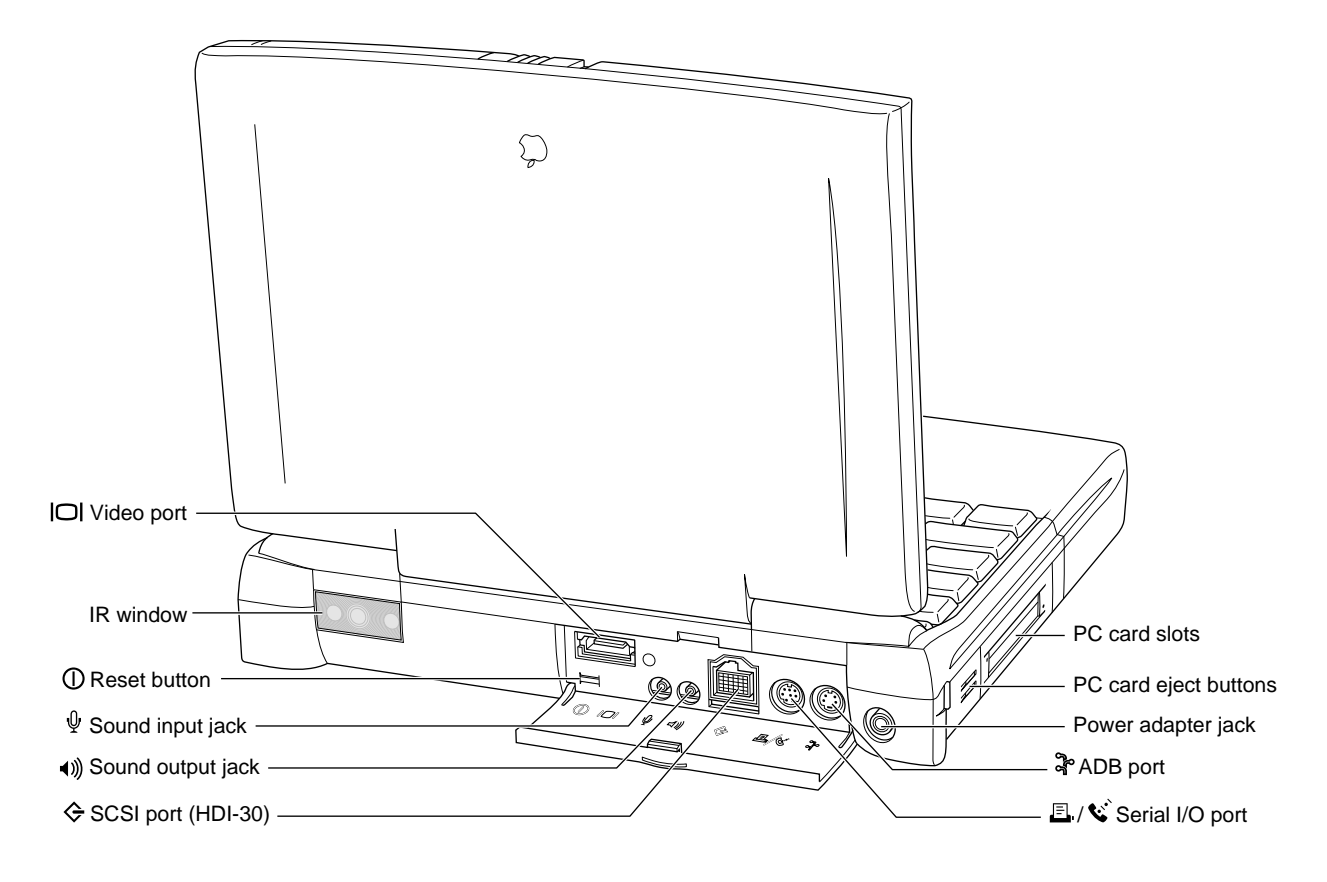

# Peripheral Devices

In addition to the devices that are included with the computer, several peripheral devices are available separately:

■ The Macintosh PowerBook 8 MB Memory Expansion Kit expands the RAM in the Macintosh PowerBook 5300 computer to 16 or 24 MB.

#### **Note**

In the 32-MB models, the RAM expansion slot is already occupied. ◆

- The Macintosh PowerBook Intelligent Battery is available separately as an additional or replacement battery.
- The Macintosh PowerBook 45W AC Adapter, which comes with the computer, is also available separately. The adapter can recharge two internal batteries in just four hours while the computer is running or two hours while the computer is shut down or in sleep mode.

# **Configurations**

The Macintosh PowerBook 5300 computer is available in several configurations, as shown in Table 1-1.

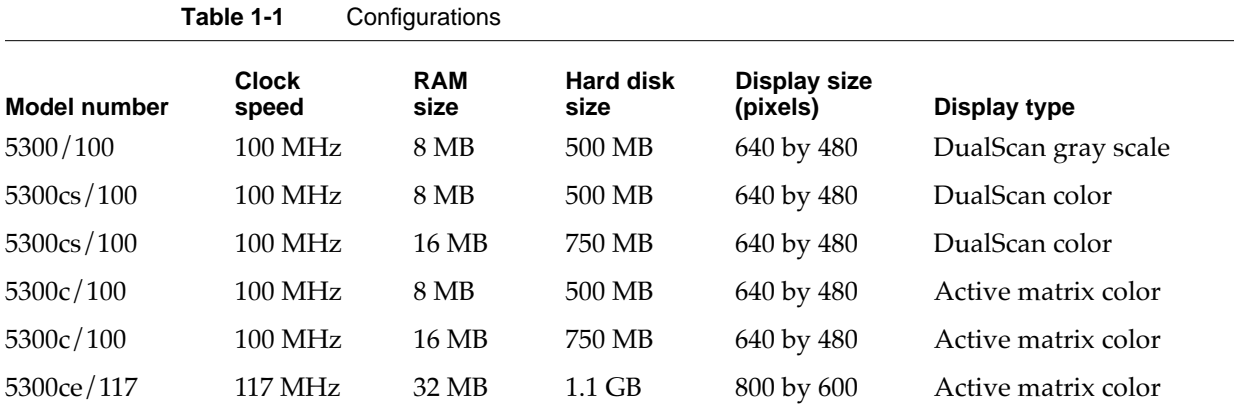

# Compatibility Issues 1

The Macintosh PowerBook 5300 computer incorporates many significant changes from earlier PowerBook designs. This section highlights key areas you should investigate in order to ensure that your hardware and software work properly with the new PowerBook models. These topics are covered in more detail in subsequent sections.

# RAM Expansion Cards

The RAM expansion card used in the Macintosh PowerBook 5300 computer is a new design. RAM expansion cards designed for earlier PowerBook models will not work in the PowerBook 5300 computer. See the section "RAM Expansion" beginning on page 39 for more information.

# Number of Colors 1

The controller circuitry for the flat panel display includes a 256-entry color lookup table (CLUT) and is compatible with software that uses QuickDraw and the Palette Manager. The controller supports a palette of thousands of colors. However, due to the nature of color LCD technology, some colors are dithered or exhibit noticeable flicker. Apple has developed a new gamma table for the color displays that minimizes flicker and

optimizes the available colors. For the active matrix color display, the effective range of the CLUT is about 260,000 colors. For the DualScan color display, the range of the CLUT is about 4000 colors.

See the section "Flat Panel Display" beginning on page 24 for more information about the internal display hardware and LCD screen.

## Video Mirror Mode 1

When a video card is installed and an external monitor is in use, the user can select video mirror mode, in which the external monitor mirrors (duplicates) the flat panel display. Applications that write directly to the display buffer may not be compatible with video mirror mode unless they take precautions to ensure that they do not write outside the active portion of the display. That is not a problem for applications that use QuickDraw and never write directly to the display buffer.

See the section "Video Mirroring" on page 50 for more information about video modes.

# Sound Sample Rates

The Macintosh PowerBook 5300 computer provides sound sample rates of 11.025 kHz, 22.05 kHz, and 44.1 kHz. The 22.05 kHz sample rate is slower than the 22.254 kHz sample rate used in some older Macintosh models. The 22.254 kHz sample rate was derived from the 16 MHz system clock; the 22.05 kHz rate was chosen for compatibility with the 44.1 kHz audio CD sample rate.

For sound samples made at the 22.254 kHz rate, playback at the 22.05 kHz rate is about 1 percent low in pitch. Furthermore, programs that bypass the Sound Manager and write to the sound FIFOs at the older rate now write too many samples to the FIFOs, causing some samples to be dropped. The result is a degradation in sound quality for those programs. Programs that use the Sound Manager to generate sounds are not affected by the change.

# Power Manager Interface

Developers have written software that provides expanded Power Manager control for some older Macintosh PowerBook models. That software will not work in the Macintosh PowerBook 5300 computer.

Until now, third-party software for the Power Manager has worked by reading and writing directly to the Power Manager's data structures, so it has had to be updated whenever Apple brings out a new model with changes in its Power Manager software. Starting with the Macintosh PowerBook 520 and 540 computers, the system software includes interface routines for program access to the Power Manager functions, so it is no longer necessary for applications to deal directly with the Power Manager's data structures. For more information, see *Inside Macintosh: Devices*.

Developers should not assume that the Power Manager's data structures are the same on all PowerBook models. In particular, developers should beware of the following assumptions regarding different PowerBook models:

- assuming that timeout values such as the hard disk spindown time reside at the same locations in parameter RAM
- assuming that the power cycling process works the same way or uses the same parameters
- assuming that direct commands to the Power Manager microcontroller are supported on all models

### Microprocessor Differences

Differences between the PowerPC 603e and the PowerPC 601 microprocessor affect the way code is executed. Because of those differences, programs that execute correctly on the PowerPC 601 may cause problems on the PowerPC 603e.

#### Completion Serialized Instructions 1

Completion serialized instructions cannot be executed until all prior instructions have completed. The completion serialized instructions include load-and-store string and load-and-store multiple instructions. Such instructions can cause performance degradation on the more heavily pipelined implementations.

Representatives of Apple Computer are working with compiler developers to establish guidelines for the appropriate use of these instructions.

#### Split Cache 1

Unlike the PowerPC 601, which has a unified cache, the PowerPC 603e has separate caches for instructions and data. This can lead to cache coherency problems in applications that mix code and data.

In the Mac OS, almost all native code is loaded by the Code Fragment Manager, which ensures that the code is suitable for execution. If all your code is loaded by the Code Fragment Manager, you don't have to worry about cache coherency.

Problems can arise in applications that generate code in memory for execution. Examples include compilers that generate code for immediate execution and interpreters that translate code in memory for execution. For such cases, you can notify the Mac OS that data is subject to execution by using the call MakeDataExecutable, which is defined in OSUtils.h.

#### Data Alignment

In PowerPC systems, data is normally aligned on 32-bit boundaries, whereas data for the 680x0 is typically aligned on 16-bit boundaries. Even though the PowerPC was designed to support the 680x0 type of data alignment, misaligned data causes some performance degradation. Furthermore, performance with misaligned data varies across the different implementations of the PowerPC.

While it is essential to use 16-bit alignment for data that is being shared with 680x0 code, you should use PowerPC alignment for all other kinds of data. In particular, you should not use global 680x0 alignment when compiling your PowerPC applications; instead, use alignment pragmas to turn on 680x0 alignment only when necessary.

# POWER-Clean Code 1

Several POWER instructions were included in the instruction set of the PowerPC 601 as part of the transition from POWER to PowerPC. Those instructions are not included in the instructions set of the PowerPC 603e.

Compilers designed for the POWER instruction set have also been used to compile programs for the PowerPC. Most of those compilers have the option to suppress the generation of the offending instructions. For example, the IBM xlc C compiler and the xlC C++ compiler have the option -qarch=ppc. Developers who use those compilers must verify that the option is in effect for all pieces of code that is intended to run on the PowerPC 603e.

The system software traps POWER instructions and emulates them in software. While this POWER emulation keeps the system from crashing when it encounters a POWER instruction, performance suffers because of the emulation. Developers should ensure that their code is free of POWER instructions.

The architecture of the Macintosh PowerBook 5300 computer is partitioned into three subsystems: the processor/memory subsystem, the input/output subsystem, and the video card. The processor/memory subsystem operates at 33.33 MHz on the PowerPC 603 microprocessor bus. The input/output subsystem operates at 25 MHz on the I/O bus, a 68030-compatible bus. An Apple custom IC called the PBX IC acts as the bridge between the two buses, translating processor bus cycles into single or multiple I/O bus cycles, as needed. The video card provides the signals for an external video monitor.

The block diagram in Figure 2-1 shows the subsystems and the modules that comprise them.

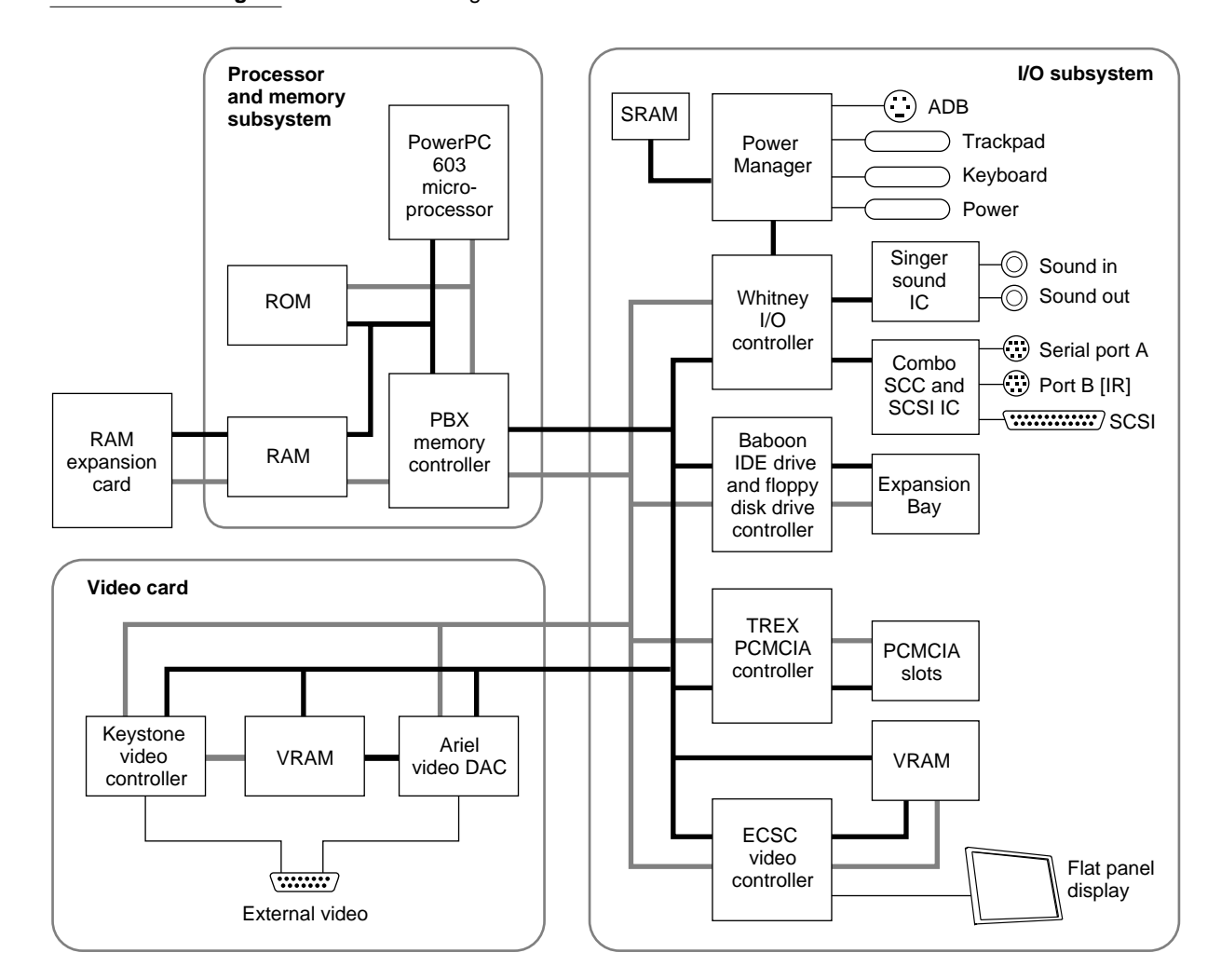

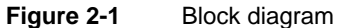

# Processor/Memory Subsystem 2

The processor/memory subsystem includes the PowerPC 603 microprocessor, main RAM, and ROM. An optional RAM expansion card can be plugged into the logic board and becomes part of the processor/memory subsystem.

## Main Processor

The main processor in the Macintosh PowerBook 5300 computer is a PowerPC 603e microprocessor, an enhanced version of the PowerPC 603. Its principal features include

- full RISC processing architecture
- a load-store unit that operates in parallel with the processing units
- a branch manager that can usually implement branches by reloading the incoming instruction queue without using any processing time
- two internal memory management units (MMU), one for instructions and one for data
- two 16 KB on-chip caches for data and instructions

For complete technical details, see *Power PC 603 Microprocessor Implementation Definition Book IV.*

The PowerPC 603e microprocessor in the Macintosh PowerBook 5300 computer runs at a clock speed of either 100.00 or 116.66 (117) MHz, depending on the model. The microprocessor's clock speed is locked at either 3.0 or 3.5 times the memory subsystem's clock speed, which is 33.33 MHz.

# RAM **2008 2008 2008 2008 2008 2008 2008 2008 2008 2008 2008 2008**

The built-in RAM consists of 8, 16, or 32 MB of dynamic RAM (DRAM). The RAM ICs are low-power, self-refreshing type with an access time of 70 ns.

An optional RAM expansion card plugs into a 120-pin connector on the logic board. With the RAM expansion card installed, the processor/memory subsystem supports up to 64 MB of RAM. The RAM expansion card for the Macintosh PowerBook 5300 computer is not compatible with the RAM card used in earlier PowerBook models. See the section "RAM Expansion" beginning on page 39 for details.

The PBX custom IC contains bank base registers that are used to make RAM addresses contiguous, starting at address \$0000 0000. See "PBX Memory Controller IC" on page 12.

### ROM 2

The ROM in the Macintosh PowerBook 5300 computer is implemented as a 1M by 32-bit array consisting of two 1 M by 16-bit ROM ICs. The ROM devices support burst mode so they do not degrade the performance of the PowerPC 603 microprocessor. The ROM ICs provide 4 MB of storage, which is located in the system memory map between addresses \$3000 0000 and \$3FFF FFFF. The ROM data path is 32 bits wide and addressable only as longwords. See Chapter 5, "Software Features," for a description of the features of this new ROM.

# PBX Memory Controller IC

The PBX IC is a new Apple custom IC that provides RAM and ROM memory control and also acts as the bridge between the processor bus on the processor and memory subsystem and the 68030-type I/O bus on the main logic board. The PBX IC also provides bus cycle decoding for the SWIM floppy-disk controller.

#### Memory Control

The PBX IC controls the system RAM and ROM and provides address multiplexing and refresh signals for the DRAM devices. For information about the address multiplexing, see "Address Multiplexing" on page 43.

The PBX IC has a memory bank decoder in the form of an indexed register file. Each nibble in the register file represents a 2 MB page in the memory address space (64 MB). The value in each nibble maps the corresponding page to one of the eight banks of physical RAM. By writing the appropriate values into the register file at startup time, the system software makes the memory addresses contiguous.

### Bus Bridge

The PBX IC acts as a bridge between the processor bus and the I/O bus, converting signals on one bus to the equivalent signals on the other bus. The bridge functions are performed by two converters. One accepts requests from the processor bus and presents them to the I/O bus in a manner consistent with a 68030 microprocessor. The other converter accepts requests from the I/O bus and provides access to the RAM and ROM on the processor bus.

The bus bridge in the PBX IC runs asynchronously so that the processor bus and the I/O bus can operate at different rates. The processor bus operates at a clock rate of 33.33 MHz and the I/O bus operates at 25.00 MHz.

# Input/Output Subsystem 2

The input/output subsystem includes the components that communicate by way of the I/O bus:

- the Whitney custom IC
- $\blacksquare$  the Combo I/O controller IC
- the Singer sound controller IC
- the Power Manager IC
- the display controller IC (ECSC)
- the Baboon custom IC that controls the expansion bay
- the TREX custom IC that controls the PCMCIA slots

The next sections describe these components.

### Whitney Peripheral Support IC

The Whitney IC is a custom IC that provides the interface between the system bus and the I/O bus that supports peripheral device controllers. The Whitney IC incorporates the following circuitry:

- VIA1 like that in other Macintosh computers
- SWIM II floppy disk controller
- CPU ID register

The Whitney IC also performs the following functions:

- $\blacksquare$  bus error timing for the I/O bus
- bus arbitration for the I/O bus
- interrupt prioritization
- VIA2 functions
- sound data buffering
- clock generation
- power control signals

The Whitney IC contains the interface circuitry for the following peripheral ICs:

- Combo, which is a combination of SCC and SCSI ICs
- Singer, the sound codec IC

The Whitney IC provides the device select signals for the following ICs:

- the flat panel display controller
- the external video controller

The Whitney IC also provides the power off and reset signals to the peripheral device ICs.

## Combo IC

The Combo custom IC combines the functions of the SCC IC (85C30 Serial Communications Controller) and the SCSI controller IC (53C80). The SCC portion of the Combo IC supports the serial I/O port. The SCSI controller portion of the Combo IC supports the external SCSI devices.

# Singer IC

The Singer custom IC is a 16-bit digital sound codec. It conforms to the IT&T *ASCO 2300 Audio-Stereo Code Specification.* The Whitney IC maintains sound I/O buffers in main memory for sound samples being sent in or out through the Singer IC. For information about the operation of the Singer IC, see the section "Sound System" on page 28.

# Power Manager IC

The Power Manager IC is a 68HC05 microprocessor that operates with its own RAM and ROM. The Power Manager IC performs the following functions:

- $\blacksquare$  controlling sleep, shutdown, and on/off modes
- controlling power to the other ICs
- controlling clock signals to the other ICs
- supporting the ADB
- scanning the keyboard
- controlling display brightness
- monitoring battery charge level
- controlling battery charging

# Display Controller IC 2

An ECSC (enhanced color support chip) IC provides the data and control interface to the LCD panel. The ECSC IC is similar to the CSC used in the PowerBook 520 and 540 models except that it can address 1 MB of video RAM. The ECSC IC contains a 256-entry CLUT, RAMDAC, display buffer controller, and flat panel control circuitry. For more information, see "Flat Panel Display Circuitry" on page 24.

# Baboon Custom IC 2

The Baboon custom IC provides the interface to the expansion bay. The IC performs four functions:

- controls the expansion bay
- controls the IDE interfaces, both internal and in the expansion bay
- buffers the floppy-disk signals to the expansion bay
- decodes addresses for the PCMCIA slots and the IDE controller

The Baboon IC controls the power to the expansion bay and the signals that allow the user to insert a device into the expansion bay while the computer is operating. Those signals are fully described in the section "Expansion Bay" beginning on page 32.

The Baboon IC controls the interface for both the internal IDE hard disk drive and a possible second IDE drive in the expansion bay. For information about the internal IDE drive see the section "Internal IDE Hard Disk Drive" beginning on page 18. For information about the IDE drive signals in the expansion bay, see the section "Signals on the Expansion Bay Connector," particularly Table 4-2 on page 36.

The Baboon IC also handles the signals to a floppy disk drive installed in the expansion bay. For more information, see the section "Signals on the Expansion Bay Connector," particularly Table 4-2 on page 36.

The address decode portion of the Baboon IC provides address decoding for the IDE controller portion of the IC. It also provides the chip select decode for the TREX custom IC and address decoding for the two PCMCIA slots.

# **TREX Custom IC**

The TREX custom IC provides the interface and control signals for the PCMCIA slots. The main features of the TREX IC are

- the interrupt structure for the PCMCIA slots
- transfers of single-byte and word data to and from the PCMCIA slots
- power management for the PCMCIA slots, including
	- $\Box$  sleep mode
	- $\Box$  control of power to individual sockets
	- $\Box$  support of insertion and removal of PC cards while the computer is operating
- support for software control of card ejection
- support for time-division multiplexing (TDM), Apple Computer's technique for implementing PC cards for telecommunications

For more information about the operation of the PCMCIA slots, see "PCMCIA Slot" on page 58.

# Video Card

The video card includes two additional components that communicate by way of the I/O bus:

- the Ariel custom video controller IC
- the Keystone custom video output IC

# Keystone Video Controller IC 2

The Keystone custom IC contains the timing and control circuits for the external video circuitry. The Keystone IC has internal registers that the video driver uses to set the horizontal and vertical timing parameters. The Keystone IC also generates the video refresh addresses for the VRAM.

# Ariel Video Output IC

The Ariel custom IC contains the video CLUT (color lookup table) and DAC. The Ariel IC takes the serial video data from the VRAM and generates the actual RGB signals for the external video monitor. The Ariel is pin and software compatible with the AC843 but does not support 24 bits per pixel.

For more information about the operation of the video card, see the section "Video Card" beginning on page 49.

This chapter describes both the built-in I/O devices and the interfaces for external I/O devices. Like the earlier chapters, it emphasizes the similarities and differences between the Macintosh PowerBook 5300 computer and other PowerBook models.

This chapter describes the following built-in devices and I/O ports:

- internal IDE hard disk drive
- built-in trackpad
- built-in keyboard
- built-in flat panel display
- serial port
- SCSI port
- Apple Desktop Bus (ADB) port
- IR module
- sound system

#### **Note**

For information about the expansion bay and the optional video card, see Chapter 4, "Expansion Modules." ◆

# Internal IDE Hard Disk Drive 3

The Macintosh PowerBook 5300 computer has an internal hard disk that uses the standard IDE (integrated drive electronics) interface. This interface, used for IDE drives on IBM AT–compatible computers, is also referred to as the ATA interface. The implementation of the ATA interface on the Macintosh PowerBook 5300 computer is a subset of the ATA/IDE specification, ANSI proposal X3T10/0948D, Revision 2K (ATA-2).

For information about the IDE software interface, see Chapter 8, "Software for ATA Devices."

## Hard Disk Specifications 3

Figure 3-1 shows the maximum dimensions of the hard disk and the location of the mounting holes. The minimum clearance between any conductive components on the drive and the bottom of the mounting envelope is 0.5 mm.

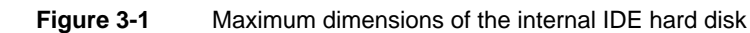

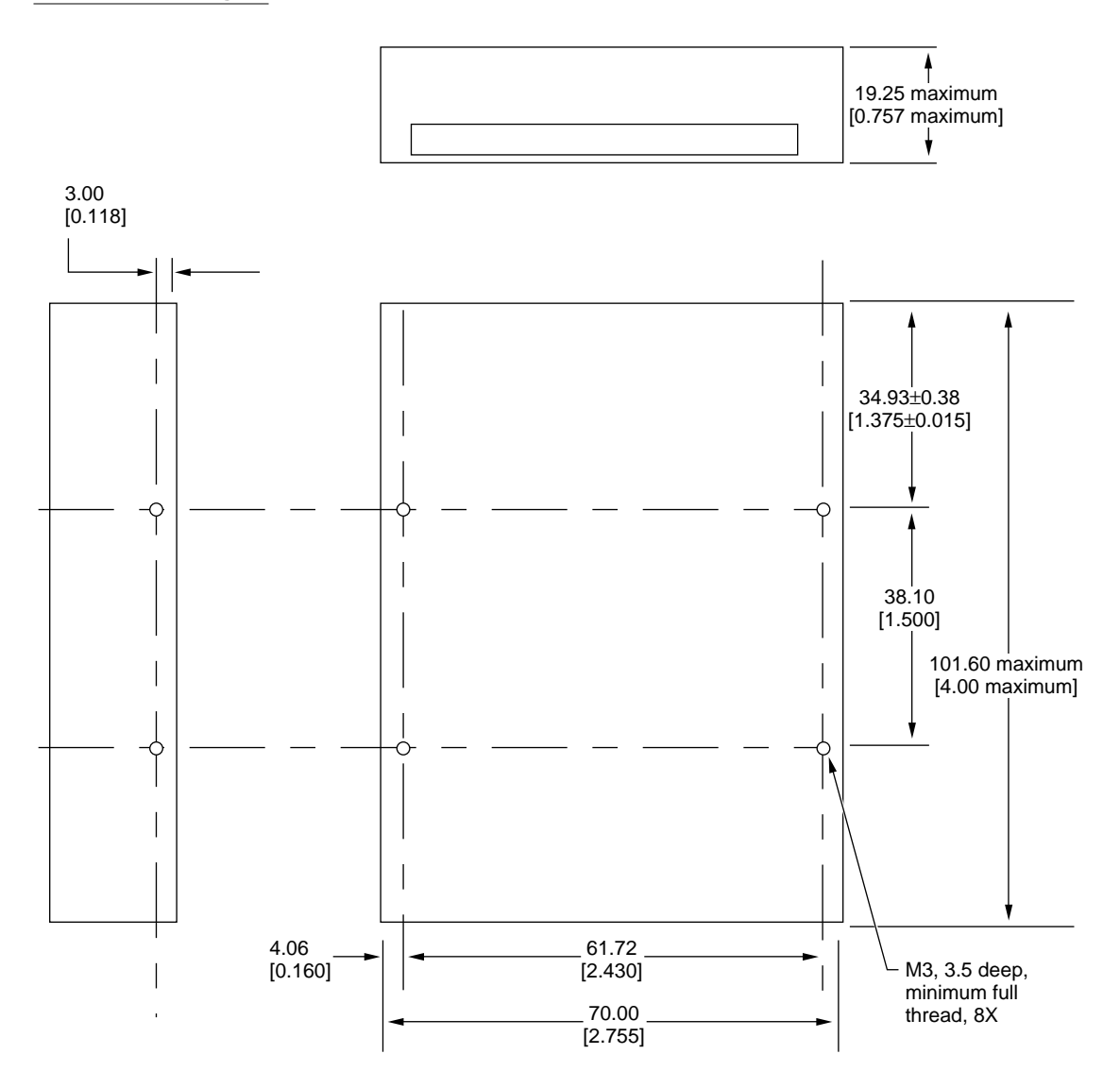

Note: Dimensions are in millimeters [inches]

# Hard Disk Connector 3

The internal hard disk has a 48-pin connector that carries both the IDE signals and the power for the drive. The connector has the dimensions of a 50-pin connector, but with one row of pins removed. The remaining pins are in two groups: pins 1–44, which carry the signals and power, and pins 46–48, which are reserved. Figure 3-2 shows the connector and identifies the pins. Notice that pin 20 has been removed, and that pin 1 is located nearest the gap, rather than at the end of the connector.

#### **Figure 3-2** Connector for the internal IDE hard disk

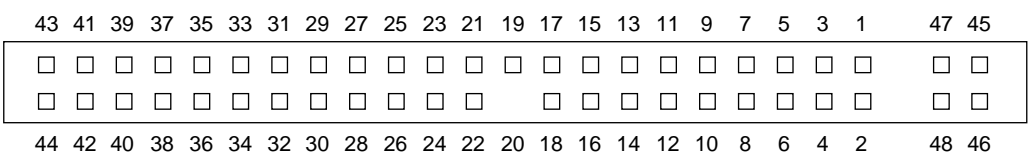

Note: gaps are equivalent to missing pins.

#### **Connector Location**

Figure 3-3 shows the position of the connector on the hard disk drive.

#### **Figure 3-3** Position of the hard disk connector

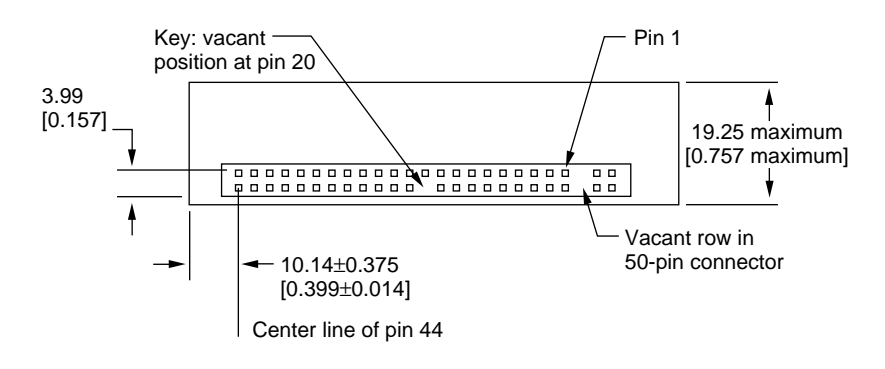

Note: Dimensions are in millimeters [inches]

### Signal Assignments

Table 3-1 shows the signal assignments on the 44-pin portion of the hard disk connector. A slash (/) at the beginning of a signal name indicates an active-low signal.

#### **Table 3-1** Pin assignments on the IDE hard disk connector

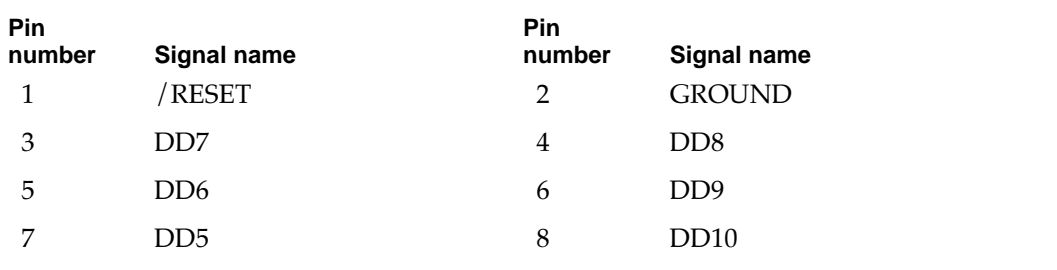

*continued*
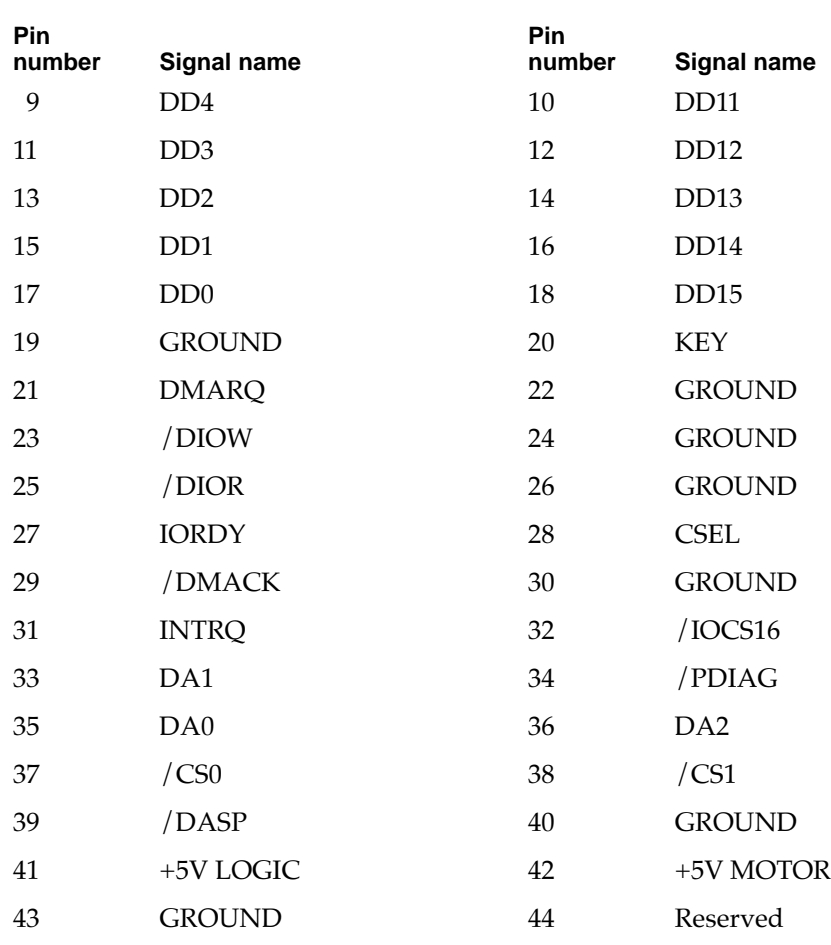

### **Table 3-1** Pin assignments on the IDE hard disk connector (continued)

### **IDE Signal Descriptions**

Table 3-2 describes the signals on the IDE hard disk connector.

### **Table 3-2** Signals on the IDE hard disk connector

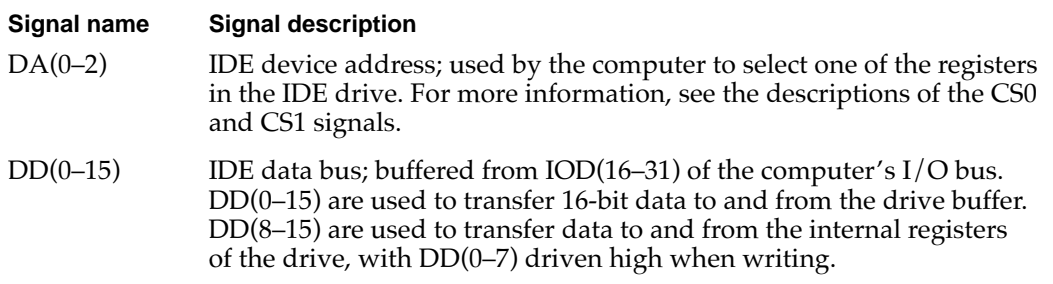

*continued*

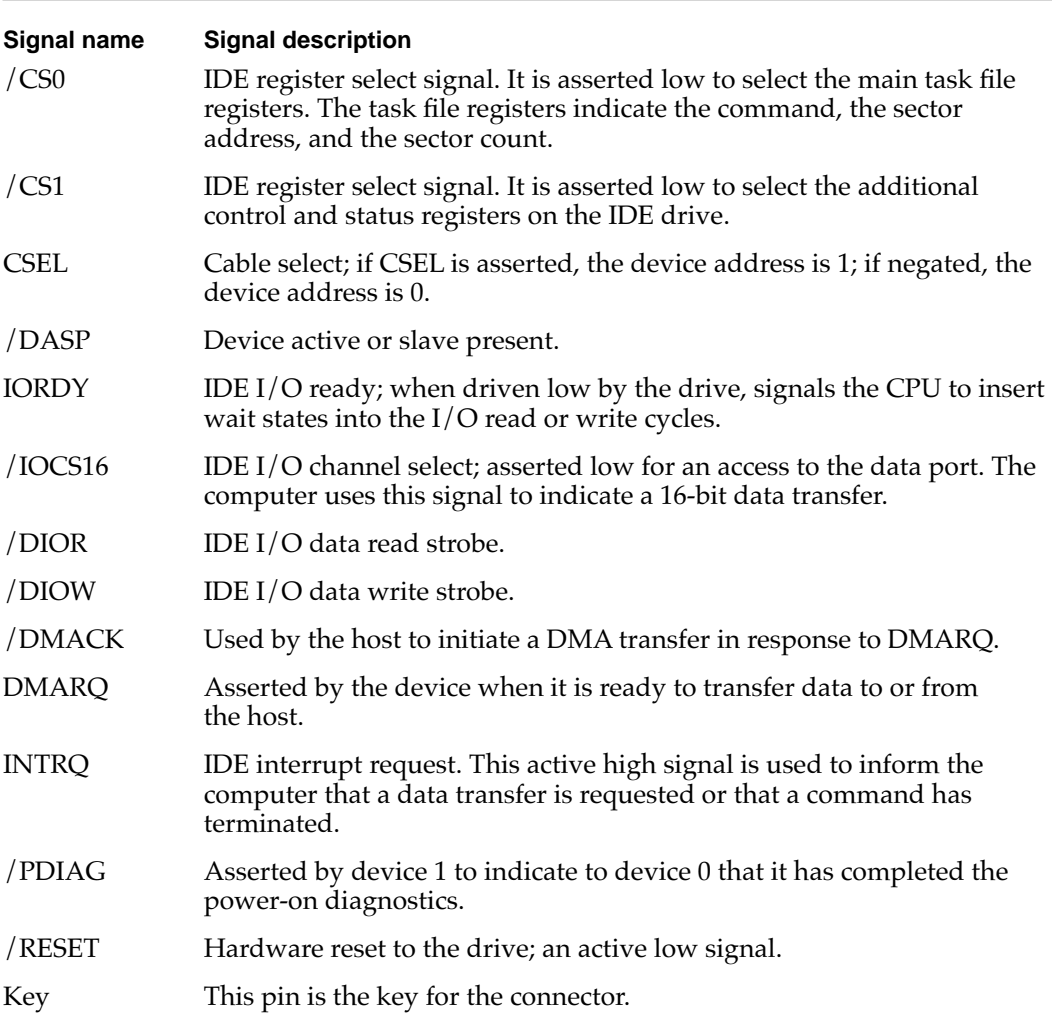

### **Table 3-2** Signals on the IDE hard disk connector (continued)

The IDE data bus is connected to the I/O bus through bidirectional bus buffers. To match the big-endian format of the 68030-compatible I/O bus, the bytes are swapped. The lowest byte of the IDE data bus, DD(0–7), is connected to the high byte of the upper word of the I/O bus, IOD(24–31). The highest byte of the IDE data bus, DD(8–15), is connected to the low byte of the upper word of the I/O bus, IOD(16–23).

# **Trackpad**

The pointing device in the Macintosh PowerBook 5300 computer is a trackpad, an integrated flat pad that replaces the trackball used in previous PowerBook computers. The trackpad provides precise cursor positioning in response to motions of the user's fingertip over the surface of the pad. A single button below the trackpad is used to make selections.

The trackpad is a solid-state device that emulates a mouse by sensing the motions of the user's finger over its surface and translating those motions into ADB commands. The trackpad is lighter and more durable than the trackball used in earlier PowerBook computers, and it consumes less power.

Also see the section "Trackpad Support" on page 65.

# Keyboard

A new keyboard design provides 76 (United States) or 77 (ISO) keys, including 12 function keys. Figure 3-4 shows the version of the keyboard used on machines sold in the United States. Figure 3-5 shows the version of the keyboard used on machines sold in countries that require the ISO standard.

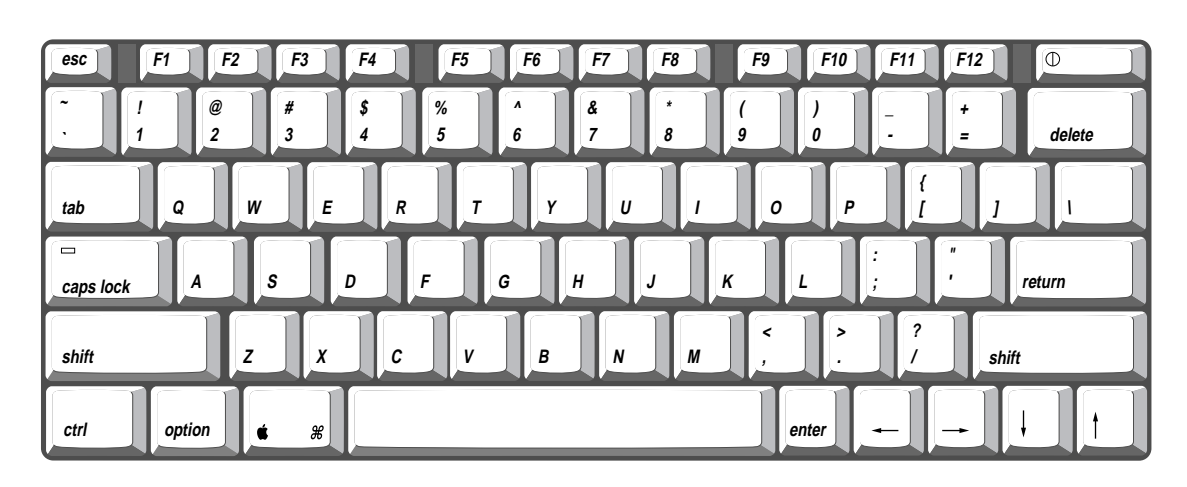

**Figure 3-4** Keyboard, United States layout

### **Figure 3-5** Keyboard, ISO layout

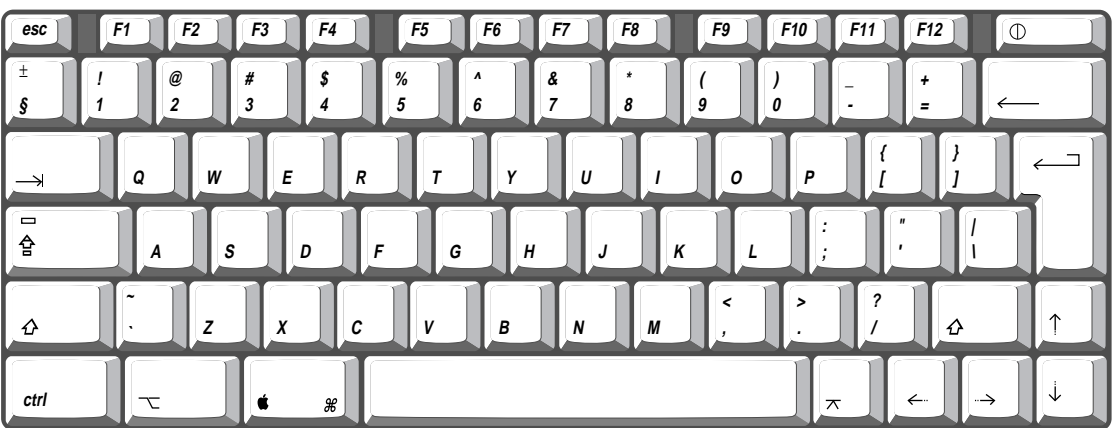

After removing two screws, the user can lift out the keyboard to obtain access to the internal components and expansion connectors inside the Macintosh PowerBook 5300 computer.

# Flat Panel Display 3

The Macintosh PowerBook 5300 computer has a built-in flat panel display. Four display options are available, as shown in Table 3-3. All four displays are backlit by a cold cathode fluorescent lamp (CCFL). The FSTN displays can show up to 256 colors on color displays or 16 levels of gray on grayscale displays. Both active matrix displays can show up to thousands of colors.

### **Table 3-3** Characteristics of the displays

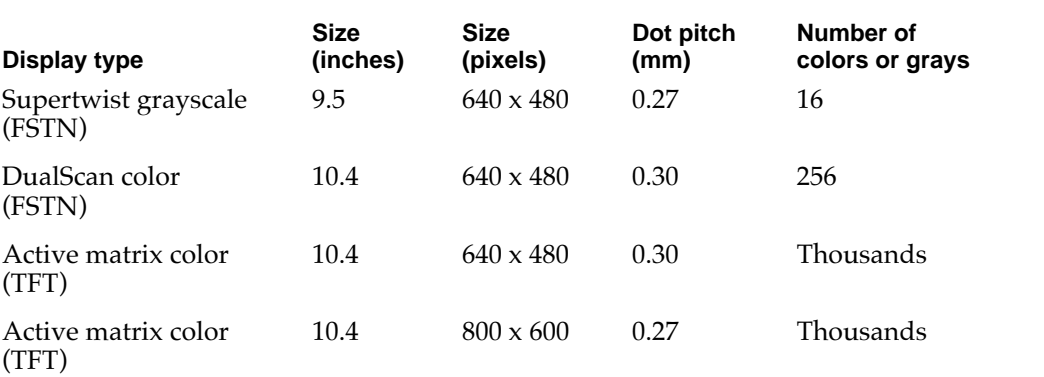

### Flat Panel Display Circuitry 3

The flat panel display circuitry in the Macintosh PowerBook 5300 computer emulates a NuBus<sup>M</sup> video card installed in slot \$0. There is no declaration ROM as such; its functions have been incorporated into the system ROM. The display circuitry includes the new ECSC controller IC and a display buffer consisting of 1 MB of VRAM. The LCD display is compatible with software that uses QuickDraw and the Palette Manager. The display supports color table animation.

### Number of Colors 3

The display controller IC contains a 256-entry CLUT. Although the CLUT supports a palette of thousands of colors, many of the possible colors do not look acceptable on the display. Due to the nature of color LCD technology, some colors are dithered or exhibit noticeable flicker. Apple has developed new gamma tables for these displays that minimize flicker and optimize available colors. With these gamma tables, the effective range of the CLUT for the active matrix color display is about 260,000 colors; for the DualScan color display, the effective range is about 4000 colors.

**CHAPTER 3**

I/O Features

### Types of Displays

Flat panel displays come in two types: active matrix and passive matrix.

Active matrix displays, also called thin-film transistor (TFT) displays, have a driving transistor for each individual pixel. The driving transistors give active matrix displays high contrast and fast response time.

Passive matrix refers to a display technology that does not have individual transistors. That technology is also called FSTN, for film supertwist nematic, sometimes shortened to just supertwist.

DualScan is Apple Computer's new type of FSTN color, an improved version of the color display used in the PowerBook 165c.

# **Serial Port**

The Macintosh PowerBook 5300 computer has a standard Macintosh serial port for synchronous, asynchronous, or AppleTalk serial communication. The 8-pin mini-DIN connector on the back panel is the same as those on other Macintosh computers. Figure 3-6 shows the connector and Table 3-4 shows the signal assignments for the serial port.

**Figure 3-6** Serial port connector

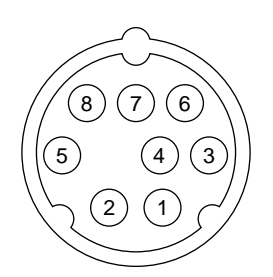

### **SCSI Port**

The SCSI port on the Macintosh PowerBook 5300 computer supports the SCSI interface as defined by the American National Standards Institute (ANSI) X3T9.2 committee.

The external HDI-30 connector is identical to those used in other PowerBook models. The SCSI portion of the Combo IC connects directly to the external SCSI connector and can sink up to 48 mA through each of the pins connected to the SCSI bus. The data and control signals on the SCSI bus are active low signals that are driven by open drain outputs.

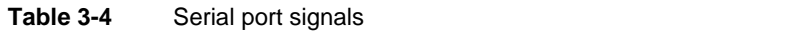

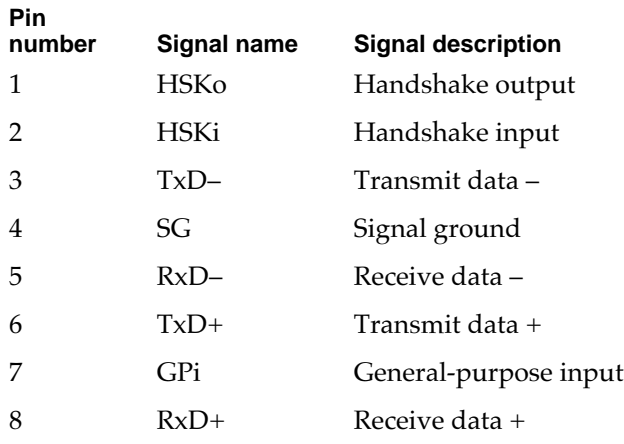

Table 3-5 shows the signal assignments for the external SCSI connector. Note that pin 1 of the external SCSI connector is the /SCSI.DISK.MODE signal.

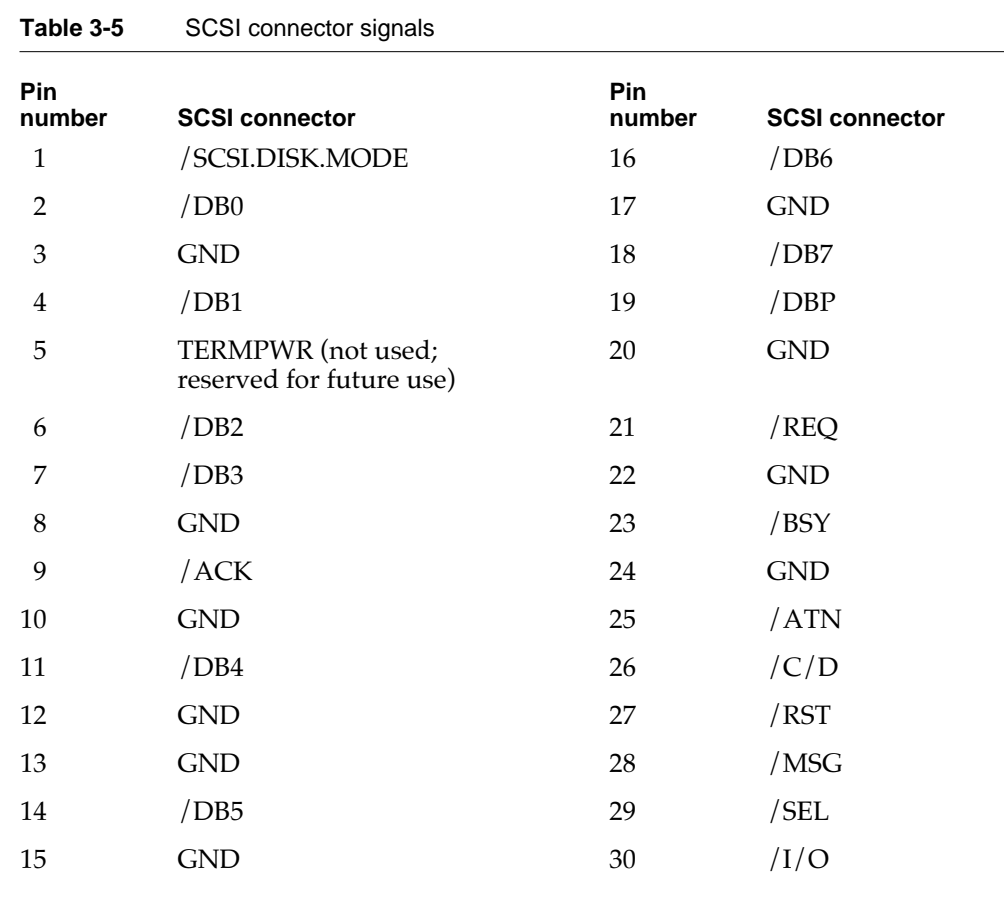

# ADB Port

The Apple Desktop Bus (ADB) port on the Macintosh PowerBook 5300 computer is functionally the same as on other Macintosh computers.

The ADB connector is a 4-pin mini-DIN connector. Figure 3-7 shows the arrangement of the pins on the ADB connector.

**Figure 3-7** ADB connector

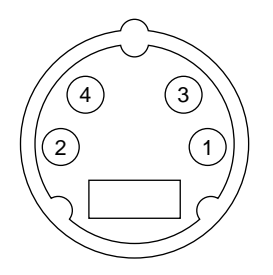

The ADB is a single-master, multiple-slave serial communications bus that uses an asynchronous protocol and connects keyboards, graphics tablets, mouse devices, and other devices to the computer. The custom ADB microcontroller drives the bus and reads status from the selected external device. A 4-pin mini-DIN connector connects the ADB controller to the outside world. Table 3-6 lists the ADB connector pin assignments. For more information about the ADB, see *Guide to the Macintosh Family Hardware,*  second edition.

#### **Table 3-6** ADB connector pin assignments

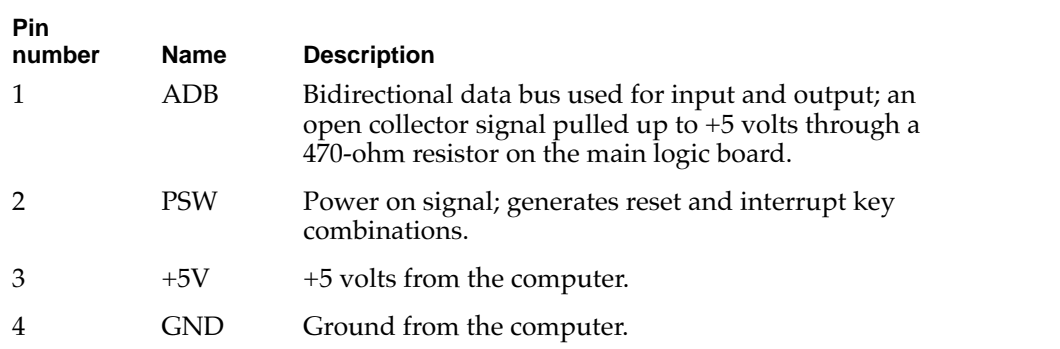

### **IMPORTANT**

The total current available for all devices connected to the +5-V pins on the ADB is 100 mA.  $\blacktriangle$ 

# Infrared Module 3

The computer has an infrared (IR) module connected internally to serial port B. The IR module can communicate with Newton PDAs and other communications devices. When the computer is placed within a few feet of another machine with an IR interface, it can send and receive serial data using one of several standard communications protocols. The other machine may be another Macintosh PowerBook 5300 computer, a Newton PDA, or some other IR-equipped device such as a remote control for a TV set.

The IR module in the Macintosh PowerBook 5300 computer supports the following communications protocols:

- LocalTalk
- Newton/Sharp/ASK
- HP/IRDA
- TV remote control (receive only)

For LocalTalk operation, the IR module takes serial bits from the SCC and transmits them using a modified form of pulse encoding called PPM-4. This method of encoding uses four cycles of a 3.92-MHz carrier for each pulse, which increases the system's immunity to interference from fluorescent lights.

The modulation method used in the Newton PDA consists of gating a 500-kHz carrier on and off. This method is capable of data rates up to 38.4k bits per second.

## Sound System

The 16-bit stereo audio circuitry provides high-quality sound input and output through the built-in microphone and speaker. The user can also connect external input and output devices by way of the sound input and output jacks.

The sound system is based on the Singer codec IC along with input and output amplifiers and signal conditioners. In the Macintosh PowerBook 5300 computer, the Singer codec supports two channels of digital sound with sample sizes up to 16 bits and sample rates of 11.025 kHz, 22.05 kHz, and 44.1 kHz.

The frequency response of the sound circuits, not including the microphone and speaker, is within plus or minus 2 dB from 20 Hz to 20 kHz. Total harmonic distortion and noise is less than 0.05 percent with a 1-V rms sine wave input. The signal-to-noise ratio (SNR) is 85 dB, with no audible discrete tones.

### **Note**

All sound level specifications in this section are rms values. ◆

### Sound Inputs

The sound system accepts inputs from several sources:

- built-in microphone
- external sound input jack
- sound from the expansion bay
- 1-bit sound from the PCMCIA slot

The sound signal from the built-in microphone goes through a dedicated preamplifier that raises its nominal 30-mV level to the 1-V level of the codec circuits in the Singer IC.

Stereo sound signals from the external sound input jack go through an analog multiplexer that selects either the external signals or the sound signals from the expansion bay. The multiplexer also lowers the levels of the maximum 2-V signal at the input jack to match the 1-V level of the codec circuits in the Singer IC.

The sound input jack has the following electrical characteristics:

- input impedance: 6.8k
- maximum level: 2.0 V rms

### **Note**

The sound input jack accepts the maximum sound output of an audio CD without clipping. When working with sound sources that have significantly lower levels, you may wish to increase the sound output level. You can do that using the Sound Manager as described in *Inside Macintosh: Sound.* ◆

Stereo sound signals from the expansion bay go through an analog multiplexer that selects either those signals or the line signals from the external input jack. The multiplexer also raises the nominal 0.5-V level of the expansion-bay sound to the 1-V input level of the codec circuits.

The sound input from the expansion bay has the following electrical characteristics:

- input impedance: 3.2k
- maximum level: 0.5 V rms

Each PCMCIA card has one sound output pin (SPKR\_OUT) and the computer accepts either one or two cards. The one-bit digital signals from the sound output pins are exclusive-ORed together and routed to the built-in speaker and the external sound output jack.

### Sound Outputs

The sound system sends computer-generated sounds or sounds from an expansion-bay device or PC card to a built-in speaker and to an external sound output jack. The sound output jack is located on the back of the computer.

**CHAPTER 3**

### I/O Features

The sound output jack provides enough current to drive a pair of low-impedance headphones. The sound output jack has the following electrical characteristics:

- output impedance: 33  $Ω$
- $\blacksquare$ <br/>minimum recommended load impedance: 32  $\Omega$
- maximum level: 1 V rms
- maximum current: 32 mA peak

The computer turns off the sound signals to the internal speaker when an external device is connected to the sound output jack and during power cycling.

**CHAPTER 4**

Expansion Modules

This chapter describes each of the following expansion features of the Macintosh PowerBook 5300 computer:

- expansion bay
- RAM expansion
- video card (for an external monitor)
- PCMCIA slot

# **Expansion Bay**

The expansion bay is an opening in the Macintosh PowerBook 5300 computer that accepts a plug-in disk drive such as a floppy disk. The expansion bay can also accept a power device such as an AC adapter or a second battery.

### Expansion Bay Design 4

Figure 4-1 shows a module designed to fit into the expansion bay. Figure 4-2 shows the dimensions of the expansion bay.

**Figure 4-1** Expansion bay module

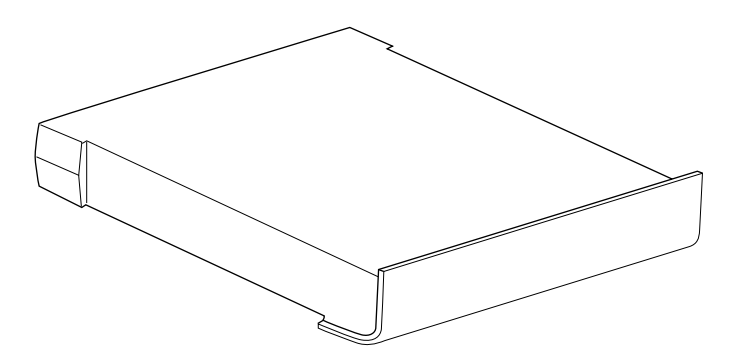

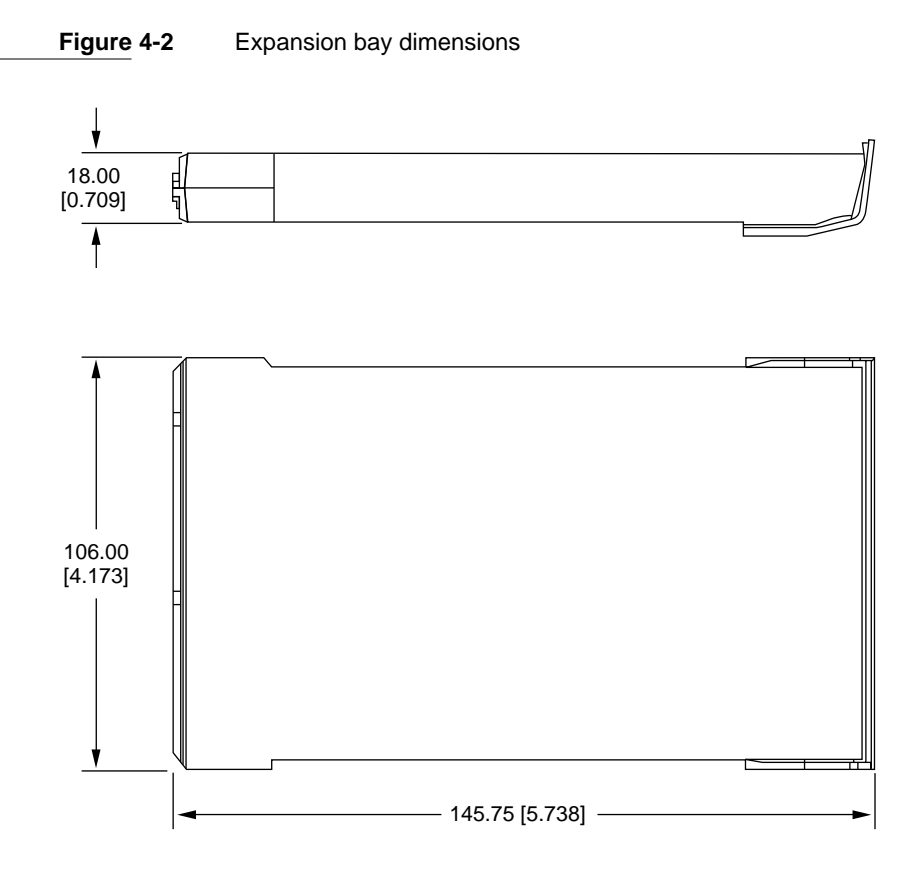

Note: Dimensions are in millimeters [inches]

### Expansion Bay Connector 4

The expansion bay connector is a 90-pin shielded connector. The pins are divided into two groups by a gap. Pins 1 and 46 are at the end of the connector nearest the gap; pins 45 and 90 are at the end farthest from the gap. The connector on the main logic board is AMP part number C-93-1817-53.

A matching card connector is available as part number C-93-1817-54 from AMP, Inc. For a specification sheet or information about obtaining this connector, contact AMP at

AMP, Inc. 19200 Stevens Creek Blvd. Cupertino, CA 95014-2578 408-725-4914 AppleLink: AMPCUPERTINO

#### **IMPORTANT**

The expansion bay connector is designed so that when a module is inserted into the expansion bay, the first connection is the ground by way of the connector shells, then the power pins make contact, and last of all the signal lines. ▲

### Signals on the Expansion Bay Connector 4

Table 4-1 shows the signal assignments on the expansion bay connector. Signal names that begin with a slash (/) are active low.

### **Table 4-1** Signal assignments on the expansion bay connector

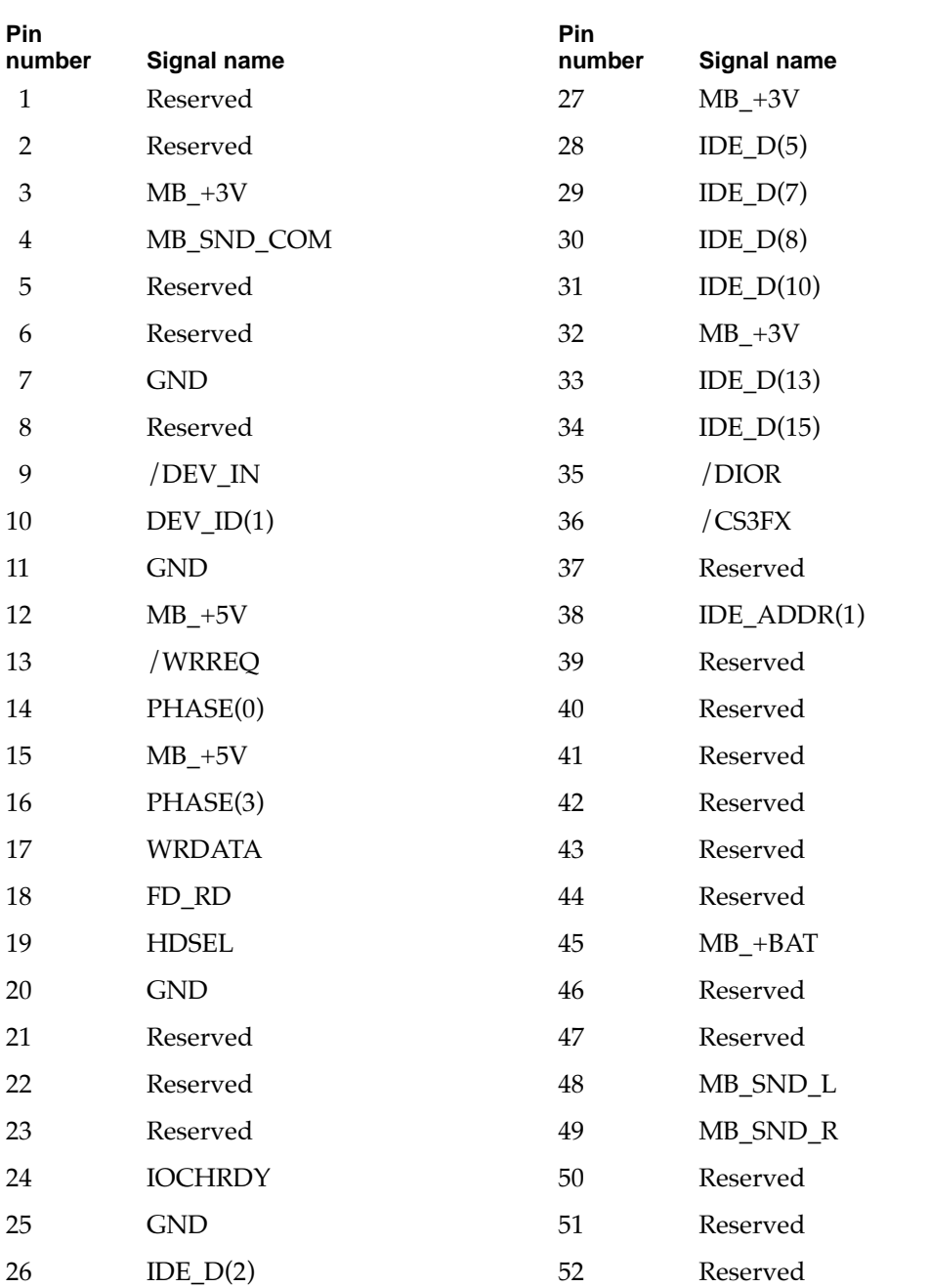

*continued*

| Pin<br>number | Signal name               | Pin<br>number | Signal name           |
|---------------|---------------------------|---------------|-----------------------|
| 53            | Reserved                  | 72            | $IDE_D(4)$            |
| 54            | $DEV$ <sub>ID</sub> $(0)$ | 73            | $IDE_D(6)$            |
| 55            | $DEV$ _ID(2)              | 74            | <b>GND</b>            |
| 56            | Reserved                  | 75            | $IDE_D(9)$            |
| 57            | Reserved                  | 76            | $IDE\_D(11)$          |
| 58            | <b>GND</b>                | 77            | $IDE_D(12)$           |
| 59            | PHASE(1)                  | 78            | $IDE_D(14)$           |
| 60            | PHASE(2)                  | 79            | <b>GND</b>            |
| 61            | <b>GND</b>                | 80            | /DIOW                 |
| 62            | $MB_+$ =5V                | 81            | /CS1FX                |
| 63            | /FL_ENABLE                | 82            | $IDE\_ADDR(0)$        |
| 64            | /MB_IDE_RST               | 83            | IDE_ADDR(2)           |
| 65            | Reserved                  | 84            | <b>GND</b>            |
| 66            | Reserved                  | 85            | <b>IDE_INTRQ</b>      |
| 67            | $MB_+$ =5V                | 86            | Reserved              |
| 68            | Reserved                  | 87            | Reserved              |
| 69            | $IDE\_D(0)$               | 88            | Reserved              |
| 70            | $IDE\_D(1)$               | 89            | <b>GND</b>            |
| 71            | IDE_ $D(3)$               | 90            | $MB$ <sub>-+BAT</sub> |

**Table 4-1** Signal assignments on the expansion bay connector (continued)

### Signal Definitions 4

The signals on the expansion bay connector are of three types: expansion bay control signals, floppy disk signals, and IDE signals. The next three tables describe the three types of signals: Table 4-2 describes the control signals, Table 4-3 describes the floppy disk signals, and Table 4-4 describes the IDE signals.

### **Table 4-2** Control signals on the expansion bay connector

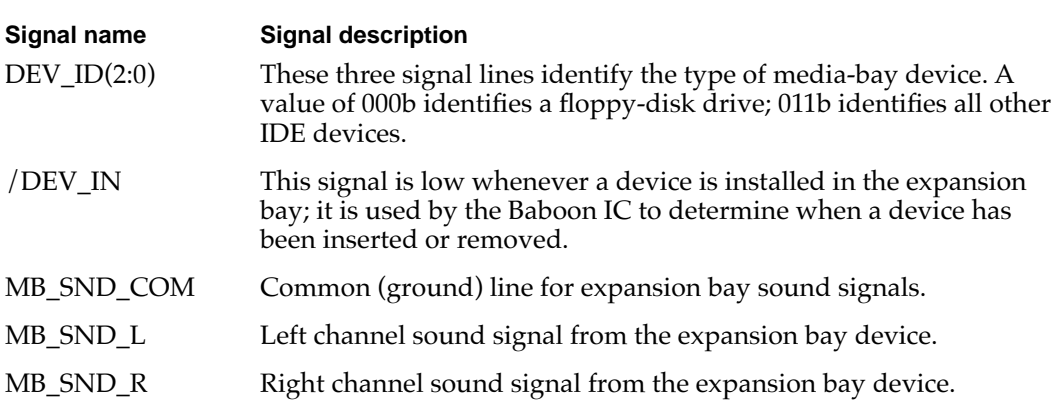

### **Table 4-3** Floppy disk signals on the expansion bay connector

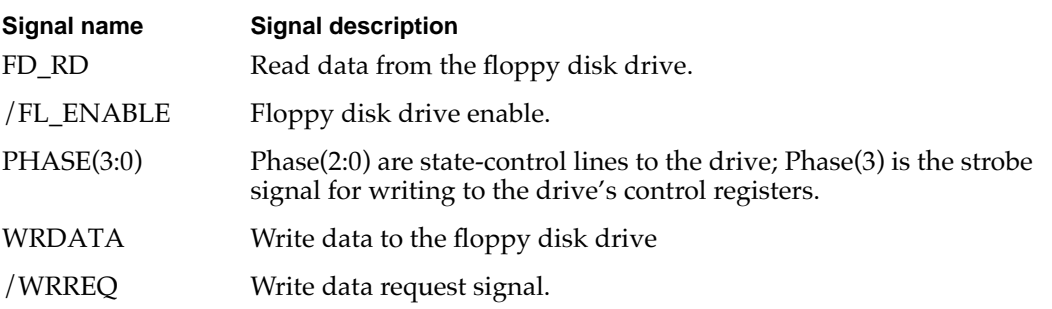

### **Table 4-4** IDE signals on the expansion bay connector

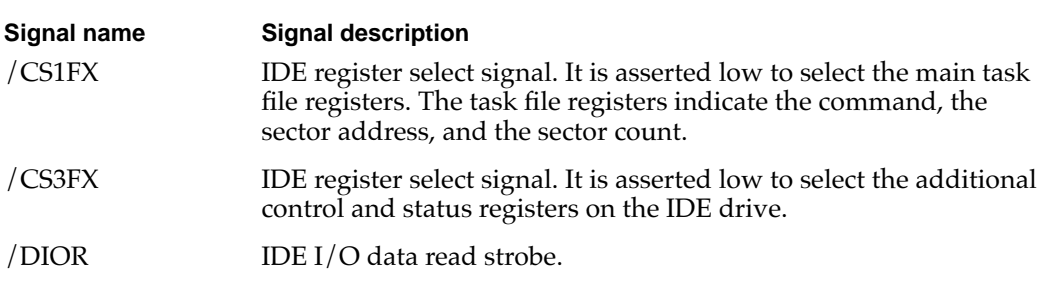

*continued*

| Signal name      | <b>Signal description</b>                                                                                                    |
|------------------|----------------------------------------------------------------------------------------------------|
| /DIOW            | IDE I/O data write strobe.                                                                                                    |
| IDE_ADDR $(0-2)$ | IDE device address; used by the computer to select one of the<br>registers in the IDE drive. For more information, see the<br>descriptions of the /CS1FX and /CS3FX signals.                                                                                                    |
| IDE $D(0-15)$    | IDE data bus, buffered from IOD(16-31) of the controller IC.<br>IDE $D(0-15)$ are used to transfer 16-bit data to and from the drive<br>buffer. IDE $D(0-7)$ are used to transfer data to and from the drive's<br>internal registers, with IDE $D(8-15)$ driven high when writing. |
| <b>IOCHRDY</b>   | IDE I/O channel ready; when driven low by the IDE drive, signals<br>the CPU to insert wait states into the I/O read or write cycles.                                                                                                    |
| <b>IDE_INTRO</b> | IDE interrupt request. This active high signal is used to inform the<br>computer that a data transfer is requested or that a command has<br>terminated.                                                                                                    |
| /MB IDE RST      | Hardware reset to the IDE drive.                                                                                                    |
|                  |                                                                                                    |

**Table 4-4** IDE signals on the expansion bay connector (continued)

### **Note**

Signal names that begin with a slash ( $/$ ) are active low.  $\bullet$ 

### Unused IDE Signals 4

Several signals defined in the standard interface for the IDE drive are not used by the expansion bay. Those signals are listed in Table 4-5 along with any action required for the device to operate in the media bay.

### **Table 4-5** Unused IDE signals

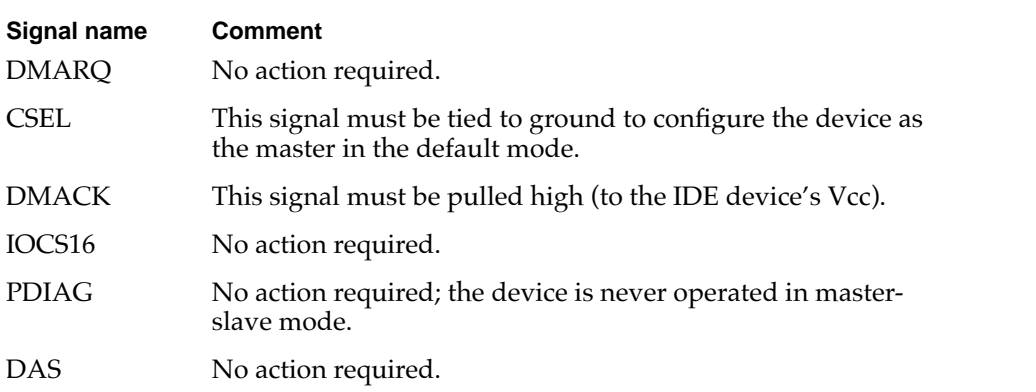

### Power on the Expansion Bay

Table 4-6 describes the power lines on the expansion bay connector. The MB\_+5V line is controlled by the MB\_PWR\_EN signal from the Power Manager IC. The current drawn from MB\_+5V must not exceed 1.0 A.

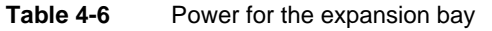

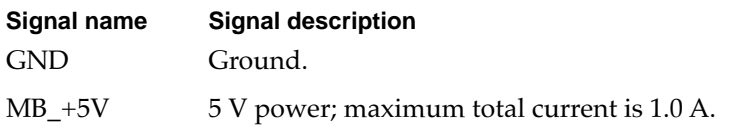

### User Installation of an Expansion Bay Device 4

The user can insert a device into the expansion bay while the computer is operating. This section describes the sequence of control events in the computer and gives guidelines for designing an expansion bay device so that such insertion does not cause damage to the device or the computer.

### Sequence of Control Signals 4

Specific signals to the Baboon IC and the Power Manager IC allow the computer to detect the insertion of a device into the expansion bay and take appropriate action. For example, when an IDE device is inserted, the computer performs the following sequence of events:

- 1. When a device is inserted, the /DEV\_IN signal goes low, causing the Baboon IC to generate an interrupt.
- 2. The Power Manager IC reads the three DEV\_ID signals, which identify the device as an IDE device.
- 3. System software responds to the interrupt and sets the /MB\_PWR\_EN signal low, which turns on the power to the expansion bay.
- 4. When the media-bay power goes high, the Baboon IC generates another interrupt.
- 5. System software responds to the power-on interrupt and asserts the /MB\_OE signal to enable the IDE bus in the expansion bay.
- 6. The software then releases the /MB\_IDE\_RST signal from the Power Manager IC, allowing the IDE device to begin operating.

Essentially the reverse sequence occurs when a device is removed from the expansion bay:

- 1. When the device is removed, the /DEV\_IN signal goes high causing the Baboon IC to generate an interrupt and set /MB\_OE high, disabling the IDE bus.
- 2. System software responds to the interrupt by reading the device ID settings in the Power Manager IC, setting the /MB\_PWR\_EN signal high to turn off the power to the expansion bay, and asserting the /MB\_IDE\_RST to disable the IDE drive.

### Guidelines for Developers 4

Each expansion bay device must be designed to prevent damage to itself and to the computer when the user inserts or removes an expansion bay device with the computer running.

The expansion bay connector is designed so that when the device is inserted the ground and power pins make contact before the signal lines.

Even though you can design an expansion bay device that minimizes the possibility of damage when it is inserted hot—that is, while the computer is running—your instructions to the user should include warnings against doing so.

# RAM Expansion

This section includes electrical and mechanical guidelines for designing a RAM expansion card for the Macintosh PowerBook 5300 computer.

The RAM expansion card can contain from 8 MB to 48 MB of self-refreshing dynamic RAM in one to six banks, with 2 MB, 4 MB, or 8 MB in each bank. Table 4-7 shows how the banks can be implemented with standard RAM devices.

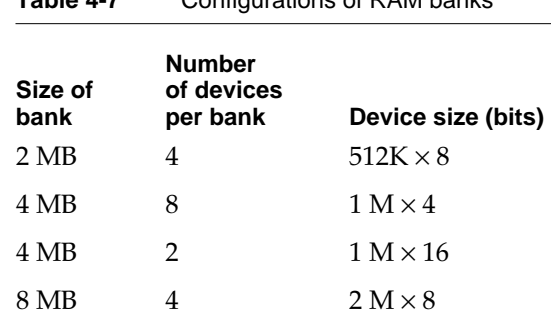

**Table 4-7** Configurations of RAM banks

### **IMPORTANT**

The RAM expansion card for the Macintosh PowerBook 5300 computer is a new design; cards designed for earlier PowerBook models cannot be used in this PowerBook model. ▲

### **WARNING**

Installation of a RAM expansion card computer must be performed by an experienced technician. Installation requires care to avoid damage to the pins on the RAM expansion connector. ▲

### Electrical Design Guidelines for the RAM Expansion Card 4

This section provides the electrical information you need to design a RAM expansion card for the Macintosh PowerBook 5300 computer. The mechanical specifications are given in a subsequent section, beginning on page 47.

### Connector Pin Assignments 4

Table 4-8 lists the names of the signals on the RAM expansion connector. Entries in the table are arranged the same way as the pins on the connector: pin 1 across from pin 2, and so on. Signal names that begin with a slash  $\left(\frac{1}{2}\right)$  are active low.

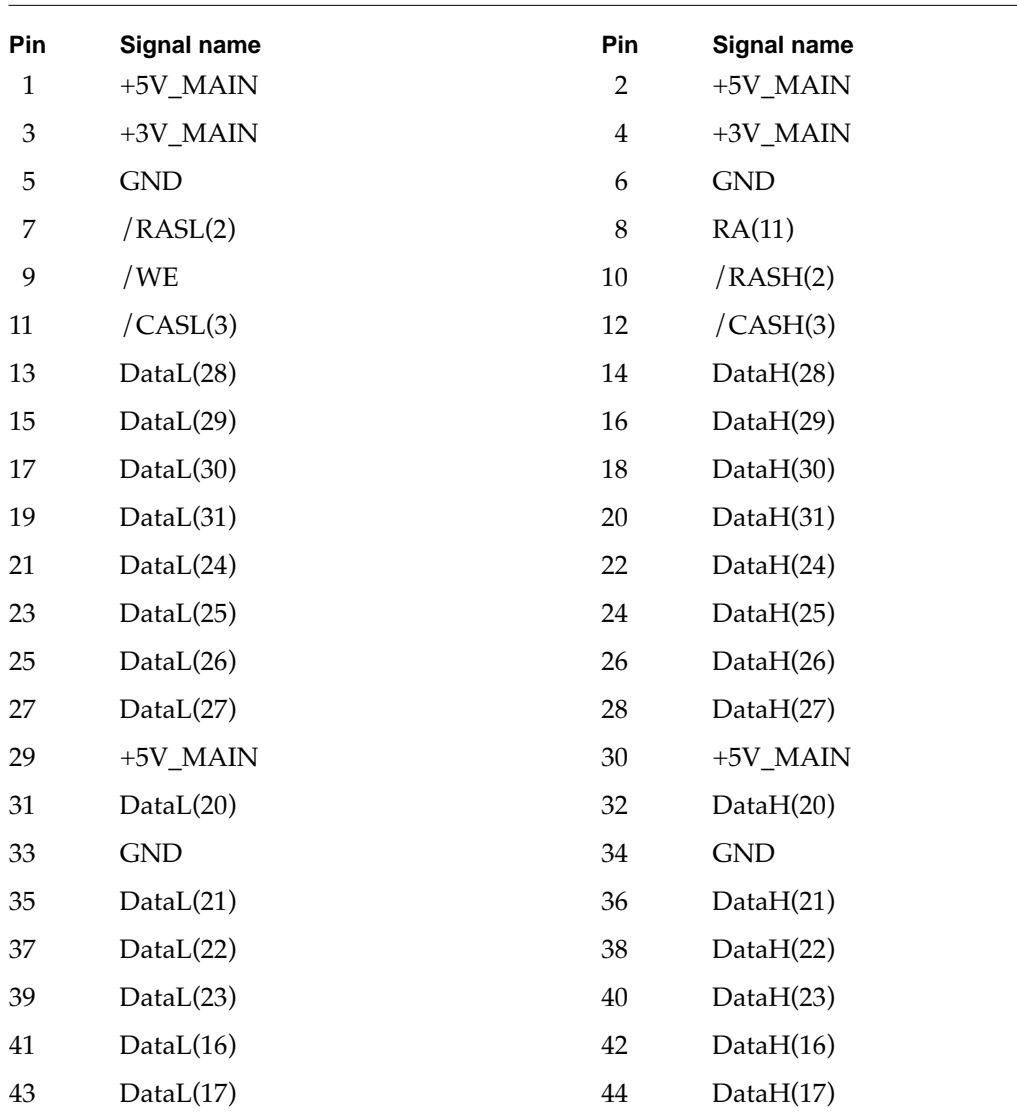

**Table 4-8** Signal assignments on the RAM expansion connector

*continued*

|     | <u>signal accigmments on the rulin expansion connector</u> (continuou) |     |                    |
|-----|------------------------------------------------------------------------|-----|--------------------|
| Pin | <b>Signal name</b>                                                     | Pin | <b>Signal name</b> |
| 45  | DataL(18)                                                              | 46  | Data $H(18)$       |
| 47  | DataL(19)                                                              | 48  | Data $H(19)$       |
| 49  | DataL(12)                                                              | 50  | DataH(12)          |
| 51  | $+3V$ MAIN                                                             | 52  | $+3V$ _MAIN        |
| 53  | DataL(13)                                                              | 54  | Data $H(13)$       |
| 55  | DataL(14)                                                              | 56  | DataH(14)          |
| 57  | DataL(15)                                                              | 58  | Data $H(15)$       |
| 59  | $+5V_MAIN$                                                             | 60  | $+5V$ _MAIN        |
| 61  | DataL(8)                                                               | 62  | DataH(8)           |
| 63  | <b>GND</b>                                                             | 64  | /RAM_OE            |
| 65  | DataL(9)                                                               | 66  | Data $H(9)$        |
| 67  | DataL(10)                                                              | 68  | Data $H(10)$       |
| 69  | DataL(11)                                                              | 70  | DataH(11)          |
| 71  | DataL(4)                                                               | 72  | DataH(4)           |
| 73  | DataL(5)                                                               | 74  | DataH(5)           |
| 75  | DataL(6)                                                               | 76  | Data $H(6)$        |
| 77  | DataL(7)                                                               | 78  | DataH(7)           |
| 79  | /CASH(0)                                                               | 80  | /RASH(1)           |
| 81  | /CASH(2)                                                               | 82  | /CASH(1)           |
| 83  | $+3V$ _MAIN                                                            | 84  | $+3V$ _MAIN        |
| 85  | DataH(3)                                                               | 86  | DataL(3)           |
| 87  | DataH(2)                                                               | 88  | DataL(2)           |
| 89  | $+5V$ MAIN                                                             | 90  | $+5V$ MAIN         |
| 91  | DataH(1)                                                               | 92  | DataL(1)           |
| 93  | <b>GND</b>                                                             | 94  | <b>GND</b>         |
| 95  | DataH(0)                                                               | 96  | DataL(0)           |
| 97  | RA(3)                                                                  | 98  | RA(4)              |
| 99  | RA(2)                                                                  | 100 | RA(5)              |
| 101 | RA(1)                                                                  | 102 | RA(6)              |
| 103 | RA(0)                                                                  | 104 | RA(7)              |
| 105 | RA(10)                                                                 | 106 | RA(8)              |

**Table 4-8** Signal assignments on the RAM expansion connector (continued)

*continued*

| <b>Pin</b> | Signal name | Pin | Signal name |  |
|------------|-------------|-----|-------------|--|
| 107        | RA(9)       | 108 | /RASL(0)    |  |
| 109        | /RASL(1)    | 110 | /RASL(3)    |  |
| 111        | /CASL(1)    | 112 | $+12V$      |  |
| 113        | /CASL(0)    | 114 | /RASH(0)    |  |
| 115        | /CASL(2)    | 116 | /RASH(3)    |  |
| 117        | +5V MAIN    | 118 | +3V MAIN    |  |
| 119        | GND         | 120 | <b>GND</b>  |  |
|            |             |     |             |  |

**Table 4-8** Signal assignments on the RAM expansion connector (continued)

### Signal Descriptions 4

Table 4-9 describes the signals on the RAM expansion connector. Signal names that begin with a slash (/) are active low.

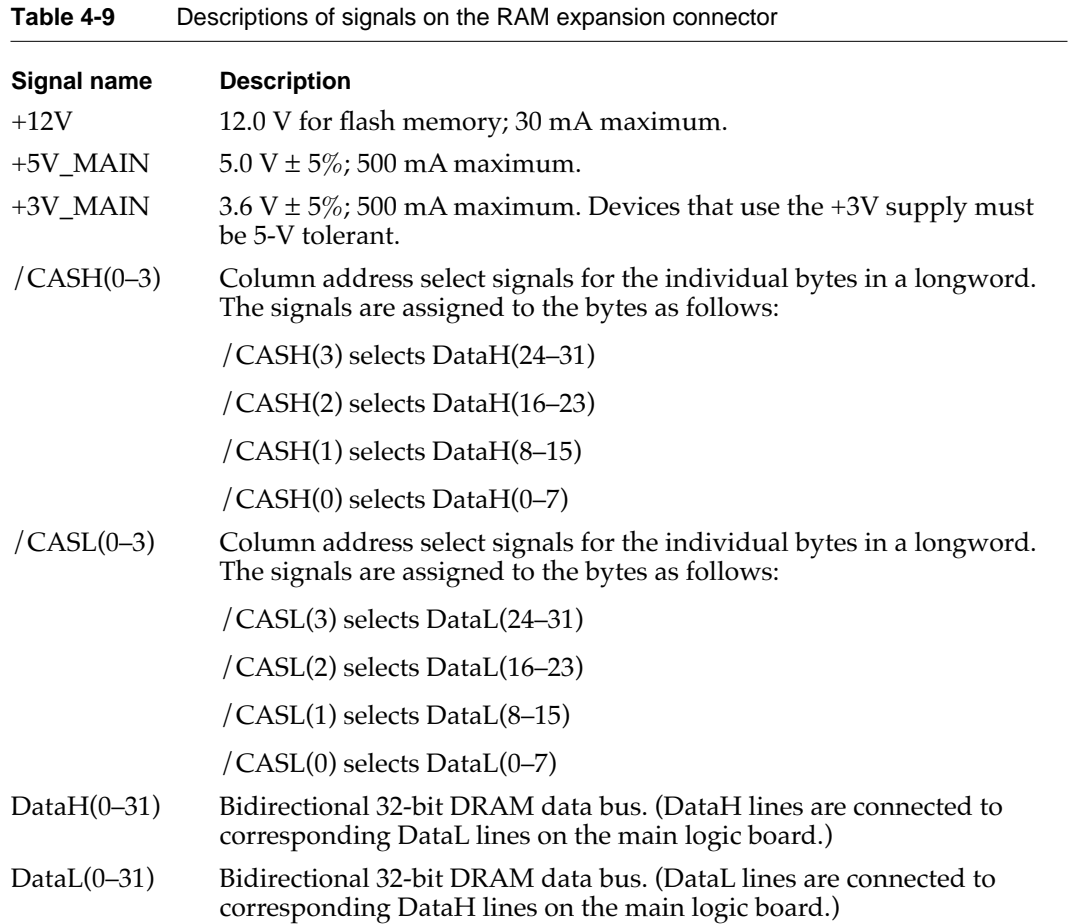

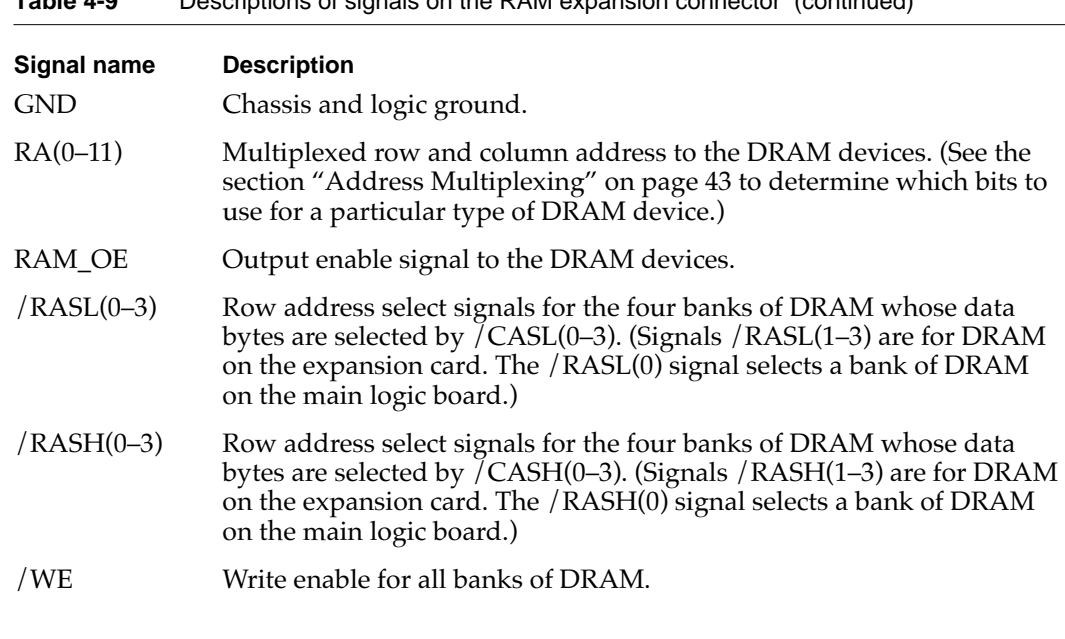

**Table 4-9** Descriptions of signals on the RAM expansion connector (continued)

In the table, signals are specified as inputs or outputs with respect to the main logic board that contains the CPU and memory module; for example, an input is driven by the expansion card into the logic board.

### **IMPORTANT**

The last letter in the names of row and column strobe signals identifies signals that are used together: /CASL() signals are used with /RASL() signals; /CASH() signals are used with /RASH() signals. In the Macintosh PowerBook 5300 computer, corresponding DataL and DataH lines are connected together. ▲

Address signals must be stable before the falling edge of RAS. Because each address line is connected to every DRAM device, whereas each RAS line is connected to only one bank of devices, the difference in loading can cause the address signals to change more slowly than the RAS signals. This situation is more likely to arise on cards with many DRAM devices. One solution is to add 100- $\Omega$  damping resistors on the RAS lines.

### Address Multiplexing

Signals RA(0-11) are a 12-bit multiplexed address bus and can support several different types of DRAM devices.

Depending on their internal design and size, different types of DRAM devices require different row and column address multiplexing. The operation of the multiplexing is determined by the way the address pins on the devices are connected to individual signals on the RA(0-11) bus and depends on the exact type of DRAM used.

Table 4-10 shows how the signals on the address bus are connected for several types of DRAM devices. The device types are specified by their size and by the number of row and column address bits they require.

Table 4-10 also shows how the signals are multiplexed during the row and column address phases. For each type of DRAM device, the first and second rows show the actual address bits that drive each address pin during row addressing and column addressing, respectively. The third row shows how the device's address pins are connected to the signals on the RA(0-11) bus.

#### **IMPORTANT**

Some types of DRAM devices don't use all 12 bits in the row or column address. The table shows the address-bit numbers for those unused bits in italics; bit numbers for the bits that are used are shown in bold. ▲

![](_page_59_Picture_174.jpeg)

**Table 4-10** Address multiplexing for some typical DRAM devices

![](_page_60_Picture_179.jpeg)

![](_page_60_Picture_180.jpeg)

#### **Note**

The address multiplexing scheme used in the Macintosh PowerBook 5300 computer supports only the types of RAM devices shown in Table 4-10. Other RAM types should not be used. ◆

### Banks of DRAM

The DRAM expansion card can have up to six banks of RAM, selected by individual signals /RASL(1–3) and /RASH(1–3). Banks can be 2 MB, 4 MB, or 8 MB in size; on a card with more than one bank, all banks must be the same size.

Because only one bank is active at a time, and because different-sized DRAM devices consume about the same amount of power when active, a card having fewer devices per bank consumes less power than a card having more devices per bank.

### **Note**

The PBX IC has a memory bank decoder that is used by the startup software to make the memory banks contiguous. For more information, see "Memory Control" on page 12. ◆

### DRAM Device Requirements

The DRAM devices used in a DRAM expansion card must meet the following minimum specifications:

- fast page mode
- self-refreshing
- low-power grade
- **■** row access time  $(t_{RAC})$  of 70 ns or less
- column access time  $(t_{CAC})$  of 20 ns or less
- **•** page-mode cycle time ( $t_{PC}$ ) of 50 ns or less

DRAM devices that use the 3-V supply must be 5-V tolerant.

### **Note**

The DRAM refresh operation depends on the state of the computer. When the computer is operating normally, the PBX IC provides refresh signals consisting of 2048 CAS before RAS cycles every 128 ms. When the computer goes into sleep mode, the PBX IC switches the DRAM devices to their self-refresh feature to save power. See also "PBX Memory Controller IC" on page 12. ◆

### Expansion Card Electrical Limits 4

The DRAM expansion card must not exceed the following maximum current limits on the +5V supply:

![](_page_61_Picture_121.jpeg)

The capacitive loading on the signal lines must not exceed the following limits:

![](_page_61_Picture_122.jpeg)

If the total capacitive loading for the devices on your card exceeds these guidelines, you should use buffers (such as 244-type devices) on the address and /RAS lines. Because of timing constraints, you cannot use buffers on the /CAS and /WE lines. If you do use buffers, you must keep within the following delay specifications:

- Maximum delay on RA(): 8ns
- Maximum delay on / RASL() and / RASH(): 10ns
- $\blacksquare$  Minimum delay on / RASL() and / RASH(): greater than or equal to the actual delay on RA()

### Mechanical Design of the RAM Expansion Card 4

All the components of the RAM expansion card, including the connector, are on the same side of the card, as shown in Figure 4-3.

**Figure 4-3** RAM expansion card

![](_page_62_Figure_5.jpeg)

#### **IMPORTANT**

The component side is the bottom side when the card is installed. The top surface of the board must have no components or component leads. All components must reside on the bottom of the card, along with the connector. ◆

### **RAM Card Dimensions**

Figure 4-4 is a plan view of the component side of the card showing its dimensions and the location of the connector.

#### **Figure 4-4** Dimensions of the RAM expansion card

![](_page_62_Figure_11.jpeg)

Note: Dimensions are in millimeters [inches]

#### **CHAPTER 4**

#### Expansion Modules

Figure 4-5 shows the maximum component height and the restricted areas on the bottom (component side) of the card. Only the connector can exceed the height limit shown.

![](_page_63_Figure_3.jpeg)

![](_page_63_Figure_4.jpeg)

Note: Dimensions are in millimeters [inches]

To keep within the component height restrictions, the DRAM devices on the RAM expansion card must be of package type TSOP (thin small outline package) rather than SOP or SOJ.

### **IMPORTANT**

The thickness of the PC board is critical; it must be within a 0.05-mm tolerance of 0.75 mm.  $\triangle$ 

### ▲ **WARNING**

Do not exceed the dimensions shown in the drawings. Cards that exceed these specifications may damage the computer. ▲

### RAM Card Connector

The connector on the RAM expansion card is a 120-pin connector, part number KX14-120K14E9, manufactured by JAE Electronics, Irvine, California.

### **Note**

Some early prototypes of this connector had oil contamination of the contact surfaces. Developers should avoid using those prototype connectors in their products.

# Video Card 4

The Macintosh PowerBook 5300 computer accepts an optional video card that provides support for an external video monitor. This section describes the video card that Apple provides and includes a design guide for developers who wish to design such a card.

# The Apple Video Card 4

Apple provides an optional video card for the Macintosh PowerBook 5300 computer. Figure 4-6 shows its general appearance.

![](_page_64_Picture_6.jpeg)

### Monitors Supported

The external video card provides video output for all Apple 12-inch, 13-inch, and 16-inch RGB monitors, the Apple Macintosh Portrait Display, and Apple Computer's new 17-inch multiscan display. With appropriate adapter cables, the external video card can also support a VGA display or an 800-by-600 pixel SVGA display.

The video card contains 512 KB of video RAM, which provides pixel depths of up to 8 bits per pixel on monitor screens of up to 624-by-832 pixels.

#### **CHAPTER 4**

#### Expansion Modules

Table 4-11 lists the video monitors supported by the video card.

#### **Table 4-11** Video monitors and modes

![](_page_65_Picture_162.jpeg)

Includes Macintosh Color Display and Apple High Resolution Monochrome Monitor.

The external video interface is enabled by attaching a monitor and restarting the computer. During the boot process, ROM software tests the monitor sense lines and activates the video output system if a recognized monitor is attached. If no monitor is found, the video output system is deactivated to conserve power.

### Video Mirroring

When two video displays are used, the Macintosh PowerBook 5300 computer has two video output modes: dual mode and mirror mode. In dual mode, which is the normal Macintosh mode of operation, the external video monitor is independent of the flat panel display and displays additional information. Alternatively, the user can select mirror mode, in which the external monitor mirrors (duplicates) the flat panel display.

The screen of the external monitor may be larger or smaller than the flat panel display. In mirror mode, the display on the larger screen uses only the central portion of that screen and matches the horizontal and vertical dimensions of the smaller screen.

### ▲ **WARNING**

Applications that write directly to the display buffer may not be compatible with mirror mode unless they ensure that they do not write outside the active display area. That is not a problem for applications that use QuickDraw and never write directly to the display buffer. ▲

Because the video output circuitry consumes additional power, Apple recommends that customers use the AC adapter when using an external monitor.

### External Video Connector 4

The video card for the Macintosh PowerBook 5300 computer has the same type VID-14 video output connector as the PowerBook 520 and 540 computers. An optional adapter cable allows the user to attach a standard Apple video cable. Table 4-12 lists the signal pin assignments for both the VID-14 connector on the card and the DB-15 connector on the adapter cable. Figure 4-7 shows the pin configurations of the VID-14 connector and the DB-15 connector.

![](_page_66_Picture_123.jpeg)

### **Table 4-12** Signals on the video connector

One source for the VID-14 adapter cable is

Hosiden America Corp. 10090 Pasadena Ave., Suite B2 Cupertino, CA 95014 408-252-0541

Refer to Hosiden part number CMP1220-010100.

**Figure 4-7** Video connectors

![](_page_67_Figure_3.jpeg)

**VID-14 connector socket**

![](_page_67_Figure_5.jpeg)

**DB-15 connector socket**

### Monitor Sense Codes 4

To identify the type of monitor connected, the video card uses the Apple monitor sense codes on the signals SENSE0-2 in Table 4-12. Table 4-13 shows the sense codes and the extended sense codes for each of the monitors the card can support. Refer to the Macintosh Technical Note *M.HW.SenseLines* for a description of the sense code system.

![](_page_67_Picture_182.jpeg)

#### **Table 4-13** Monitor sense codes

### **Note**

Both VGA and SVGA monitors have the same sense code. The first time the user starts up with an SVGA monitor, the video card treats it as a VGA monitor and shows a 640-by-480 pixel display. The user can switch to the 800-by-600 pixel SVGA mode from the Monitors control panel; when that happens, the computer changes the display to the 800-by-600 pixel display mode immediately, and continues to use that mode the next time it is started up. ◆

### Video Card Design Guide 4

This section gives electrical and mechanical specifications for developers who wish to design a video card for the Macintosh PowerBook 5300 computer.

### Video Card Connector 4

The video card is connected to the computer's main logic board by an 80-pin connector. The connector on the card is a surface-mount connector with 0.8-mm pitch, part number KX14-80K5E9 manufactured by JAE Electronics.

### Signals on the Video Card Connector 4

Table 4-14 shows the pin assignments on the video card connector. The table is arranged the same way as the pins on the connector, with pin 1 across from pin 2, and so on.

| Pin<br>number | <b>Signal name</b>                    | Pin<br>number  | Signal name                           |
|---------------|---------------------------------------|----------------|---------------------------------------|
| $\mathbf{1}$  | $+5V$                                 | $\overline{2}$ | $+5V$                                 |
| 3             | n.c.                                  | $\overline{4}$ | IO_DATA(8)                            |
| 5             | n.c.                                  | 6              | <b>GND</b>                            |
| 7             | n.c.                                  | 8              | IO_DATA(7)                            |
| 9             | $IO$ $DATA(6)$                        | 10             | IO_DATA(26)                           |
| 11            | $IO$ $DATA(15)$                       | 12             | $IO$ $DATA(25)$                       |
| 13            | $IO$ $DATA(14)$                       | 14             | $IO$ <sub>DATA<math>(24)</math></sub> |
| 15            | $IO$ $DATA(12)$                       | 16             | $IO$ $DATA(29)$                       |
| 17            | $IO$ <sub>DATA<math>(13)</math></sub> | 18             | IO_DATA(28)                           |
| 19            | $IO$ <sub>DATA<math>(4)</math></sub>  | 20             | IO_DATA(27)                           |
| 21            | <b>GND</b>                            | 22             | <b>GND</b>                            |
| 23            | $IO$ <sub></sub> $DATA(0)$            | 24             | $IO$ <sub>DATA</sub> $(16)$           |
| 25            | $IO$ <sub>DATA<math>(5)</math></sub>  | 26             | $IO$ $DATA(31)$                       |
| 27            | $IO$ <sub></sub> $DATA(1)$            | 28             | IO_DATA(30)                           |
| 29            | $IO$ <sub></sub> $DATA(11)$           | 30             | $IO$ $DATA(19)$                       |
| 31            | $IO$ <sub>DATA<math>(3)</math></sub>  | 32             | IO_DATA(22)                           |
| 33            | IO_DATA(9)                            | 34             | $IO$ $DATA(21)$                       |
| 35            | $IO$ $DATA(2)$                        | 36             | $IO$ $DATA(17)$                       |
| 37            | $IO$ <sub>DATA<math>(10)</math></sub> | 38             | IO_DATA(20)                           |

**Table 4-14** Signals on the video card connector

*continued*

| Pin<br>number | <b>Signal name</b>       | Pin<br>number | <b>Signal name</b>       |
|---------------|--------------------------|---------------|--------------------------|
| 39            | $IO$ $DATA(23)$          | 40            | $IO$ $DATA(18)$          |
|               |                          |               |                          |
| 41            | /AS                      | 42            | IO_RW                    |
| 43            | /IO_RESET                | 44            | /DSACK(0)                |
| 45            | $+5V$                    | 46            | $+5V$                    |
| 47            | $\text{SIZ}(1)$          | 48            | /DSACK(0)                |
| 49            | $\text{SIZ}(0)$          | 50            | $IO$ _ADDR $(0)$         |
| 51            | $IO$ <sub>ADDR(2)</sub>  | 52            | $IO$ <sub>ADDR(1)</sub>  |
| 53            | $IO$ <sub>ADDR(5)</sub>  | 54            | $IO$ <sub>ADDR(3)</sub>  |
| 55            | $IO$ <sub>ADDR(17)</sub> | 56            | $IO$ <sub>ADDR(4)</sub>  |
| 57            | $IO$ <sub>ADDR(19)</sub> | 58            | $IO$ $ADDR(7)$           |
| 59            | $IO$ <sub>ADDR(15)</sub> | 60            | $IO$ <sub>ADDR(6)</sub>  |
| 61            | $IO$ <sub>ADDR(21)</sub> | 62            | $IO$ <sub>ADDR(10)</sub> |
| 63            | $IO$ <sub>ADDR(22)</sub> | 64            | $IO$ <sub>ADDR(12)</sub> |
| 65            | $IO$ <sub>ADDR(23)</sub> | 66            | $IO$ <sub>ADDR(13)</sub> |
| 67            | $IO$ <sub>ADDR(20)</sub> | 68            | $IO$ <sub>ADDR(11)</sub> |
| 69            | /KEY_CS                  | 70            | $IO$ <sub>ADDR(14)</sub> |
| 71            | /VID_IRQ                 | 72            | $IO$ <sub>ADDR(9)</sub>  |
| 73            | VID_CLK                  | 74            | $IO$ <sub>ADDR(16)</sub> |
| 75            | $+5V$                    | 76            | $IO$ <sub>ADDR(8)</sub>  |
| 77            | <b>BUF_IOCLK</b>         | 78            | $IO$ <sub>ADDR(18)</sub> |
| 79            | <b>GND</b>               | 80            | <b>GND</b>               |

**Table 4-14** Signals on the video card connector (continued)

Table 4-15 gives descriptions of the signals on the video card connector.

| Signal name       | <b>Description</b>                      |
|-------------------|-----------------------------------------|
| /AS               | Address strobe (68030 bus)              |
| <b>BUF_IOCLK</b>  | 25 MHz I/O clock                        |
| /DSACK(1:0)       | Bus data acknowledge (68030 bus)        |
| /EXT_VID_CS       | /CS for locations \$FDXX XXXX           |
| $IO$ $ADDR(23:0)$ | Address bus (68030 bus)                 |
| IO DATA $(31:0)$  | Data bus (68030 bus)                    |
| <b>IO RESET</b>   | Device reset; active low                |
| IO_RW             | Read/write (68030 bus)                  |
| /KEY CS           | /CS for locations \$FEXX XXXX; reserved |
| $\text{SIZ}(1:0)$ | Size of video RAM                       |
| VID_CLK           | 16 MHz video clock                      |
| /VID IRO          | Video interrupt                         |

**Table 4-15** Descriptions of the signals on the video card connector

### Video Card Mechanical Design 4

Figure 4-8 shows the dimensions of the video card and the location of the external video connector.

**Figure 4-8** Dimensions of the video card

![](_page_70_Figure_8.jpeg)

Note: Dimensions are in millimeters [inches]

**CHAPTER 4**

#### Expansion Modules

Figure 4-9 is a bottom view of the video card and shows the position of the 80-pin connector (callout 3). Figure 4-10 and Figure 4-11 show the component restrictions on the bottom and top of the card.

#### **Figure 4-9** Video card and 80-pin connector

![](_page_71_Figure_4.jpeg)

Note: Dimensions are in millimeters [inches]

![](_page_71_Figure_6.jpeg)

![](_page_71_Figure_7.jpeg)

Note: Dimensions are in millimeters [inches]
#### Expansion Modules

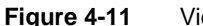

**Figure 4-11** Video card top view with component restrictions

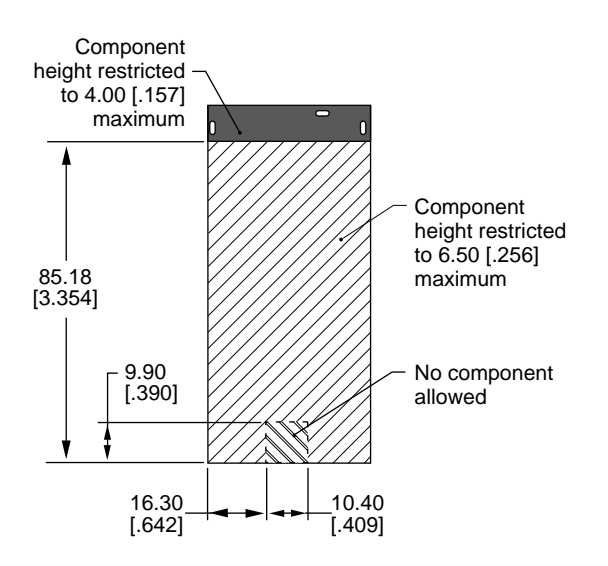

Note: Dimensions are in millimeters [inches]

**Figure 4-12** Video card top view

Figure 4-12 is a top view of the video card showing the position of the foam block that helps hold the card in the proper position.

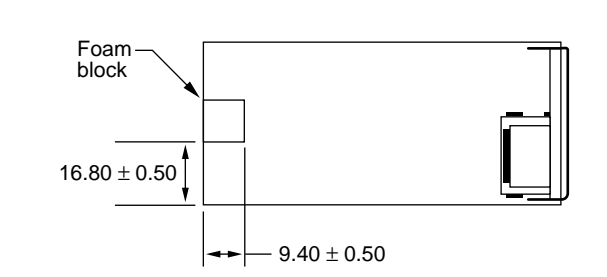

Note: Dimensions are in millimeters [inches]

**CHAPTER 4**

Expansion Modules

Figure 4-13 is a detail drawing showing the dimensions of the three mounting holes for the EMI shield

**Figure 4-13** Detail of EMI shield mounting holes

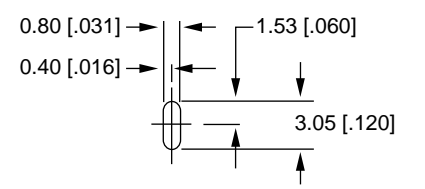

Note: Dimensions are in millimeters [inches]

The thickness of the video card's PC board is 1.30 mm [0.051 inches].

# PCMCIA Slot

The Macintosh PowerBook 5300 computer has a PCMCIA slot that can accept two type II PC cards or one type III PC card. This section summarizes the features and specifications of the PCMCIA slots. For a description of the PC Card Services software, see Chapter 9, "PC Card Services." For complete specifications and descriptions of the software interfaces, developers should consult *Developing PC Card Software for the Mac OS.*

# **PCMCIA Features**

The PCMCIA slot supports two types of PC cards: mass storage cards such as SRAM and ATA drives (both rotating hard disk and flash media), and I/O cards such as modems, network cards, and video cards. The Macintosh desktop metaphor includes the concept of storage device representation so it already supports mass storage cards. Apple Computer has extended the metaphor to include I/O cards as well.

The user can insert or remove a PC card while the computer is operating. The user can eject a PC card either by clicking on the Eject option in a Finder menu or by dragging the card's icon to the trash.

PowerBook computers currently support PC card ejection by software command. Software ejection is controlled by Card Services and allows Card Services to eject a PC card after notifying all clients of the card that its ejection is about to occur. If clients are using resources on the card, the clients have the option of refusing the request and alerting users to the reasons why an ejection can't take place.

Support for I/O-oriented PC cards is provided through a Macintosh Finder Extension that is a client of the Card Services software. The Finder extension is responsible for maintaining card icons on the desktop, providing card information in Get Info windows,

#### Expansion Modules

and ejecting cards when they're dragged to the trash. The Finder extension also helps a client provide custom features such as icons, card names, card types, and help messages.

# Summary Specifications 4

The PCMCIA slot in the Macintosh PowerBook 5300 computer contains two standard PC card sockets. Each socket accepts either a Type I or Type II card. The PCMCIA slot also accepts one Type III card, which occupies both sockets.

The mechanical and electrical characteristics of the PCMCIA slot conform to the specifications given in the *PCMCIA PC Card Standard,* Release 2.1.

The sockets support 16-bit PC cards. Each socket is 5-volt keyed and supports either a memory PC card or an I/O PC card.

### Access Windows

Each socket supports two access windows in the computer's address space.

- One attribute memory or common memory window
- $\blacksquare$  One I/O window

The only valid window combinations are the following:

- One attribute memory window
- One common memory window
- One common memory window and one I/O window

Each window has a 64 MB address space. The window address spaces could be implemented as 8 MB pages in some systems. The PCMCIA interface has the ability to map the entire PC card's memory space into the host system's memory window.

Each window has its own independent access timing register.

### Data Access 4

Each socket supports both byte and word data access in both memory and I/O modes. The IOIS16 signal determines whether word access is single 16-bit access or two 8-bit accesses. Byte swapping option is always big-endian mode.

The CE1 and CE2 signals determine the type of data bus access, as follows:

- Word access: CE1=L, CE2=L
- Even bus access: CE1=L, CE2=H
- Odd bus access (not allowed): CE1=H, CE2=L

#### Expansion Modules

### Signal Definitions 4

Certain signals on the PC card sockets are defined as follows:

- BVD1, BVD2: Battery voltage signals (status and interrupt)
- WP: Write protect (status and interrupt)
- RDY/BSY: Ready/Busy signal (status and interrupt)
- $\blacksquare$  WAIT: Used to delay access (maximum asserted time is 10  $\mu$ S)
- IRQ: Interrupt request, level mode only (pulse mode is not supported)
- SPKR: Speaker (digital audio output)
- STSCHG/RI: Status change and ring indicator (wake-up mode)
- INPACK: This signal is not supported

### Power 4 and 200 million and 200 million and 200 million and 200 million and 200 million and 200 million and 20

The PC card sockets provide power as follows:

- Vcc: Programmed as either 0 V or 5 V
- Vpp1, Vpp2: Programmed as either 5 V or 12 V

Vpp1 and Vpp2 cannot be programmed independently.

The maximum current from the Vcc pin is 600 mA. The maximum current from each Vpp1 or Vpp2 pin is 30 mA. The maximum current from all Vpp pins is 120 mA.

The sockets support a low-powered sleep mode.

### Controller Interrupts 4

There is a single interrupt for both sockets. The interrupt is a combination of the Status Change signal and the PC card's interrupt request signal.

This chapter describes the new features of the software for the Macintosh PowerBook 5300 computer. It describes both the built-in ROM and the system software that resides on the hard disk.

# **ROM Software**

The ROM software in the Macintosh PowerBook 5300 computer is based on the ROM used in previous PowerBook computers, with enhancements to support the new features. Some of the features this ROM supports include the following:

- PowerPC 603 microprocessor
- machine identification
- new memory controller IC
- Power Manager software
- new display controller
- new sound features
- ATA storage devices
- IDE disk mode
- Ethernet
- function keys
- smart batteries
- trackpad

The following sections describe each of these features.

### PowerPC 603 Microprocessor

The PowerPC 603 microprocessor has power saving modes similar to the power cycling and sleep modes of earlier PowerBook models. The ROM has been modified to include the additional traps needed to control the power modes of the microprocessor.

The Macintosh PowerBook 5300 computer does not provide the economode reduced speed feature found on the Macintosh PowerBook 160 and 180 models.

### Machine Identification

The ROM includes new tables and code for identifying the machine.

Applications can find out which computer they are running on by using the Gestalt Manager. The gestaltMachineType value returned by the Macintosh PowerBook 5300 computer is 128 (hexadecimal \$80). *Inside Macintosh: Overview* describes the Gestalt Manager and tells how to use the gestaltMachineType value to obtain the machine name string.

# **Memory Controller Software**

The memory control routines have been rewritten to operate with the PBX memory controller IC, which has a control register configuration different from that of the memory controller used in earlier PowerBook models. The memory initialization and size code have been rewritten to deal with

- larger ROM size
- a new type of DRAM device
- new memory configurations

# Power Manager Software

Changes to the Power Manager software include

- power cycling and sleep mode for the PowerPC 603 microprocessor
- support for the new lithium ion batteries
- support for turning on and off power to the Ethernet interface

The Macintosh PowerBook 5300 computer uses a modified version of the public API for power management described in *Inside Macintosh: Devices.* See Chapter 7, "Power Manager Interface."

# Display Controller Software

The Macintosh PowerBook 5300 computer has a new custom IC, the ECSC (enhanced color support chip), that provides the data and control interface to the flat panel display. The ROM software includes new video drivers for that IC.

The new drivers also support a wider range of external video monitors. See "Monitors Supported" on page 49.

# Sound Features

The ROM software includes new sound driver software to support the new Sound Manager, which is part of the system software. The new driver software also supports the following new features:

- improved sound performance by way of a new interface to the Singer sound IC
- support for 16-bit stereo sound input
- support for automatic gain control in software
- mixing of sound output from the modem

The new ROM software also includes routines to arbitrate the control of the sound hardware between the modem and the Sound Manager.

# ATA Storage Devices 5

Support for ATA storage devices (the internal IDE drive, PCMCIA drives, and ATAPI CD-ROM drives) is incorporated in the ROM software.

# **IDE Disk Mode**

The ROM software also includes modifications to support disk mode. In previous PowerBook models, the internal hard disk was a SCSI drive and the setup for disk access from another computer was called SCSI disk mode. In the Macintosh PowerBook 5300 computer, the internal hard disk is an IDE drive and the disk access mode is called IDE target mode.

IDE target mode interprets SCSI commands from the external computer, translates them into the equivalent IDE commands, and calls the ATA driver to carry them out. IDE target mode does not support all SCSI commands; it does support the commands used in the Apple SCSI device driver and the new Drive Setup utility.

### **Note**

The ATA driver is described in Chapter 8, "Software for ATA Devices." ◆

# Ethernet Driver

The driver for the Ethernet interface can now put a sleep task for Ethernet into the Power Manager's sleep table. This sleep task first makes a control call to the Ethernet driver to prepare the Ethernet interface IC for sleep mode. The sleep task then makes a Power Manager call to turn off power to the IC. The sleep task installs a corresponding wake task that turns the interface power back on and reinitializes the interface IC.

# Support for Function Keys

The keyboard on the Macintosh PowerBook 5300 computer has a row of 12 function keys across the top. Except for the function keys, the keyboard is similar to those on previous PowerBook models. The function keys are added to the key matrix in the same way as the function keys on the Apple Extended Keyboard and return the same key codes.

# **Smart Battery Support**

The Power Manager IC communicates with the processors in the PowerBook Intelligent Batteries by means of a serial interface. The Power Manager's command set has been expanded to provide system access to the data from the batteries.

# Trackpad Support 5

The trackpad hardware, the Power Manager IC, and the system software work together to translate the movements of a finger across the surface of the trackpad into cursor movements.

The control registers for the trackpad hardware are part of the Power Manager IC. The Power Manager's software takes the raw data from the trackpad hardware and converts it to the same format as ADB mouse data before sending it on to the system software.

The ADB software that supports the trackpad includes the Cursor Device Manager, which provides a standard interface for a variety of devices. The ADB software checks to see whether a device connected to the ADB port is able to use the Cursor Device Manager. For more information, see the January 1994 revision of Technical Note HW 01, *ADB—The Untold Story: Space Aliens Ate My Mouse.* 

# **System Software**

The Macintosh PowerBook 5300 computer is shipped with new system software based on Mac OS version 7.5 and augmented by several new features.

#### **IMPORTANT**

Even though the software for the Macintosh PowerBook 5300 computer incorporates significant changes from System 7.5, it is not a reference release: that is, it is not an upgrade for earlier Macintosh models. ▲

The system software includes changes in the following areas:

- control strip support
- support for ATA devices (IDE and ATAPI)
- large partition support
- Drive Setup, a new utility
- improved file sharing
- a new Dynamic Recompilation Emulator
- a Resource Manager completely in native code
- improved math library
- POWER-clean native code
- POWER emulation
- QuickDraw acceleration API
- Display Manager

These changes are described in the sections that follow.

#### **Note**

For those changes that affect the software, information about new or modified APIs is given elsewhere. Please see the cross references in the individual sections. ◆

# **Control Strip**

The desktop on the Macintosh PowerBook 5300 computer has the status and control element called the control strip that was introduced in the PowerBook 280 and the PowerBook 500 models. It is a strip of graphics with small button controls and indicators in the form of various icons. For a description of the control strip and guidelines for adding modules to it, see Macintosh Technical Note *OS 06 - Control Strip Modules.*

# Support for ATA Devices

Support for ATA devices (the internal IDE drive, PCMCIA drives, and ATAPI CD-ROM drives) is incorporated in the ROM software.

System software for controlling the internal IDE drive and PCMCIA drives is included in a new ATA Hard Disk device driver and the ATA Manager. System software for controlling the optional ATAPI CD-ROM drive is provided by a system extension in conjunction with the ATA Manager. The ATA Hard Disk device driver and the ATA Manager are described in Chapter 8, "Software for ATA Devices."

# Large Partition Support

The largest disk partition supported by System 7.5 is 4 GB. The new system software extends that limit to 2 terabytes.

### **IMPORTANT**

The largest possible file is still  $2$  GB.  $\blacktriangle$ 

The changes necessary to support the larger partition size affect many parts of the system software. The affected software includes system-level and application-level components.

### 64-Bit Volume Addresses 5

The current disk driver API has a 32-bit volume address limitation. This limitation has been circumvented by the addition of a new 64-bit extended volume API (PBXGetVolInfo) and 64-bit data types (uint64, XVolumeParam, and XIOParam).

For the definitions of the new API and the three data types, please see "The API Modifications" beginning on page 77.

### System-Level Software

Several system components have been modified to use the 64-bit API to correctly calculate true volume sizes and read and write data to and from large disks. The modified system components are

- virtual memory code
- Disk Init
- FSM Init
- Apple disk drivers
- HFS ROM code

### Application-Level Software

Current applications do not require modification to gain access to disk space beyond the traditional 4 GB limit as long as they do not require the true size of the large partition. Applications that need to obtain the true partition size will have to be modified to use the new 64-bit API and data structures. Typical applications include utilities for disk formatting, partitioning, initialization, and backup.

The following application-level components of the system software have been modified to use the 64-bit API:

- Finder
- Finder Extensions (AppleScript, AOCE Mailbox, and Catalogs)
- Drive Setup
- Disk First Aid

In the past, the sum of the sizes of the files and folders selected in the Finder was limited to the largest value that could be stored in a 32-bit number—that is, 4 GB. By using the new 64-bit API and data structures, the Finder can now operate on selections whose total size exceeds that limit. Even with very large volumes, the Finder can display accurate information in the Folder and Get Info windows and obtain the true volume size for calculating available space when copying.

The Finder extensions AppleScript, AOCE Mailbox, and Catalogs have been modified in the same way as the Finder because their copy-engine code is similar to that in the Finder.

A later section describes the modified Drive Setup application.

### **Limitations**

The software modifications that support large partition sizes do not solve all the problems associated with the use of large volumes. In particular, the modifications do not address the following:

- HFS file sizes are still limited to 2 GB or less.
- Large allocation block sizes cause inefficient storage. On a 2 GB volume, the minimum file size is 32 KB; on a 2 terabyte volume, the minimum file size is a whopping 32 MB.
- Drives with the new large volume driver will not mount on older Macintosh models.

# Drive Setup

The software for the Macintosh PowerBook 5300 computer includes a new disk setup utility named Drive Setup that replaces the old HDSC Setup utility. The Drive Setup utility has several other enhancements, including

- an improved user interface
- support for large volumes (larger than 2 GB)
- support for chainable drivers
- support for multiple HFS partitions
- the ability to mount volumes from within the Drive Setup applications
- the ability to start up (boot) from any HFS partition
- support for removable media drives

### Improved File Sharing 5

Version 7.6 of the file sharing software incorporates many of the features of AppleShare, including an API for servers.

The user can now set up shared files on ejectable media such as cartridge drives and CD-ROM drives. The software keeps track of the status of the shared files when the media are inserted and removed.

# Dynamic Recompilation Emulator 5

The Dynamic Recompilation Emulator (or DR Emulator) is an extension to the current interpretive emulator providing on-the-fly translation of 680x0 instructions into PowerPC instructions for increased performance. The DR Emulator operates as an enhancement to a modified version of the existing interpretive emulator.

The design of the DR Emulator mimics a hardware instruction cache and employs a variable size translation cache. Each compiled 680x0 instruction requires on average fewer than four PowerPC instructions. In operation, the DR Emulator depends on locality of execution to make up for the extra cycles used in translating the code.

The DR Emulator provides a high degree of compatibility for 680x0 code. One area where compatibility will be less than that of the current interpretive emulator is for self-modifying code that does not call the cache flushing routines. Such code also has compatibility problems on Macintosh Quadra models with the cache enabled.

# Resource Manager in Native Code

The Resource Manager in the software for the Macintosh PowerBook 5300 computer is similar to the one in the earlier Power Macintosh computers except that it is completely in native PowerPC code. Because the Resource Manager is used intensively by both system software and applications, the native version provides an improvement in system performance.

The Process Manager has been modified to remove patches it formerly made to the Resource Manager.

### Math Library

The new math library (MathLib) is an enhanced version of the floating-point library included in the ROM in the first generation of Power Macintosh computers.

The new math library is bit compatible in both results and floating-point exceptions with the math library in the first-generation ROM. The only difference is in the speed of computation.

The new math library has been improved to better exploit the floating-point features of the PowerPC microprocessor. The math library now includes enhancements that assist the compiler in carrying out its register allocation, branch prediction, and overlapping of integer and floating-point operations.

Compared with the previous version, the new math library provides much improved performance without compromising its accuracy or robustness. It provides performance gains for often-used functions of up to 15 times.

The application interface and header files for the math library have not been changed.

# New BlockMove Extensions

The system software for the Macintosh PowerBook 5300 computer includes new extensions to the BlockMove routine. The extensions provide improved performance for programs running in native mode.

The new BlockMove extensions provide several benefits for developers.

- They're optimized for the PowerPC 603 and PowerPC 604 processors, rather than the PowerPC 601.
- They're compatible with the new Dynamic Recompilation Emulator.
- They provide a way to handle cache-inhibited address spaces.
- They include new high-speed routines for setting memory to zero.

### **Note**

The new BlockMove extensions do not use the string instructions, which are fast on the PowerPC 601 but slow on other PowerPC implementations. ◆

Some of the new BlockMove extensions can be called only from native code; see Table 5-1.

Except for BlockZero and BlockZeroUncached, the new BlockMove extensions use the same parameters as BlockMove. Calls to BlockZero and BlockZeroUncached have only two parameters, a pointer and a length; refer to the header file (Memory.h).

Table 5-1 summarizes the BlockMove routines and according to three criteria: whether the routine can be called from 680x0 code, whether it is okay to use for moving 680x0 code, and whether it is okay to use with buffers or other uncacheable destination locations.

#### Table 5-1 Summary of BlockMove routines

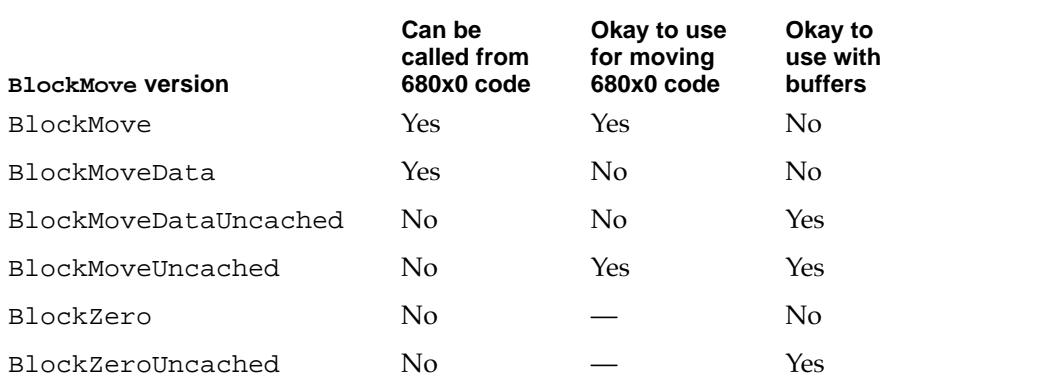

The fastest way to move data is to use the BlockMoveData routine. It is the recommended method whenever you are certain that the data is cacheable and does not contain executable 680x0 code.

The BlockMove routine is slower than the BlockMoveData routine only because it has to clear out the software cache used by the DR Emulator. If the DR EMulator is not in use, the BlockMove routine and the BlockMoveData routine are the same.

#### **IMPORTANT**

The versions of BlockMove for cacheable data use the dcbz instruction to avoid unnecessary pre-fetch of destination cache blocks. For uncacheable data, you should avoid using those routines because the dcbz instruction faults and must be emulated on uncacheable or write-through locations, making execution extremely slow. ▲

### **IMPORTANT**

Driver software cannot call the BlockMove routines directly. Instead, drivers must use the BlockCopy routine, which is part of the Driver Services Library. The BlockCopy routine is an abstraction that allows you to postpone binding the specific type of BlockMove operation until implementation time. ▲

The Driver Services Library is a collection of useful routines that Apple Computer provides for developers working with the new Power Macintosh models. For more information, please refer to *Designing PCI Cards and Drivers for Power Macintosh Computers.*

# POWER-Clean Native Code

The instruction set of the PowerPC 601 microprocessor included some of the same instructions as those found in the instruction set of the POWER processor, and the compiler used to generate native code for the system software in the previous Power Macintosh models generated some of those POWER-only instructions. However, the PowerPC 603 microprocessor used in the Macintosh PowerBook 5300 computer does not support the POWER-only instructions, so a new POWER-clean version of the compiler is being used to compile the native code fragments.

#### **Note**

The term *POWER-clean* refers to code that is free of the POWER instructions that would prevent it from running correctly on a PowerPC 603 or PowerPC 604 microprocessor. ◆

Here is a list of the POWER-clean native code elements in the system software for the Macintosh PowerBook 5300 computer.

- interface library
- private interface library
- native QuickDraw
- MathLib
- Mixed Mode Manager
- Code Fragment Manager
- Font Dispatch
- Memory Manager
- standard text
- the FMSwapFont function
- Standard C Library

# POWER Emulation

Earlier Power Macintosh computers included emulation for certain PowerPC 601 instructions that would otherwise cause an exception. The emulation code dealt with memory reference instructions to handle alignment and data storage exceptions. It also handled illegal instruction exceptions caused by some PowerPC instructions that were not implemented in the PowerPC 601. In the Macintosh PowerBook 5300 computer, the emulation code has been enhanced to include the POWER instructions that are implemented on the PowerPC 601 but not on the PowerPC 603.

#### **Note**

Although the term *POWER emulation* is often used, a more appropriate name for this feature is *PowerPC 601 compatibility.* Rather than supporting the entire POWER architecture, the goal is to support those features of the POWER architecture that are available to programs running in user mode on the PowerPC 601-based Power Macintosh computers. ◆

### POWER-Clean Code

Because the emulation of the POWER-only instructions degrades performance, Apple Computer recommends that developers revise any applications that use those instructions to conform with the PowerPC architecture. POWER emulation works, but at a significant cost in performance; POWER-clean code is preferable.

### Emulation and Exception Handling 5

When an exception occurs, the emulation code first checks to see whether the instruction encoding is supported by emulation. If it is not, the code passes the original cause of the exception (illegal instruction or privileged instruction) to the application as a native exception.

If the instruction is supported by emulation, the code then checks a flag bit to see whether emulation has been enabled. If emulation is not enabled at the time, the emulator generates an illegal instruction exception.

### Code Fragments and Cache Coherency

Whereas the PowerPC 601 microprocessor has a single cache for both instructions and data, the PowerPC 603 has separate instruction and data caches. As long as applications deal with executable code by using the Code Fragment Manager, cache coherency is maintained. Applications that bypass the Code Fragment Manager and generate executable code in memory, and that do not use the proper cache synchronization instructions or Code Fragment Manager calls, are likely to encounter problems when running on the PowerPC 603.

#### **IMPORTANT**

The emulation software in the Macintosh PowerBook 5300 computer cannot make the separate caches in the PowerPC 603 behave like the combined cache in the PowerPC 601. Applications that generate executable code in memory must be modified to use the Code Fragment Manager or maintain proper cache synchronization by other means. ▲

### Limitations of PowerPC 601 Compatibility 5

The emulation code in the Macintosh PowerBook 5300 computer allows programs compiled for the PowerPC 601 to execute without halting on an exception whenever they use a POWER-only feature. For most of those features, the emulation matches the results that are obtained on a Power Macintosh computer with a PowerPC 601. However, there are a few cases where the emulation is not an exact match; those cases are summarized here.

- **MQ register.** Emulation does not match the undefined state of this register after multiply and divide instructions.
- **div and divo instructions.** Emulation does not match undefined results after an overflow.
- **Real-time clock registers.** Emulation matches the 0.27 percent speed discrepancy of the Power Macintosh models that use the PowerPC 601 microprocessor, but the values of the low-order 7 bits are not 0.
- **POWER version of dec register.** Emulation includes the POWER version, but decrementing at a rate determined by the time base clock, not by the real-time clock.
- **Cache line compute size (c1cs) instruction.** Emulation returns values appropriate for the type of PowerPC microprocessor.
- **Undefined SPR encodings.** Emulation does not ignore SPR encodings higher than 32.
- **Invalid forms.** Invalid combinations of register operands with certain instructions may produce results that do not match those of the PowerPC 601.
- **Floating-point status and control register (FPSCR).** The FPSCR in the PowerPC 601 does not fully conform to the PowerPC architecture, but the newer PowerPC processors do.

# QuickDraw Acceleration API 5

The QuickDraw acceleration API is the current accelerator interface for the PowerPC version of native QuickDraw. It allows a patch chaining mechanism for decisions on categories of blit operations, and also specifies the format and transport of the data to the accelerator.

# Display Manager 5

Until now, system software has used the NuBus-specific Slot Manager to get and set information about display cards and drivers. New system software removes this explicit software dependency on the architecture of the expansion bus. The Display Manager provides a uniform API for display devices regardless of the implementation details of the devices.

This chapter describes the large volume file system for the Macintosh PowerBook 5300 computer. The large volume file system is a version of the hierarchical file system (HFS) that has been modified to support volume sizes larger than the current 4 GB limit. It incorporates only the changes required to achieve that goal.

# Overview of the Large Volume File System 6

The large volume file system includes

- modifications to the HFS ROM code, Disk First Aid, and Disk Init
- a new extended API that allows reporting of volume size information beyond the current 4 GB limit
- new device drivers and changes to the Device Manager API to support devices that are greater than 4 GB
- a new version of HDSC Setup that supports large volumes and chainable drivers (Chainable drivers are needed to support booting large volumes on earlier Macintosh models.)

# **API Changes**

The system software on the Macintosh PowerBook 5300 computer allows all current applications to work without modifications. Unmodified applications that call the file system still receive incorrect values for large volume sizes. The Finder and other utility programs that need to know the actual size of a volume have been modified to use the new extended PBXGetVolInfo function to obtain the correct value.

The existing low-level driver interface does not support  $I/O$  to a device with a range of addresses greater than 4 GB because the positioning offset (in bytes) for a read or write operation is a 32-bit value. To correct this problem, a new extended I/O parameter block record has been defined. This extended parameter block has a 64-bit positioning offset. The new parameter block and the extended PBXGetVolInfo function are described in "The API Modifications" beginning on page 77.

# Allocation Block Size 6

The format of HFS volumes has not changed. What has changed is the way the HFS software handles the allocation block size. Existing HFS code treats the allocation block as a 16-bit integer. The large volume file system uses the full 32 bits of the allocation block size parameter. In addition, any software that deals directly with the allocation block size from the volume control block must now treat it as a true 32-bit value.

Even for the larger volume sizes, the number of allocation blocks is still defined by a 16-bit integer. As the volume size increases, the size of the allocation block also increases. For a 2 GB volume, the allocation block size is 32 KB and therefore the smallest file on that disk will occupy at least 32 KB of disk space. This inefficient use of disk space is not addressed by the large volume file system.

The maximum number of files will continue to be less than 65,000. This limit is directly related to the fixed number of allocation blocks.

# File Size Limits 6

The HFS has a maximum file size of 2 GB. The large volume file system does not remove that limit because doing so would require a more extensive change to the current API and would incur more compatibility problems.

# Compatibility Requirements 6

The large volume file system requires at least a 68020 microprocessor or a Power Macintosh model that emulates it. In addition, the file system requires a Macintosh IIci or more recent model. On a computer that does not meet both those requirements, the large volume file system driver will not load.

The large volume file system requires System 7.5 or higher and a new Finder that supports volumes larger than 4 GB (using the new extended PBXGetVolInfo function).

# The API Modifications 6

The HFS API has been modified to support volume sizes larger than 4 GB. The modifications consist of two extended data structures and a new extended PBXGetVolInfo function.

# Data Structures

This section describes the two modified data structures used by the large volume file system:

- the extended volume parameter block
- $\blacksquare$  the extended I/O parameter block

### Extended Volume Parameter Block 6

In the current HVolumeParam record, volume size information is clipped at 2 GB. Because HFS volumes can now exceed 4 GB, a new extended volume parameter block is needed in order to report the larger size information. The XVolumeParam record contains 64-bit integers for reporting the total bytes on the volume and the number of free bytes available (parameter names ioVTotalBytes and ioVFreeBytes). In addition, several of the fields that were previously signed are now unsigned (parameter names ioVAtrb, ioVBitMap, ioAllocPtr, ioVAlBlkSiz, ioVClpSiz, ioAlBlSt, ioVNxtCNID, ioVWrCnt, ioVFilCnt, and ioVDirCnt).

```
struct XVolumeParam {
  ParamBlockHeader
  unsigned long ioXVersion; // XVolumeParam version == 0
  short ioVolIndex; // volume index
  unsigned long ioVCrDate; // date & time of creation
  unsigned long ioVLsMod; \frac{1}{2} date & time of last modification
  unsigned short ioVAtrb; \frac{1}{2} // volume attributes
  unsigned short ioVNmFls; // number of files in root directory
  unsigned short ioVBitMap; // first block of volume bitmap
  unsigned short ioAllocPtr; // first block of next new file
  unsigned short ioVNmAlBlks; // number of allocation blocks
  unsigned long ioVAlBlkSiz; // size of allocation blocks
  unsigned long ioVClpSiz; // default clump size
  unsigned short ioAlBlSt; // first block in volume map
  unsigned long ioVNxtCNID; // next unused node ID
  unsigned short ioVFrBlk; // number of free allocation blocks
  unsigned short ioVSigWord; // volume signature
  short ioVDrvInfo; // drive number
  short ioVDRefNum; // driver reference number
  short ioVFSID; \left/ file-system identifier
  unsigned long ioVBkUp; // date & time of last backup
  unsigned short ioVSeqNum; // used internally
  unsigned long ioVWrCnt; // volume write count
  unsigned long ioVFilCnt; // number of files on volume
  unsigned long ioVDirCnt; // number of directories on volume
  long ioVFndrInfo[8]; // information used by the Finder
  uint64 ioVTotalBytes; // total number of bytes on volume
  uint64 ioVFreeBytes; // number of free bytes on volume
```
};

#### **Field descriptions**

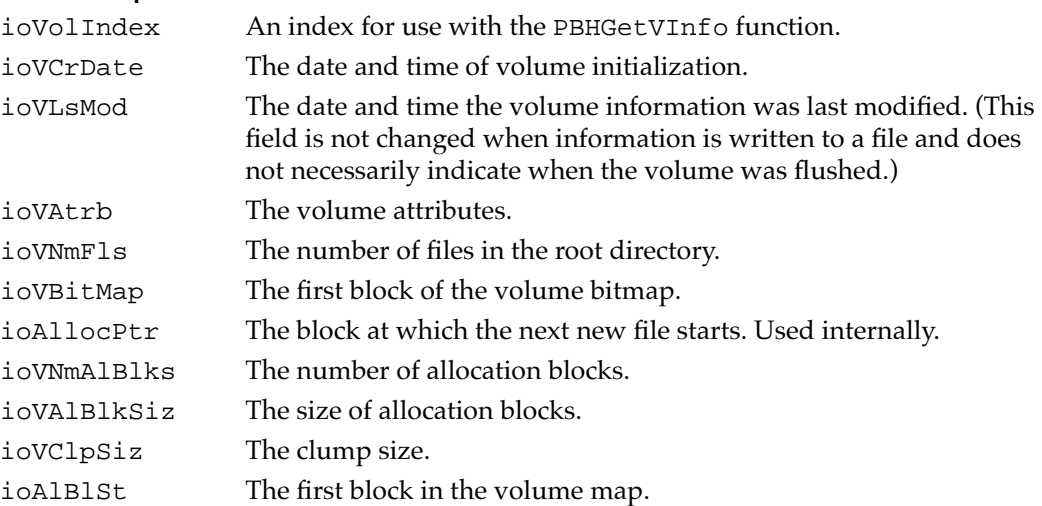

```
CHAPTER 6
```
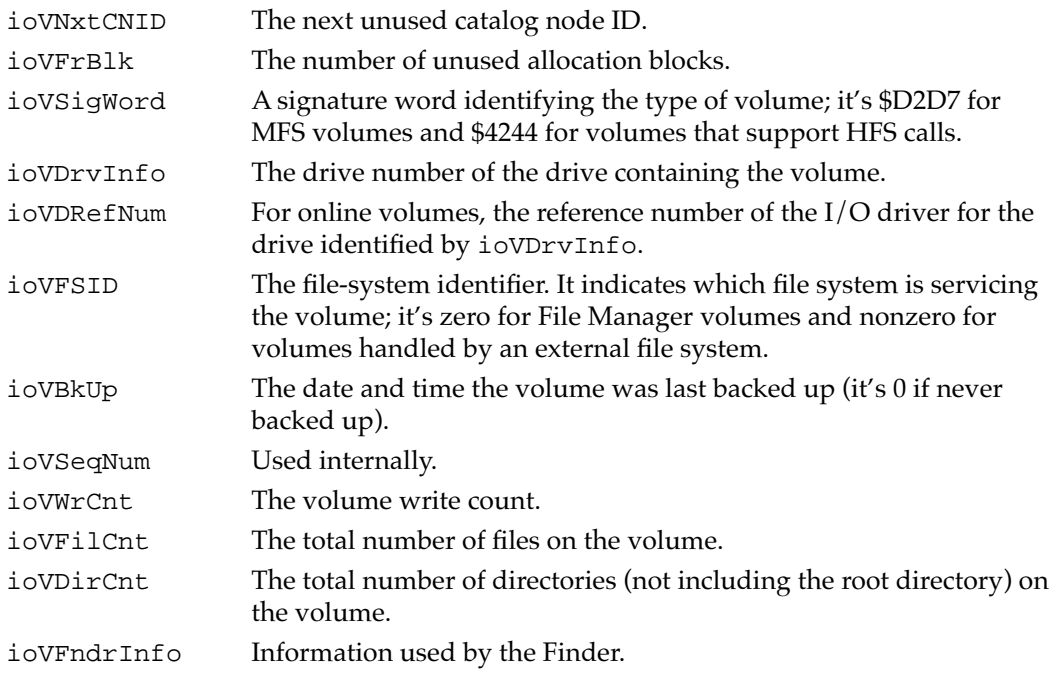

### Extended I/O Parameter Block 6

The extended I/O parameter block is needed for low-level access to disk addresses beyond 4 GB. It is used exclusively by PBRead and PBWrite calls when performing I/O operations at offsets greater than 4 GB. To indicate that you are using an XIOParam record, you should set the kUseWidePositioning bit in the ioPosMode field.

Because file sizes are limited to 2 GB, the regular IOParam record should always be used when performing file level I/O operations. The extended parameter block is intended only for Device Manager I/O operations to large block devices at offsets greater than 4 GB.

The only change in the parameter block is the parameter ioWPosOffset, which is of type int64.

```
struct XIOParam {
```
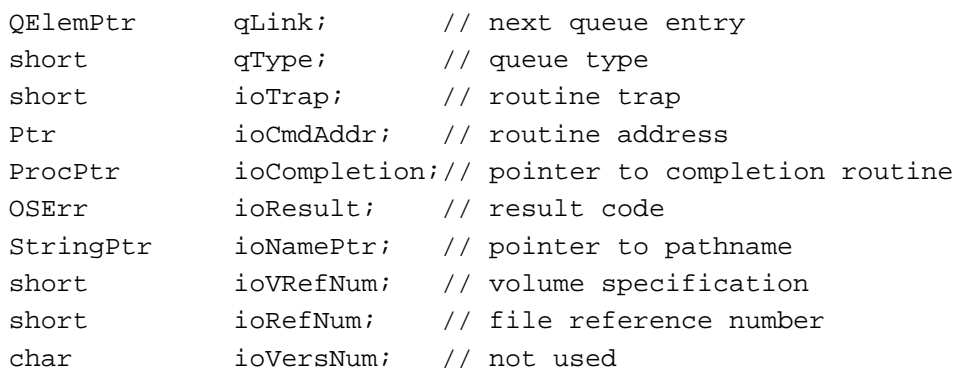

```
Large Volume Support
```

```
char ioPermssn; // read/write permission
  Ptr ioMisc; // miscellaneous
  Ptr ioBuffer; // data buffer
  unsigned long ioReqCount; // requested number of bytes
  unsigned long ioActCount; // actual number of bytes
  short ioPosMode; // positioning mode (wide mode set)
  int64 ioWPosOffset;// wide positioning offset
};
```
### **Field descriptions**

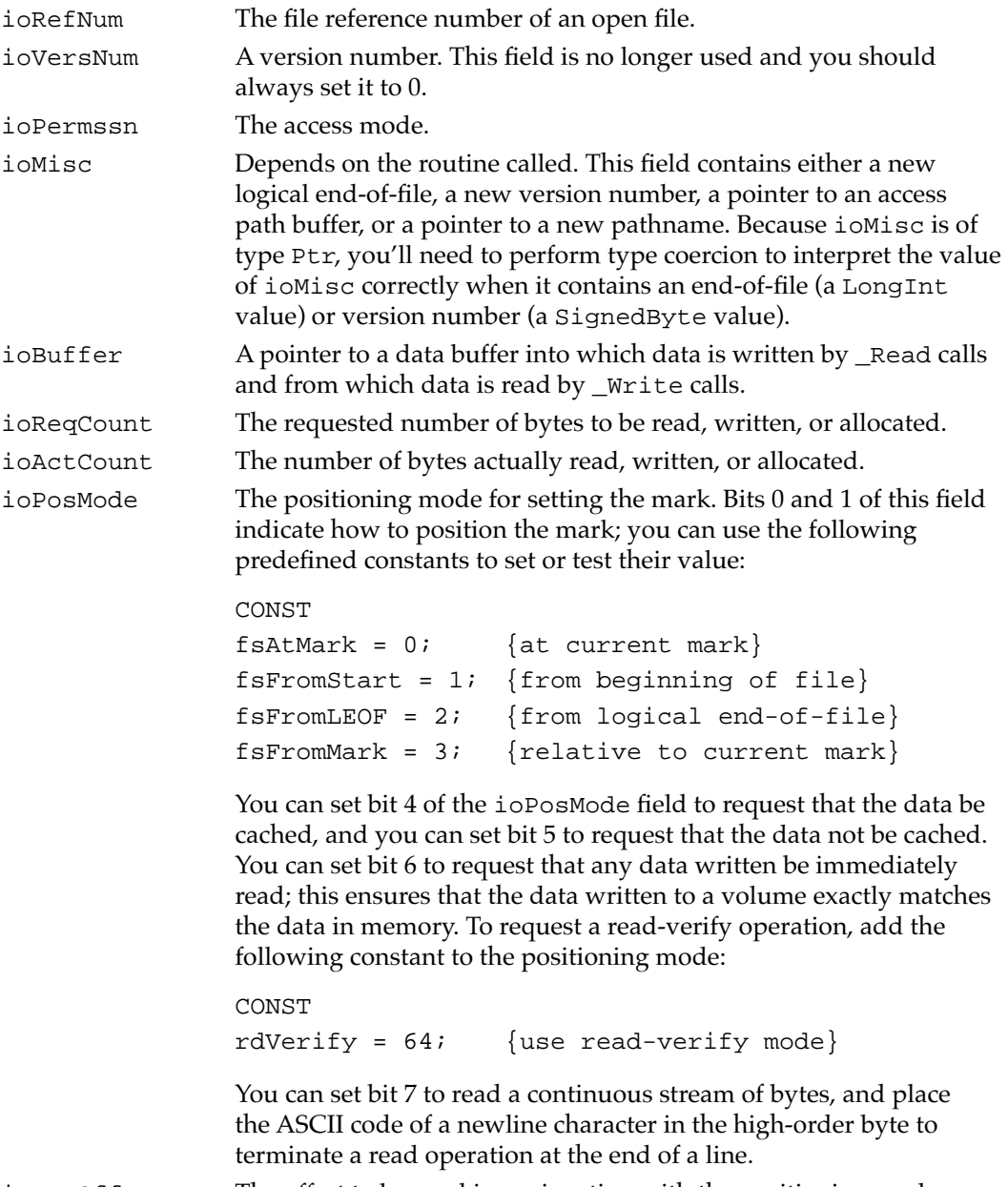

ioPosOffset The offset to be used in conjunction with the positioning mode.

**CHAPTER 6**

Large Volume Support

# New Extended Function 6

This section describes the extended PBXGetVolInfo function that provides volume size information for volumes greater than 4 GB.

Before using the new extended call, you should check for availability by calling the Gestalt function. Make your call to Gestalt with the gestaltFSAttr selector to check for new File Manager features. The response parameter has the gestaltFSSupports2TBVolumes bit set if the File Manager supports large volumes and the new extended function is available.

### **PBXGetVolInfo 6**

You can use the PBXGetVolInfo function to get detailed information about a volume. It can report volume size information for volumes up to 2 terabytes.

pascal OSErr PBXGetVolInfo (XVolumeParam paramBlock, Boolean async); paramBlock A pointer to an extended volume parameter block. async A Boolean value that specifies asynchronous (true) or synchronous (false) execution.

An arrow preceding a parameter indicates whether the parameter is an input parameter, an output parameter, or both:

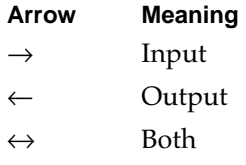

#### **Parameter block**

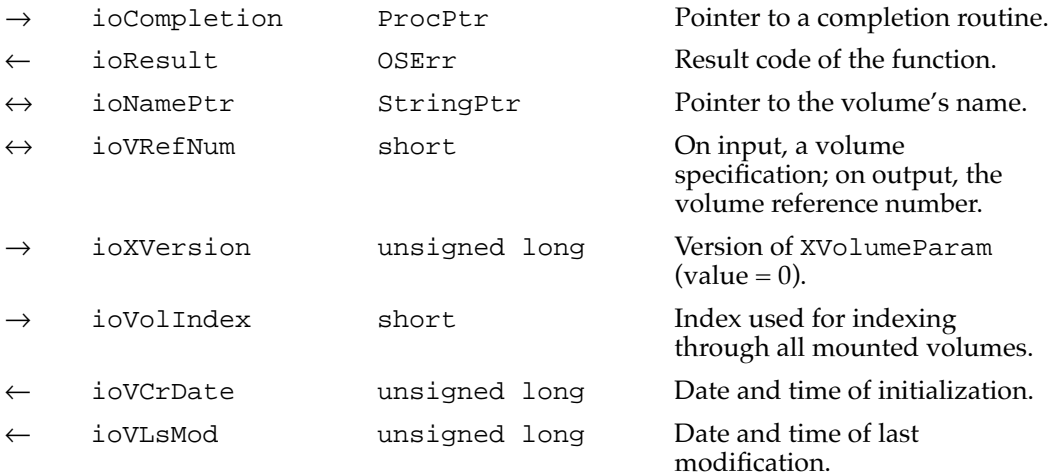

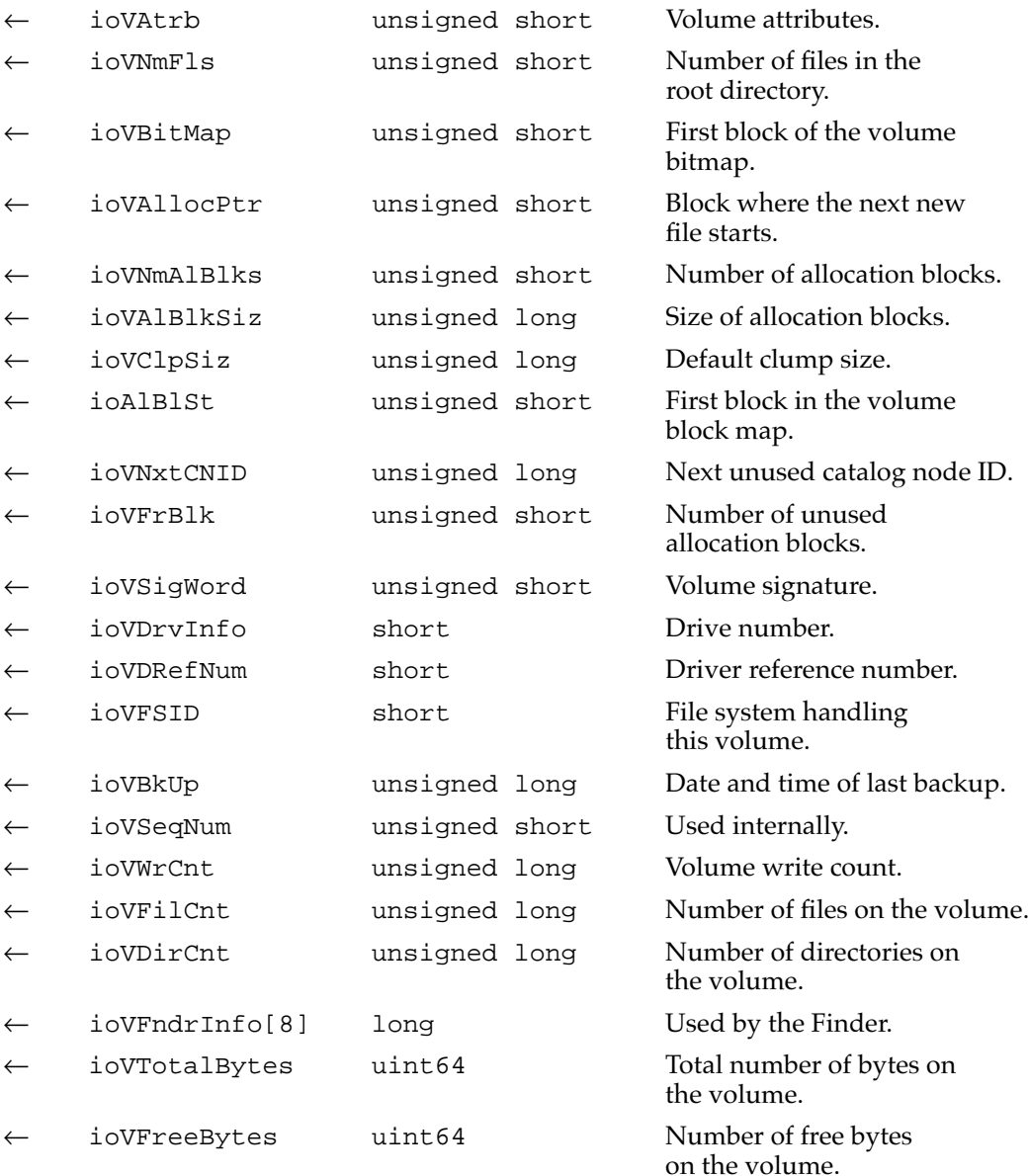

### **DESCRIPTION**

The PBXGetVolInfo function returns information about the specified volume. It is similar to the PBHGetVInfo function described in *Inside Macintosh: Files* except that it returns additional volume space information in 64-bit integers.

**CHAPTER 6**

Large Volume Support

### **ASSEMBLY-LANGUAGE INFORMATION**

The trap macro and routine selector for PBXGetVolInfo are:

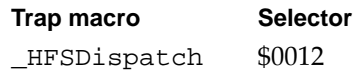

### **RESULT CODES**

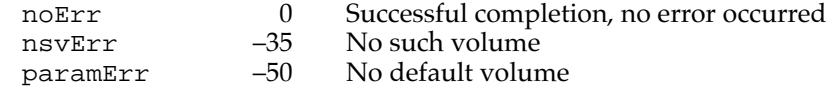

This chapter describes the new application programming interface (API) to the Power Manager control software in the Macintosh PowerBook 5300 computer.

# About the Power Manager Interface

Developers have written control panel software for previous Macintosh PowerBook models to give the user more control over the power management settings than is provided in the PowerBook control panel. Because that software reads and writes directly to the Power Manager's private data structures and parameter RAM, the software needs to be updated any time Apple Computer makes a change to the internal operation of the Power Manager.

System software for the Macintosh PowerBook 5300 computer and for future Macintosh PowerBook models includes interface routines for program access to the Power Manager functions, so it is no longer necessary for applications to deal directly with the Power Manager's data structures. The new routines provide access to most of the Power Manager's parameters. Some functions will be reserved because of their overall effect on the system. The interface is extensible; it will probably grow over time to acccommodate new kinds of functions.

# Things That May Change 7

By using the Power Manager interface, developers can isolate themselves from future changes to the internal operation of the Power Manager software.

#### **IMPORTANT**

Apple Computer reserves the right to change the internal operation of the Power Manager software. Developers should not make their applications depend on the Power Manager's internal data structures or parameter RAM. ▲

As new PowerBook models appear, developers should not depend on the Power Manager's internal data structures staying the same. In particular, developers should beware of the following assumptions regarding different PowerBook models:

- assuming that timeout values such as the hard disk spindown time reside at the same locations in parameter RAM
- assuming that the power cycling process works the same way or uses the same parameters
- assuming that direct commands to the Power Manager microcontroller are supported on all models

# **Checking for Routines**

Before calling any of the Power Manager interface routines, it's always a good idea to call the Gestalt Manager to see if they're present on the computer. The Gestalt Manager is described in *Inside Macintosh: Overview.*

A new bit has been added to the gestaltPowerMgrAttr selector:

```
#define gestaltPMgrDispatchExists 4
```
If that bit is set to 1, then the routines are present.

Because more routines may be added in the future, one of the new routines simply returns the number of routines that are implemented. The following code fragment determines both that the routines in general exist and that at least the hard disk spindown routine exists.

```
long pmgrAttributes;
Boolean routinesExist;
routinesExist = false;
if (! Gestalt(gestaltPowerMgrAttr, &pmgrAttributes))
   if (pmgrAttributes & (1<<gestaltPMgrDispatchExists))
      if (PMSelectorCount() >= 7)
         routinesExist = true;
```
### ▲ **WARNING**

If you call a routine that does not exist, the call to the public Power Manager trap (if the trap exists) will return an error code, which your program could misinterpret as data. ▲

# Power Manager Interface Routines

This section tells you how to call the interface routines for the Power Manager software. The interface routines are listed here in the order of their routine selector values, as shown in Table 7-1*.*

#### **Table 7-1** Interface routines and their selector values

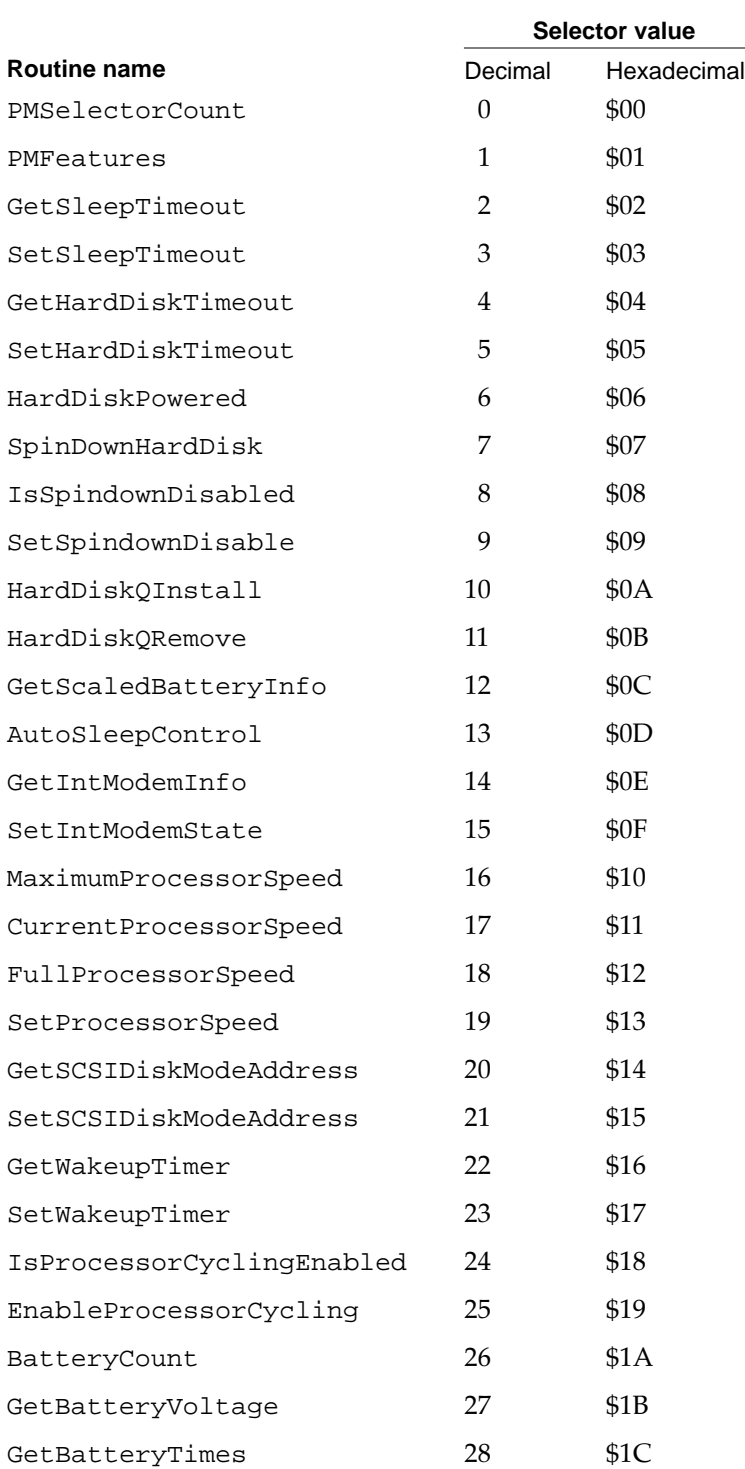

#### **Assembly-language note**

All the routines share a single trap, \_PowerMgrDispatch (\$A09E). The trap is register based; parameters are passed in register D0 and sometimes also in A0. A routine selector value passed in the low word of register D0 determines which routine is executed. ◆

### **PMSelectorCount 7**

You can use the PMSelectorCount routine to determine which routines are implemented.

short PMSelectorCount();

### **DESCRIPTION**

The PMSelectorCount routine returns the number of routine selectors present. Any routine whose selector value is greater than the returned value is not implemented.

#### **ASSEMBLY-LANGUAGE INFORMATION**

The trap is \_PowerMgrDispatch (\$A09E). The selector value for PMSelectorCount is 0 (\$00) in the low word of register D0. The number of selectors is returned in the low word of register D0.

### **PMFeatures 7**

You can use the PMFeatures routine to find out which features of the Power Manager are implemented.

unsigned long PMFeatures();

### **DESCRIPTION**

The PMFeatures routine returns a 32-bit field describing hardware and software features associated with the Power Manager on a particular machine. If a bit value is 1, that feature is supported or available; if the bit value is 0, that feature is not available. Unused bits are reserved by Apple for future expansion.

#### **Field descriptions**

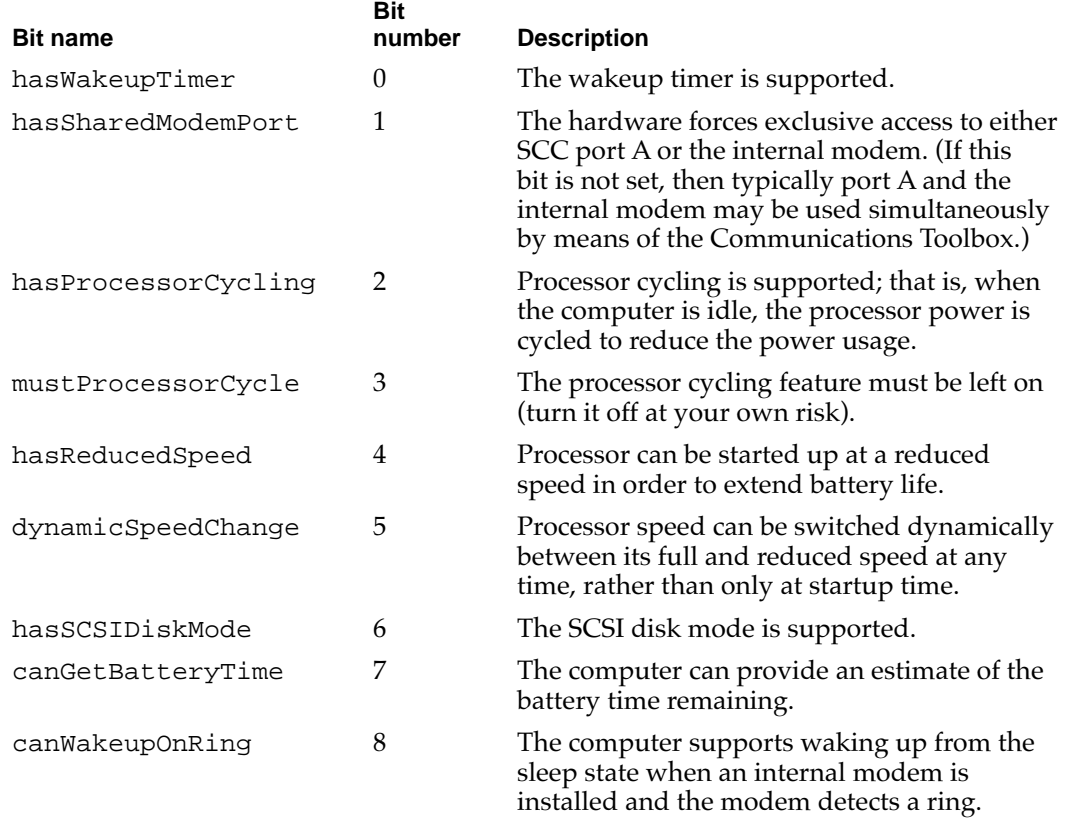

#### **ASSEMBLY-LANGUAGE INFORMATION**

The trap is \_PowerMgrDispatch (\$A09E). The selector value for PMFeatures is 1 (\$01) in the low word of register D0. The 32-bit field of supported features is returned in register D0.

### **GetSleepTimeout 7**

You can use the GetSleepTimeout routine to find out how long the computer will wait before going to sleep.

```
unsigned char GetSleepTimeout();
```
#### **DESCRIPTION**

The GetSleepTimeout routine returns the amount of time that the computer will wait after the last user activity before going to sleep. The value of GetSleepTimeout is expressed as the number of 15-second intervals that the computer will wait before going to sleep.

#### **ASSEMBLY-LANGUAGE INFORMATION**

The trap is \_PowerMgrDispatch (\$A09E). The selector value for GetSleepTimeout is 2 (\$02) in the low word of register D0. The sleep timeout value is returned in the low word of register D0.

### **SetSleepTimeout 7**

You can use the SetSleepTimeout routine to set how long the computer will wait before going to sleep.

void SetSleepTimeout(unsigned char timeout);

#### **DESCRIPTION**

The SetSleepTimeout routine sets the amount of time the computer will wait after the last user activity before going to sleep. The value of SetSleepTimeout is expressed as the number of 15-second intervals that make up the desired time. If a value of 0 is passed in, the routine sets the timeout value to the default value (currently equivalent to 8 minutes).

#### **ASSEMBLY-LANGUAGE INFORMATION**

The trap is \_PowerMgrDispatch (\$A09E). The selector value for SetSleepTimeout is 3 (\$03) in the low word of register D0. The sleep timeout value to set is passed in the high word of register D0.

### **GetHardDiskTimeout 7**

You can use the GetHardDiskTimeout routine to find out how long the computer will wait before turning off power to the internal hard disk.

unsigned char GetHardDiskTimeout();

#### **DESCRIPTION**

The GetHardDiskTimeout routine returns the amount of time the computer will wait after the last use of a SCSI device before turning off power to the internal hard disk. The value of GetHardDiskTimeout is expressed as the number of 15-second intervals the computer will wait before turning off power to the internal hard disk.

#### **ASSEMBLY-LANGUAGE INFORMATION**

The trap is \_PowerMgrDispatch (\$A09E). The selector value for GetHardDiskTimeout is 4 (\$04) in the low word of register D0. The hard disk timeout value is returned in the low word of register D0.

### **SetHardDiskTimeout 7**

You can use the SetHardDiskTimeout routine to set how long the computer will wait before turning off power to the internal hard disk.

void SetHardDiskTimeout(unsigned char timeout);

#### **DESCRIPTION**

The SetHardDiskTimeout routine sets how long the computer will wait after the last use of a SCSI device before turning off power to the internal hard disk. The value of SetHardDiskTimeout is expressed as the number of 15-second intervals the computer will wait before turning off power to the internal hard disk. If a value of 0 is passed in, the routine sets the timeout value to the default value (currently equivalent to 4 minutes).

#### **ASSEMBLY-LANGUAGE INFORMATION**

The trap is \_PowerMgrDispatch (\$A09E). The selector value for SetHardDiskTimeout is 5 (\$05) in the low word of register D0. The hard disk timeout value to set is passed in the high word of register D0.

### **HardDiskPowered 7**

You can use the HardDiskPowered routine to find out whether the internal hard disk is on.

```
Boolean HardDiskPowered();
```
#### **DESCRIPTION**

The HardDiskPowered routine returns a Boolean value indicating whether the internal hard disk is powered up. A value of true means that the hard disk is on, and a value of false means that the hard disk is off.
#### **ASSEMBLY-LANGUAGE INFORMATION**

The trap is \_PowerMgrDispatch (\$A09E). The selector value for HardDiskPowered is 6 (\$06) in the low word of register D0. The Boolean result is returned in the low word of register D0.

# **SpinDownHardDisk 7**

You can use the SpinDownHardDisk routine to force the hard disk to spin down.

void SpinDownHardDisk();

#### **DESCRIPTION**

The SpinDownHardDisk routine immediately forces the hard disk to spin down and power off if it was previously spinning. Calling SpinDownHardDisk will not spin down the hard disk if spindown is disabled by calling SetSpindownDisable (defined later in this section).

#### **ASSEMBLY-LANGUAGE INFORMATION**

The trap is \_PowerMgrDispatch (\$A09E). The selector value for SpinDownHardDisk is 7 (\$07) in the low word of register D0.

# **IsSpindownDisabled 7**

You can use the IsSpindownDisabled routine to find out whether hard disk spindown is enabled.

Boolean IsSpindownDisabled();

#### **DESCRIPTION**

The IsSpindownDisabled routine returns a Boolean value of true if hard disk spindown is disabled, or false if spindown is enabled.

#### **ASSEMBLY-LANGUAGE INFORMATION**

The trap is \_PowerMgrDispatch (\$A09E). The selector value for IsSpindownDisabled is 8 (\$08) in the low word of register D0. The Boolean result is passed in the low byte of register D0.

# **SetSpindownDisable 7**

You can use the SetSpindownDisable routine to disable hard disk spindown.

```
void SetSpindownDisable(Boolean setDisable);
```
#### **DESCRIPTION**

The SetSpindownDisable routine enables or disables hard disk spindown, depending on the value of setDisable. If the value of setDisable is true, hard disk spindown will be disabled; if the value is false, spindown will be enabled.

Disabling hard disk spindown affects the SpinDownHardDisk routine, defined earlier, as well as the normal spindown that occurs after a period of hard disk inactivity.

#### **ASSEMBLY-LANGUAGE INFORMATION**

The trap is \_PowerMgrDispatch (\$A09E). The selector value for SetSpindownDisable is 9 (\$09) in the low word of register D0. The Boolean value to set is passed in the high word of register D0.

# **HardDiskQInstall 7**

You can use the HardDiskQInstall routine to notify your software when power to the internal hard disk is about to be turned off.

OSErr HardDiskQInstall(HDQueueElement \*theElement);

#### **DESCRIPTION**

The HardDiskQInstall routine installs an element into the hard disk power-down queue to provide notification to your software when the internal hard disk is about to be powered off. For example, this feature might be used by the driver for an external battery-powered hard disk. When power to the internal hard disk is turned off, the external hard disk could be turned off as well.

The structure of HDQueueElement is as follows.

```
typedef pascal void (*HDSpindownProc)(HDQueueElement *theElement);
```

```
struct HDQueueElement {
```
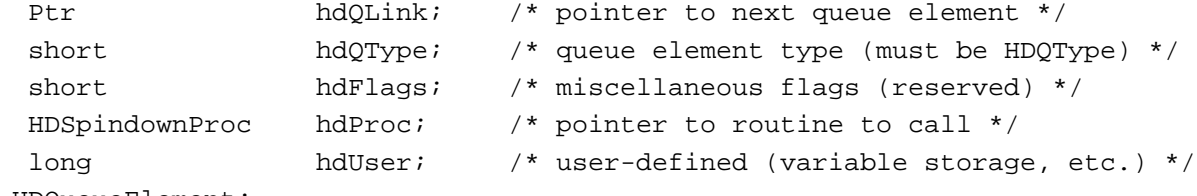

```
} HDQueueElement;
```
**CHAPTER 7**

#### Power Manager Interface

When power to the internal hard disk is about to be turned off, the software calls the routine pointed to by the hdProc field so that it can do any special processing. The software passes the routine a pointer to its queue element so that, for example, the routine can reference its variables.

Before calling HardDiskQInstall, the calling program must set the hdQType field to

#define HDPwrQType 'HD' /\* queue element type \*/

or the queue element won't be added to the queue and HardDiskQInstall will return an error.

#### **ASSEMBLY-LANGUAGE INFORMATION**

The trap is \_PowerMgrDispatch (\$A09E). The selector value for HardDiskQInstall is 10 (\$0A) in the low word of register D0. The pointer to the HDQueue element is passed in register A0. The result code is returned in the low word of register D0.

# **HardDiskQRemove 7**

You can use the HardDiskQRemove routine to discontinue notifying your software when power to the internal hard disk is about to be turned off.

OSErr HardDiskQRemove(HDQueueElement \*theElement);

#### **DESCRIPTION**

The HardDiskQRemove routine removes a queue element installed by HardDiskQInstall. If the hdQType field of the queue element is not set to HDPwrQType, HardDiskQRemove simply returns an error.

#### **ASSEMBLY-LANGUAGE INFORMATION**

The trap is \_PowerMgrDispatch (\$A09E). The selector value for HardDiskQRemove is 11 (\$0B) in the low word of register D0. The pointer to the HDQueue element is passed in register A0. The result code is returned in the low word of register D0.

# **GetScaledBatteryInfo 7**

You can use the GetScaledBatteryInfo routine to find out the condition of the battery or batteries.

void GetScaledBatteryInfo(short whichBattery, BatteryInfo \*theInfo);

#### **DESCRIPTION**

The GetScaledBatteryInfo routine provides a generic means of returning information about the battery or batteries in the system. Instead of returning a voltage value, the routine returns the battery level as a fraction of the total possible voltage.

#### **Note**

New battery technologies such as NiCad (nickel cadmium) and nickel metal hydride (NiMH) have replaced the sealed lead acid batteries of the original Macintosh Portable. The algorithm for determining the battery voltage documented in the Power Manager chapter of *Inside Macintosh,* Volume VI, is no longer correct for all PowerBook models. ◆

The value of whichBattery determines whether GetScaledBatteryInfo returns information about a particular battery or about the total battery level. The value of GetScaledBatteryInfo should be in the range of 0 to BatteryCount(). If the value of whichBattery is 0, GetScaledBatteryInfo returns a summation of all the batteries, that is, the effective battery level of the whole system. If the value of whichBattery is out of range, or the selected battery is not installed, GetScaledBatteryInfo returns a result of 0 in all fields. Here is a summary of the effects of the whichBattery parameter:

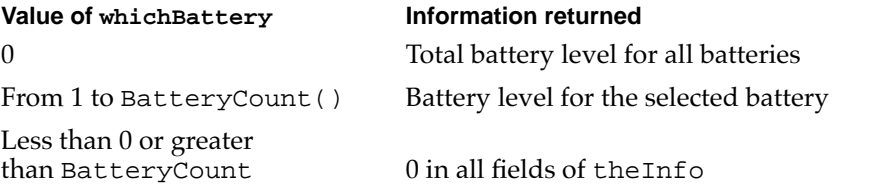

The GetScaledBatteryInfo routine returns information about the battery in the following data structure:

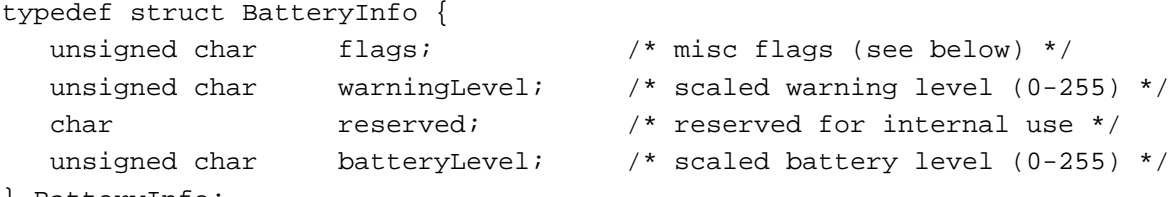

```
} BatteryInfo;
```
The flags character contains several bits that describe the battery and charger state. If a bit value is 1, that feature is available or is operating; if the bit value is 0, that feature is not operating. Unused bits are reserved by Apple for future expansion.

#### **Field descriptions**

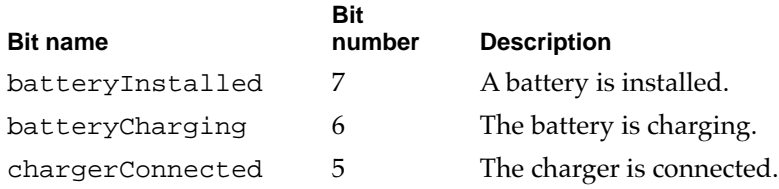

The value of warningLevel is the battery level at which the first low battery warning message will appear. The routine returns a value of 0 in some cases when it's not appropriate to return the warning level.

The value of batteryLevel is the current level of the battery. A value of 0 represents the voltage at which the Power Manager will force the computer into sleep mode; a value of 255 represents the highest possible voltage.

# **ASSEMBLY-LANGUAGE INFORMATION**

The trap is \_PowerMgrDispatch (\$A09E). The selector value for GetScaledBatteryInfo is 12 (\$0C) in the low word of register D0. The BatteryInfo data are returned in the low word of register D0 as follows:

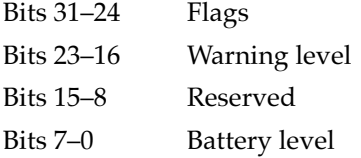

# **AutoSleepControl 7**

You can use the AutoSleepControl routine to turn the automatic sleep feature on and off.

void AutoSleepControl(Boolean enableSleep);

#### **DESCRIPTION**

The AutoSleepControl routine enables or disables the automatic sleep feature that causes the computer to go into sleep mode after a preset period of time. When enableSleep is set to true, the automatic sleep feature is enabled (this is the normal state). When enableSleep is set to false, the computer will not go into the sleep mode unless it is forced to either by some user action—for example, by the user's selecting Sleep from the Special menu of the Finder—or in a low battery situation.

#### **IMPORTANT**

Calling AutoSleepControl with enableSleep set to false multiple times increments the auto sleep disable level so that it requires the same number of calls to AutoSleepControl with enableSleep set to true to reenable the auto sleep feature. If more than one piece of software makes this call, auto sleep may not be reenabled when you think it should be.  $\blacktriangle$ 

#### **ASSEMBLY-LANGUAGE INFORMATION**

The trap is \_PowerMgrDispatch (\$A09E). The selector value for AutoSleepControl is 13 (\$0D) in the low word of register D0. The Boolean value is passed in the high word of register D0.

# **GetIntModemInfo 7**

You can use the GetIntModemInfo routine to find out information about the internal modem.

unsigned long GetIntModemInfo();

# **DESCRIPTION**

The GetIntModemInfo routine returns a 32-bit field containing information that describes the features and state of the internal modem. It can be called whether or not a modem is installed and will return the correct information.

If a bit is set, that feature or state is supported or selected; if the bit is cleared, that feature is not supported or selected. Undefined bits are reserved by Apple for future expansion.

#### **Field descriptions**

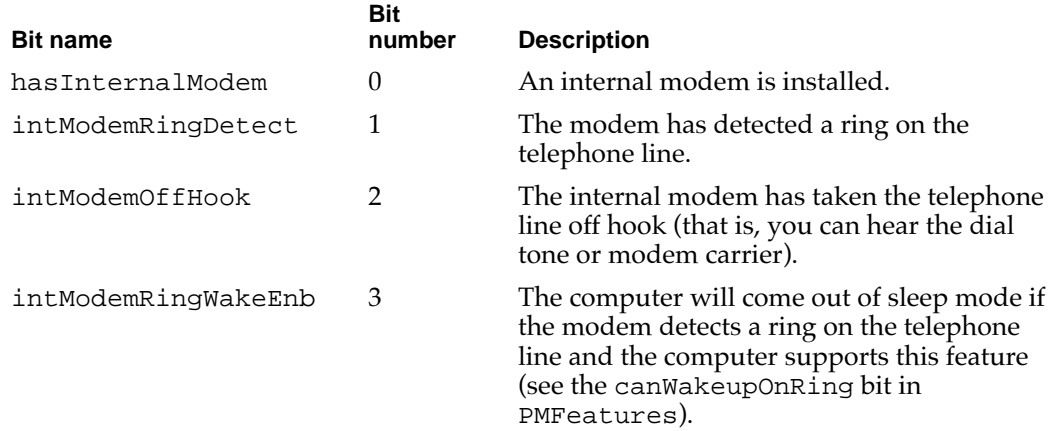

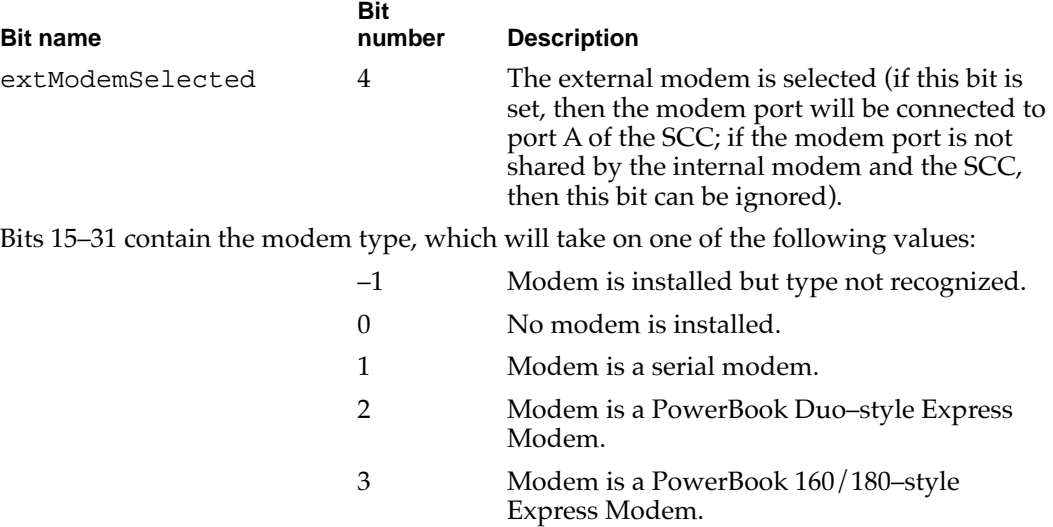

#### **ASSEMBLY-LANGUAGE INFORMATION**

The trap is \_PowerMgrDispatch (\$A09E). The selector value for GetIntModemInfo is 14 (\$0E) in the low word of register D0. The bit field to set is passed in the high word of register D0.

# **SetIntModemState 7**

You can use the SetIntModemState routine to set some parts of the state of the internal modem.

void SetIntModemState(short theState);

#### **DESCRIPTION**

The SetIntModemState routine configures some of the internal modem's state information. Currently the only items that can be changed are the internal/external modem selection and the wakeup-on-ring feature.

To change an item of state information, the calling program sets the corresponding bit in theState. In other words, to change the internal/external modem setting, set bit 4 of theState to 1. To select the internal modem, bit 15 should be set to 0; to select the external modem, bit 15 should be set to 1. Using this method, the bits may be set or cleared independently, but they may not be set to different states at the same time.

#### **Note**

In some PowerBook computers, there is a hardware switch to connect either port A of the SCC or the internal modem to the modem port. The two are physically separated, but software emulates the serial port interface for those applications that don't use the Communications Toolbox. You can check the hasSharedModemPort bit returned by PMFeatures to determine which way the computer is set up.  $\blacklozenge$ 

#### **ASSEMBLY-LANGUAGE INFORMATION**

The trap is \_PowerMgrDispatch (\$A09E). The selector value for SetIntModemState is 15 (\$0F) in the low word of register D0. The bit field is returned in register D0.

# **MaximumProcessorSpeed 7**

You can use the MaximumProcessorSpeed routine to find out the maximum speed of the computer's microprocessor.

short MaximumProcessorSpeed();

#### **DESCRIPTION**

The MaximumProcessorSpeed routine returns the maximum clock speed of the computer's microprocessor, in MHz.

#### **ASSEMBLY-LANGUAGE INFORMATION**

The trap is \_PowerMgrDispatch (\$A09E). The selector value for MaximumProcessorSpeed is 16 (\$10) in the low word of register D0. The processor speed value is returned in the low word of register D0.

# **CurrentProcessorSpeed 7**

You can use the Current Processor Speed routine to find out the current clock speed of the microprocessor.

short CurrentProcessorSpeed();

#### **DESCRIPTION**

The CurrentProcessorSpeed routine returns the current clock speed of the computer's microprocessor, in MHz. The value returned is different from the maximum processor speed if the computer has been configured to run with a reduced processor speed to conserve power.

#### **CHAPTER 7**

#### Power Manager Interface

#### **ASSEMBLY-LANGUAGE INFORMATION**

The trap is \_PowerMgrDispatch (\$A09E). The selector value for CurrentProcessorSpeed is 17 (\$11) in the low word of register D0. The processor speed value is returned in the low word of register D0.

# **FullProcessorSpeed 7**

You can use the FullProcessorSpeed routine to find out whether the computer will run at full speed the next time it restarts.

Boolean FullProcessorSpeed();

#### **DESCRIPTION**

The FullProcessorSpeed routine returns a Boolean value of true if, on the next restart, the computer will start up at its maximum processor speed; it returns false if the computer will start up at its reduced processor speed.

#### **ASSEMBLY-LANGUAGE INFORMATION**

The trap is \_PowerMgrDispatch (\$A09E). The selector value for FullProcessorSpeed is 18 (\$12) in the low word of register D0. The Boolean result is returned in the low byte of register D0.

### **SetProcessorSpeed 7**

You can use the SetProcessorSpeed routine to set the clock speed the microprocessor will use the next time the computer is restarted.

Boolean SetProcessorSpeed(Boolean fullSpeed);

#### **DESCRIPTION**

The SetProcessorSpeed routine sets the processor speed that the computer will use the next time it is restarted. If the value of fullSpeed is set to true, the processor will start up at its full speed (the speed returned by MaximumProcessorSpeed, described on page 100). If the value of fullSpeed is set to false, the processor will start up at its reduced speed.

For PowerBook models that support changing the processor speed dynamically, the processor speed will also be changed. If the speed is actually changed, SetProcessorSpeed will return true; if the speed isn't changed, it will return false.

#### **ASSEMBLY-LANGUAGE INFORMATION**

The trap is \_PowerMgrDispatch (\$A09E). The selector value for SetProcessorSpeed is 19 (\$13) in the low word of register D0. The Boolean value to set is passed in the high word of register D0. The Boolean result is returned in register D0.

# **GetSCSIDiskModeAddress 7**

You can use the GetSCSIDiskModeAddress routine to find out the SCSI ID the computer uses in SCSI disk mode.

```
short GetSCSIDiskModeAddress();
```
#### **DESCRIPTION**

The GetSCSIDiskModeAddress routine returns the SCSI ID that the computer uses when it is started up in SCSI disk mode. The returned value is in the range 1 to 6.

#### **Note**

When the computer is in SCSI disk mode, the computer appears as a hard disk to another computer. ◆

#### **ASSEMBLY-LANGUAGE INFORMATION**

The trap is \_PowerMgrDispatch (\$A09E). The selector value for GetSCSIDiskModeAddress is 20 (\$14) in the low word of register D0. The SCSI ID is returned in the low word of register D0.

# **SetSCSIDiskModeAddress 7**

You can use the SetSCSIDiskModeAddress routine to set the SCSI ID for the computer to use in SCSI disk mode.

void SetSCSIDiskModeAddress(short scsiAddress);

#### **DESCRIPTION**

The SetSCSIDiskModeAddress routine sets the SCSI ID that the computer will use if it is started up in SCSI disk mode.

The value of scsiAddress must be in the range of 1 to 6. If any other value is given, the software sets the SCSI ID for SCSI disk mode to 2.

#### **ASSEMBLY-LANGUAGE INFORMATION**

The trap is \_PowerMgrDispatch (\$A09E). The selector value for SetSCSIDiskModeAddress is 21 (\$15) in the low word of register D0. The SCSI ID to set is passed in the high word of register D0.

# **GetWakeupTimer 7**

You can use the GetWakeupTimer routine to find out when the computer will wake up from sleep mode.

void GetWakeupTimer(WakeupTime \*theTime);

#### **DESCRIPTION**

The GetWakeupTimer routine returns the time when the computer will wake up from sleep mode.

If the PowerBook model doesn't support the wakeup timer, GetWakeupTimer returns a value of 0. The time and the enable flag are returned in the following structure:

```
typedef struct WakeupTime {
```

```
unsigned long wakeTime; /* wakeup time (same format as the time) */
  char wakeEnabled; /* 1=enable timer, 0=disable timer */
} WakeupTime;
```
#### **ASSEMBLY-LANGUAGE INFORMATION**

The trap is \_PowerMgrDispatch (\$A09E). The selector value for GetWakeupTimer is 22 (\$16) in the low word of register D0. The pointer to WakeupTime is passed in register A0.

#### **SetWakeupTimer 7**

You can use the SetWakeupTimer routine to set the time when the computer will wake up from sleep mode.

void SetWakeupTimer(WakeupTime \*theTime);

#### **DESCRIPTION**

The SetWakeupTimer routine sets the time when the computer will wake up from sleep mode and enables or disables the timer. On a PowerBook model that doesn't support the wakeup timer, SetWakeupTimer does nothing.

#### **ASSEMBLY-LANGUAGE INFORMATION**

The trap is \_PowerMgrDispatch (\$A09E). The selector value for SetWakeupTimer is 23 (\$17) in the low word of register D0. The pointer to WakeupTime is passed in register A0.

# **IsProcessorCyclingEnabled 7**

You can use the IsProcessorCyclingEnabled routine to find out whether processor cycling is enabled.

Boolean IsProcessorCyclingEnabled();

#### **DESCRIPTION**

The IsProcessorCyclingEnabled routine returns a Boolean value of true if processor cycling is currently enabled, or false if it is disabled.

#### **ASSEMBLY-LANGUAGE INFORMATION**

The trap is \_PowerMgrDispatch (\$A09E). The selector value for IsProcessorCyclingEnabled is 24 (\$18) in the low word of register D0. The Boolean result is returned in register D0.

# **EnableProcessorCycling 7**

You can use the EnableProcessorCycling routine to turn the processor cycling feature on and off.

void EnableProcessorCycling(Boolean enable);

#### **DESCRIPTION**

The EnableProcessorCycling routine enables processor cycling if a value of true is passed in, and disables it if false is passed.

# ▲ **WARNING**

You should follow the advice of the mustProcessorCycle bit in the feature flags when turning processor cycling off. Turning processor cycling off when it's not recommended can result in hardware failures due to overheating. ▲

#### **ASSEMBLY-LANGUAGE INFORMATION**

The trap is \_PowerMgrDispatch (\$A09E). The selector value for EnableProcessorCycling is 25 (\$19) in the low word of register D0. The Boolean value to set is passed in the high word of register D0.

# **BatteryCount 7**

You can use the BatteryCount routine to find out how many batteries the computer supports.

short BatteryCount();

#### **DESCRIPTION**

The BatteryCount routine returns the number of batteries supported internally by the computer. The return value of BatteryCount may not be the same as the number of batteries currently installed.

#### **ASSEMBLY-LANGUAGE INFORMATION**

The trap is \_PowerMgrDispatch (\$A09E). The selector value for BatteryCount is 26 (\$1A) in the low word of register D0. The number of batteries supported is returned in the low word of register D0.

# **GetBatteryVoltage 7**

You can use the GetBatteryVoltage routine to find out the battery voltage.

Fixed GetBatteryVoltage(short whichBattery);

#### **DESCRIPTION**

The GetBatteryVoltage routine returns the battery voltage as a fixed-point number.

The value of whichBattery should be in the range 0 to BatteryCount ()–1. If the value of whichBattery is out of range, or the selected battery is not installed, GetBatteryVoltage will return a result of 0.0 volts.

#### **ASSEMBLY-LANGUAGE INFORMATION**

The trap is \_PowerMgrDispatch (\$A09E). The selector value for GetBatteryVoltage is 27 (\$1B) in the low word of register D0. The battery number is passed in the high word of register D0. The 32-bit value of the battery voltage is returned in register D0.

# **GetBatteryTimes 7**

You can use the GetBatteryTimes routine to find out about how much battery time remains.

void GetBatteryTimes (short whichBattery, BatteryTimeRec \*theTimes);

#### **DESCRIPTION**

The GetBatteryTimes routine returns information about the time remaining on the computer's battery or batteries. The information returned has the following data structure:

```
typedef struct BatteryTimeRec {
```

```
unsigned long expectedBatteryTime; /* estimated time remaining */
unsigned long minimumBatteryTime; /* minimum time remaining */
unsigned long maximumBatteryTime; /* maximum time remaining */
unsigned long timeUntilCharged; /* time until full charge */
```
} BatteryTimeRec;

The time values are in seconds. The value of expectedBatteryTime is the estimated time remaining based on current usage patterns. The values of minimumBatteryTime and maximumBatteryTime are worst-case and best-case estimates, respectively. The value of timeUntilCharged is the time that remains until the battery or batteries are fully charged.

The value of whichBattery determines whether GetBatteryTimes returns the time information about a particular battery or the total time for all batteries. The value of GetScaledBatteryInfo should be in the range of 0 to BatteryCount(). If the value of whichBattery is 0, GetBatteryTimes returns a total time for all the batteries, that is, the effective battery time for the whole system. If the value of whichBattery is out of range, or the selected battery is not installed, GetBatteryTimes returns a result of 0 in all fields. Here is a summary of the effects of the whichBattery parameter:

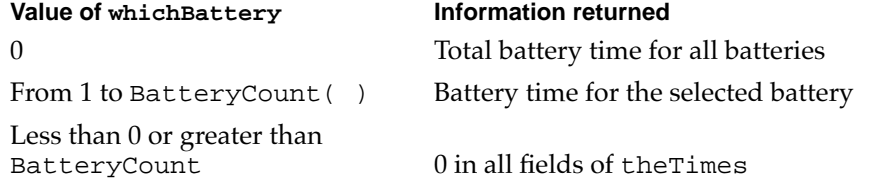

#### **ASSEMBLY-LANGUAGE INFORMATION**

The trap is  $PowerMqrDispatch$  (\$A09E). The selector value for GetBatteryTimes is 28 (\$1C) in the low word of register D0. The pointer to BatteryTimeRec is passed in register A0.

# Header File for Power Manager Dispatch 7

Here is a sample header file for access to the Power Manager.

/\*\*\*\*\*\*\*\*\*\*\*\*\*\*\*\*\*\*\*\*\*\*\*\*\*\*\*\*\*\*\*\*\*\*\*\*\*\*\*\*\*\*\*\*\*\*\*\*\*\*\*\*\*\*\*\*\*\*\*\*\*\*\*\*\*\*\*\*\*\*\*\*\*\*\*\*\*\*\*\*\*\*\*\* file: PowerMgrDispatch.h contains: header file for access to the Power Manager Copyright 1992-1993 by Apple Computer, Inc. All rights reserved. \*\*\*\*\*\*\*\*\*\*\*\*\*\*\*\*\*\*\*\*\*\*\*\*\*\*\*\*\*\*\*\*\*\*\*\*\*\*\*\*\*\*\*\*\*\*\*\*\*\*\*\*\*\*\*\*\*\*\*\*\*\*\*\*\*\*\*\*\*\*\*\*\*\*\*\*\*\*\*\*\*\*\*\*/ #ifndef \_\_PowerMgrDispatch\_\_ #define \_\_PowerMgrDispatch\_\_ #ifndef \_\_TYPES\_\_ #include <Types.h> #endif #ifndef gestaltPMgrDispatchExists #define gestaltPMgrDispatchExists 4 /\* gestaltPowerMgrAttr bit: 1=PowerMgrDispatch exists \*/ #endif /\* bits in bitfield returned by PMFeatures \*/ #define hasWakeupTimer 0 /\* 1=wakeup timer is supported \*/ #define hasSharedModemPort 1 /\* 1=modem port shared by SCC and internal modem \*/ #define hasProcessorCycling 2 /\* 1=processor cycling is supported \*/ #define mustProcessorCycle 3 /\* 1=processor cycling should not be turned off \*/ #define hasReducedSpeed 4 /\* 1=processor can be started up at reduced speed \*/ #define dynamicSpeedChange 5 /\* 1=processor speed can be switched dynamically \*/ #define hasSCSIDiskMode 6 /\* 1=SCSI disk mode is supported \*/ #define canGetBatteryTime 7 /\* 1=battery time can be calculated \*/ #define canWakeupOnRing 8 /\* 1=can wake up when the modem detects a ring \*/

```
CHAPTER 7
```

```
/* bits in bitfield returned by GetIntModemInfo and set by SetIntModemState */
#define hasInternalModem 0 /* 1=internal modem installed */
#define intModemRingDetect 1 /* 1=internal modem has detected a ring */
#define intModemOffHook 2 /* 1=internal modem is off hook */
#define intModemRingWakeEnb3 /* 1=wake up on ring is enabled */
#define extModemSelected 4 /* 1=external modem selected */
#define modemSetBit 15 /* 1=set bit, 0=clear bit (SetIntModemState) */
```
/\* information returned by GetScaledBatteryInfo \*/

```
struct BatteryInfo {
```
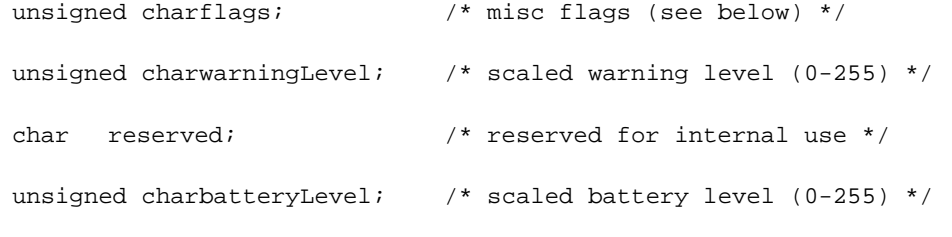

```
};
```
typedef struct BatteryInfo BatteryInfo;

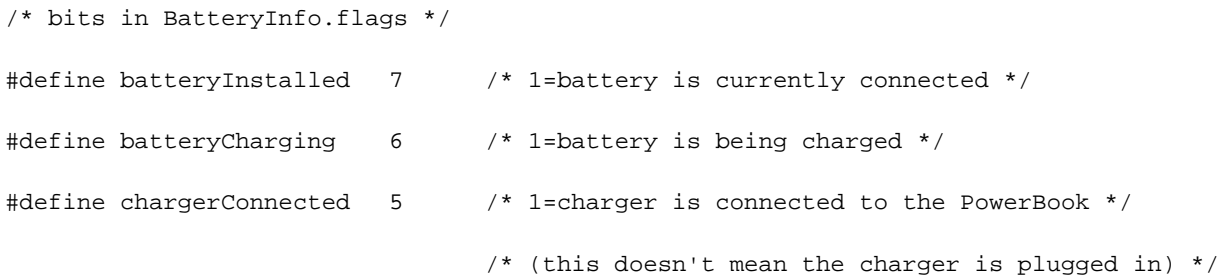

/\* hard disk spindown notification queue element \*/ typedef struct HDQueueElement HDQueueElement;

```
CHAPTER 7
```
typedef pascal void (\*HDSpindownProc)(HDQueueElement \*theElement); struct HDQueueElement {

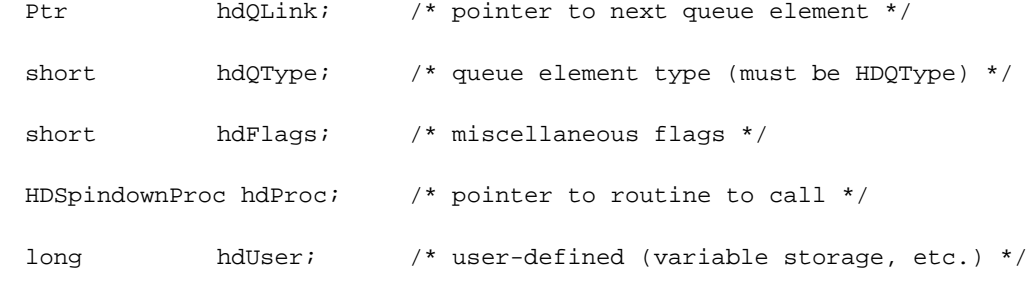

};

```
#define HDPwrQType'HD' /* queue element type */
```

```
/* wakeup time record */
```

```
typedef struct WakeupTime {
```

```
unsigned long wakeTime; \prime* wakeup time (same format as current time) */
```

```
char wakeEnabled; /* 1=enable wakeup timer, 0=disable wakeup timer */
```
} WakeupTime;

```
/* battery time information (in seconds) */
```

```
typedef struct BatteryTimeRec {
```
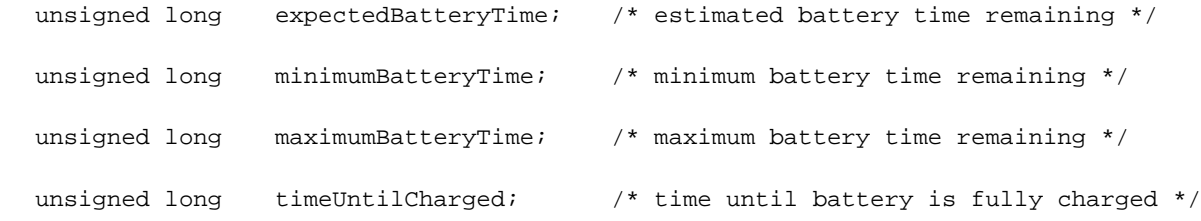

```
} BatteryTimeRec;
```

```
#ifdef __cplusplus
```

```
extern "C" {
```
#endif

```
CHAPTER 7
```
#pragma parameter \_\_D0 PMSelectorCount(\_\_D0) short PMSelectorCount()

 $= \{0x7000, 0xA09E\};$ 

```
#pragma parameter __D0 PMFeatures
unsigned long PMFeatures()
```
 $= \{0x7001, 0xA09E\};$ 

#pragma parameter \_\_D0 GetSleepTimeout unsigned char GetSleepTimeout()

 $= \{0x7002, 0xA09E\};$ 

#pragma parameter \_\_D0 SetSleepTimeout(\_\_D0) void SetSleepTimeout(unsigned char timeout)

```
= \{0x4840, 0x303C, 0x0003, 0xA09E\};
```
#pragma parameter \_\_D0 GetHardDiskTimeout unsigned char GetHardDiskTimeout()

 $= \{0x7004, 0xA09E\};$ 

#pragma parameter \_\_D0 SetHardDiskTimeout(\_\_D0) void SetHardDiskTimeout(unsigned char timeout)

 $= \{0x4840, 0x303C, 0x0005, 0xA09E\};$ 

#pragma parameter \_\_D0 HardDiskPowered Boolean HardDiskPowered()

 $= \{0x7006, 0xA09E\};$ 

```
CHAPTER 7
```
#pragma parameter \_\_D0 SpinDownHardDisk

void SpinDownHardDisk()

 $= \{0x7007, 0xA09E\};$ 

```
#pragma parameter __D0 IsSpindownDisabled
Boolean IsSpindownDisabled()
```
 $= \{0x7008, 0xA09E\};$ 

#pragma parameter \_\_D0 SetSpindownDisable(\_\_D0) void SetSpindownDisable(Boolean setDisable)

 $= \{0x4840, 0x303C, 0x0009, 0xA09E\};$ 

#pragma parameter \_\_D0 HardDiskQInstall(\_\_A0) OSErr HardDiskQInstall(HDQueueElement \*theElement)

 $= \{0x700A, 0xA09E\};$ 

#pragma parameter \_\_D0 HardDiskQRemove(\_\_A0) OSErr HardDiskQRemove(HDQueueElement \*theElement)

 $= \{0x700B, 0xA09E\};$ 

#pragma parameter \_\_D0 GetScaledBatteryInfo(\_\_D0,\_\_A0) void GetScaledBatteryInfo(short whichBattery, BatteryInfo \*theInfo)

 $= \{0x4840, 0x303C, 0x000C, 0xA09E, 0x2080\};$ 

#pragma parameter \_\_D0 AutoSleepControl(\_\_D0) void AutoSleepControl(Boolean enableSleep)

 $= \{0x4840, 0x303C, 0x000D, 0xA09E\};$ 

```
CHAPTER 7
```
#pragma parameter \_\_D0 GetIntModemInfo(\_\_D0) unsigned long GetIntModemInfo()

 $= \{0x700E, 0xA09E\};$ 

```
#pragma parameter __D0 SetIntModemState(__D0)
void SetIntModemState(short theState)
```
 $= \{0x4840, 0x303C, 0x000F, 0xA09E\};$ 

#pragma parameter \_\_D0 MaximumProcessorSpeed short MaximumProcessorSpeed()

 $= \{0x7010, 0xA09E\};$ 

#pragma parameter \_\_D0 CurrentProcessorSpeed short CurrentProcessorSpeed()

```
= \{0x7011, 0xA09E\};
```
#pragma parameter \_\_D0 FullProcessorSpeed Boolean FullProcessorSpeed()

 $= \{0x7012, 0xA09E\};$ 

```
#pragma parameter __D0 SetProcessorSpeed(__D0)
Boolean SetProcessorSpeed(Boolean fullSpeed)
```
 $= \{0x4840, 0x303C, 0x0013, 0xA09E\};$ 

#pragma parameter \_\_D0 GetSCSIDiskModeAddress short GetSCSIDiskModeAddress()

 $= \{0x7014, 0xA09E\};$ 

```
CHAPTER 7
```
#pragma parameter \_\_D0 SetSCSIDiskModeAddress(\_\_D0) void SetSCSIDiskModeAddress(short scsiAddress)

 $= \{0x4840, 0x303C, 0x0015, 0xA09E\};$ 

```
#pragma parameter __D0 GetWakeupTimer(__A0)
void GetWakeupTimer(WakeupTime *theTime)
```
 $= \{0x7016, 0xA09E\};$ 

```
#pragma parameter __D0 SetWakeupTimer(__A0)
void SetWakeupTimer(WakeupTime *theTime)
```
 $= \{0x7017, 0xA09E\};$ 

#pragma parameter \_\_D0 IsProcessorCyclingEnabled Boolean IsProcessorCyclingEnabled()

 $= \{0x7018, 0xA09E\};$ 

#pragma parameter \_\_D0 EnableProcessorCycling(\_\_D0) void EnableProcessorCycling(Boolean enable)

 $= \{0x4840, 0x303C, 0x0019, 0xA09E\};$ 

```
#pragma parameter __D0 BatteryCount
short BatteryCount()
```
 $= \{0x701A, 0xA09E\};$ 

```
#pragma parameter __D0 GetBatteryVoltage(__D0)
Fixed GetBatteryVoltage(short whichBattery)
```
 $= \{0x4840, 0x303C, 0x001B, 0xA09E\};$ 

```
CHAPTER 7
```
#pragma parameter \_\_D0 GetBatteryTimes(\_\_D0,\_\_A0)

void GetBatteryTimes(BatteryTimeRec \*theTimes)

= {0x4840, 0x303C, 0x001C, 0xA09E};

#ifdef \_\_cplusplus

}

#endif

#endif

This chapter describes the system software that controls ATA devices in the Macintosh PowerBook 5300 computer. To use the information in this chapter, you should already be familiar with writing programs for the Macintosh computer that call device drivers to manipulate devices directly. You should also be familiar with the ATA/IDE specification, ANSI proposal X3T10/0948D, Revision 2K or later (ATA-2).

# Introduction to the ATA Software

In the Macintosh PowerBook 5300 computer, the ATA software supports not only the internal ATA (IDE) hard disk drive, but also ATA drives installed in the expansion bay and in the PCMCIA slot. In addition to traditional Macintosh partitioned drives, the ATA software also supports other file formats such as DOS through the PC Exchange system extension.

The ATA software in the Macintosh PowerBook 5300 computer conforms to the Macintosh driver model. File systems communicate with the driver by way of the Device Manager, as shown in Figure 8-1. The ATA software consists of the ATA Manager and the ATA Disk Driver. For an ATA drive in the PCMCIA slot, the ATA software uses the Card Services software to configure the PCMCIA hardware and obtain access to the drive. See Chapter 9, "PC Card Services."

#### **Figure 8-1** ATA software model

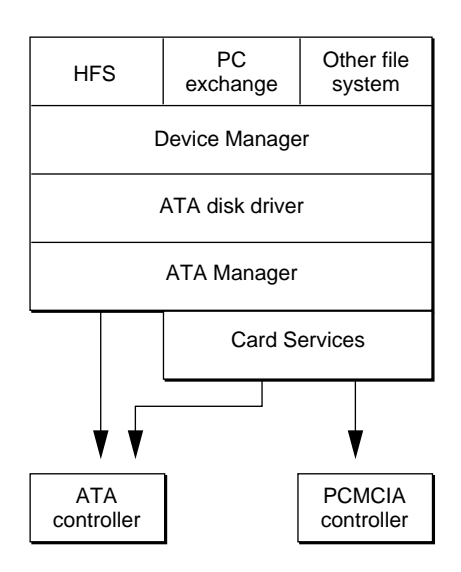

At the system level, the ATA disk driver and the ATA Manager work in the same way that the SCSI Manager and associated SCSI device drivers work. The ATA disk driver provides drive partition, data management, and error-handling services for the operating system as well as support for determining device capacity and controlling device-specific features. The ATA Manager provides data transport services between the ATA hard disk drive and the system. The ATA Manager handles interrupts from the drives and manages the interface timing.

ATA hard disk drives appear on the desktop the same way SCSI hard disk drives currently do. Except for applications that perform low-level services such as formatting and partitioning of disk drives, applications interact with the ATA hard disk drives in a device-independent manner through the File Manager or by calling the Device Manager.

# ATA Disk Driver 8

The ATA disk driver for the Macintosh PowerBook 5300 computer has the following features:

- Supports all ATA drives that comply with the ANSI ATA specification X3T10.
- Uses the ATA Manager for system and bus independence.
- Supports multiple drives and multiple partitions (volumes).
- Recognizes both HFS hard disk and floppy disk formats.
- Supports PC Exchange for DOS file compatibility.
- Adheres to the driver rules described in *Designing PCI Cards and Drivers for Power Macintosh Computers*.
- Supports both synchronous and asynchronous requests from the file system.
- Supports manual or powered ejection of PCMCIA cards.

The ATA disk driver resides in ROM and supports all ATA drives that adhere to the ANSI ATA specification X3T10. The driver can support any number of ATA drives, either internal or installed in the expansion bay or the PCMCIA slot.

The ATA disk driver relies on the services of the ATA Manager, which provides the ATA protocol engine and relieves the driver of system and bus dependencies. The main functions of the driver are managing the media and monitoring the status of the drive.

The ATA disk driver is responsible for providing block-oriented access to the storage media. The file systems treat the media as one or more logical partitions or volumes in which data at any address can be read or written indefinitely.

The ATA disk driver provides status and control functions. In addition, the driver's functionality has been augmented to support PC Exchange and the new Drive Setup application. The functions are described in "ATA Disk Driver Reference" beginning on page 120.

The ATA disk driver supports both synchronous and asynchronous requests from the file system. The driver executes synchronous requests without relinquishing control back to

the caller until completion. The driver queues asynchronous calls and returns control to the caller; it then executes the requested task in the background during interrupt time.

# Drives on PC Cards

It might seem that the system should treat drives on PC cards like floppy disks because they are removable. On closer examination, the floppy-disk model is not appropriate for such drives. The Mac OS assumes that a floppy disk is not partitioned and has a single HFS volume. Drives on PC cards can be quite large, making multiple partitions desirable, and they can be used in multiple platforms, so they may have formats other than HFS. For those and other reasons having to do with the way the Mac OS works, the ATA disk driver uses the hard disk storage model for PC card drives.

The hard disk model in the Mac OS assumes that the media is fixed, that is, not ejectable. The Disk Eject option in the Special menu of the Finder is disabled for fixed media, but the driver can still request that an eject call be given when a volume is unmounted from the desktop (that is, when its icon is dragged to the trash). The driver can use this eject call to eject the PC card drive when the last volume on the drive has been unmounted.

Having only the single eject call is a problem for PC card drives that have removable media because there is no way to distinguish between ejecting the media and ejecting the drive. That being the case, the ATA disk driver in the Macintosh PowerBook 5300 computer does not support ejection of removable media in PC card drives. It supports drives such as hard disks if the media is inserted before the drive is installed in the PCMCIA socket.

#### **Note**

The hard disk model does not permit a single drive copy. This lack should only be noticeable with single-socket systems or with a single Type III drive in a stacked Type II socket configuration. ◆

The PC card drive media may contain one or more individual pile system partitions (volumes) displayed as icons on the desktop. The ATA disk driver mounts the volumes automatically when the PC card is inserted into a socket.

The ATA disk driver in the Macintosh PowerBook 5300 supports both partitioned and nonpartitioned media. Partitioned media must contain a Macintosh Partition Map or the driver treats it as nonpartitioned. The driver searches the partition map and posts disk inserted events for all HFS, ProDOS, and other valid file system partitions it finds. If there are no valid file system partitions in the partition map or if the partition map itself does not exist, the disk driver posts a disk inserted event for the entire media as a single partition of unknown system type. The HFS file system and installed foreign file systems such as PC Exchange can then inspect the media to determine whether it is formatted.

Power management for PC card drives is similar to that for the internal drive, which uses an internal spindown timer to reduce power to the drive after a period of inactivity. Instead of removing power to the drive, the driver's spindown manager issues low power commands to the drive. This approach provides power conservation without incurring the performance slowdown associated with turning the drive on and off.

The driver maintains independent spindown timers for each PC card drive, allowing it to provide maximum power conservation with one or more drives is inactive. The spindown time, which can be set from the PowerBook control panel, is the same for all drives.

Control panels and control strip modules currently provide manual control of spindown for the internal drive by means of calls to the Power Manager. That approach doesn't work for the PC card drives. Instead, the ATA disk driver provides a new control function (SetPowerMode) and a new status function (GetPowerMode) that software can use to provide manual control of spindown.

# Drives in the Expansion Bay

The ATA disk driver treats drives installed in the expansion bay the same as PC card drives except that drives in the expansion bay cannot be power ejected and the media icon on the desktop is the generic hard disk icon.

# ATA Manager

The ATA Manager manages the ATA controller and its protocol. It provides data transport services between ATA devices and the system, directing commands to the appropriate device and handling interrupts from the devices.

The ATA Manager schedules I/O requests from the ATA hard disk driver, the operating system, and applications. The ATA Manager can handle both synchronous and asynchronous requests. When making asynchronous requests, the calling program must provide a completion routine.

The ATA Manager's internal processing of requests can be either by polling or by interrupts. When it is polling, the ATA Manager continually monitors for the next state of the protocol by looping. When it is interrupt-driven, the ATA Manager is notified of the next protocol state by an interrupt. The ATA Manager determines which way to process each request as it is received; if interrupts are disabled, it processes the request by polling.

#### **Note**

The ATA Manager does not provide an access mechanism for tuples on the PCMCIA device. Any client can request tuple information from the Card Services software described in Chapter 9, "PC Card Services." ◆

The functions and data structures of the ATA Manager are described in "ATA Manager Reference" beginning on page 135.

# ATA Disk Driver Reference

This section describes the routines provided by the ATA disk driver. The information in this section assumes that you are already familiar with how to use device driver routines on the Macintosh computer. If you are not familiar with Macintosh device drivers, refer to the chapter "Device Manager" in *Inside Macintosh: Devices* for additional information.

# **Standard Device Routines**

The ATA disk driver provides the standard control and status routines described in the chapter "Device Manager" of *Inside Macintosh: Devices*. Those routines are described in this section. The specific control and status functions supported in the ATA disk driver are defined in "Control Functions" beginning on page 122 and "Status Functions" beginning on page 130.

#### **Note**

The ATA disk driver resides in ROM and is not opened or closed by applications. ◆

# The Control Routine 8

The control routine sends control information to the ATA disk driver. The type of control function to be performed is specified in csCode.

The ATA disk driver implements many of the control functions supported by the SCSI hard disk device driver and defined in *Inside Macintosh: Devices*. The ATA disk driver also implements several new ones that are defined in *Designing PCI Cards and Drivers for Power Macintosh Computers*. The control functions are listed in Table 8-1 and described in "Control Functions" beginning on page 122.

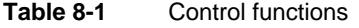

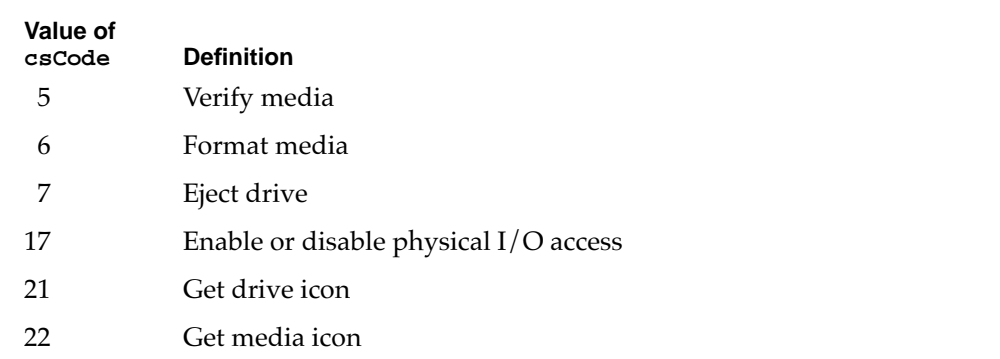

*continued*

#### Table 8-1 Control functions (continued)

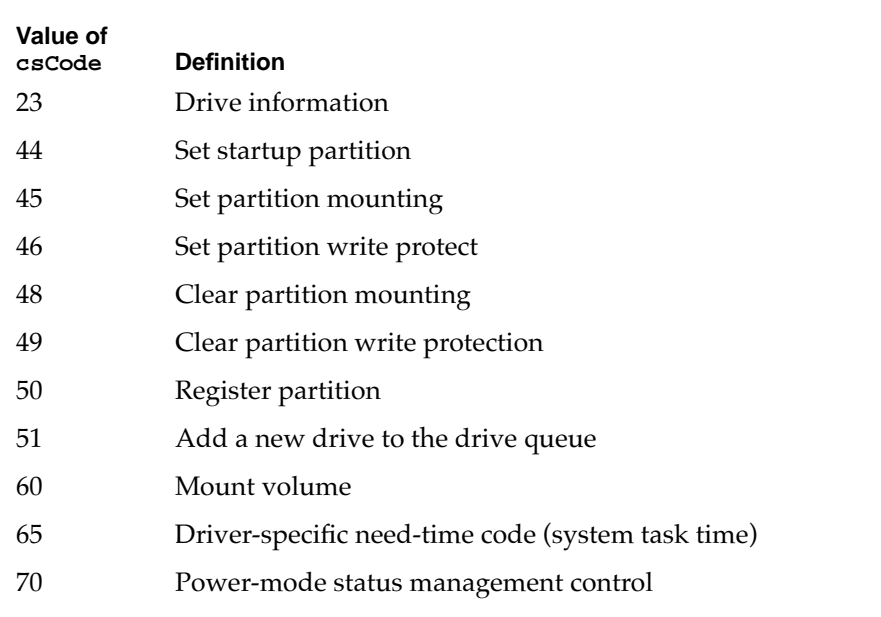

# **RESULT CODES**

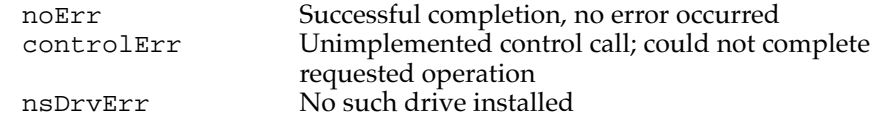

# The Status Routine

The status routine returns status information about the ATA disk driver. The type of information returned is specified in the csCode field and the information itself is pointed to by the csParamPtr field.

The ATA disk driver implements many of the status functions supported by the SCSI hard disk device driver and defined in *Inside Macintosh: Devices*. The ATA disk driver also implements several new ones that are defined in *Designing PCI Cards and Drivers for Power Macintosh Computers*. The status functions are listed in Table 8-2 and described in "Status Functions" beginning on page 130.

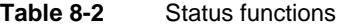

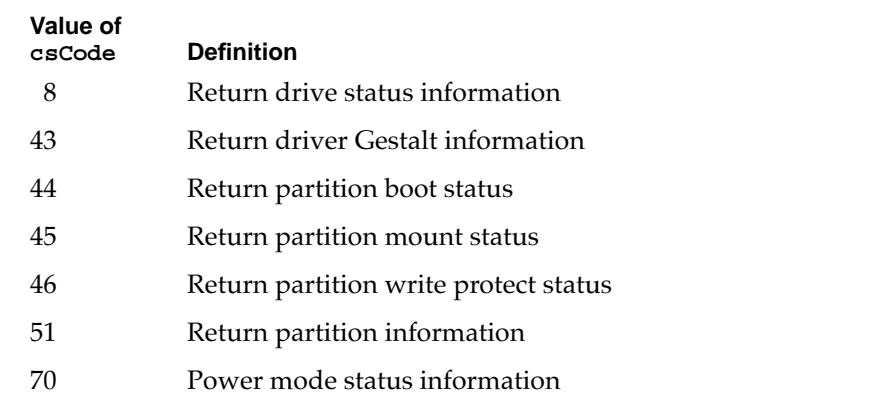

#### **RESULT CODES**

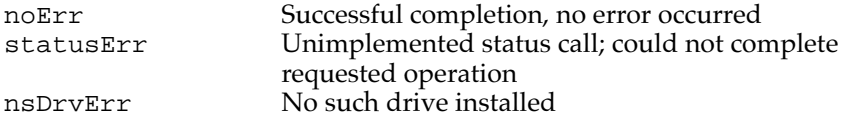

# Control Functions

The control routine in the ATA disk driver supports a standard set of control functions. The functions are used for control, status, and power management.

In the definitions that follow, an arrow preceding a parameter indicates whether the parameter is an input parameter, an output parameter, or both.

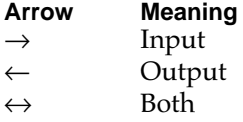

# **verify 8**

The verify function requests a read verification of the data on the ATA hard drive media. This function performs no operation and returns noErr if the logical drive number is valid.

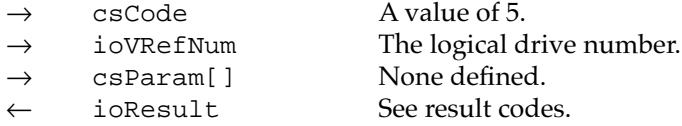

#### **RESULT CODES**

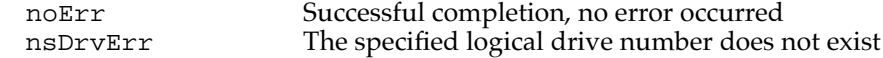

# **format 8**

Because ATA hard drives are low-level formatted at the factory, this function does not perform any operation. The driver returns noErr if the logical drive number is valid.

#### **Parameter block**

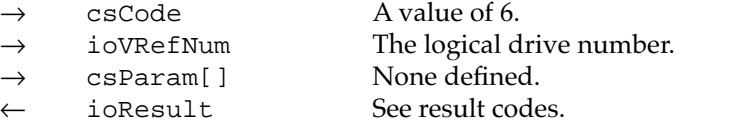

#### **RESULT CODES**

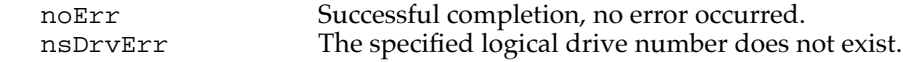

# **eject 8**

The eject function notifies the driver when a volume is no longer required by the file system. The driver performs no action unless the drive itself is ejectable (for example, a PC card drive). If the drive is ejectable and there is no other mounted volume for the drive, then the driver initiates the eject operation. When the driver is notified that the drive has been removed from the bus, the driver removes all associated logical drives from the drive queue and updates its internal records.

#### **Parameter block**

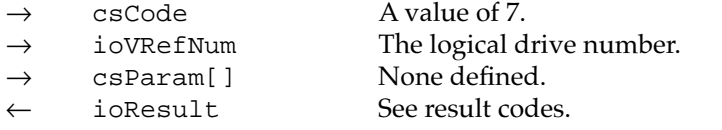

### **RESULT CODES**

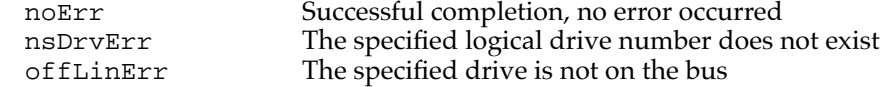

# **get drive icon 8**

The get drive icon function returns a pointer to the device icon and the device name string to be displayed on the desktop when the media is initialized. If no physical icon is available the function returns the media icon. The icon is an 'ICN#' resource and varies with the system. The device name string is in Pascal format.

#### **Parameter block**

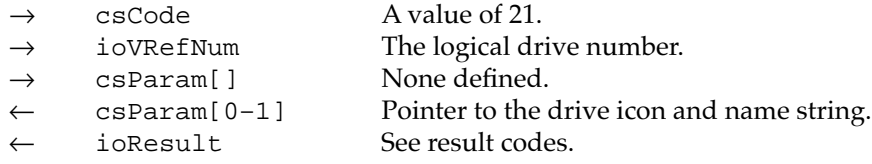

#### **RESULT CODES**

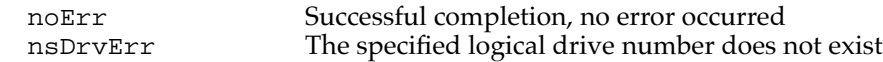

# **get media icon 8**

The get media icon function returns a pointer to the media icon and the device name string to be displayed on the desktop for an HFS volume and in the Get Info command of the Finder. The icon is an 'ICN#' resource and varies with the type of drive or media. The device name string is in Pascal format.

### **Parameter block**

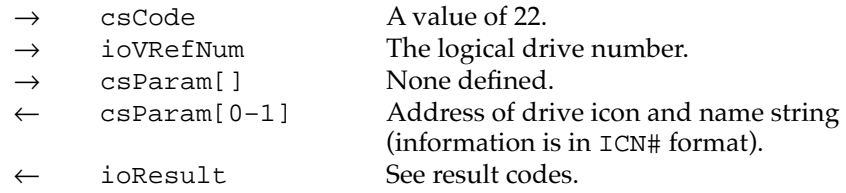

#### **RESULT CODES**

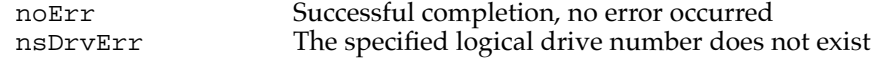

# **get drive information 8**

The get drive information function returns information about the specified drive as defined on page 470 of *Inside Macintosh,* Volume V.

#### **Note**

This information is not in *Inside Macintosh: Devices.* ◆

Because ATA devices are not designated, all drives are designated as unspecified. Also, all drives are specified as SCSI because the only other option is IWM, which applies only to certain floppy disk drives. The internal ATA drive is specified as primary and all others as secondary. Drives on PC cards and in the expansion bay are specified as removable (meaning the drive itself, not the media).

#### **Parameter block**

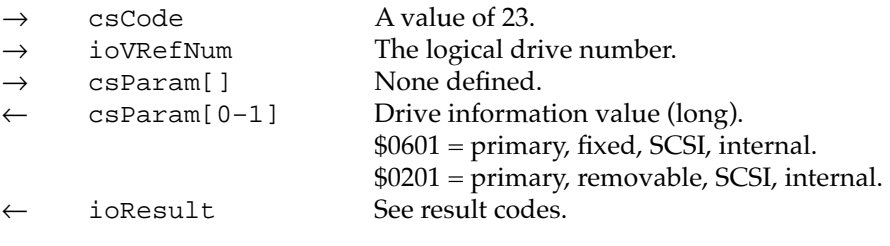

# **RESULT CODES**

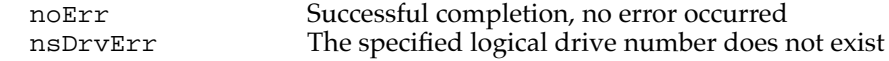

#### **set startup partition 8**

The set startup partition function sets the specified partition to be the startup partition. The partition is specified either by its logical drive or by its block address on the media. The current startup partition is cleared. A result code of controlErr is returned if the partition does not have a partition map entry on the media or if the partition could not be set to be the startup partition.

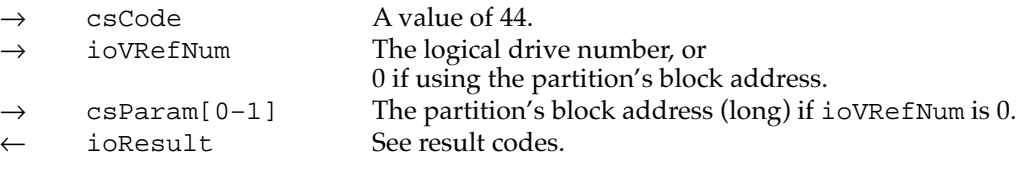

#### **RESULT CODES**

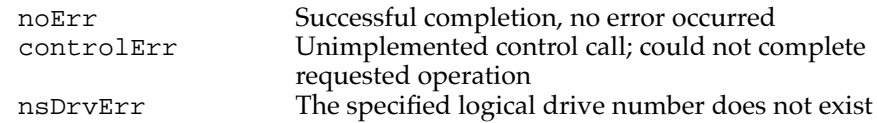

### **set partition mounting 8**

The set partition mounting function enables the specified partition to be mounted. The partition is specified either by its logical drive or by its block address on the media. A result code of controlErr is returned if the partition does not have a partition map entry on the media or if the partition could not be enabled to be mounted.

#### **Parameter block**

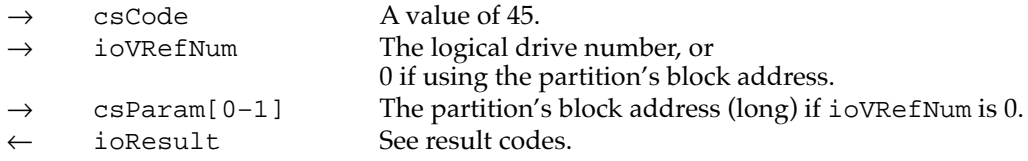

#### **RESULT CODES**

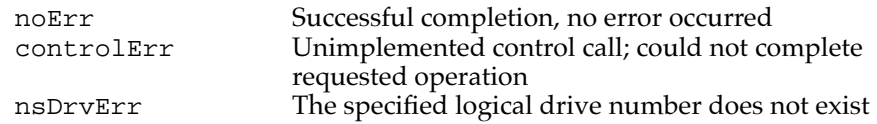

# **set partition write protect**

The set partition write protect function sets the specified partition to be (software) write protected. The partition is specified either by its logical drive or by its block address on the media. A result code of controlErr is returned if the partition does not have a partition map entry on the media or if the partition could not be set to be write protected.

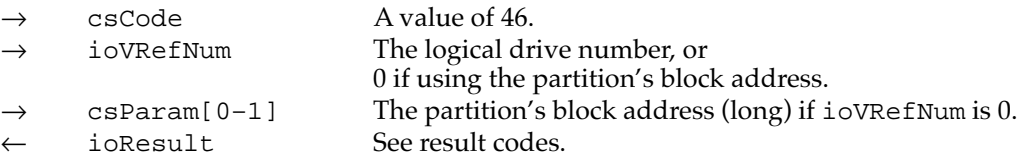

#### **RESULT CODES**

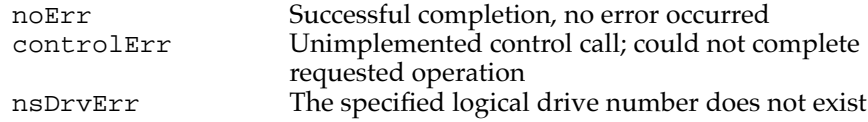

# **clear partition mounting 8**

The clear partition mounting function prevents the specified partition from being mounted. The partition is specified either by its logical drive or by its block address on the media. A result code of controlErr is returned if the partition does not have a partition map entry on the media or if the partition could not be set so as not to be mounted.

#### **Parameter block**

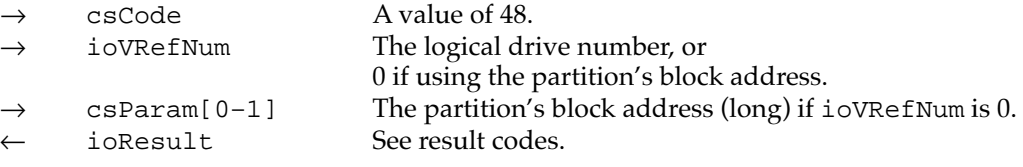

#### **RESULT CODES**

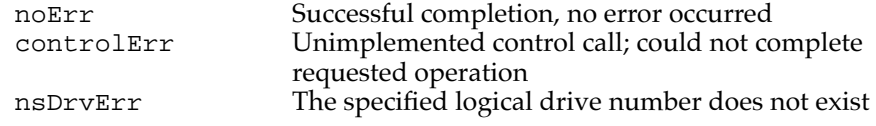

# **clear partition write protect 8**

The clear partition write protect function disables the (software) write protection on the specified partition. The partition is specified either by its logical drive or by its block address on the media. A result code of controlErr is returned if the partition does not have a partition map entry on the media or if write protection could not be disabled.

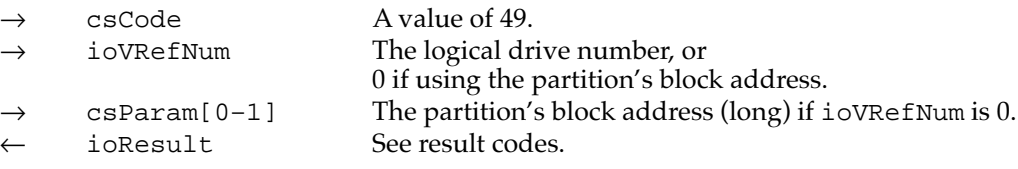

#### **RESULT CODES**

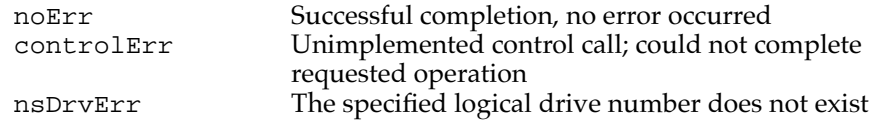

# **register partition 8**

The register partition function supports PC Exchange. It requests the driver to redefine the starting block offset and capacity of an existing partition.

A pointer to the drive queue element is passed in along with the new physical offset and capacity. The pointer has the following form:

```
struct {
  DrvQElPte theDrive; // Partition to be registered
  long phyStart; // New start offset
  long phySize; // New capacity (blocks)
}
```
#### **Parameter block**

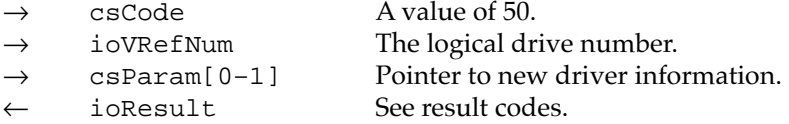

#### **RESULT CODES**

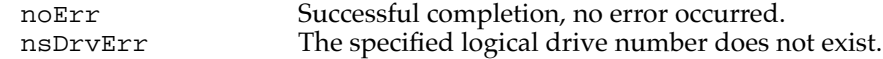

# **get a drive 8**

The get a drive function supports PC Exchange. It requests the driver to create a new logical drive (partition) in the System Drive Queue. A pointer to the DrvQElPtr variable is passed in; this variable contains the pointer to a valid partition on the physical drive to which the new partition is to be added. Upon completion, the function returns the new DrvQElPtr in the variable. The DrvQElPtr variable is defined as follows:

```
DrvQElPtr *theDrive; //Pointer to existing partition
```
#### **Parameter block**

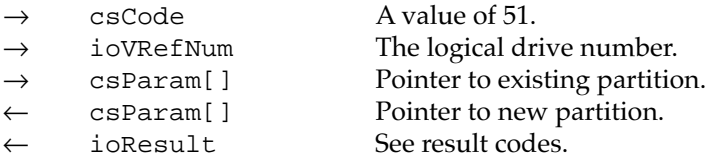

#### **RESULT CODES**

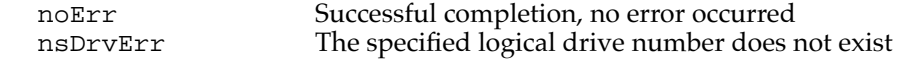

# **mount volume 8**

The mount volume function instructs the driver to post a disk inserted event for the specified partition. The partition is specified either by its logical drive or by its block address on the media.

### **Parameter block**

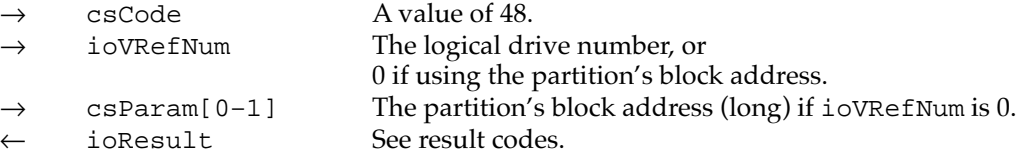

#### **RESULT CODES**

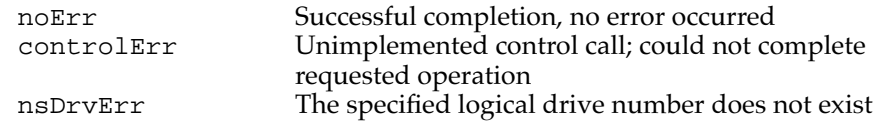

# set power mode

The set power mode function changes the drive's power mode to one of four modes: active, standby, idle, or sleep. It can be used to reduce drive power consumption and decrease system noise levels.

# **IMPORTANT**

Although the power modes have the same names as the ones in the ATA/IDE specification, they do not have the same meanings. ▲

- Active: The fully operational state with typical power consumption.
- Standby: The state with minimal power savings. The device can return to the active state in less than 5 seconds.

- Idle: The state with moderate power savings. The device can return to the active state within 15 seconds.
- Sleep: The state with minimum power consumption. The device can return to the active state within 30 seconds.

### **Parameter block**

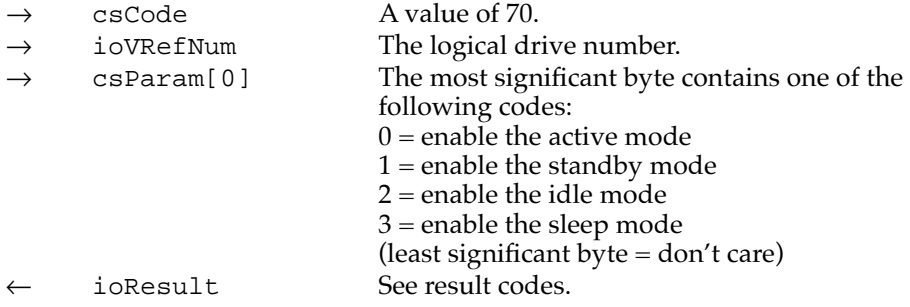

### **RESULT CODES**

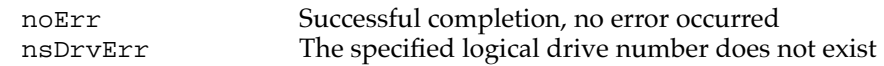

# **Status Functions**

The Status routine in the ATA disk driver supports a standard set of status functions. These functions are used to obtain information about a partition (volume) in an ATA hard disk drive.

# **drive status 8**

The drive status function returns the same type of information that disk drivers are required to return for the status routine, as described on page 215 of *Inside Macintosh*, Volume II.

### **Note**

This information is not in *Inside Macintosh: Devices.* ◆

#### **Parameter block**

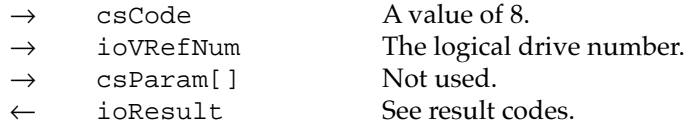

#### **RESULT CODES**

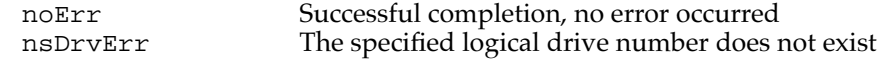

# **driver gestalt 8**

{

The driver gestalt function provides the application with information about the ATA hard disk driver and the attached device. Several calls are supported under this function. A Gestalt selector is used to specify a particular call.

The DriverGestaltParam data type defines the ATA driver gestalt parameter block:

```
struct DriverGestaltParam
```

```
ataPBHdr // See definition on page 136 
  SInt16 ioVRefNum; // refNum of device 
  SInt16 csCode; // Driver Gestalt code 
  OSType driverGestaltSelector; // Gestalt selector 
  driverGestaltInfo driverGestaltResponse; // Returned result 
};
```
typedef struct DriverGestaltParam DriverGestaltParam;

The fields driverGestaltSelector and driverGestaltResponse are 32-bit fields.

#### **Parameter block**

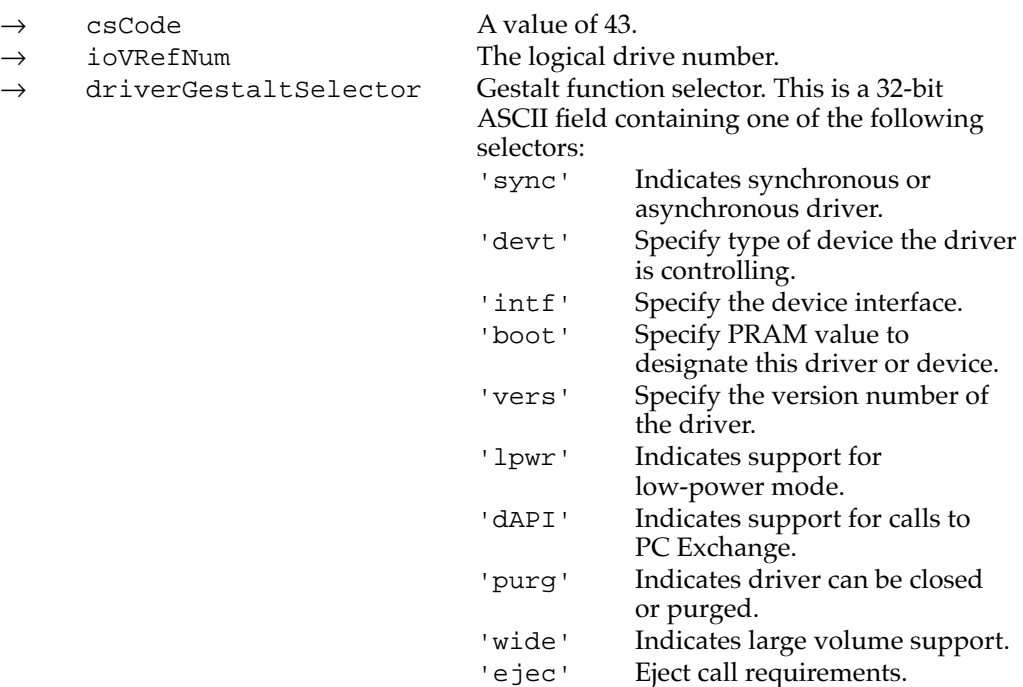

```
CHAPTER 8
Software for ATA Devices
← driverGestaltResponse Return value based on the driver gestalt 
                                   selector. The possible return values are:
                                   'sync' true (1), indicating that the 
                                               driver is synchronous.
                                   'devt' 'disk' indicating a hard disk
                                               driver.
                                   'intf' 'ide ' for an IDE (ATA) drive,
                                               or 'pcmc' for a PC card drive.
                                   'boot' PRAM value (long).
                                   'vers' Current version number 
                                               of the driver.
                                   'lpwr' true (1)
                                   'dAPI' true (1)
                                   'purg' Indicates driver can be closed or 
                                               purged.
                                   'wide' true (1)
                                   'ejec' Eject call requirements (long):
                                               bit 0: if set, don't issue eject call 
                                               on Restart.
                                               bit 1: if set, don't issue eject call 
                                               on Shutdown.
← ioResult See result codes.
```
#### **RESULT CODES**

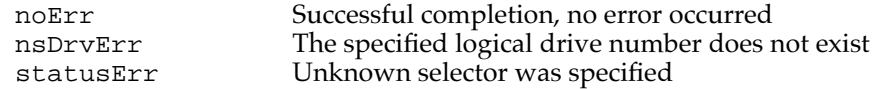

# **get boot partition 8**

The get boot partition function returns 1 if the specified partition is the boot partition, 0 if it is not. The partition is specified either by its associated logical drive or the partition's block address on the media.

### **Parameter block**

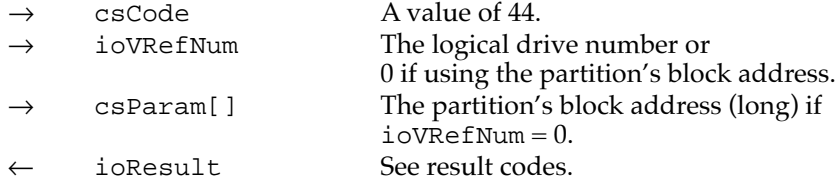

#### **RESULT CODES**

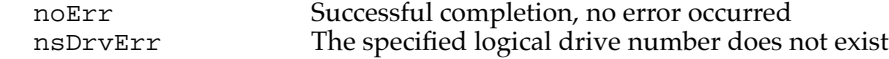

**CHAPTER 8**

Software for ATA Devices

# **get partition mount status 8**

The get partition mount status function returns 1 if the specified partition has mounting enabled, 0 if not enabled or if the partition does not have a partition map entry on the media. The partition is specified either by its associate logical drive or the partition's block address on the media.

#### **Parameter block**

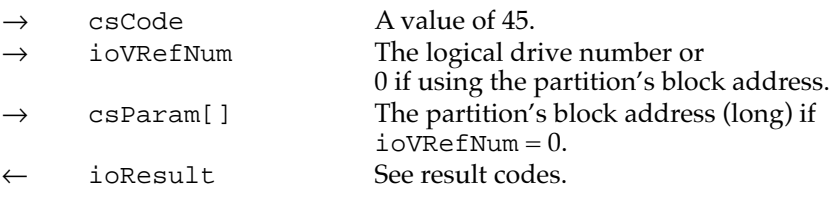

#### **RESULT CODES**

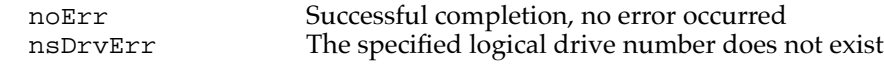

# **get partition write protect status 8**

The get partition write protect status function returns 1 if the specified partition is write protected (software), 0 if it is not. The partition is specified either by its associate logical drive or the partition's block address on the media.

### **Parameter block**

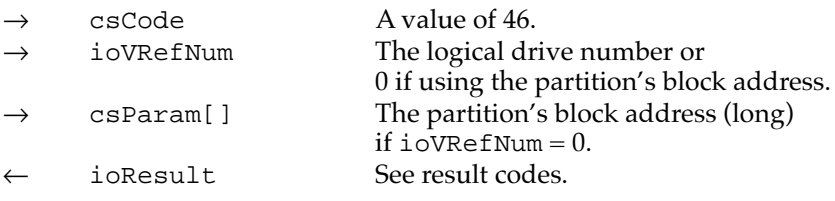

### **RESULT CODES**

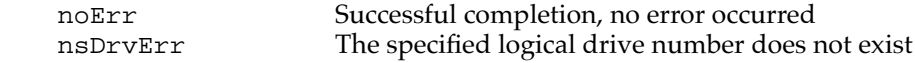

# **get partition information 8**

The get partition information function supports PC Exchange. It requests the driver to return information about the partition specified by ioVRefNum.

The csParam field contains a pointer to the device information element for the return information. The pointer has the following form:

struct { DeviceIdent SCSIID; // Device ID // Physical start of partition unsigned long physPartitionLoc; // Partition identifier unsigned long partitionNumber; } partInfoRec, \*partInfoRecPtr;

#### **Parameter block**

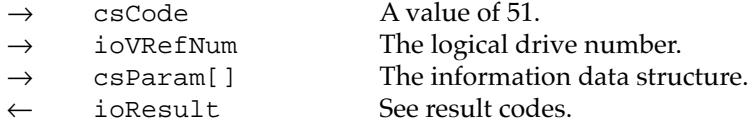

### **RESULT CODES**

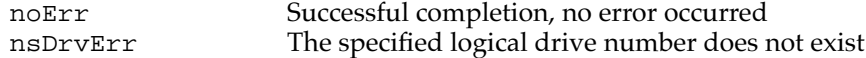

# **get power mode 8**

The get power mode function returns the current power mode state of the internal hard disk. The power modes are defined on page 129.

### **Parameter block**

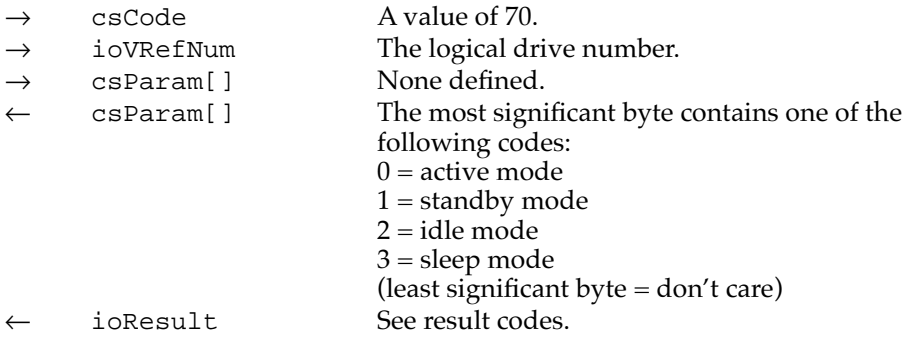

#### **RESULT CODES**

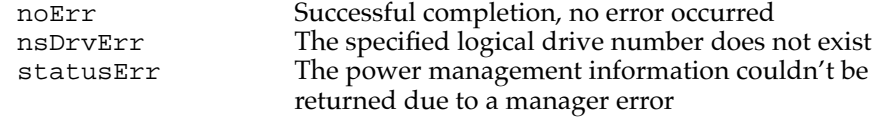

# ATA Manager Reference

This section defines the data structures and functions that are specific to the ATA Manager.

The ATA Manager has a single entry point through the trap \$AAF1. Functions are dispatched within the manager based on the manager function code defined in the parameter block header.

When making calls to the ATA Manager you have to pass and retrieve parameter information through a parameter block. The size and content of the parameter block depends on the function being called. However, all calls to the ATA Manager have a common parameter block header structure. The structure of the ataPBHdr parameter block is common to all ATA parameter block data types. Several additional ATA parameter block data types have been defined for the various functions of the ATA Manager.

# The ATA Parameter Block 8

This section defines the fields common to all ATA Manager functions that use the ATA parameter block. The fields used for specific functions are defined in the description of the functions to which they apply. You use the ATA parameter block for all calls to the ATA Manager. The ataPBHdr data type defines the ATA parameter block.

The parameter block includes a field, MgrFCode, in which you specify the function selector for the particular function to be executed; you must specify a value for this field. Each ATA function may use different fields of the ATA parameter block for parameters specific to that function.

An arrow preceding the comment indicates whether the parameter is an input parameter, an output parameter, or both.

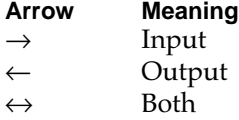

```
CHAPTER 8
```
The ATA parameter block header structure is defined as follows:

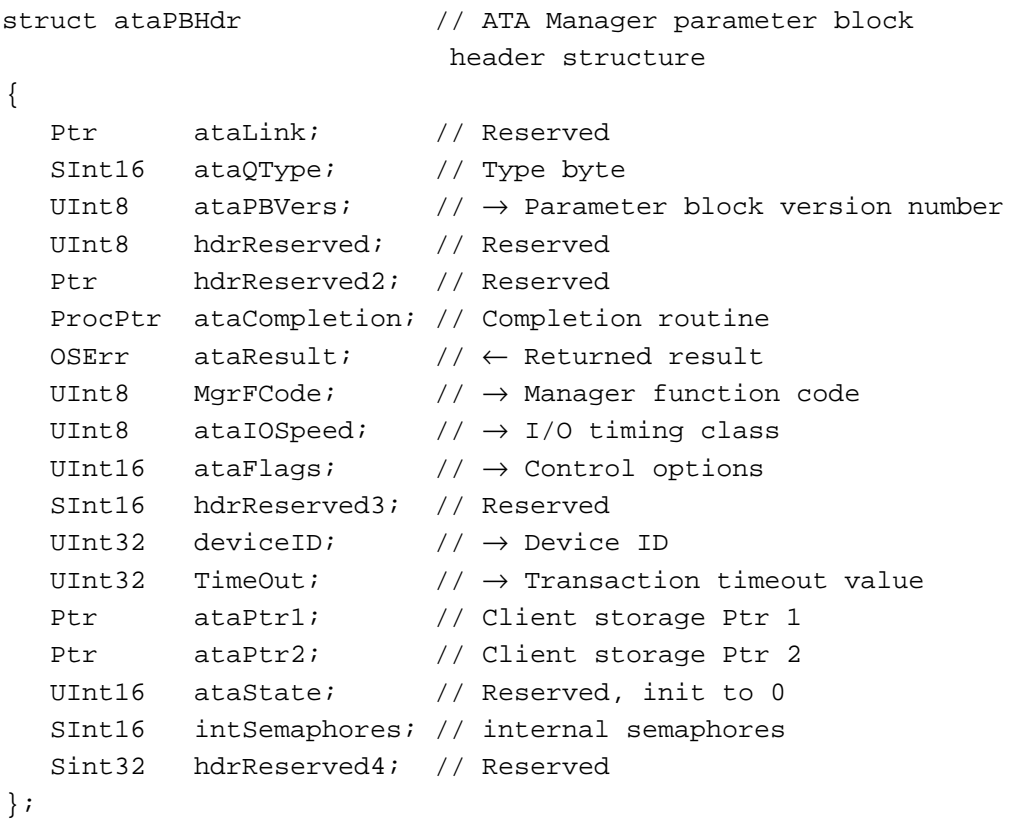

typedef struct ataPBHdr ataPBHdr;

# **Field descriptions**

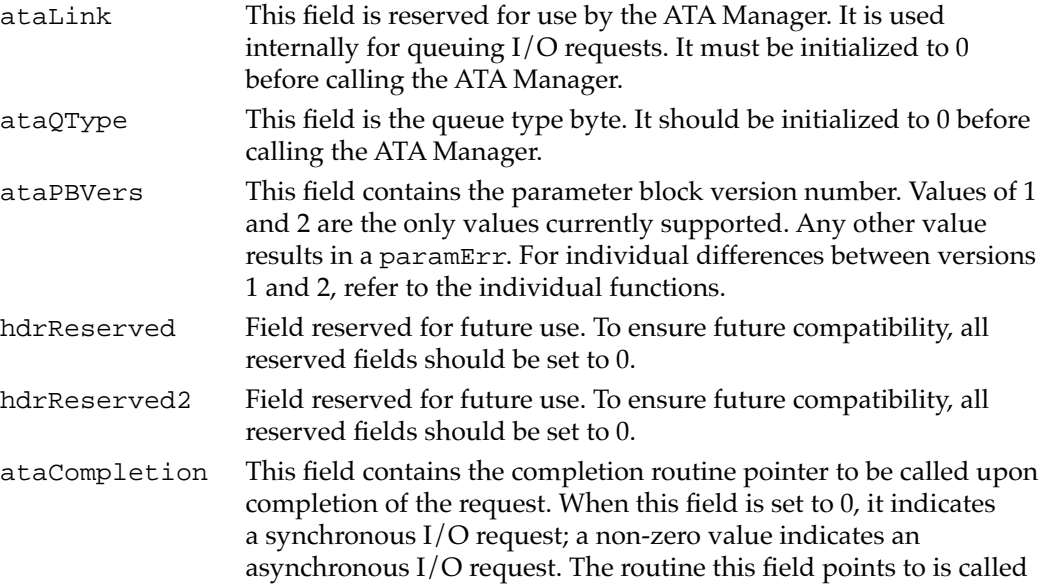

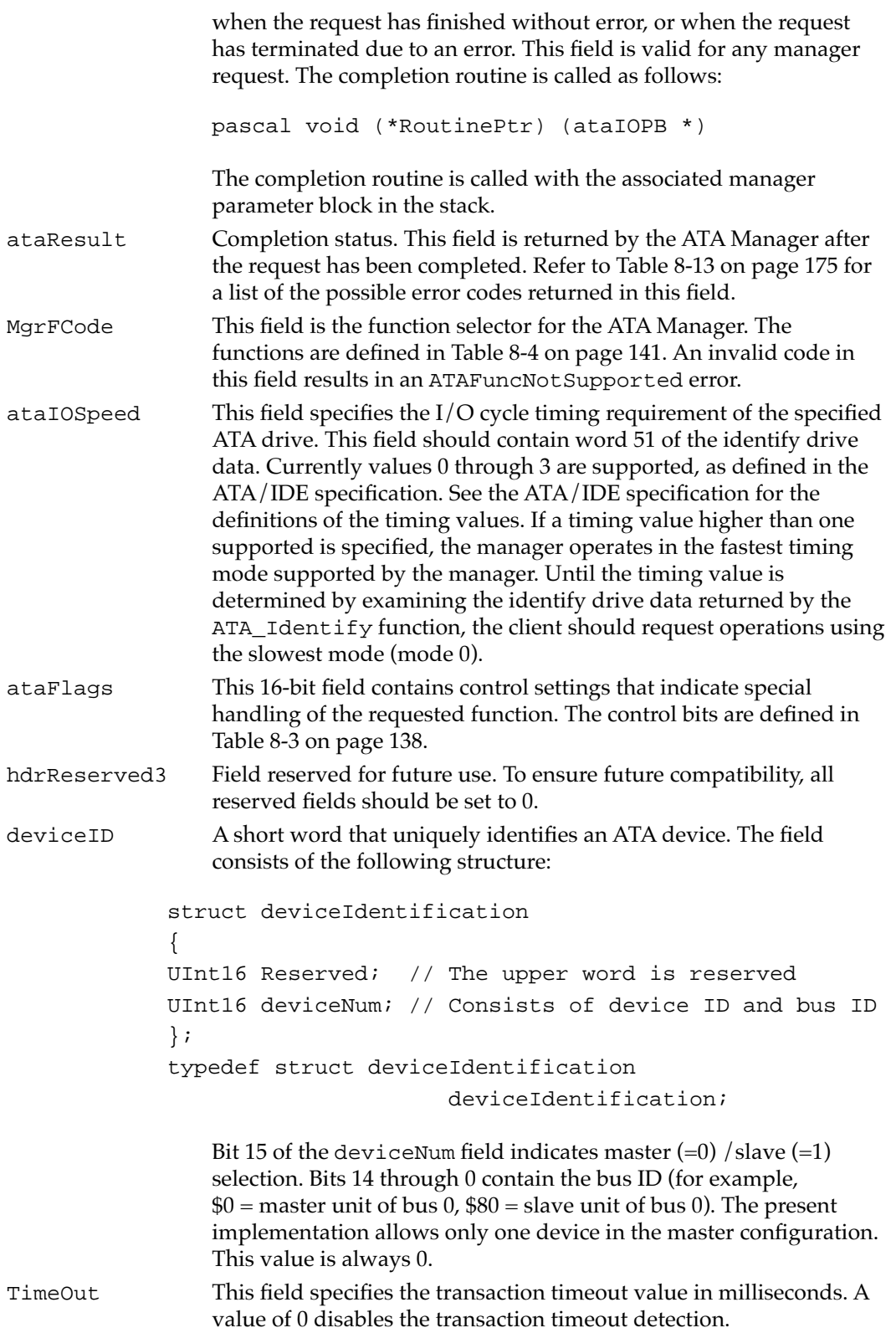

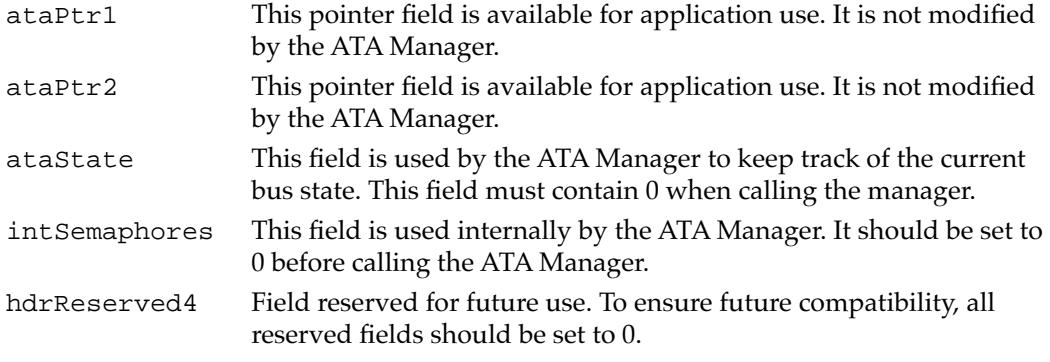

[Table 8-3](#page-23-0) describes the functions of the control bits in the ataFlags field.

Table 8-3 Control bits in the ataFlags field

| <b>Name</b> | <b>Bit</b> | <b>Definition</b>                                                                                                    |
|-------------|------------|----------------------------------------------------------------------------------------------------|
| LED Enable  | $\theta$   | Some systems are equipped with an activity LED<br>controlled by software. Setting this bit to 1 indicates<br>that the LED should be turned on for this transaction.<br>The LED is automatically turned off at the end of the<br>transaction. Setting the bit to 0 indicates that the LED<br>should not be turned on for this transaction. This bit<br>has no effect in systems with no activity LED. |
|             | $1 - 2$    | Reserved.                                                                                                    |
| RegUpdate   | 3          | When set to 1 this bit indicates that a set of device<br>registers should be reported back upon completion of<br>the request. This bit is valid for the ATA_ExecI/0<br>function only. Refer to the description on page 149<br>for details. The following device registers are<br>reported back:                                                                                                    |
|             |            | ■ Sector count register                                                                                                    |
|             |            | • Sector number register                                                                                                    |
|             |            | ■ Cylinder register(s)                                                                                                    |
|             |            | $\blacksquare$ SDH register                                                                                                    |

*continued*

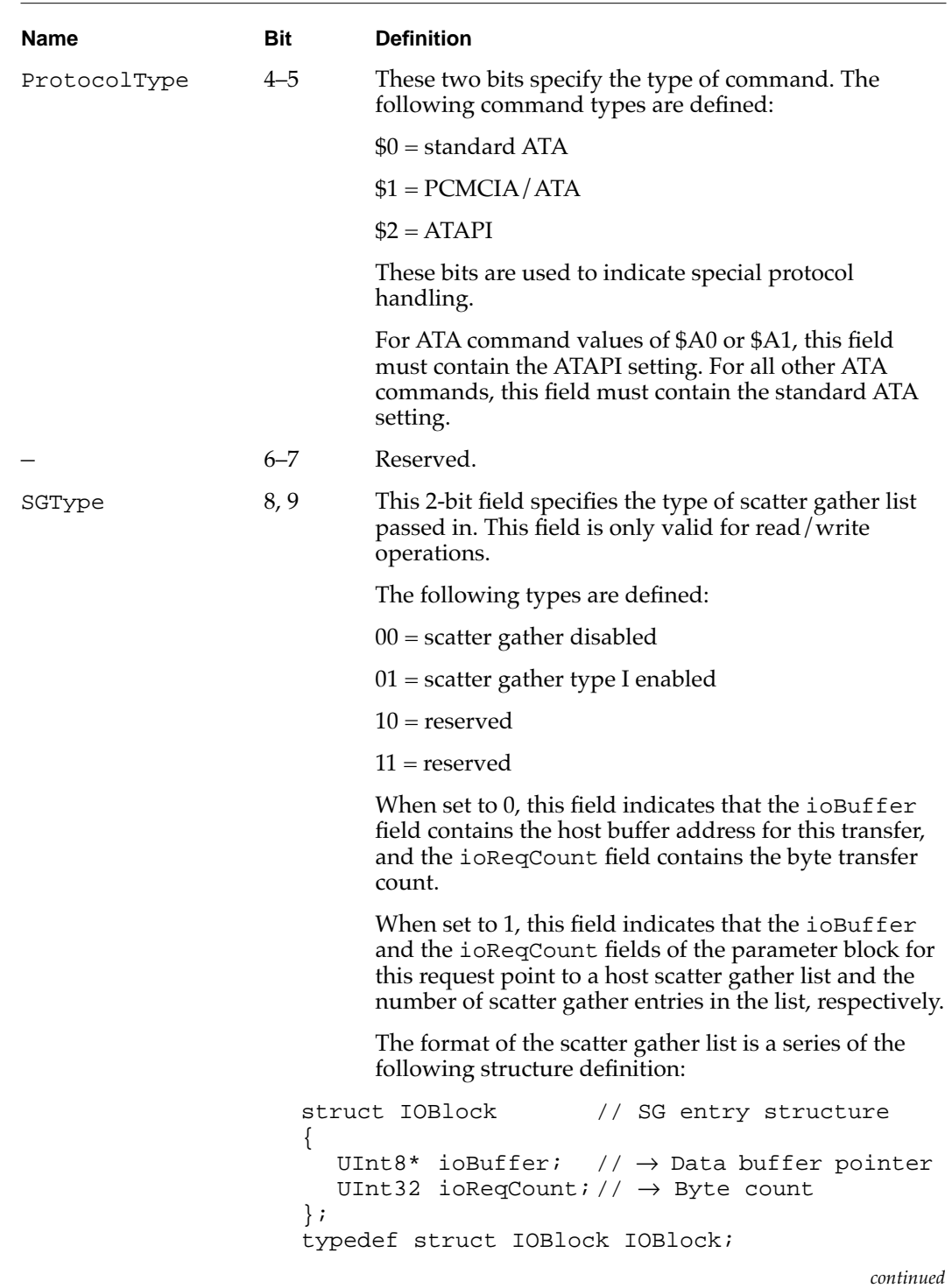

# Table 8-3 Control bits in the ataFlags field (continued)

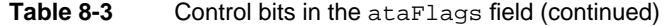

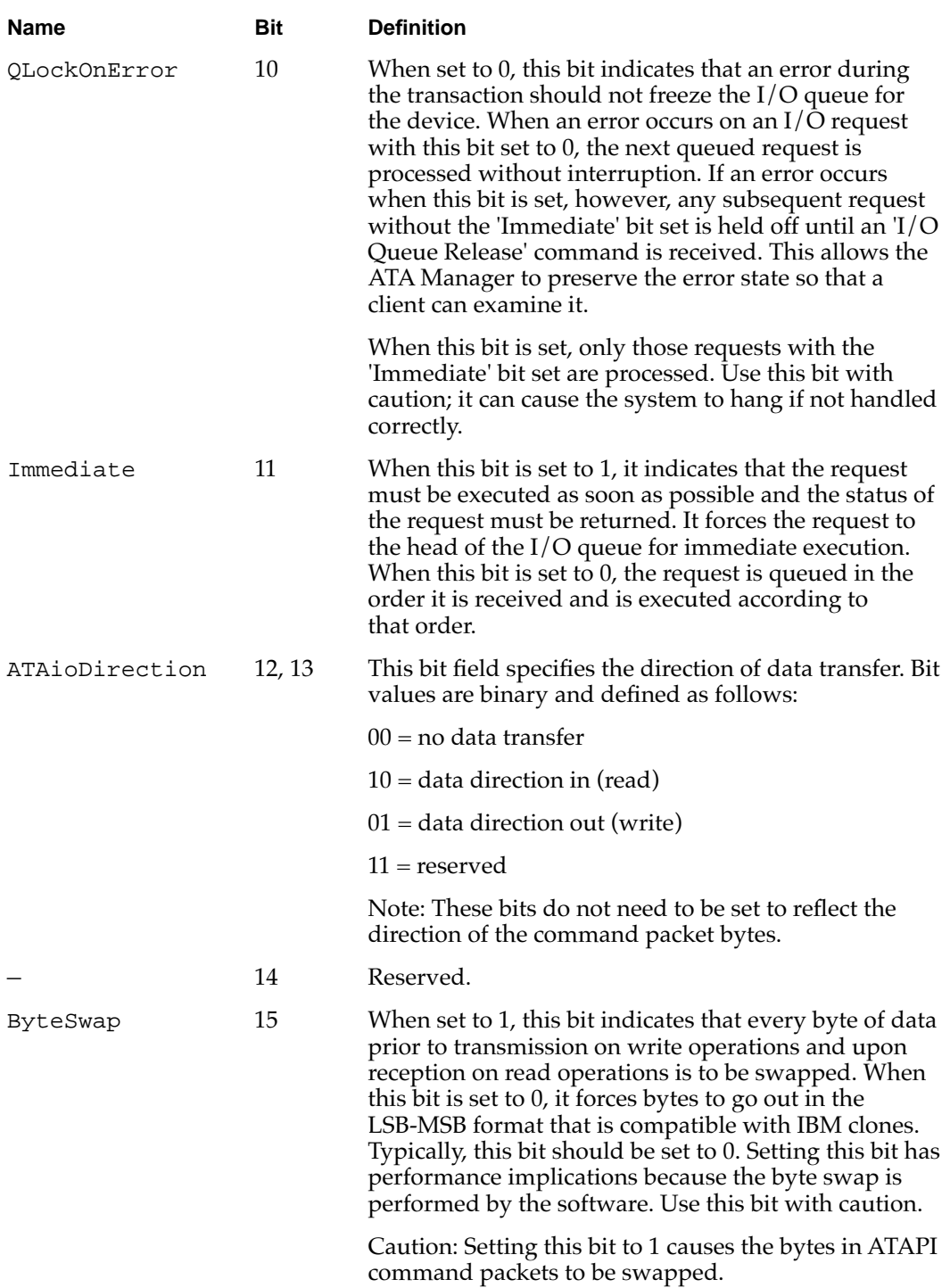

# **Functions**

This section describes the ATA Manager functions that are used to manage and perform data transfers. Each function is requested through a parameter block specific to that service. A request for an ATA function is specified by a function code within the parameter block. The entry point for all the functions is the same.

The function names and ATA Manager function codes are shown in Table 8-4.

| <b>Function name</b>    | Code | <b>Description</b>                                                     |
|-------------------------|------|------------------------------------------------------------------------|
| ATA Abort               | \$10 | Terminate the command.                                                 |
| ATA_BusInquiry          | \$03 | Get bus information.                                                   |
| ATA_DrvrDeregister      | \$87 | Deregister the driver reference number.                                |
| ATA_DrvrRegister        | \$85 | Register the driver reference number.                                  |
| ATA ExecIO              | \$01 | Execute ATA I/O.                                                       |
| ATA_EjectDrive          | \$89 | Auto-eject the drive.                                                  |
| ATA_FindRefNum          | \$86 | Look up the driver reference number.                                   |
| ATA_GetDevConfig        | \$8A | Get the device configuration.                                          |
| ATA GetLocationIcon     | \$8C | Get the device location icon and string.                               |
| ATA_Identify            | \$13 | Get the drive identification data.                                     |
| ATA_MgrInquiry          | \$90 | Get information about the ATA Manager<br>and the system configuration. |
| ATA_ModifyDrvrEventMask | \$88 | Modify the driver event mask.                                          |
| ATA NOP                 | \$00 | Perform no operation.                                                  |
| ATA ORelease            | \$04 | Release the I/O queue.                                                 |
| ATA RegAccess           | \$12 | Obtain access to an ATA device register.                               |
| ATA_ResetBus            | \$11 | Reset the ATA bus.                                                     |
| ATA_SetDevConfig        | \$8B | Set the device configuration.                                          |

**Table 8-4** ATA Manager functions

# **ATA\_Abort 8**

You can use the ATA\_Abort function to terminate a queued I/O request. This function applies to asynchronous I/O requests only. The ATA\_Abort function searches through the I/O queue associated with the selected device and aborts the matching I/O request. The current implementation does not abort if the found request is in progress. If the specified I/O request is not found or has started processing, an ATAUnableToAbort status is returned. If aborted, the ATAReqAborted status is returned.

It is up to the application that called the ATA\_Abort function to clean up the aborted request. Clean up includes parameter block deallocation and O/S reporting.

The manager function code for the ATA\_Abort function is \$10.

The parameter block associated with this function is defined as follows:

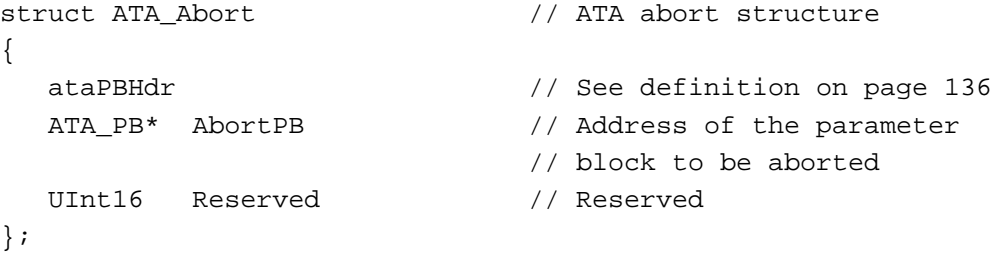

typedef struct ATA\_Abort ATA\_Abort;

#### **Field descriptions**

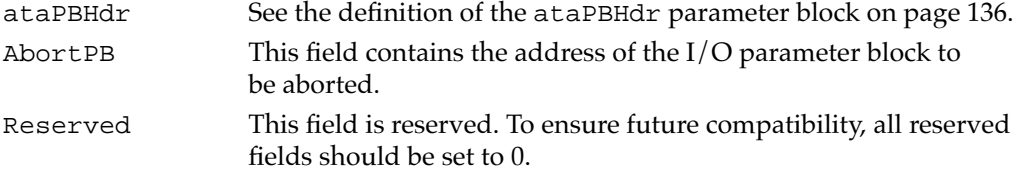

#### **RESULT CODES**

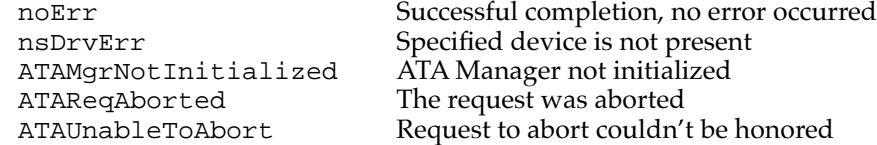

# **ATA\_BusInquiry 8**

You can use the ATA\_BusInquiry function to gets information about a specific ATA bus. This function is provided for possible future expansion of the Macintosh ATA architecture.

The manager function code for the ataBusInquiry function is \$03.

The parameter block associated with this function is defined below:

```
struct ATA_BusInquiry // ATA bus inquiry structure 
{
  ataPBHdr // See definition on page 136 
  UInt16 ataEngineCount; // \leftarrow TBD; zero for now
  UInt16 ataReserved; // Reserved
  UInt32 ataDataTypes; // \leftarrow TBD; zero for now
```

```
CHAPTER 8
```
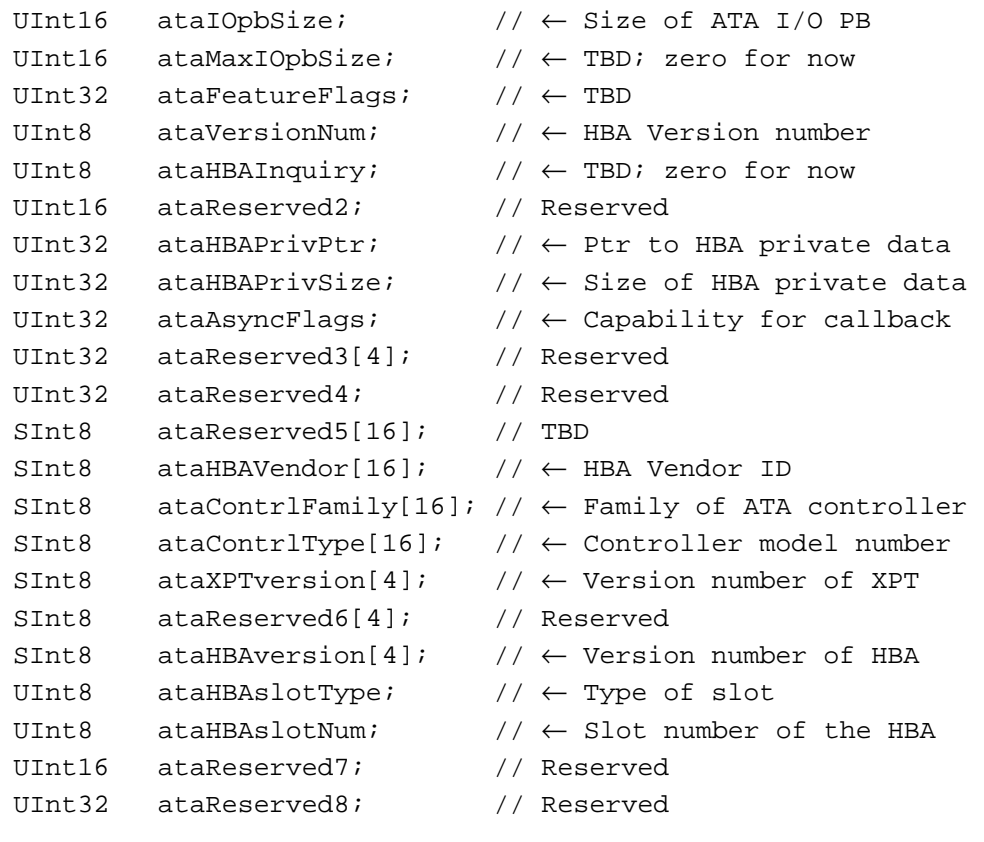

};

typedef struct ATA\_BusInquiry ATA\_BusInquiry;

# **Field descriptions**

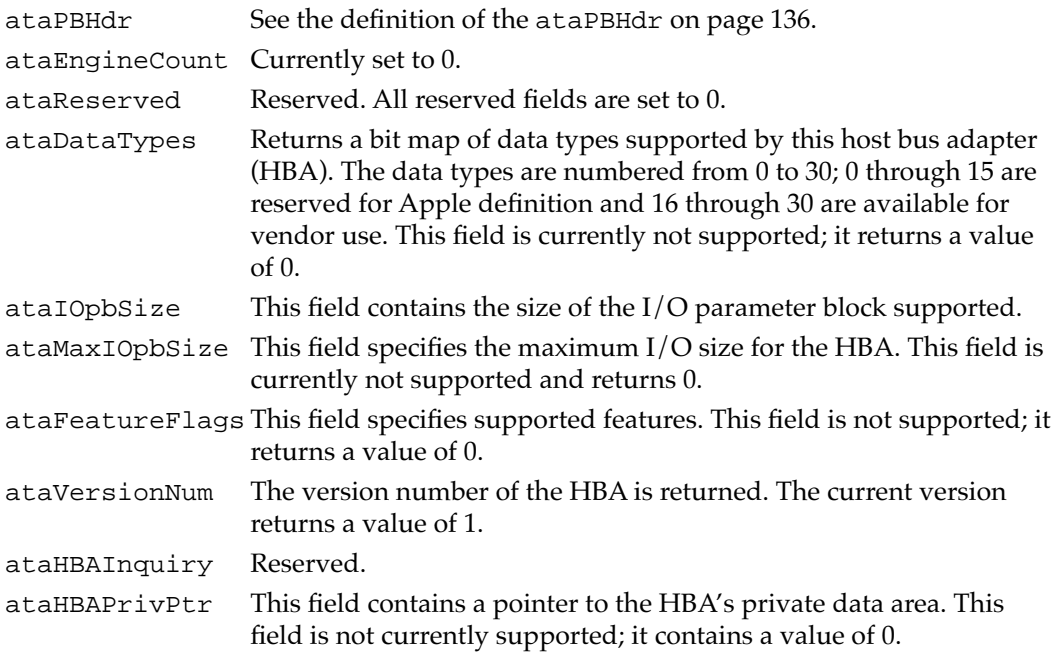

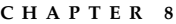

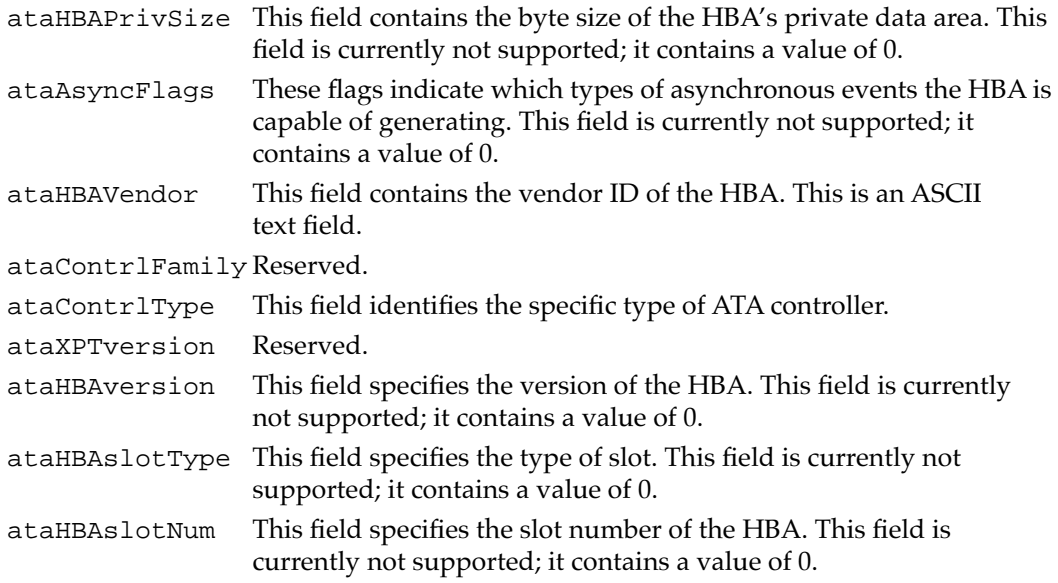

#### **RESULT CODES**

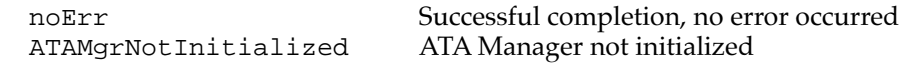

# **ATA\_DrvrRegister 8**

You can use the ATA\_DrvrRegister function to register the driver and an event handler for the drive whose reference number is passed in. Any active driver that controls one or more devices through the ATA Manager must register with the manager to insure proper operation and notification of events. The ATA\_DrvrRegister function should be called only at non-interrupt time.

The first driver to register for the device gets the device. All subsequent registrations for the device are rejected. The registration mechanism is used for manager to notify the appropriate driver when events occur. Refer to Section 6 of this document for possible events and their definition.

The manager function code for the ATA\_DrvrRegister function is \$85.

There are two versions of the data structure for registration. The version is identified by the ataPBVers field in the parameter block.

Version two allows a driver to register as a Notify-all driver. Registration of a Notify-all driver is signalled by a value of  $-1$  in the deviceID field of the header and the bit 0 of 'drvrFlags' set to 0. Notify-all driver registration is used if notification of all device insertions is desired. Registered default drivers will be called if no media driver is found on the media. Typically, an INIT driver registers as a Notify-all driver. The single driver may register as a Notify-all driver, then later register for one or more devices on the bus.

# **Note**

To insure proper operation, all PCMCIA/ATA and Notify-all device drivers must register using version two, which provides event handling capability.

Two versions of the parameter block associated with this function are defined below:

```
// Version 1 (ataPBVers = 1)
struct ataDrvrRegister // Parameter block structure 
                             // for ataPBVers = 1
{
  ataPBHdr // Header information
  SInt16 drvrRefNum; \vert / \vert \rightarrow Driver reference number
  UInt16 FlagReserved; // Reserved -> should be zero
  UInt16 deviceNextID; // Not used
  SInt16 Reserved[21]; // Reserved for future expansion
};
typedef struct ataDrvrRegister ataDrvrRegister;
// Version 2(ataPBVers = 2)
struct ataDrvrRegister // Parameter block structure 
                             // for ataPBVers = 2
{
  ataPBHdr // Header information
  SInt16 drvrRefNum; \vert / \vert \rightarrow Driver reference number
  UInt16 drvrFlags; \vert/\vert \rightarrow Driver flags; set to 0
  UInt16 deviceNextID; // Not used
  SInt16 Reserved; // Reserved; set to zero
  ProcPtr ataEHandlerPtr // \rightarrow Event handler routine ptr
  SInt32 drvrContext; // \rightarrow Value to pass in along with
                             // the event handler
  UInt32 ataEventMask; // \rightarrow masks of various events for
                             // the event handler
  SInt16 Reserved[14]; // Reserved for future expansion
};
```

```
typedef struct ataDrvrRegister ataDrvrRegister;
```
# **Field descriptions**

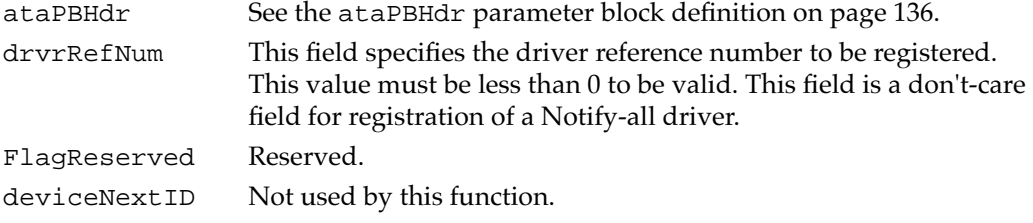

```
Software for ATA Devices
Reserved[21] This field is reserved. To ensure future compatibility, all reserved 
                    fields should be set to 0.
ataEHandlerPtr A pointer to driver's event handler routine. This routine will be 
                    called whenever an event happens, and the mask bit for the 
                    particular event is set in the ataEventMask field is set. The calling 
                    convention for the event handler is as follows:
                    pascal SInt16 (ataEHandlerPtr) (ATAEventRec*);
                    where the ATAEventRec is defined as follows:
                    typedef struct
                    {
                       UInt16 eventCode; // \rightarrow ATA event code
                       UInt16 phyDrvRef; // \rightarrow ID associated with
                                                  // the event
                       SInt32 drvrContext;// \rightarrow context passed in
                                                   // by the driver
                    } ATAEventRec;
                    See "Notification of Device Events" beginning on page 168 for a list 
                    of the ATA event codes. 
drvrContext A value to be passed in when the event handler is called. This value 
                    will be loaded in the ATAEventRec before calling the event handler.
ataEventMask The mask defined in this field is used to indicate whether the event 
                    handler should be called or not, based on the event. The event 
                    handler will only be called if the mask for the event has been set(1). 
                    If the mask is not set(0) for an event, the ATA Manager will take no 
                    action. Table 8-5 lists the masks have been defined.
```
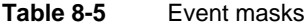

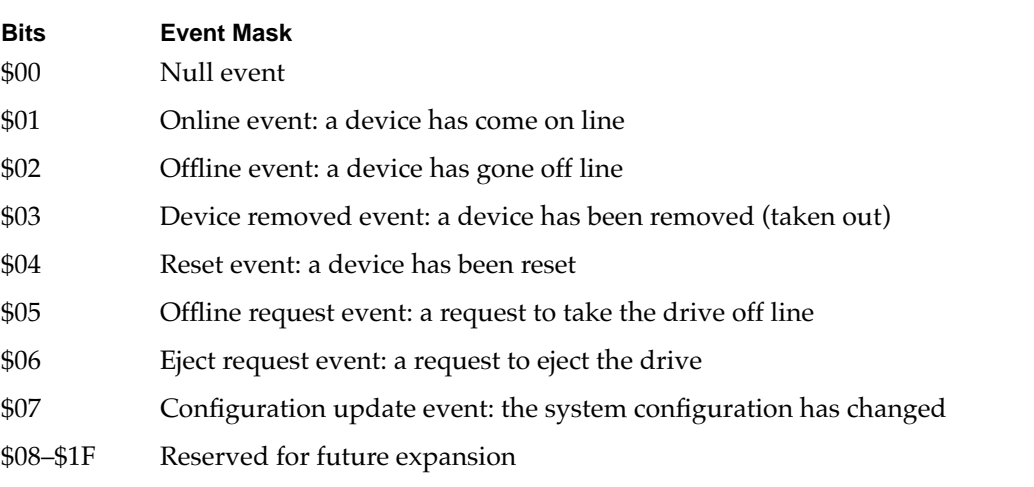

#### **RESULT CODES**

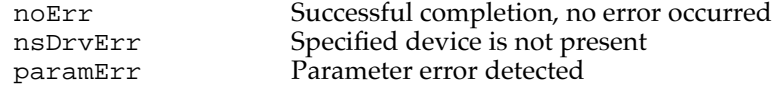

# **ATA\_DrvrDeregister 8**

You can use the ATA\_DrvrDeRegister function to deregister the selected drive. After successful completion of this function, the driver reference number for the drive is set to 0, which indicates that there is no driver in control of this device.

This function should be called when the controlling device is no longer available to the registered driver (device ejection) or the device driver is being closed down. Typically, this call is embedded in the Close() function of the driver.

The manager function code for the ATA\_DrvrDeRegister function is \$87.

There are two versions of the data structure for registration. The version is identified by the ataPBVers field in the parameter block.

Two versions of the parameter block associated with this function are defined below:

```
// Version 1 (ataPBVers = 1)
structataDrvrRegister // Parameter block structure 
                            // for ataPBVers = 1
\{ataPBHdr // Header information
  SInt16 drvrRefNum; // Not used
  UInt16 FlagReserved; // Reserved
  UInt16 deviceNextID; // Not used
  SInt16 Reserved[21]; // Reserved for future expansion
};
typedef struct ataDrvrRegister ataDrvrRegister;
// Version 2(ataPBVers = 2)
structataDrvrRegister // Parameter block structure 
                            // for ataPBVers = 2
{
  ataPBHdr // Header information
  SInt16 drvrRefNum; \left/ \right/ \rightarrow Driver reference number
  UInt16 drvrFlags; \left/ \right/ \rightarrow driver flags; set to 0
  UInt16 deviceNextID; // Not used
  SInt16 Reserved; \frac{1}{2} Reserved -> should be zero
  ProcPtr ataEHandlerPtr // \rightarrow Event handler routine ptr
  SInt32 drvrContext; // \rightarrow Value to pass in along
                            // with the event handler
```

```
CHAPTER 8
```

```
UInt32 ataEventMask; // \rightarrow Masks of various events
                              // for event handler
  SInt16 Reserved[14]; // Reserved for future expansion
};
typedef struct ataDrvrRegister ataDrvrRegister;
```
In deregistration of a Notify-all driver, the ataEHandlerPtr field is used to match the entry (because the deviceID field is invalid for registration and deregistration of the Notify-all driver). If the driver is registered as both Notify-all and for a specific device, the driver must deregister for each separately.

# **IMPORTANT**

Note: Notify-all device drivers must deregister using the parameter version two. ▲

#### **Field descriptions**

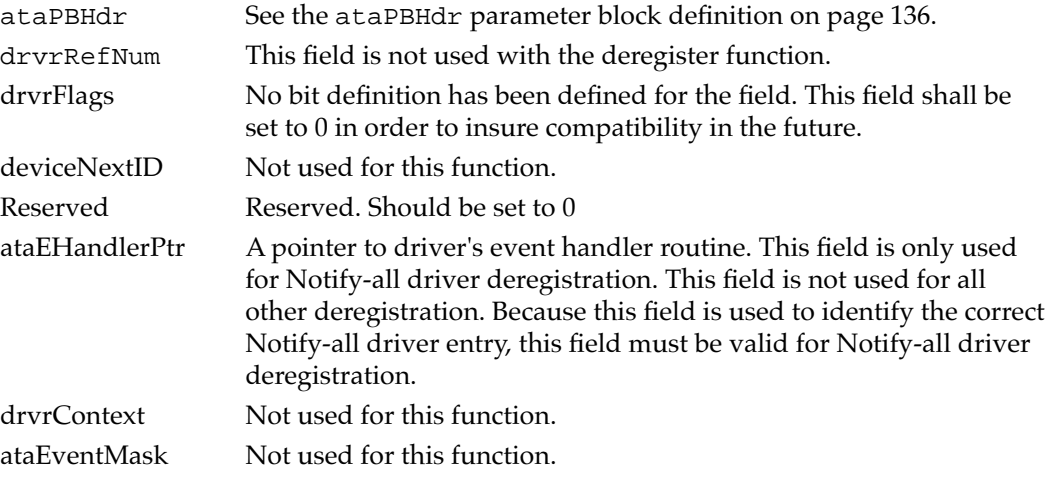

# **RESULT CODES**

noErr Successful completion, no error occurred nsDrvErr Specified device is not present

# **ATA\_EjectDrive 8**

You can use the ATA\_EjectDrive function to eject a device from a selected socket. You must insure that all partitions associated with the device have been dismounted from the desktop.

```
CHAPTER 8
```
The data structure of the function is as follows:

```
struct ataEject \frac{1}{2} // configuration parameter block
{
  ataPBHdr // Header information
  UInt16 Reserved[24]; // Reserved
};
typedef struct ataEject ataEject;
```
### **Field descriptions**

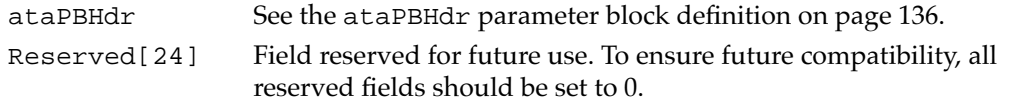

#### **RESULT CODES**

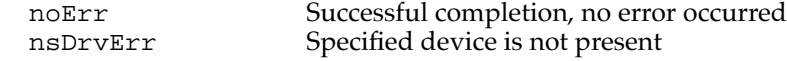

# **ATA\_ExecIO 8**

You can use the ATA\_ExecIO function to perform data I/O transfers to or from an ATA device. Your application must provide all the parameters needed to complete the transaction prior to calling the ATA Manager. Upon return, the parameter block contains the result of the request.

The manager function code for the ATA\_ExecIO function is \$01.

The parameter block associated with the ATA\_ExecIO function is defined below:

```
struct ATA_ExecIO // ATA_ExecIO structure 
{
  ataPBHdr // See definition on page 136 
  SInt8 ataStatusReg; // ← Last device status register image 
  SInt8 ataErrorReg; // ← Last device error register
                          // (valid if bit 0 of Status field set) 
  SInt16 ataReserved; // Reserved 
  UInt32 BlindTxSize; // \rightarrow Data transfer size
  UInt8* ioBuffer; // \leftrightarrow Data buffer ptr
  UInt32 ataActualTxCnt;// \leftarrow Actual number of bytes
                          // transferred 
  UInt32 ataReserved2; // Reserved
```

```
RegBlock This field contains the ATA device register image structure. Values 
                  contained in this structure are written out to the device during the 
                  command delivery state. The caller must provide the image prior to 
                  calling the ATA Manager. The ATA device register image structure 
                  is defined as follows:
                  struct Device_PB // Device register images 
                   {
                      UInt8 Features; \frac{1}{4} Features register image
                      UInt8 Count; // \leftrightarrow Sector count
                      UInt8 Sector; // \leftrightarrow Sector start/finish
                      UInt8 Reserved;// Reserved 
                      UInt16 Cylinder; \ell \rightarrow Cylinder 68000 format
                      UInt8 SDH; // \leftrightarrow SDH register image
                      UInt8 Command; // \rightarrow Command register image
                   };
                  typedef struct Device_PB Device_PB;
                  For ATAPI commands, the cylinder image must contain the 
                  preferred PIO DRQ packet size to be written out to the Cylinder 
                  High/Low registers during the command phase. 
packetCDBPtr This field contains the packet pointer for ATAPI. The ATAPI bit of 
                   the ProtocolType field must be set for this field to be valid. Setting 
                  the ATAPI protocol bit also signals the Manager to initiate the 
                  transaction without the DRDY bit set in the status register of the 
                  device. For ATA commands, this field should contain 0 in order to 
                  insure compatibility in the future. The packet structure for the 
                  ATAPI command is defined as follows:
             struct ATAPICmdPacket// ATAPI Command packet structure
             {
                  SInt16 packetSize;// Size of command packet 
                                        // in bytes (exclude size)
                  SInt16 command[8]; // The ATAPI command packet 
             };
             typedef struct ATAPICmdPacket ATAPICmdPacket;
```
ataReserved3[6] These fields are reserved. To ensure future compatibility, all reserved fields should be set to 0.

# **RESULT CODES**

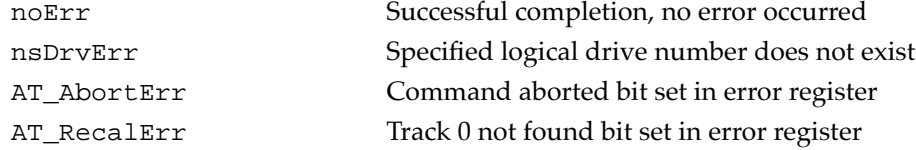

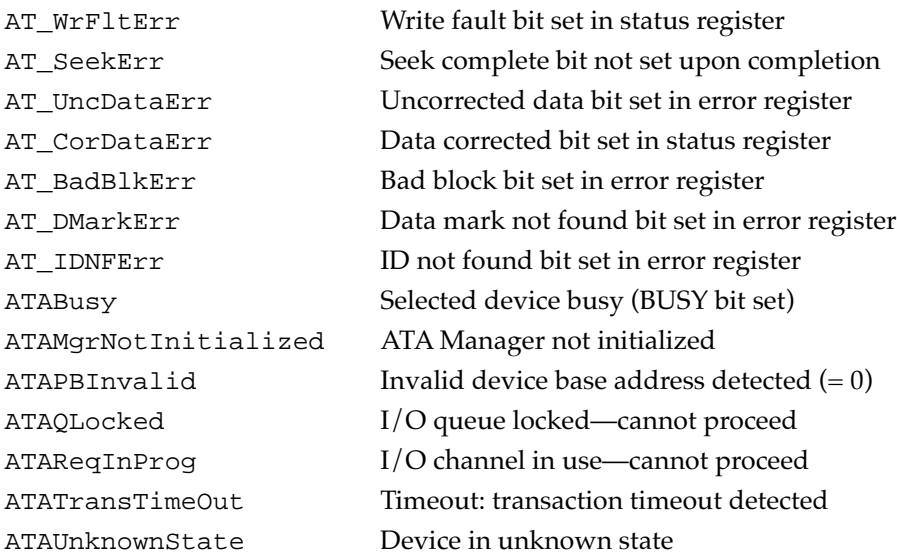

# **ATA\_FindRefNum 8**

You can use the ATA\_FindRefNum function to determine whether a driver has been installed for a given device. You pass in a device ID and the function returns the current driver reference number registered for the given device. A value of 0 indicates that no driver has been registered. The deviceNextID field contains a device ID of the next device in the list. The end of the list is indicated with a value of \$FF.

To create a list of all drivers for the attached devices, pass in \$FF for deviceID. This causes deviceNextID to be filled with the first device in the list. Each successive driver can be found by moving the value returned in deviceNextID into deviceID until the function returns \$FF in deviceNextID, which indicates the end of the list.

The manager function code for the ATA\_FindRefNum function is \$86.

Two versions of the parameter block associated with this function are defined below:

```
// Version 1 (ataPBVers = 1)
structataDrvrRegister // Parameter block structure 
                           // for ataPBVers = 1
{
  ataPBHdr // Header information
  SInt16 drvrRefNum; // ← Driver reference number
  UInt16 FlagReserved; // Reserved; set to 0
  UInt16 deviceNextID; // \leftarrow used to specify the
                           // next drive ID
  SInt16 Reserved[21]; // Reserved for future expansion
};
typedef struct ataDrvrRegister ataDrvrRegister;
```

```
CHAPTER 8
```

```
// Version 2(ataPBVers = 2)
structataDrvrRegister // Parameter block structure
                              // for ataPBVers = 2
{
   ataPBHdr // Header information
   SInt16 drvrRefNum; // ← Driver reference number
   UInt16 drvrFlags; \left| \right| \rightarrow Reserved; set to 0
   UInt16 deviceNextID; // \leftarrow used to specify the
                              // next drive ID
   SInt16 Reserved; // Reserved -> should be zero
   ProcPtr ataEHandlerPtr // \leftarrow An event handler routine ptr
   SInt32 drvrContext; \frac{1}{6} \left| \frac{1}{6} \right| a value to pass in along with
                              // the event handler
   UInt32 ataEventMask; // \leftarrow current setting of the mask
                              // of events for the event handler
   SInt16 Reserved[14]; // Reserved for future expansion
};
typedef struct ataDrvrRegister ataDrvrRegister;
```
#### **Field descriptions**

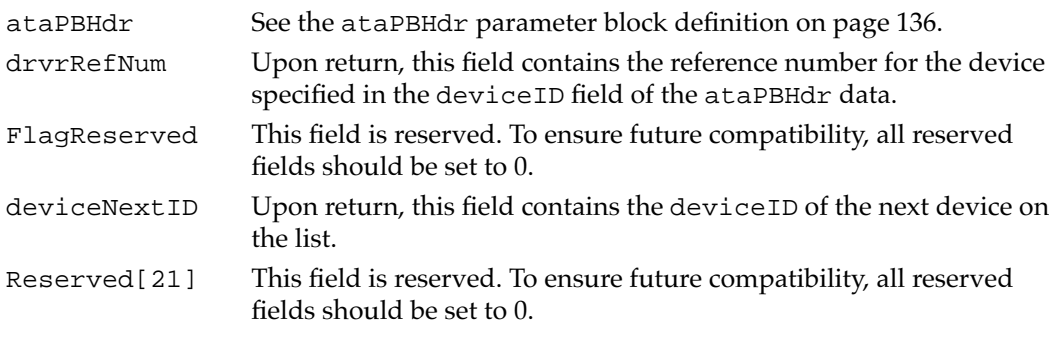

#### **RESULT CODES**

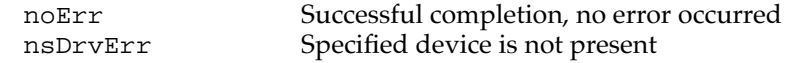

# **ATA\_Get Device Configuration 8**

You can use the ATA\_GetDevConfig function to get the current configuration of a device. The configuration includes current voltage settings and access characteristics. This function can be issued to any bus that the ATA Manager supports. However, some fields returned may not be valid for the particular device type (for example, the voltage settings for the internal device are invalid).

```
CHAPTER 8
```
The data structure for the function is as follows:

```
struct ataGetDevConfiguration// Parameter block
{
   ataPBHdr // Header information
   SInt32 ConfigSetting // \leftrightarrow socket configuration setting
   UInt8 ataIOSpeedMode // Reserved for future expansion
   UInt8 Reserved3; // Reserved for word alignment
   UInt16 pcValid; \left/ \right/ \leftrightarrow Mask indicating which
                               // PCMCIA-unique fields 
                               // are valid, when set.
   UInt16 RWMultipleCount; // Reserved for future expansion
   UInt16 SectorsPerCylinder; // Reserved for future expansion
   UInt16 Heads; \frac{1}{2} // Reserved for future expansion
   UInt16 SectorsPerTrack; // Reserved for future expansion
   UInt16 socketNum; // \leftarrow socket number used by
                               // CardServices
   UInt8 socketType; \frac{1}{6} \left( \frac{1}{2} \right) specifies the socket type
   UInt8 deviceType; // \leftarrow Specifies the active
                               // device type
   // Fields below are valid according to the bit mask 
   // in pcValid (PCMCIA unique fields)
   UInt8 pcAccessMode; // \leftrightarrow Access mode of the socket:
                               // Memory vs. I/O
   UInt8 pcVcc; \left| \right| / \leftrightarrow Vcc voltage in tenths
   UInt8 pcVpp1; \left/ \right/ \leftrightarrow Vpp 1 voltage in tenths
   UInt8 pcVpp2; \left/ \right/ \leftrightarrow Vpp 2 voltage in tenths
   UInt8 pcStatus; \left/ \right/ \leftrightarrow Card Status register setting
   UInt8 pcPin; \left/ \right/ \leftrightarrow Card Pin register setting
   UInt8 pcCopy; \left/ \right/ \leftrightarrow Card Socket/Copy register
                               // setting
   UInt8 pcConfigIndex; // \leftrightarrow Card Option register setting
   UInt16 Reserved[10]; // Reserved
};
```
typedef struct ataGetDevConfiguration ataGetDevConfiguration;

# **Field descriptions**

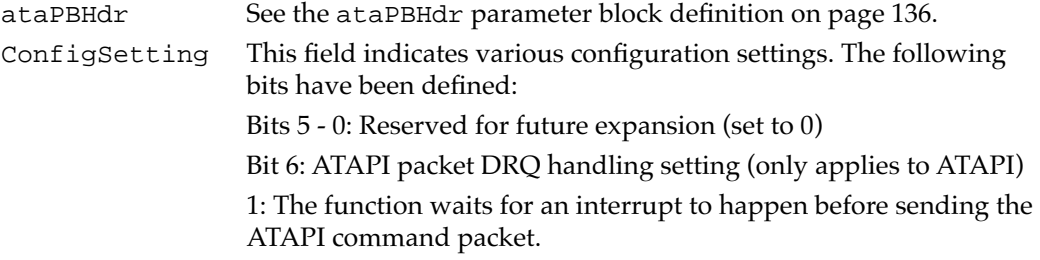

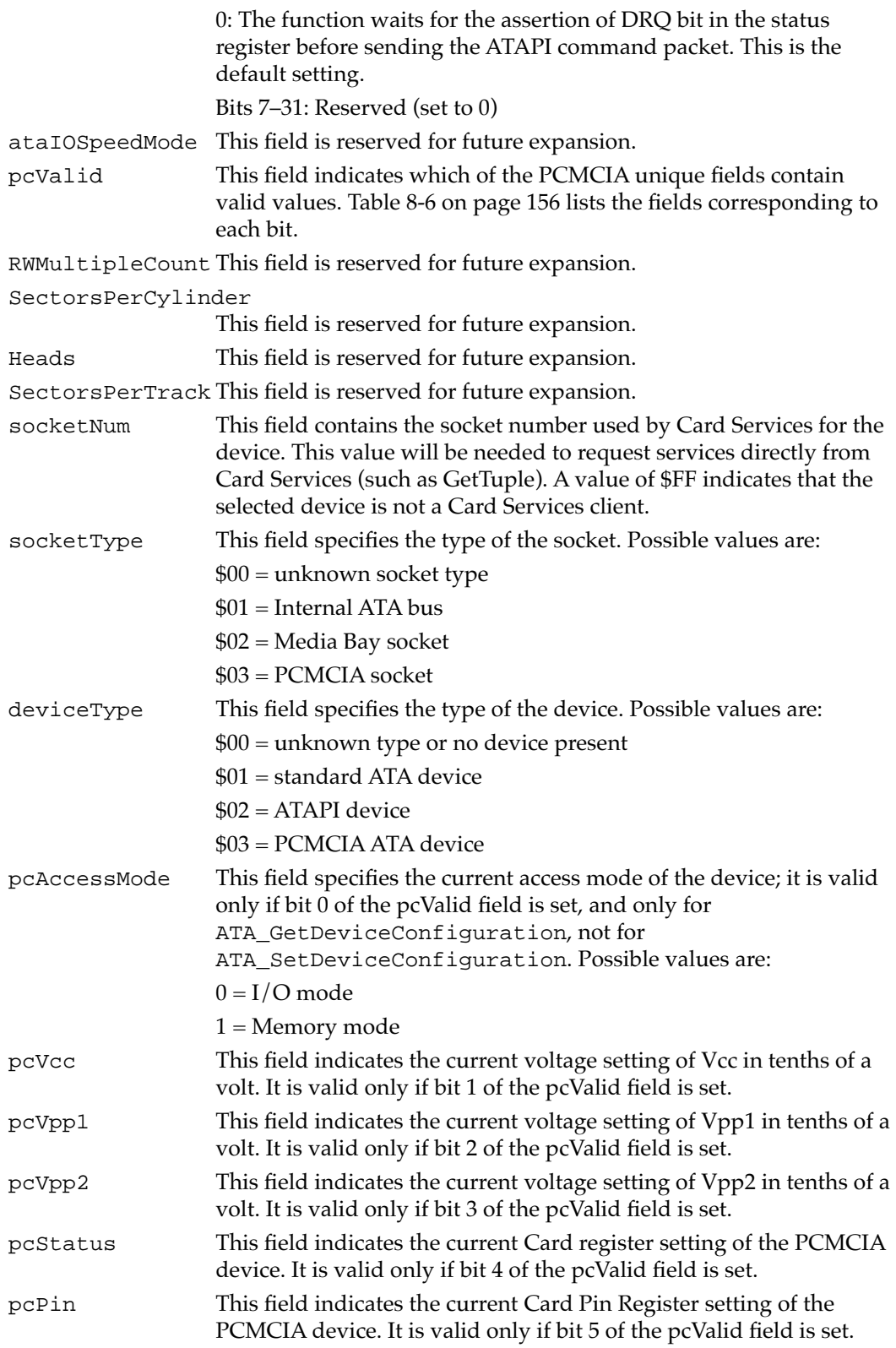

**CHAPTER 8**

#### Software for ATA Devices

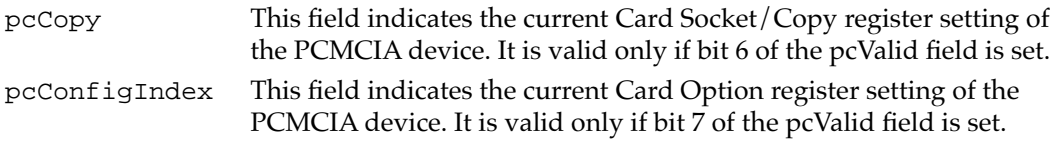

### Table 8-6 Bits in pcValid field

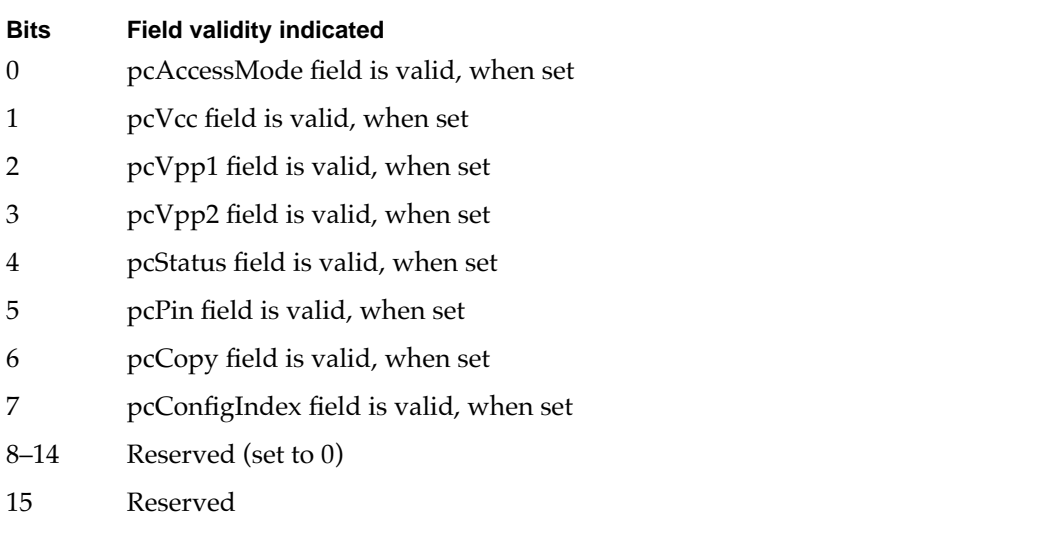

#### **RESULT CODES**

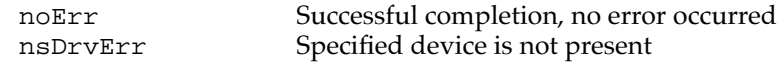

# **ATA\_GetDevLocationIcon 8**

You can use the ATA\_GetDevLocationIcon function to get the location icon data and the icon string for the selected device. The length of the icon data returned is fixed at 256 bytes; the string is delimited by the null character. Both the icon data and location string are copied to buffers pointed to by the structure. Data is not copied if the corresponding pointer is set to zero.

The locationString field is in C string format. You may have to call c2pstr() function to convert to a Pascal string before returning the string to the operating system.

The data structure for the DrvLocationIcon function is as follows:

```
struct DrvLocationIcon
{
  ataPBHdr // see above definition
  SInt16 ataIconType; // \rightarrow Icon type specifier
  SInt16 ataIconReserved; // Reserved; set to zero
```

```
CHAPTER 8
```

```
SInt8 *ataLocationIconPtr;
                                  // \rightarrow Pointer to icon data buffer
   SInt8 *ataLocationStringPtr;
                                  // \rightarrow Pointer to location string
                                  // data buffer
   SInt16 Reserved[18]; // Reserved
};
typedef struct DrvLocationIcon DrvLocationIcon;
Field descriptions
ataPBHdr See the ataPBHdr parameter block definition on page 136.
ataIconType This field defines the type of icon desired as follows:
                 $01 - large B&W icon with mask
                 $81 - same as 1, but ProDOS icon
ataIconReserved Reserved to be long-word aligned. This field should be set to zero
```
for future compatibility. ataLocationIconPtr

A pointer to the location icon buffer. When the pointer is non-zero, the function copies the icon data to the buffer.

ataLocationStringPtr

A pointer to the location string buffer. When the pointer is non-zero, the function copies the string data to the buffer.

#### **RESULT CODES**

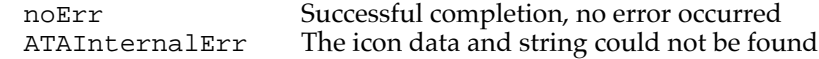

# **ATA\_Identify 8**

You can use the ATA\_Identify function to obtain device identification data from the selected device. The identification data contains information necessary to perform I/O to the device. Refer to the ATA/IDE specification for the format and the information description provided by the data.

The manager function code for the ATA\_Identify function is \$13.

If the ATAPI bit is set in the protocol type field of the header, the ATA Manager performs the ATAPI Identify command (\$A1).

The parameter block associated with this function is defined below:

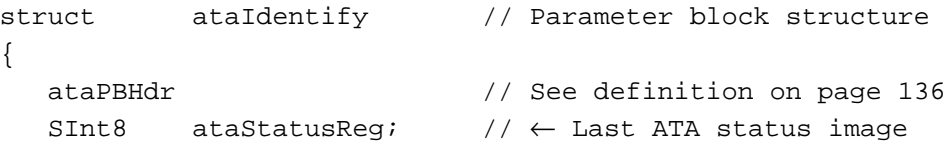

# **ATA\_MgrInquiry 8**

You can use the ATA\_MgrInquiry function to get information, such as the version number, about the ATA Manager. This function may be called prior to the manager initialization, however the system configuration information may be invalid.

The manager function code for the ATA\_MgrInquiry function is \$90.

The parameter block associated with this function is defined below:

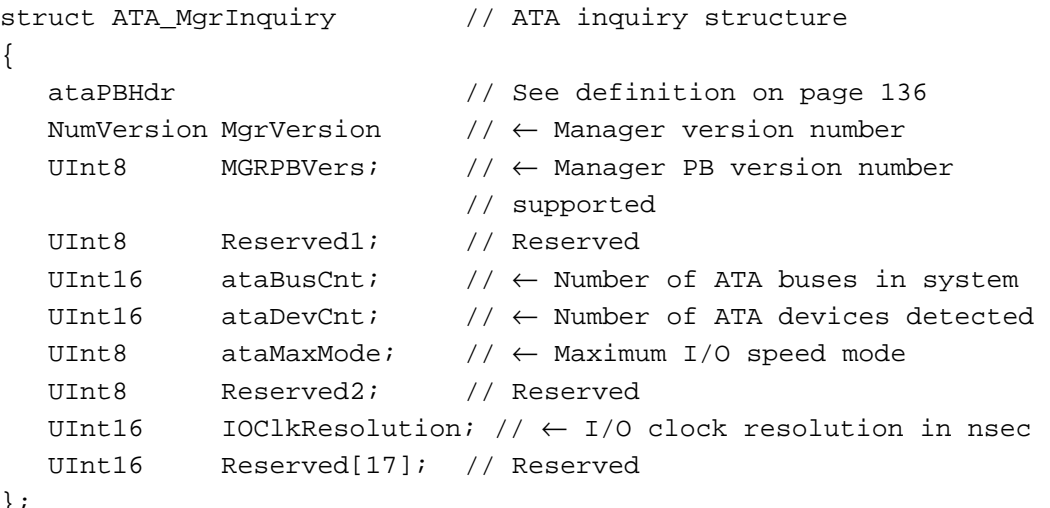

};

typedef struct ATA\_MgrInquiry ATA\_MgrInquiry;

#### **Field descriptions**

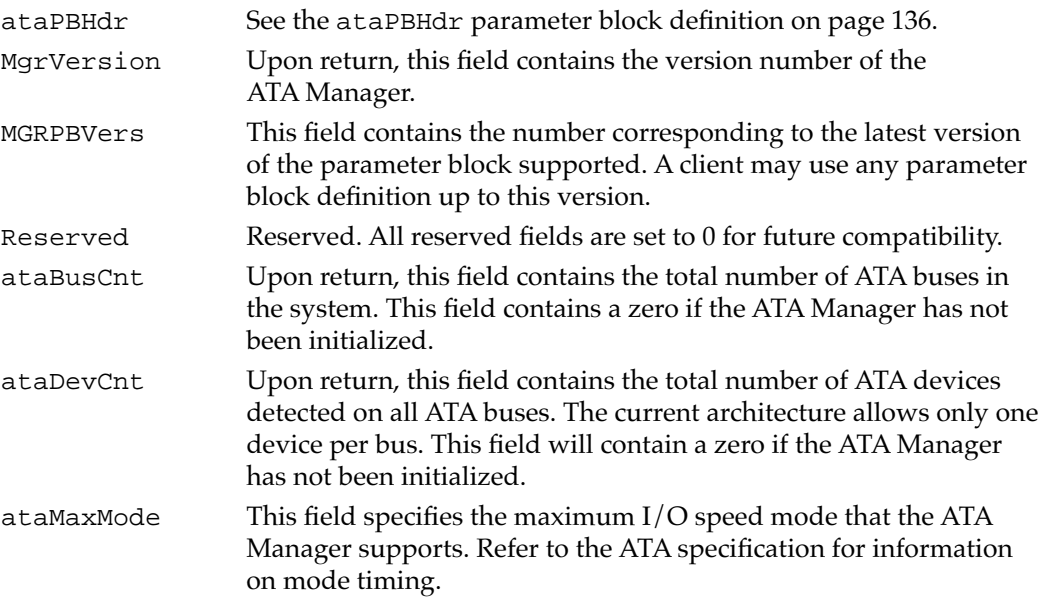

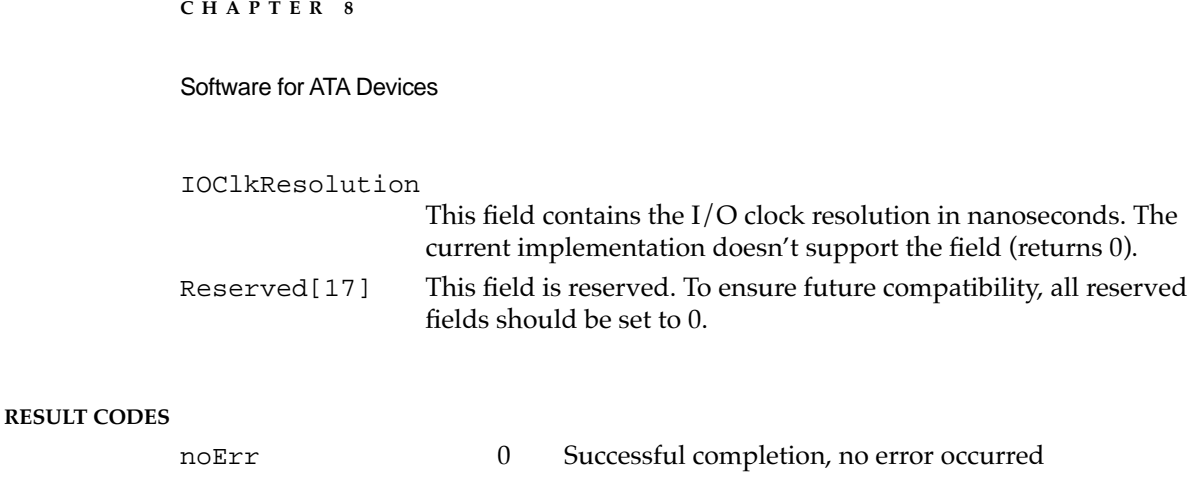

# **ATA\_ModifyDrvrEventMask 8**

You can use the ATA\_ModifyDrvrEventMask function for modifying an existing driver event mask that has been specified by the ATA\_DrvrRegister function. Modifying the mask for a non-registered bus has no effect.

This function is only available with ataPBVers of two (2).

The data structure of the function is as follows:

```
struct ataModifyEventMask
{
   ataPBHdr // Header information
   UInt32 modifiedEventMask;// \rightarrow new event mask value
   SInt16 Reserved[22]; // Reserved for future expansion
};
typedef struct ataModifyEventMask ataModifyEventMask;
Field descriptions
ataPBHdr See the ataPBHdr parameter block definition on page 136.
modifiedEventMask
                New event mask setting. The definitions of the subfields are given 
                in Table 8-5 on page 146.
```
# Reserved[24] Field reserved for future use. To ensure future compatibility, all reserved fields should be set to 0.

#### **RESULT CODES**

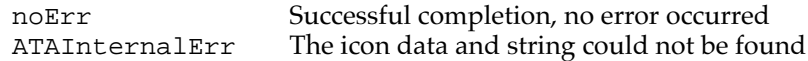

# **ATA\_NOP 8**

The ATA\_NOP function performs no operation across the interface and does not change the state of either the manager or the device. This function returns noErr if the drive number is valid.

The manager function code for the ATA\_NOP function is \$00.

The parameter block associated with this function is defined below:

```
lstruct ataNOP // Parameter block structure
{
  ataPBHdr // See definition on page 136
  UInt16 Reserved[24]; // Reserved
};
typedef struct ataNOP ataNOP;
```
#### **Field descriptions**

ataPBHdr See the definition of the ataPBHdr on page 136. There are no additional function-specific variations on ataPBHdr for this function.

#### **RESULT CODES**

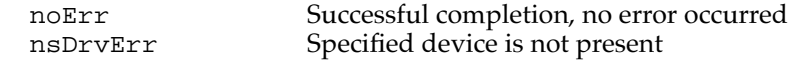

# **ATA\_QRelease 8**

You can use the ATA\_QRelease function to release a frozen I/O queue.

When the ATA Manager detects an  $I/O$  error and the QLockOnError bit of the parameter block is set for the request, the ATA Manager freezes the queue for the selected device. No pending or new requests are processed or receive status until the queue is released through the ATA\_QRelease command. Only those requests with the Immediate bit set in the ATAFlags field of the ataPBHdr parameter block are processed. Consequently, for the ATA I/O queue release command to be processed, it must be issued with the Immediate bit set in the parameter block. An ATA I/O queue release command issued while the queue isn't frozen returns the noErr status.

The manager function code for the ATA\_QRelease function is \$04.

The parameter block associated with this function is defined as follows:

```
struct ataQRelease // Parameter block structure
{
  ataPBHdr // See definition on page 136
  UInt16 Reserved[24]; // Reserved
};
typedef struct ataQRelease ataQRelease;
```
#### **Field descriptions**

ataPBHdr See the definition of the ataPBHdr on page 136.

There are no additional function-specific variations on ataPBHdr for this function.

# **RESULT CODES**

noErr Successful completion, no error occurred nsDrvErr Specified device is not present ATAMgrNotInitialized ATA Manager not initialized

# **ATA\_RegAccess 8**

You can use the ATA\_RegAccess function to gain access to a particular device register of a selected device. This function is used for diagnostic and error recovery processes.

The manager function code for the ATA\_RegAccess function is \$12.

Two versions of the parameter block associated with this function are defined below:

```
// Version 1 (ataPBVers = 1)
struct ataRegAccess // Parameter block structure
                                // for ataPBVers of 1
{
  ataPBHdr // See definition on page 136
  UInt16 RegSelect; \vert / \vert \rightarrow Device Register Selector
  union {
           UInt8 byteReqValue; // \leftrightarrow Reqister value read or
                                // to be written
           UInt16 wordRegValue; // \leftrightarrow Word register value read
                                // or to be written
  } registerValue;
  UInt16 Reserved[22]; // Reserved
};
typedef struct ataRegAccess ataRegAccess;
// Version 2 (ataPBVers = 2)
struct ataRegAccess // Parameter block structure
                                // for ataPBVers of 2
{
  ataPBHdr // See definition on page 136
  UInt16 RegSelect; \vert / \vert \rightarrow Device Register Selector
  union {
           UInt8 byteReqValue; // \leftrightarrow Reqister value read or
                                // to be written
```

```
UInt16 wordRegValue; // \leftrightarrow Word register value read
                                 // or to be written
  } registerValue;
  // The following fields are valid only if RegSelect = $FFFF
  UInt16 regMask; \sqrt{7} \rightarrow Mask indicating which
                                  // combination of registers 
                                  // to access.
  devicePB ri; \sqrt{2} // \leftrightarrow register images
                                 // (Feature - Command)
  UInt8 altStatDevCntrReg; // \leftrightarrow Alternate Stat (R) or
                                 // Device Cntl (W) register
  UInt8 Reserved3; \frac{1}{8} Reserved (set to 0)
  UInt16 Reserved[16]; // Reserved
};
```
typedef struct ataRegAccess ataRegAccess;

#### **Field descriptions**

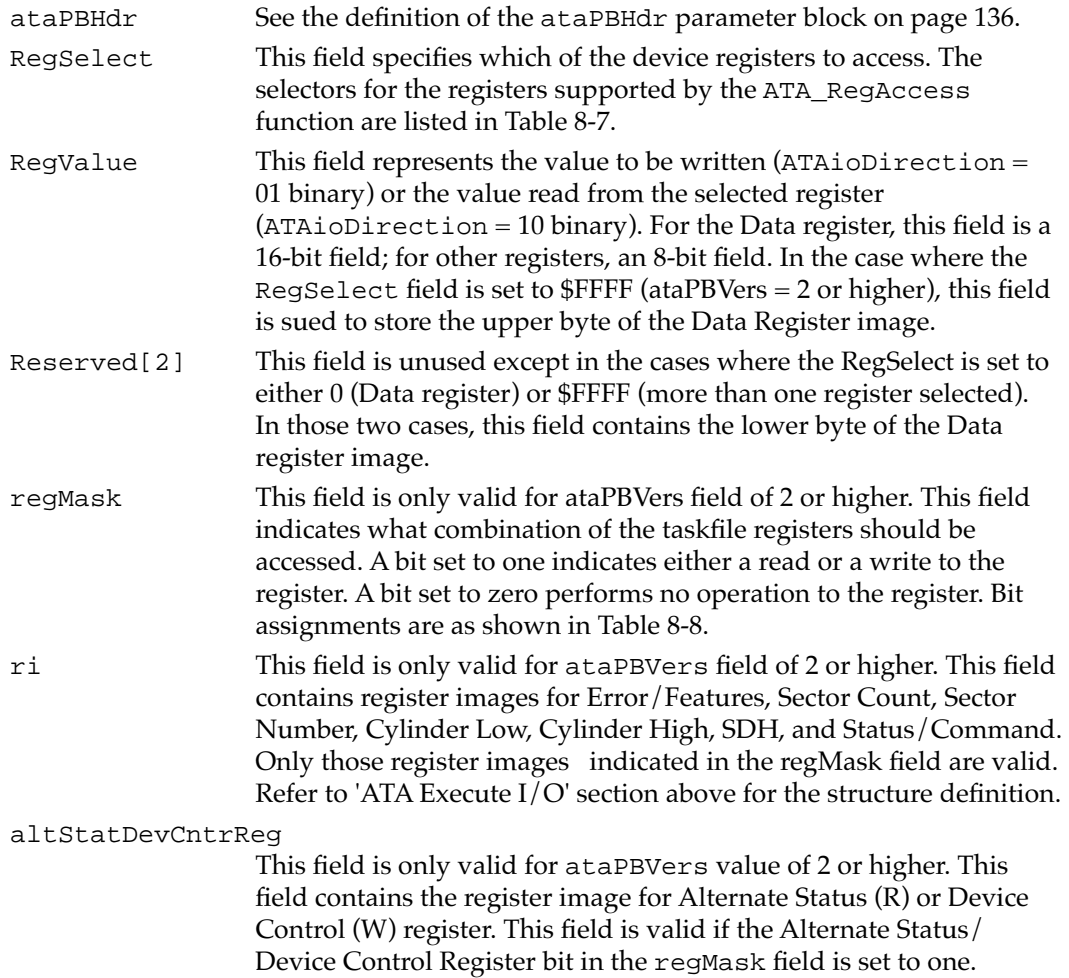

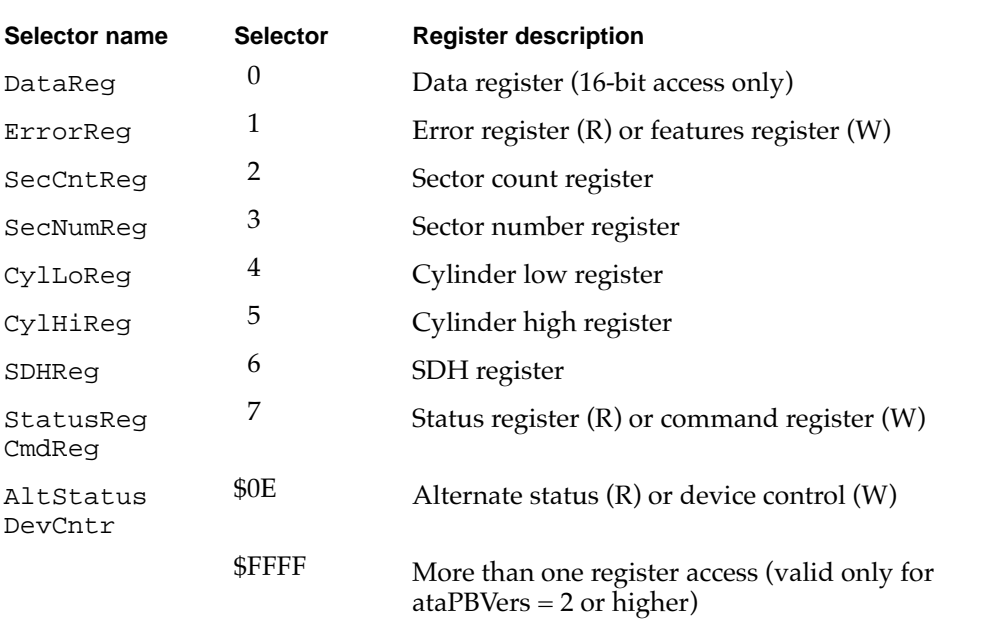

# **Table 8-7** ATA register selectors

# **Table 8-8** Register mask bits

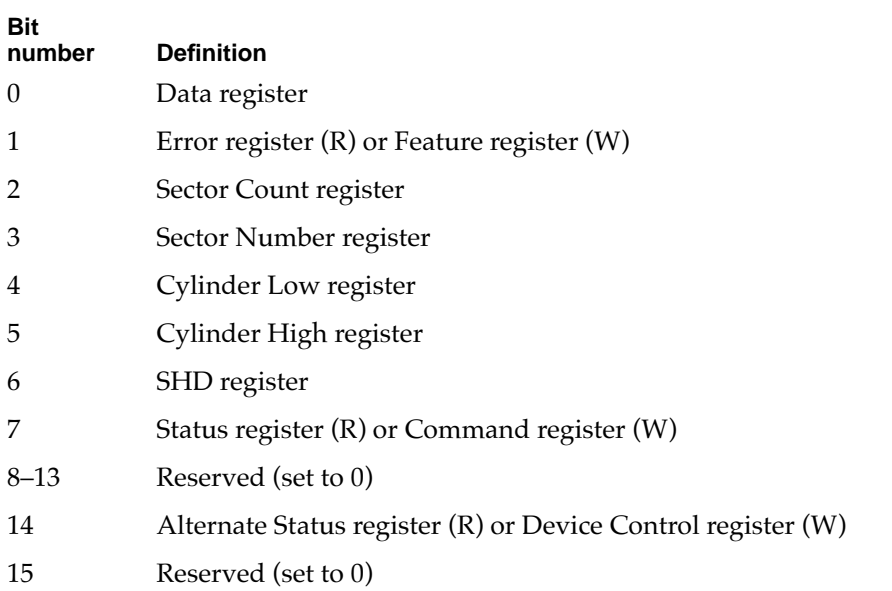

When reading or writing ATA registers, use the following order:

- 1. Data register
- 2. Alternate Status register (R) or Device Control register (W)
- 3. Error register (R) or Feature register (W)
- 4. Sector Count register
- 5. Sector Number register
- 6. Cylinder Low register
- 7. Cylinder High register
- 8. Status register (R) or Command register (W)

#### **RESULT CODES**

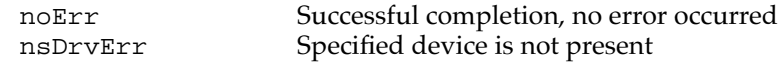

#### **ATA\_ResetBus 8**

You can use the ATA\_ResetBus function to reset the specified ATA bus. This function performs a soft reset operation to the selected ATA bus. The ATA interface doesn't provide a way to reset individual units on the bus. Consequently, all devices on the bus will be reset.

The manager function code for the ATA\_ResetBus function is \$11.

#### **IMPORTANT**

You should avoid calling this function under interrupt because it may take up to several seconds to complete. ▲

#### ▲ **WARNING**

Use this function with caution; it may terminate any active requests to devices on the bus.  $\triangle$ 

If the ATAPI bit is set in the protocol type field of the header, the Manager will perform the ATAPI reset command (\$08).

Upon completion, this function flushes all I/O requests for the bus in the queue. Pending requests are returned to the client with the 'ATAAbortedDueToRst' status.

The parameter block associated with this function is defined below:

```
struct ATA_ResetBus // ATA reset structure 
{
  ataPBHdr // See definition on page 136 
  SInt8 Status; \frac{1}{2} \left( \frac{1}{2} Last ATA status register image
  SInt8 Reserved; // Reserved
  UInt16 Reserved[23]; // Reserved 
};
typedef struct ATA_ResetBus ATA_ResetBus;
```
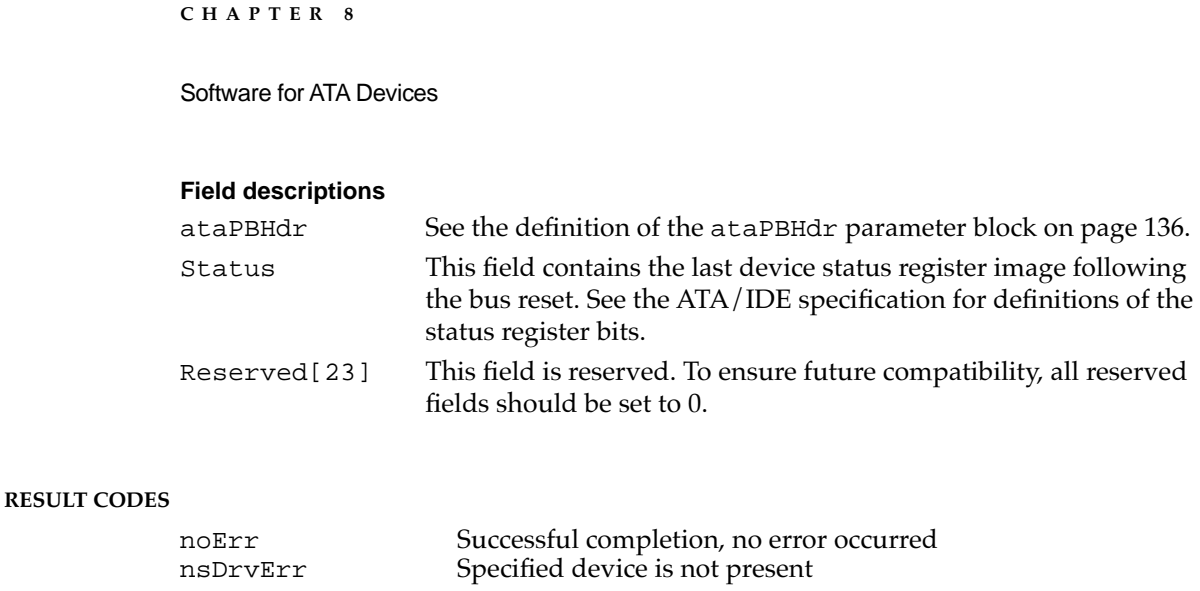

# **ATA\_SetDevConfiguration 8**

You can use the ATA\_SetDevConfig function to set the configuration of a device. It contains the current voltage setting and access characteristics. This function can be issued to any bus that the ATA Manager controls. However, some field settings may be inappropriate for the particular device type (for example, setting the voltage for the internal device).

The data structure of the ataSetDevConfiguration function is as follows:

```
struct ataSetDevConfiguration // configuration parameter block
{
   ataPBHdr // Header information
   SInt32 ConfigSetting // \leftrightarrow socket configuration setting
   UInt8 ataIOSpeedMode // Reserved for future expansion
   UInt8 Reserved3; // Reserved for word alignment
   UInt16 pcValid; \left/ \right/ \leftrightarrow Mask indicating which
                                  // PCMCIA-unique fields are valid
   UInt16 RWMultipleCount; // Reserved for future expansion
   UInt16 SectorsPerCylinder;// Reserved for future expansion
   UInt16 Heads; // Reserved for future expansion
   UInt16 SectorsPerTrack; // Reserved for future expansion
   UInt16 Reserved4[2]; // Reserved
   // Fields below are valid according to the bit mask 
   // in pcValid (PCMCIA unique fields)
   UInt8 pcAccessMode; // \leftrightarrow Access mode of the socket:
                                  // Memory or I/O
   UInt8 pcVcc; \left| \begin{array}{ccc} \end{array} \right| \left| \begin{array}{ccc} \end{array} \right| \left| \begin{array}{ccc} \end{array} \right| bevector \left| \begin{array}{ccc} \end{array} \right|UInt8 pcVpp1; \left/ \right/ \leftrightarrow Vpp 1 voltage
   UInt8 pcVpp2; // \leftrightarrow Vpp 2 voltage
   UInt8 pcStatus; \frac{1}{6} \leftrightarrow Card Status register setting
```

```
UInt8 pcPin; \sqrt{4} Card Pin register setting
   UInt8 pcCopy; \left/ \right/ \leftrightarrow Card Socket/Copy register
                              // setting
  UInt8 pcConfigIndex; // \leftrightarrow Card Option register setting
   UInt16 Reserved[10]; // Reserved
};
typedef struct ataSetDevConfiguration ataSetDevConfiguration;
```
#### **Field descriptions**

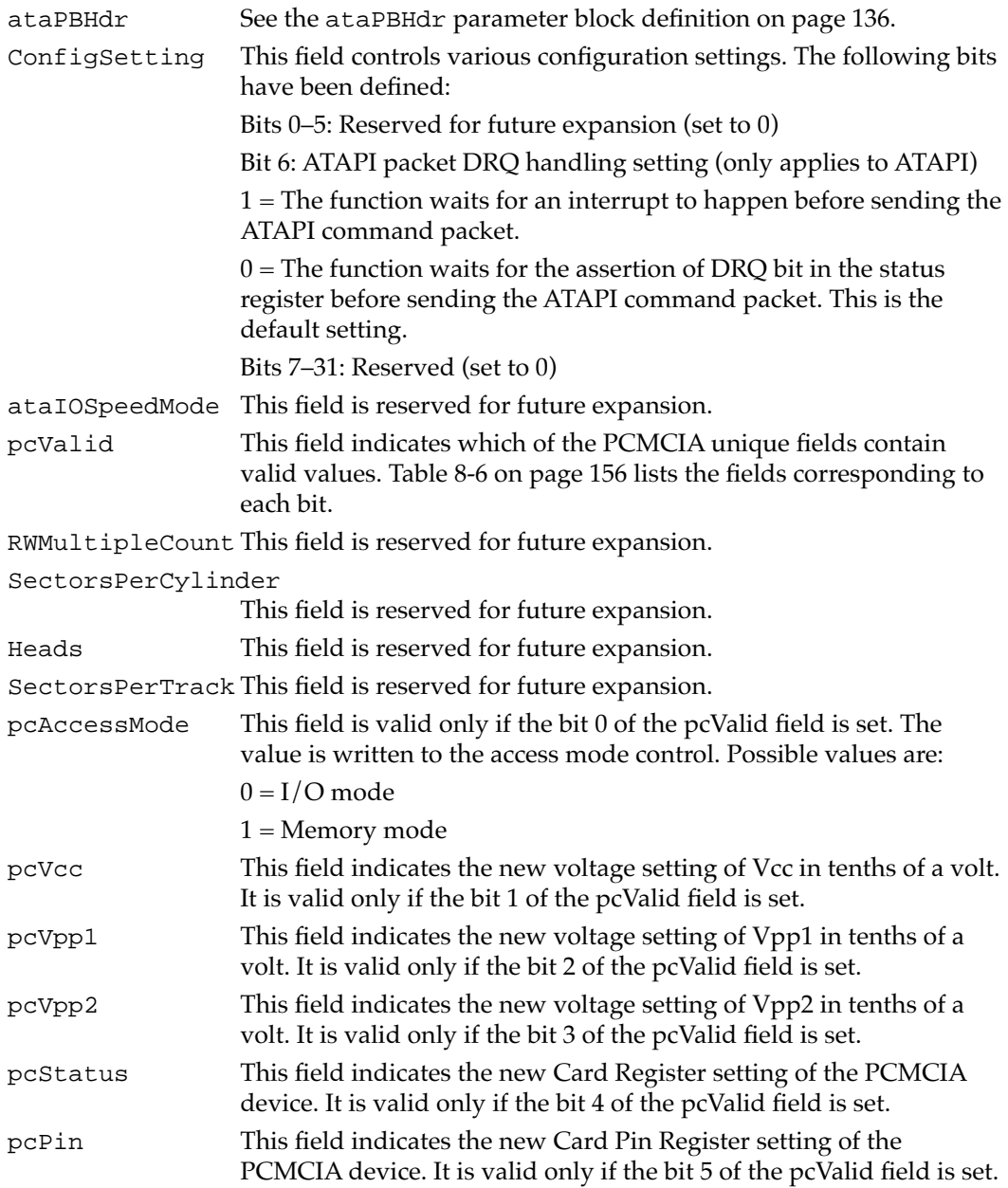

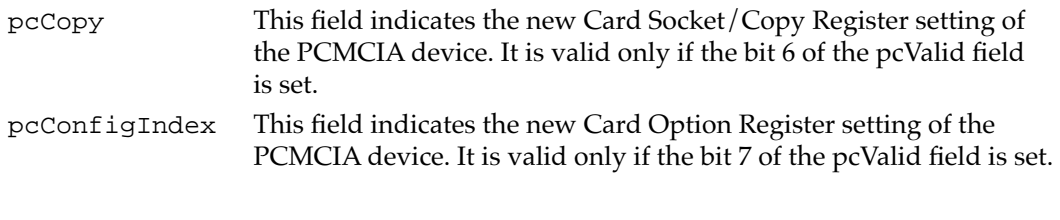

# **RESULT CODES**

noErr Successful completion, no error occurred nsDrvErr Specified device is not present

# Using the ATA Manager With Drivers

This section describes several operations dealing with drivers:

- notification of device events
- loading a device driver
- old and new driver entry points
- loading a driver from the media
- notification of Notify-all drivers
- notification of the ROM driver

# **Notification of Device Events**

Due to asynchronous event reporting mechanism of the Card Services Manager, the ATA Manager notifies its clients by a callback mechanism using the client's event handler. Each client that is to be notified of device events must register its event handler at the time of driver registration. Refer to the section "ATA\_DrvrRegister" beginning on page 144 for the calling convention of the event handler.

The following event codes have been defined:

# **Table 8-9** Event codes send by the ATA Manager

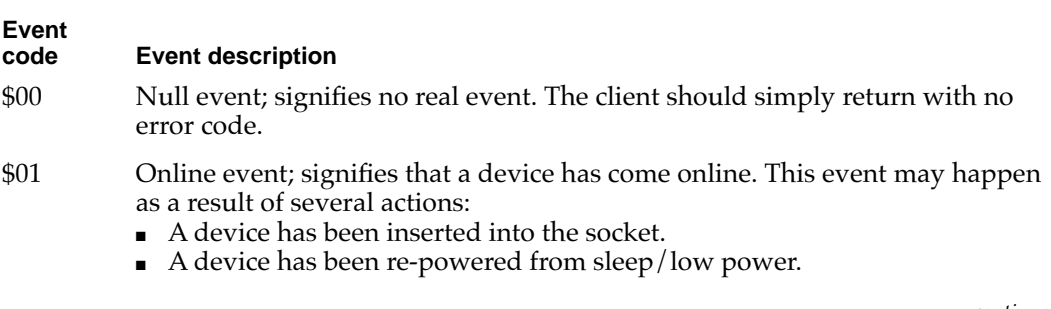

#### Table 8-9 Event codes send by the ATA Manager (continued)

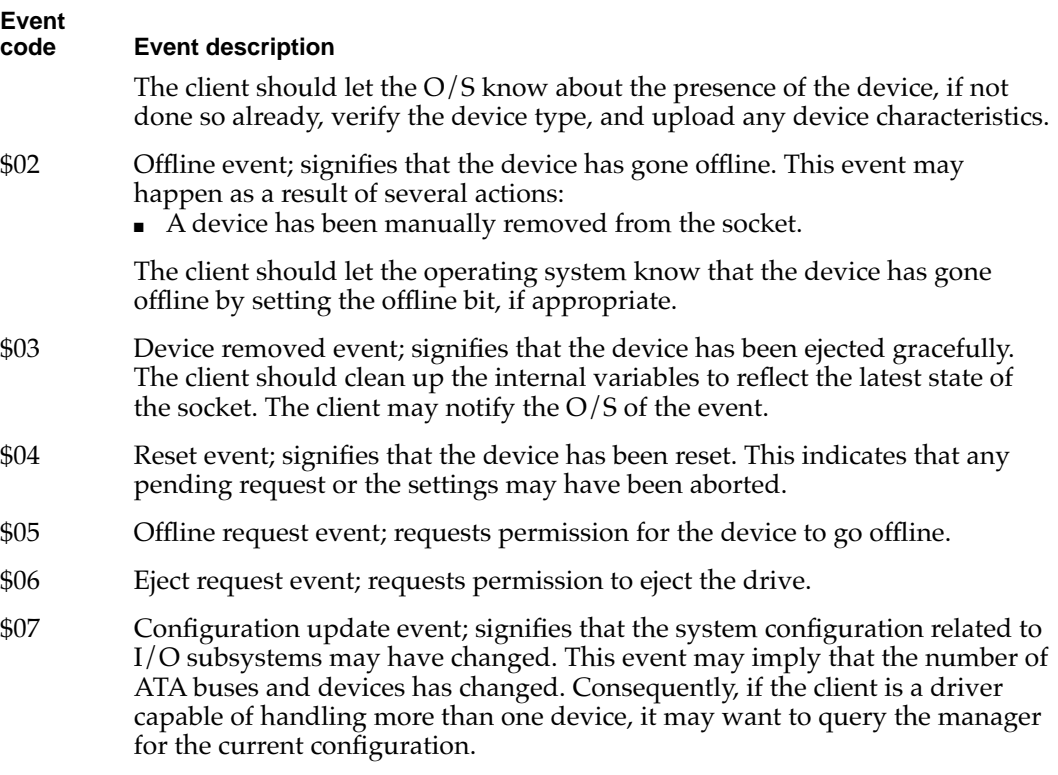

# Device Driver Loading

This section describes the sequence and method of driver installation, and the recommended driver initialization sequence.

The operating system attempts to install a device driver for a given ATA device in the following instances:

- during system startup or restart
- during accRun, following the drive insertion
- each time it is called to register a Notify-all driver

Three classes of drivers are identified and discussed below. The driver loading and initialization sequence is as follows:

- 1. Media driver. The driver on the media is given the highest priority.
- 2. Notify-all drivers. Any INIT drivers are given the next priority.

3. ROM driver. The built-in ROM driver is loaded if no other driver is found.

The initialization sequences for the three driver classes are described in "Loading a Driver From the Media" on page 171.

Once the driver loading and initialization sequence has been performed for a particular device, the process is not repeated until one of the following situations occurs:

- system restart
- device ejection followed by an insertion
- shutdown and re-initialization of the manager; but only if the existingGlobalPtr field of the parameter block is invalid.
- a Notify-all driver registration occurs. In this case, only the registering driver is notified of the drive online.

# New API Entry Point for Device Drivers

Two entry points into each ATA driver are currently defined, for the old API and the new API. Use of the new API is strongly recommended. The differences between the two APIs are as follows:

- Entry point: in the old API, the entry point is offset 0 bytes from the start of the driver; in the new API, it is offset 8 bytes from the start of the driver (the same as with SCSI drivers).
- D5 register: In the old API, the input parameter in the D5 register contains just the bus ID; in the new API, the D5 register contains the devIdent parameters.

[Table 8-10](#page-55-0) shows the contents of the D5 register, high order bits first, for the old API (calls offset 0 bytes into the driver).

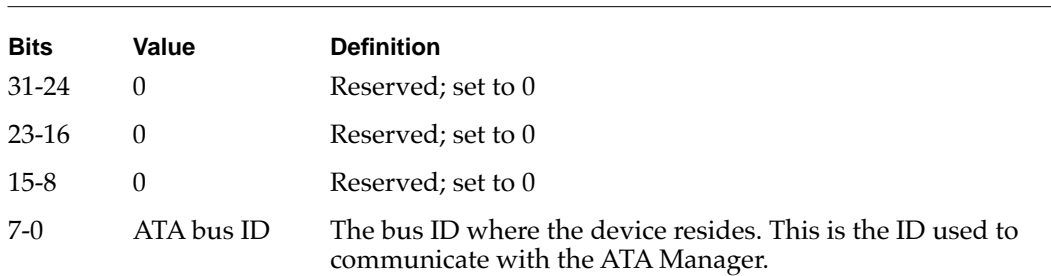

**Table 8-10** Input parameter bits for the old API

Table 8-11 shows the contents of the D5 register, high order bits first, for the new API. (calls offset 8 bytes into the driver)

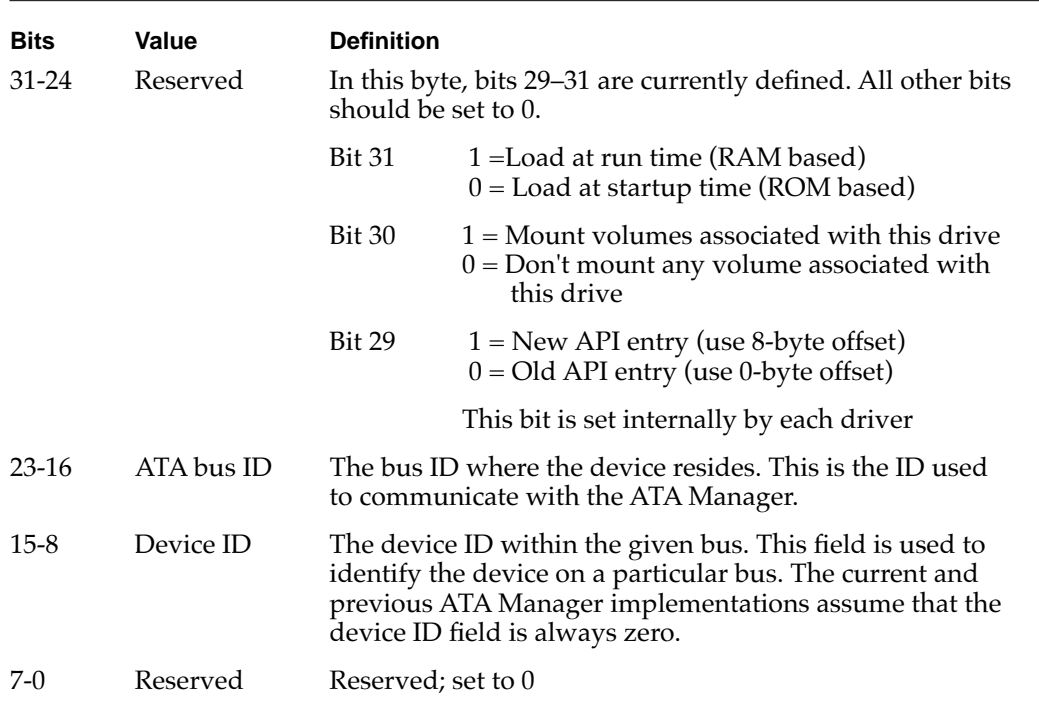

#### **Table 8-11** Input parameter bits for the new API

#### **IMPORTANT**

ATA Manager version 1.0 uses the old API; the ATA Manager version 2.0 uses the new API. ▲

# Loading a Driver From the Media

Upon detection of a device insertion, the driver loader, an extension of the ATA Manager, initiates a driver load operation during accRun time. The driver loader searches the DDM and partition maps of the media. If an appropriate driver is found, the driver loader allocates memory in the system heap and loads the driver.

For the old API, the driver is opened by jumping to the first byte of the driver code with the D5 register containing the bus ID of the device. For the new API, the driver is opened by jumping to the eighth byte of the driver code with the D5 register containing the new API definition.

The appropriate driver is identified by following fields:

- $\blacksquare$  ddType = \$701 for Mac O/S
- partition name = Apple\_Driver\_ATA

The media driver should be capable of handling both old and new APIs. The Quadra 630 uses the old API; other Macintosh models use the new API.

**CHAPTER 8**

#### Software for ATA Devices

The typical sequence of the media driver during the Open() call is as follows:

- 1. Allocate driver globals
- 2. Initialize the globals
- 3. Install any system tasks, such as VBL, time manager, shutdown procedure, and the like. Initialize the device and its parameters
- 4. Register the device with the ATA Manager. The driver is expected to fail the Open() operation if an error is returned from the driver registration call for a given device.

The installed driver is expected to return the following information in D0:

- The upper 16-bit word contains the driver reference number corresponding to the Unit Table entry. This field is only valid when the lower 16-bits of D0 is zero. The reference number returned must be less than 0 to be valid.
- The lower 16-bit word contains the status of the driver Open() operation. A value of zero indicates no error.

# Notify-All Driver Notification 8

When an error is returned from the media driver loading, the driver load function then calls the Notify-all drivers, one by one. This driver type is determined from the driver registration (–1 in the deviceID field of the driver registration parameter block). Unlike the media driver, this driver is notified of a device insertion by means of the callback mechanism at accRun time, when the manager calls the driver with an online event. Consequently, each Notify-all driver must provide a callback routine pointer in the driver registration. The driver may get a series of online event notifications during the Notify-all registration. The driver is assumed to be installed in system (for example, the INIT driver). Refer to "Notification of Device Events" on page 168 for the event opcode and the definition of the structure passed in.

Upon returning from the call, each Notify-all driver must provide a status indicating whether the driver controls the specified device or not. A status of zero indicates that the driver controls the device; a non-zero status indicates that the driver doesn't control the device.

The calling of the Notify-all drivers continues until a zero status is received from one of the registered drivers or until the end of the list is reached.

The typical sequence of the notify-all driver during the online event handling is as follows:

- 1. Check for the presence and the device type.
- 2. If the driver controls this device, allocate and initialize global variables.
- 3. Initialize the device and its parameters.
- 4. Perform driver registration for the device with the manager. The driver should release its ownership of the device and return a non-zero status if the driver registration fails.

# **ROM Driver Notification**

If no driver indicates that it controls the device, the ATA Manager calls the ATA HD driver in the system ROM. The ROM driver is called only for an HD device. For the Macintosh 630 models, as in the case of the media driver, the called address is the first byte of the driver. For all other Macintosh models, the called address is offset by 8 bytes. The input and the output of the driver and the Open() sequence are the same for both the media driver and the ROM driver.

# Device Driver Purging

When a device removal event is detected, an attempt is made to close() the device, to remove it from the unit table, and to dispose of the corresponding driver in memory. A key function in supporting this feature is a new driver Gestalt call. Driver support for this call is strongly recommended.

The driver Gestalt selector for the function is 'purg'. The call provides following information to the driver loader:

- The starting location of the driver
- The purge permission: close(), DrvrRemove(), and DisposePtr()

The following structure describes the response associated with the purge call. The description of this and other driver gestalt calls can be found in the Driver Gestalt documentation in *Designing PCI Cards and Drivers for Power Macintosh Computers*.

```
struct DriverGestaltPurgeResponse
```

```
// Driver purge permission structure
{
   SInt16 purgePermission; // <--: purge response
                                    // 0 = Do not change the// state of the driver
                                    // 3 = Do Close() and// DrvrRemove() this driver 
                                    // refnum, but don't
                                    // deallocate driver code
                                    1/7 = Do Close(),
                                    // DrvrRemove(), and
                                    // DisposePtr()
   SInt16 purgeReserved;
   UniversalProcPtr purgeDrvrPointer;// <--: starting address 
                                    // of the driver
                                    // (valid only if disposePtr
                                    // permission is given)
};
```
# Setting the I/O Speed

The ATA controllers used in Macintosh systems have their I/O cycle time adjustable to optimize the data transfers. There are two mechanisms for setting the I/O cycle time: the ataIOSpeed field of the parameter block header (this field is only valid when a data transfer is involved) and the ataIOSpeedMode field of the ATA Set Socket Configuration function. The speed setting via the ATA Set Socket Configuration function is considered the default setting. In other words, if the Current Speed bit of the ataFlags field in the parameter block header is set, then the default speed setting previously set through the ATA Set Socket Configuration function is used as the I/O speed mode of the particular transaction.

If the Current Speed bit is cleared, then the speed setting specified in the  $\alpha$ taIOSpeed field of the transaction parameter block is used. The initial speed setting prior to the first 'ATA Set Socket Configuration' is mode 0.

Because the current PC Card specification defines the ATA I/O timing of 0 for all PCMCIA/ATA devices, the speed setting field has no effect on the I/O speed for those devices. Currently the field is hard coded to mode 0.

# Error Code Summary 8

Table 8-13 lists two sets of error codes for ATA drivers: old error codes, used with the Macintosh PowerBook 150 and the Macintosh 630 series computers; and new error codes, to be used with all future Macintosh models. The choice of error codes is determined by the ataPBVers field in the ataPBHdr structure, defined on page 136. If ataPBVers is set to 1, then the old error codes are used; if ataPBVers is set to 2, then the new error codes are used.

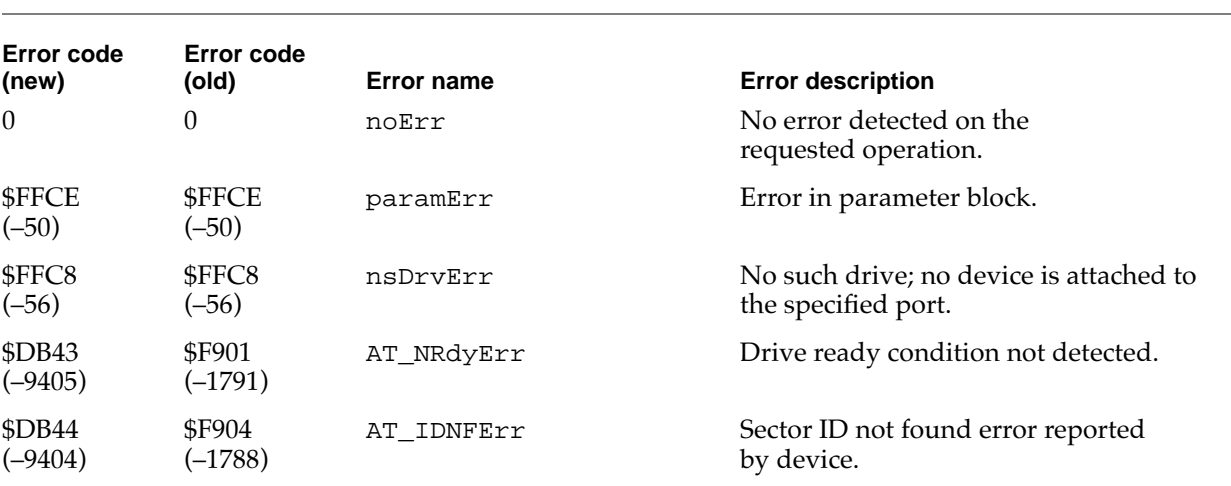

*continued*

**Table 8-13** ATA driver error codes

## **Table 8-13** ATA driver error codes (continued)

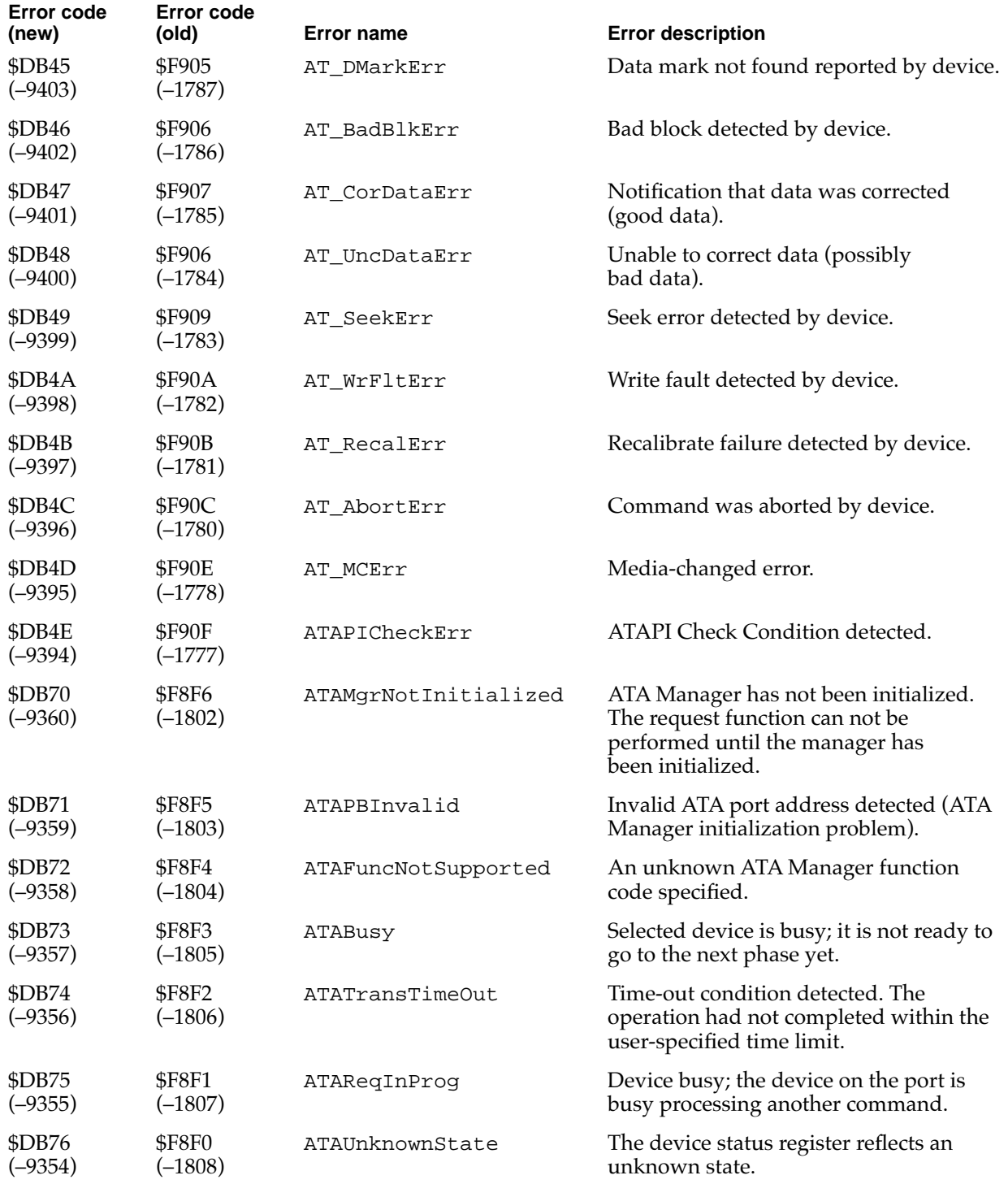

*continued*

## **Table 8-13** ATA driver error codes (continued)

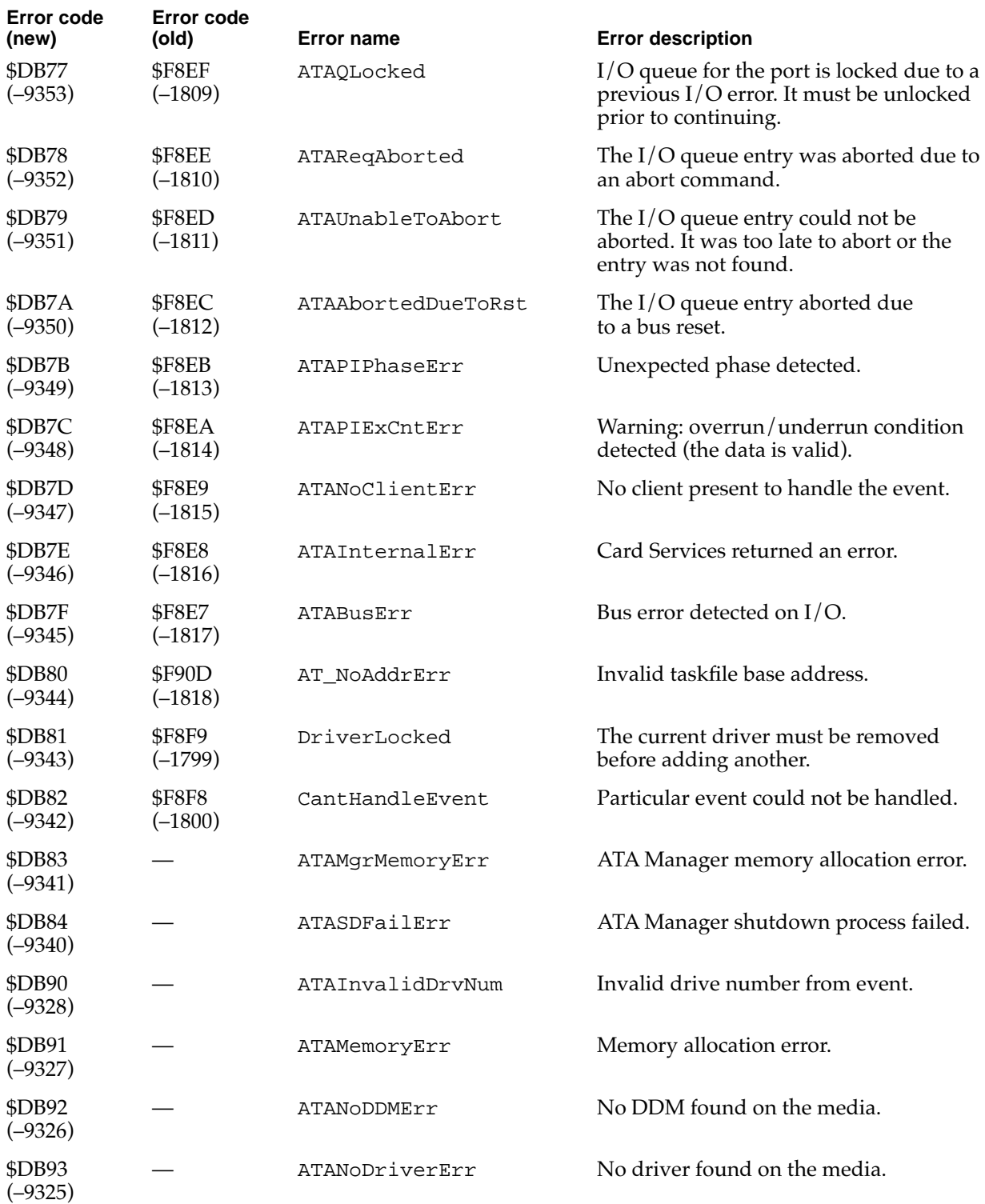

**CHAPTER 9**

PC Card Services

This chapter describes the Card Services part of the PC Card Manager.

The PC Card Manager is a new part of Mac OS that lets software use PC cards. The PC Card Manager helps client software recognize, configure, and view PC cards that are inserted into PC card sockets on PowerBook computers.

The PC Card Manager comprises two sets of system software:

- Card Services, used by all PC card client software
- Socket Services, used primarily by developers of new PC card hardware

This chapter covers only the Card Services functions. For descriptions of the other functions of the PC Card Manager, see *Developing PC Card Software for the Mac OS.*

# Client Information

You can use the functions described in this section to get information about Card Services clients.

The Card Services software keeps information about all its clients in a first-in, firstout queue called the global client queue. You can use the CSGetFirstClient and CSGetNextClient functions to iterate through all the registered clients. Either of those functions returns a handle that you can then use with the CSGetClientInfo function to obtain the corresponding client information.

In the definitions that follow, an arrow preceding a parameter indicates whether the parameter is an input parameter, an output parameter, or both.

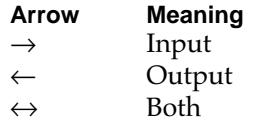

# **CSGetFirstClient 9**

You can use the CSGetFirstClient function to find the first client in the Card Service's global client queue.

pascal OSErr CSGetFirstClient(GetClientPB \*pb);

```
typedef struct GetClientPB GetClientPB;
struct GetClientPB 
{
   UInt32 clientHandle;// \leftarrow clientHandle for this client
```

```
PC Card Services
   UInt16 socket; // \rightarrow logical socket numberUInt16 attributes; // \rightarrow bitmap of attributes
};
// 'attributes' field values
enum 
{
   csClientsForAllSockets= 0x0000,
   csClientsThisSocketOnly= 0x0001
};
```
#### **DESCRIPTION**

**CHAPTER 9**

The CSGetFirstClient function returns a clientHandle value to the first client in Card Services' global client queue. If the caller specifies csClientsThisSocketOnly and passes in a valid socket number, Card Services returns the first client whose event mask for the given socket is not NULL.

#### **RESULT CODES**

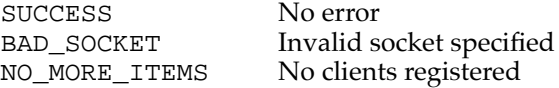

# **CSGetNextClient 9**

You can use the CSGetNextClient function to find the next client in the Card Service's global client queue.

pascal OSErr CSGetNextClient(GetClientPB \*pb);

The parameter block associated with this function is as follows:

```
typedef struct GetClientPB GetClientPB;
struct GetClientPB 
{
   UInt32 clientHandle;//\leftrightarrow clientHandle for this client
   UInt16 socket; // \rightarrow logical socket numberUInt16 attributes; // \rightarrow bitmap of attributes
};
```
For attributes field values, see "CSGetFirstClient" on page 180.

#### **DESCRIPTION**

The CSGetNextClient function returns the next clientHandle in Card Services' global client queue. If the caller specifies csClientsThisSocketOnly and passes in a valid socket number, Card Services returns the next client whose event mask for the given socket is not NULL.

### **RESULT CODES**

SUCCESS No error

BAD\_SOCKET Invalid socket specified NO\_MORE\_ITEMS No clients registered Invalid clientHandle

# **CSGetClientInfo 9**

You can use the CSGetClientInfo function to get information from the Card Service's global client queue.

pascal OSErr CSGetClientInfo(GetClientInfoPB \*pb);

```
typedef struct GetClientInfoPB GetClientInfoPB;
struct GetClientInfoPB 
{
   UInt32clientHandle;// \rightarrow clientHandle returned by RegisterClient
   UInt16attributes; // \leftrightarrow subfunction + bitmapped client attributes
   union 
   {
      struct \frac{1}{2} // upper byte of attributes is
                                // csClientInfoSubfunction
      {
```

```
UInt16 revision; // \leftarrow BCD value of client's revision
UInt16 csLevel; // \leftarrow BCD value of CS release
UInt16 revDate; // \leftarrow revision date:
                      // y[15-9], m[8-5], d[4-0]
SInt16 nameLen; \frac{1}{6} \leftrightarrow in: maximum length of
                      // client name string,
                      // out: actual length
SInt16 vStringLen; // \leftrightarrow in: \text{max length of vendor string},
                       // out: actual length
UInt8 *nameString; // \leftarrow pointer to client name string
                       // (zero-terminated)
```

```
CHAPTER 9
          PC Card Services
        UInt8 *vendorString;// \leftarrow pointer to vendor string
                            // (zero-terminated)
      } 
     ClientInfo;
     struct \frac{1}{2} // upper byte of attributes is
                         // csCardNameSubfunction,
      { // csCardTypeSubfunction,
                         // csHelpStringSubfunction
        UInt16 socket; // \rightarrow logical socket number
        UInt16 reserved; // \rightarrow zero
        SInt16 length; // \leftrightarrow in: \max length of string,
                         // out: actual length
        UInt8 *text; // <- pointer to string (zero-terminated)
      } 
     AlternateTextString;
     struct \frac{1}{2} // upper byte of attributes is
                          // csCardIconSubfunction
      {
        UInt16 socket; // \rightarrow logical socket numberHandle iconSuite;// \leftarrow handle to suite containing all icons
      } 
     AlternateCardIcon;
     struct // upper byte of attributes is
                         // csActionProcSubfunction
      {
        UInt16 socket; // \rightarrow logical socket number} 
     CustomActionProc;
  } u;
// 'attributes' field values
enum {
  csMemoryClient = 0x0001,csIOClient = 0x0004,csClientTypeMask = 0x0007,csShareableCardInsertEvents= 0x0008,
  csExclusiveCardInsertEvents= 0x0010,
```
};

#### **CHAPTER 9**

PC Card Services

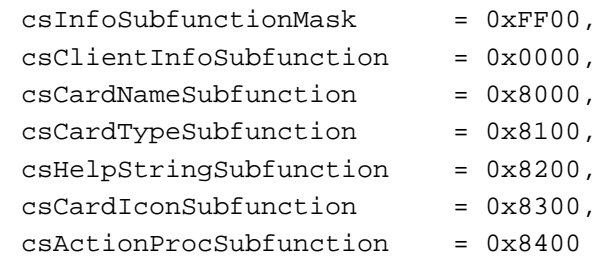

};

### **DESCRIPTION**

The CSGetClientInfo function is used to obtain information about a client from the Card Service's global client queue. The client is specified by passing in a clientHandle value previously obtained using GetFirstClient or GetNextClient.

Note that in this case the caller does not pass in its own clientHandle value, but that of the client whose information is being requested.

The caller of the CSGetClientInfo function specifies the type of information being requested by setting the requested information subfunction in the upper byte of the attributes field. The Card Services software passes a CLIENT\_INFO message to the client pointed to by clientHandle. Called clients are expected to respond to the CLIENT\_INFO message by providing the data requested. When a client receives a CLIENT\_INFO message to perform a custom action, it needs to be aware that it is being called from the Finder or a similar process environment.

Each time the Card Services software calls a client with a CLIENT\_INFO message, Card Services passes a client callback parameter block (ClientCallbackPB). The buffer field of the ClientCallbackPB structure contains a pointer to the get client info parameter block (GetClientInfoPB), which has the following structure:

```
ClientCallbackPB.function = CLIENT_INFO;
  ClientCallbackPB.socket = 0;ClientCallbackPB.info = 0;ClientCallbackPB.misc = 0;ClientCallbackPB.buffer = (Ptr) GetClientInfoPB;ClientCallbackPB.clientData
  = ((ClientQRecPtr) 
GetClientInfoPB->clientHandle)->clientDataPtr;
```
Before calling the CSGetClientInfo function, you should use GetFirstClient and GetNextClient to iterate through the registered clients. Card Services returns clientHandle to the caller of either function.

#### **RESULT CODES**

SUCCESS No error

BAD\_HANDLE Invalid clientHandle value

# Configuration

The functions described in this section help you configure cards and sockets.

# **CSGetConfigurationInfo 9**

You can use the CSGetConfigurationInfo function to get the information needed to initialize a CSModifyConfiguration parameter block.

```
pascal OSErr 
         CSGetConfigurationInfo(GetModRequestConfigInfoPB *pb);
```
The parameter block associated with this function is as follows:

```
typedef struct GetModRequestConfigInfoPB GetModRequestConfigInfoPB;
struct GetModRequestConfigInfoPB 
\{UInt32 clientHandle;// \rightarrow clientHandle returned by RegisterClient
   UInt16 socket; // \rightarrow logical socket number
   UInt16 attributes; // \leftarrow bitmap of configuration attributes
   UInt8 vcc; // \leftarrow Vcc setting
   UInt8 vpp1; \left| /\right\rangle \leftarrow Vpp1 setting
   UInt8 vpp2; \left| / \right| \leftarrow Vpp2 setting
   UInt8 intType; // \leftarrow interface type (memory or memory+I/O)
   UInt32 configBase; // \leftarrow card base address of config registers
   UInt8 status; \frac{1}{6} \left( \frac{1}{2} \right) \left( \frac{1}{2} \right) card status register setting, if present
   UInt8 pin; \frac{1}{6} \left| \frac{1}{6} \right| \left| \frac{1}{6} \right| card pin register setting, if present
   UInt8 copy; \frac{1}{2} \left( \frac{1}{2} \epsilon \right) card socket/copy reg setting, if present
   UInt8 configIndex; // \leftarrow card option register setting, if present
   UInt8 present; // \leftarrow \text{bitmap of which config res are present}UInt8 firstDevType;// ← from DeviceID tuple
```

```
UInt8 sysInitMask; // ← from FuncID tuple
UInt16 manufCode; // \leftarrow from ManufacturerID tuple
```
UInt8 funcCode; // ← from FuncID tuple

```
UInt16 manufInfo; // ← from ManufacturerID tuple
```

```
CHAPTER 9
          PC Card Services
  UInt8 cardValues; // \leftarrow valid card register values
  UInt8 padding[1]; 
};
// 'attributes' field values
enum 
{
  csExclusivelyUsed = 0x0001,
  csEnableIREQs = 0x0002,csVccChangeValid = 0x0004,
  csVpp1ChangeValid = 0x0008,csVpp2ChangeValid = 0x0010,csValidClient = 0x0020,// request that power be applied to socket during sleep
  \text{csSleepPower} = 0 \times 0040,csLockSocket = 0x0080,csTurnOnInUse = <math>0x0100};
// 'intType' field values
enum 
{
  csMemoryInterface = 0x01,
  csMemory_And_IO_Interface = 0x02
};
// 'present' field values
enum 
{
  csOptionRegion<sub>r</sub> c = 0x01,
  csStatus RegisterPresent = 0x02,csPinReplacementRegisterPresent = 0x04,
  csCopyRegisterPresent = 0x08
};
// 'cardValues' field values
enum 
{
  csOptionValueValid = 0x01,
  csStatusValueValid = 0x02,csPinReplacementValueValid = 0x04,
  csCopyValueValid = 0x08};
```
#### **DESCRIPTION**

The CSGetConfigurationInfo function is generally called after a client has parsed a tuple stream, identified an inserted card as its card, and is ready to initialize a CSModifyConfiguration parameter block.

#### **RESULT CODES**

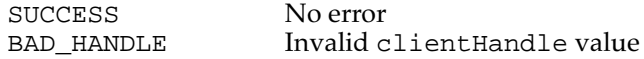

# **CSRequestConfiguration 9**

You can use the CSRequestConfiguration function to establish yourself as the configuring client for a card and socket and to lock the configuration.

```
pascal OSErr
```
CSRequestConfiguration(GetModRequestConfigInfoPB \*pb);

```
typedef struct GetModRequestConfigInfoPB GetModRequestConfigInfoPB;
struct GetModRequestConfigInfoPB 
{
   UInt32 clientHandle; // \rightarrow clientHandle returned by RegisterClient
   UInt16 socket; // \rightarrow logical socket number
   UInt16 attributes; // \rightarrow bitmap of configuration attributes
   UInt8 vcc; \sqrt{7} \rightarrow Vcc setting
   UInt8 vpp1; \sqrt{7} \rightarrow Vpp1 setting
   UInt8 vpp2; \sqrt{7} \rightarrow Vpp2 setting
   UInt8 intType; \left/ \right/ \rightarrow interface type (memory or memory+I/O)
   UInt32 configBase; // \rightarrow card base address of configuration registers
   UInt8 status; \sqrt{7} \rightarrow card status register setting, if present
   UInt8 pin; \gamma / \rightarrow card pin register setting, if present
   UInt8 copy; \sqrt{4} ard socket/copy reg. setting, if present
   UInt8 configIndex; // \rightarrow card option register setting, if present
   UInt8 present; \frac{1}{4} \rightarrow bitmap of which config registers are present
   UInt8 firstDevType; // ← from DeviceID tuple
   UInt8 funcCode; // \leftarrow from FuncID tuple
   UInt8 sysInitMask; // ← from FuncID tuple
   UInt16 manufCode; // ← from ManufacturerID tuple
   UInt16 manufInfo; // \leftarrow from ManufacturerID tuple
   UInt8 cardValues; // \leftarrow valid card register values
   UInt8 padding[1]; //
```

```
};
```
#### **CHAPTER 9**

PC Card Services

For attributes, intType, present, and cardValues field values see "CSGetConfigurationInfo" beginning on page 185.

#### **DESCRIPTION**

The CSRequestConfiguration function is used by a client to establish a locked configuration on a socket and its card. A client calls CSRequestConfiguration after it has parsed an inserted and ready card and has recognized the card as being usable.

Card Services uses clientHandle to lock in the configuration until the same client calls CSReleaseConfiguration. Once a socket and card are configured no other client may alter their configuration.

Configuring a socket and card consists of three operations:

- establishing Vcc and Vpp for the socket
- $\blacksquare$  establishing the socket interface definition (memory only or I/O and memory)
- writing the configuration registers on the card

When Card Services receives a CARD\_INSERTION and subsequent CARD\_READY event for a socket, it configures the socket by setting Vcc, Vpp1, and Vpp2 to 5 volts; configuring the interface to be memory only; and issuing RESET to the card. Card Services then parses the CIS (card information structure) of the card. Once Card Services has finished parsing the CIS, it issues a CARD\_READY message to all registered clients. (It has previously delivered a CARD\_INSERTION message to the same clients.) Even if a client parses and recognizes a card and intends to use the card without altering the configuration, it should call CSRequestConfiguration to establish itself as the configuring client.

# **RESULT CODES**

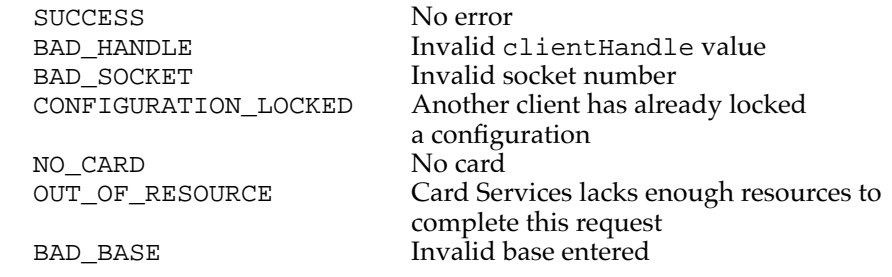

```
CHAPTER 9
```
# **CSModifyConfiguration 9**

You can use the CSModifyConfiguration function to alter the configuration of a socket or card.

```
pascal OSErr CSModifyConfiguration(GetModRequestConfigInfoPB *pb);
```
The parameter block associated with this function is as follows:

```
typedef struct GetModRequestConfigInfoPB GetModRequestConfigInfoPB;
struct GetModRequestConfigInfoPB
```
{

```
UInt32 clientHandle; // \rightarrow clientHandle returned by RegisterClient
UInt16 socket; // \rightarrow logical socket number
UInt16 attributes; // \rightarrow bitmap of configuration attributes
UInt8 vcc; \sqrt{7} \rightarrow Vcc setting
UInt8 vpp1; \sqrt{7} \rightarrow Vpp1 setting
UInt8 vpp2; \sqrt{7} \rightarrow Vpp2 setting
UInt8 intType; \left/ / \rightarrow \text{interface type (memory or memory+I/O)}UInt32 configBase; \frac{1}{4} \rightarrow card base address of config registers
UInt8 status; \sqrt{7} \rightarrow card status register setting, if present
UInt8 pin; \sqrt{4} \rightarrow card pin register setting, if present
UInt8 copy; \sqrt{4} card socket/copy reg. setting, if present
UInt8 configIndex; // \rightarrow card option register setting, if present
UInt8 present; \left/ \right/ \rightarrow bitmap of which config regs. are present
UInt8 firstDevType; // ← from DeviceID tuple
UInt8 funcCode; // \leftarrow from FuncID tuple
UInt8 sysInitMask; // ← from FuncID tuple
UInt16 manufCode; // ← from ManufacturerID tuple
UInt16 manufInfo; // \leftarrow from ManufacturerID tuple
UInt8 cardValues; // \leftarrow valid card register values
UInt8 padding[1]; //
```

```
};
```
For attributes, intType, present, and cardValues field values see "CSGetConfigurationInfo" beginning on page 185.

# **DESCRIPTION**

The CSModifyConfiguration function is used by clients to alter any of the three configuration elements of a socket or card. Only a client that has previously succeeded in calling CSRequestConfiguration may call CSModifyConfiguration.

#### **RESULT CODES**

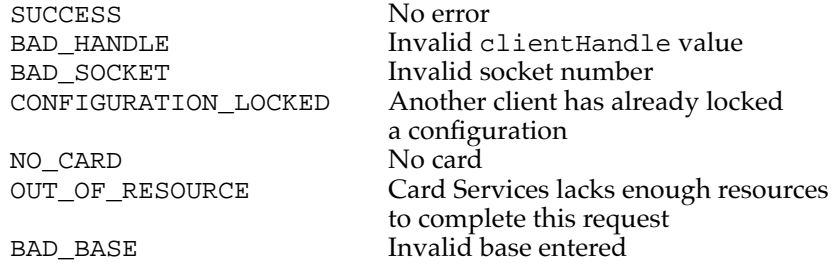

# **CSReleaseConfiguration 9**

You can use the CSReleaseConfiguration function to release a previously locked configuration.

pascal OSErr CSReleaseConfiguration(ReleaseConfigurationPB \*pb);

The parameter block associated with this function is as follows:

```
typedef struct ReleaseConfigurationPB ReleaseConfigurationPB;
struct ReleaseConfigurationPB 
{
  UInt32 clientHandle;
  UInt16 socket;
};
```
### **DESCRIPTION**

The CSReleaseConfiguration function is used by clients to release a configuration previously locked for a socket and card.

#### **RESULT CODES**

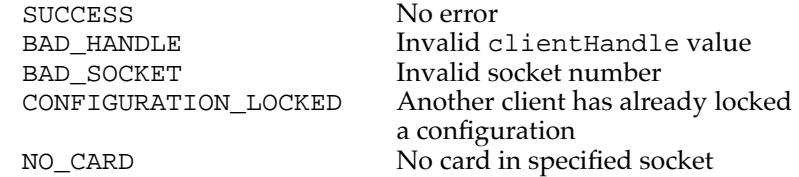

```
CHAPTER 9
```
# **CSAccessConfigurationRegister 9**

You can use the CSAccessConfigurationRegister function to modify a single configuration register. This function is not normally used by clients.

```
pascal OSErr 
CSAccessConfigurationRegister(AccessConfigurationRegisterPB *pb);
```
The parameter block associated with this function is as follows:

```
typedef struct AccessConfigurationRegisterPB 
AccessConfigurationRegisterPB;
```
struct AccessConfigurationRegisterPB { UInt16 socket;  $\left/ \right/ \rightarrow$  global socket number UInt8 action;  $\sqrt{7}$   $\rightarrow$  read/write UInt8 offset;  $\vert / \vert \rightarrow$  offset from config register base UInt8 value;  $\sqrt{4}$  value to read/write UInt8 padding[1]; }; // 'action' field values enum { CS ReadConfigRegister= 0x00, CS\_WriteConfigRegister= 0x01 };

#### **DESCRIPTION**

The CSAccessConfigurationRegister function lets a client modify a single configuration register. The location of the register is defined by adding AccessConfigurationRegisterPB.offset to the configuration base address (see CSModifyConfiguration on page 189). If the action parameter is set to CS\_ReadConfigRegister, then the configuration register value is returned in AccessConfigurationRegisterPB.value. If the action parameter is set to CS\_WriteConfigRegister, then the configuration register is written with AccessConfigurationRegisterPB.value.

### **IMPORTANT**

The CSAccessConfigurationRegister function is not normally used by clients. When clients want to set configuration registers they usually call CSRequestConfiguration or CSModifyConfiguration and set the appropriate registers at that time. ▲

#### **RESULT CODES**

SUCCESS No error

BAD\_SOCKET Invalid socket number

# Masks 9

The functions described in this section get and set client event and socket masks.

# **CSGetClientEventMask 9**

You can use the CSGetClientEventMask function to obtain your current event mask.

```
pascal OSErr CSGetClientEventMask(GetSetClientEventMaskPB *pb);
```

```
typedef struct GetSetClientEventMaskPB GetSetClientEventMaskPB;
struct GetSetClientEventMaskPB 
{
   UInt32 clientHandle; // \rightarrow clientHandle returned by
RegisterClient
   UInt16 attributes; // \rightarrow bitmap of attributes
   UInt16 eventMask; // \leftarrow \text{bitmap} of events to be passed to
                          // client for this socket
   UInt16 socket; // \rightarrow logical socket number
};
// 'attributes' field values
enum 
{
   csEventMaskThisSocketOnly= 0x0001
};
// 'eventMask' field values
enum 
{
   cswriteProductEvent = 0x0001,csCardLockChangeEvent = 0x0002,
   c s EjectRequestEvent = 0x0004,csInsertRequestEvent = 0x0008,
```

```
CHAPTER 9
```
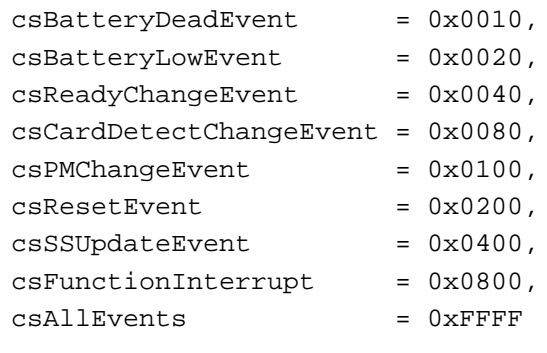

};

# **DESCRIPTION**

The CSGetClientEventMask function is used by a client to obtain its current event mask. If the GetSetClientEventMaskPB.attributes field has csEventMaskThisSocketOnly reset, the CSGetClientEventMask function returns the client's global event mask. If GetSetClientEventMaskPB.attributes has csEventMaskThisSocketOnly set, then the event mask for the given socket number is returned.

#### **RESULT CODES**

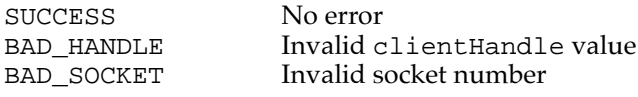

# **CSSetClientEventMask 9**

You can use the CSSetClientEventMask function to establish your event mask.

pascal OSErr CSSetClientEventMask(GetSetClientEventMaskPB \*pb);

The parameter block associated with this function is as follows:

```
typedef struct GetSetClientEventMaskPB GetSetClientEventMaskPB;
struct GetSetClientEventMaskPB 
{
   UInt32 clientHandle;// \rightarrow clientHandle returned by RegisterClient
   UInt16 attributes; // \rightarrow bitmap of attributes
   UInt16 eventMask; // \rightarrow bitmap of events to pass to client
                         // for this socket
   UInt16 socket; // \rightarrow logical socket number
};
```
For eventMask field values, see "CSGetClientEventMask" on page 192.

**CHAPTER 9**

PC Card Services

#### **DESCRIPTION**

The CSSetClientEventMask function is used by a client to establish its event mask. If the GetSetClientEventMaskPB.attributes field is reset, CSSetClientEventMask sets the client's global event mask. If the GetSetClientEventMaskPB.attributes field has csEventMaskThisSocketOnly set, then the event mask for the given socket number is set.

After processing CARD\_READY and determining that the card is not usable, clients should clear their global event masks so that message processing with the system is streamlined.

### **RESULT CODES**

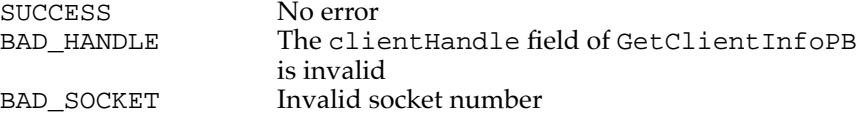

# **CSRequestSocketMask 9**

You can use the CSRequestSocketMask function to establish an event mask for a specified socket.

pascal OSErr CSRequestSocketMask(ReqRelSocketMaskPB \*pb);

The parameter block associated with this function is as follows:

```
typedef struct ReqRelSocketMaskPB ReqRelSocketMaskPB;
struct ReqRelSocketMaskPB
{
   UInt32 clientHandle;// \rightarrow clientHandle returned by RegisterClient
   UInt16 socket; // \rightarrow logical socketUInt16 eventMask; // \rightarrow bitmap of events to pass to client
                         // for this socket
```
};

For eventMask field values, see "CSGetClientEventMask" on page 192.

### **DESCRIPTION**

The CSRequestSocketMask function is used to establish an event mask for the given socket number.

### **RESULT CODES**

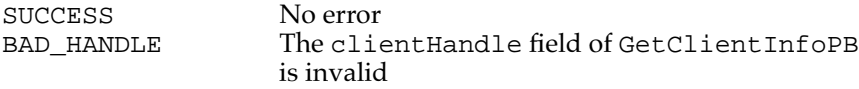

# **CSReleaseSocketMask 9**

You can use the CSReleaseSocketMask function to clear the event mask for a PC card that you are no longer using.

```
pascal OSErr CSReleaseSocketMask(ReqRelSocketMaskPB *pb);
```
The parameter block associated with this function is as follows:

```
typedef struct ReqRelSocketMaskPB ReqRelSocketMaskPB;
struct ReqRelSocketMaskPB
{
   UInt32 clientHandle;// \rightarrow clientHandle returned by RegisterClient
   UInt16 socket; // \rightarrow logical socket
   UInt16 eventMask; // \rightarrow bitmap of events to pass to client
                         // for this socket
};
```
For eventMask field values, see "CSGetClientEventMask" on page 192.

### **DESCRIPTION**

The CSReleaseSocketMask function is used to clear the event mask for the specified socket. This is the recommended way for clients to clear socket events when they are not using a particular PC card.

#### **RESULT CODES**

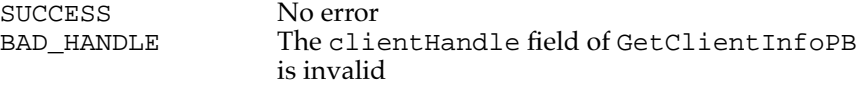

# Tuples and the state of the state of the state of the state of the state of the state of the state of the state of the state of the state of the state of the state of the state of the state of the state of the state of the

You can use the functions described in this section to obtain PC card information from the corresponding tuples.

# **CSGetFirstTuple 9**

You can use the CSGetFirstTuple function to obtain access to the first tuple associated with a particular socket.

```
pascal OSErr CSGetFirstTuple(GetTuplePB *pb);
```

```
typedef struct GetTuplePB GetTuplePB;
struct GetTuplePB 
{
   UInt16 socket; // \rightarrow logical socket number
   UInt16 attributes; // \rightarrow bitmap of attributes
   UInt8 desiredTuple; // \rightarrow desired tuple code value, or $FF for all
   UInt8 tupleOffset; // \rightarrow offset into tuple from link byte
   UInt16 flags; \left| / \right\rangle + reserved for internal use
   UInt32 linkOffset // \leftrightarrow reserved for internal use
   UInt32 cisOffset; \frac{1}{4} \leftrightarrow reserved for internal use
   union 
   {
      struct 
      {
          UInt8 tupleCode; // ← tuple code found
          UInt8 tupleLink; // \leftarrow link value for tuple found
      } TuplePB;
      struct 
       {
          UInt16 tupleDataMax; // \rightarrow maximum size of tuple data area
         UInt16 tupleDataLen; // \leftarrow number of bytes in tuple body
          TupleBody tupleData; // ← tuple data
      } TupleDataPB;
   } u;
};
```

```
CHAPTER 9
           PC Card Services
// 'attributes' field values
enum 
{
   csReturnLinkTuples= 0x0001
```

```
};
```
#### **RESULT CODES**

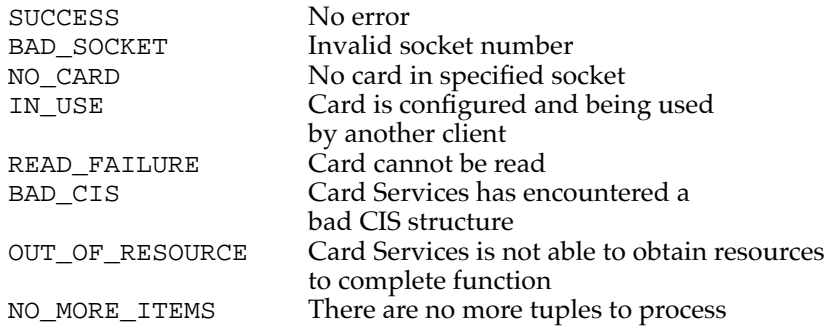

# **CSGetNextTuple 9**

You can use the CSGetNextTuple function to obtain access to each tuple associated with a particular socket after you have used the CSGetFirstTuple function to obtain access to the first tuple associated with that socket.

pascal OSErr CSGetNextTuple(GetTuplePB \*pb);

```
typedef struct GetTuplePB GetTuplePB;
struct GetTuplePB 
{
   UInt16 socket; // \rightarrow logical socket number
   UInt16 attributes; // \rightarrow bitmap of attributes
   UInt8 desiredTuple; // \rightarrow desired tuple code value, or $FF for all
   UInt8 tupleOffset; // \rightarrow offset into tuple from link byte
   UInt16 flags; \left| / \right\rangle reserved for internal use
   UInt32 linkOffset; \quad // \leftrightarrow reserved for internal use
   UInt32 cisOffset; \frac{1}{4} \leftrightarrow reserved for internal use
   union 
   {
       struct 
       {
```

```
CHAPTER 9
           PC Card Services
         UInt8 tupleCode; // ← tuple code found
         UInt8 tupleLink; // \leftarrow link value for tuple found
      } TuplePB;
      struct 
      {
         UInt16 tupleDataMax; // \rightarrow maximum size of tuple data area
         UInt16 tupleDataLen; // \leftarrow number of bytes in tuple body
         TupleBody tupleData; // ← tuple data
      } TupleDataPB;
   } u;
};
```
For attributes field values, see "CSGetFirstTuple" on page 196.

### **RESULT CODES**

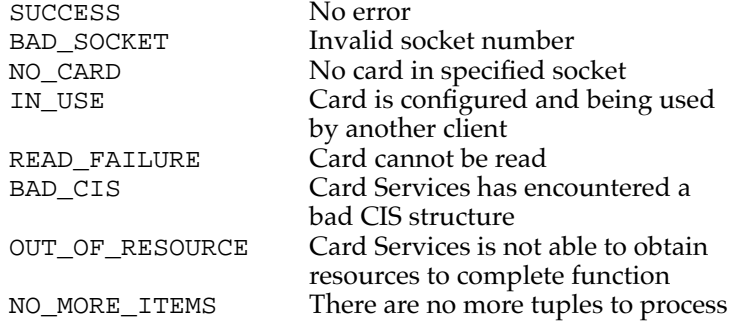

# **CSGetTupleData 9**

You can use the CSGetTupleData function to obtain information for the tuple previously found using either the CSGetNextTuple or CSGetFirstTuple function.

pascal OSErr CSGetTupleData(GetTuplePB \*pb);

```
typedef struct GetTuplePB GetTuplePB;
struct GetTuplePB 
{
   UInt16 socket; // \rightarrow logical socket number
   UInt16 attributes; // \rightarrow bitmap of attributes
   UInt8 desiredTuple; // \rightarrow desired tuple code value, or $FF for all
   UInt8 tupleOffset; // \rightarrow offset into tuple from link byte
```

```
CHAPTER 9
            PC Card Services
   UInt16 flags; \left/ \right/ \leftrightarrow internal use
   UInt32 linkOffset; // \leftrightarrow internal use
   UInt32 cisOffset; // \leftrightarrow internal use
   union 
   {
      struct 
      {
          UInt8 tupleCode; // ← tuple code found
          UInt8 tupleLink; // \leftarrow link value for tuple found
      } TuplePB;
      struct 
      {
          UInt16 tupleDataMax; // \rightarrow maximum size of tuple data area
          UInt16 tupleDataLen; // \leftarrow number of bytes in tuple body
          TupleBody tupleData; // ← tuple data
      } TupleDataPB;
  } u;
};
// 'attributes' field values
enum 
{
   csReturnLinkTuples= 0x0001
};
```
# **RESULT CODES**

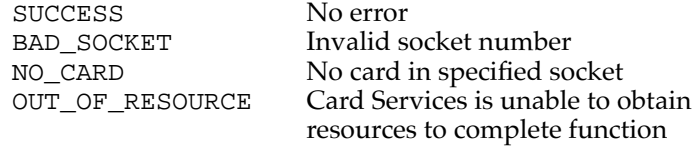

# Card and Socket Status

The CSGetStatus function gets card and socket status information.

# **CSGetStatus 9**

```
You can use the CSGetStatus function to get status information for the specified socket.
pascal OSErr CSGetStatus(GetStatusPB *pb);
The parameter block associated with this function is as follows:
typedef struct GetStatusPB GetStatusPB;
struct GetStatusPB
{
   UInt16 socket; \vert / \vert \rightarrow logical socket number
   UInt16 cardState; \frac{1}{6} \left( \frac{1}{2} \theta current state of installed card
   UInt16 socketState; // \leftarrow current state of the socket
};
// 'cardState' field values
enum 
{
   csWriteProtected = 0x0001,
   csCardLocked = 0x0002,c sEjectRequest = 0x0004,csInsertRequest = 0x0008,csBatteryDead = 0x0010,csBatteryLow = 0x0020,csReady = 0x0040,csCardDetected = 0x0080
};
// 'socketState' field values
```
```
CHAPTER 9
PC Card Services
enum 
{
   csWriteProtectChanged = 0x0001,
   csCardLockChanged = 0x0002,c s EjectRequestPending = 0x0004,csInsertRequestPending = 0x0008,
   csBatteryDeadChanged = <math>0x0010</math>,csBatteryLowChanged = <math>0x0020</math>,csReadyChanged = 0x0040,csCardDetectChanged = 0x0080
};
```
#### **RESULT CODES**

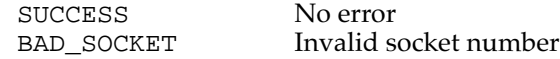

# Access Window Management

The functions described in this section help you manage access windows.

#### **CSRequestWindow 9**

You can use the CSRequestWindow function to establish a new access window.

```
pascal OSErr CSRequestWindow(ReqModRelWindowPB *pb);
```
The parameter block associated with this function is as follows:

```
typedef struct ReqModRelWindowPB ReqModRelWindowPB;
struct ReqModRelWindowPB 
{
   UInt32 clientHandle; // \rightarrow clientHandle returned by RegisterClient
   UInt32 windowHandle; // \leftrightarrow window descriptor
   UInt16 socket; // \rightarrow logical socket number
   UInt16 attributes; // \rightarrow window attributes (bitmap)
   UInt32 base; \sqrt{7} \leftrightarrow system base address
   UInt32 size; \sqrt{7} \leftrightarrow memory window size
   UInt8 accessSpeed; // \rightarrow window access speed (bitmap)
                           // (not applicable for I/O mode)
   UInt8 padding[1]; 
};
```

```
CHAPTER 9
```
// 'attributes' field values

```
enum 
{
  csMemoryWindow = 0x0001,
  csIOWindow = 0x0002,csAttributeWindow = 0x0004,// not normally used by Card Services
                             // clients
  csWindowTypeMask = 0x0007,csEnableWindow = 0x0008,csAccessSpeedValid= 0x0010,
  csLittleEndian = 0x0020,// configure socket for
                             // little-endianness
  cs16BitDataPath = 0x0040,csWindowPaged = 0x0080,csWindowShared = <math>0x0100</math>,csWindowFirstShared = 0x0200, 
  csWindowProgrammable = 0x0400 
};
// 'accessSpeed' field values
enum 
{
  csDeviceSpeedCodeMask= 0x07,
  csSpeedExponentMask = 0x07,
  csSpeedMantissaMask = 0x78,csUseWait = 0x80,
  csAccessSpeed250nsec = 0x01,
  csAccessSpeed200nsec = 0x02,
  csAccessSpeed150nsec = 0x03,
  csAccessSpeed100nsec = 0x04,
  csExtAccSpeedMant1pt0= 0x01,
  csExtAccSpeedMant1pt2= 0x02,
  csExtAccSpeedMant1pt3= 0x03,
  csExtAccSpeedMant1pt5= 0x04,
  csExtAccSpeedMant2pt0= 0x05,
  csExtAccSpeedMant2pt5= 0x06,
  csExtAccSpeedMant3pt0= 0x07,
  csExtAccSpeedMant3pt5= 0x08,
  csExtAccSpeedMant4pt0= 0x09,
  csExtAccSpeedMant4pt5= 0x0A,
  csExtAccSpeedMant5pt0= 0x0B,
```

```
CHAPTER 9
```

```
csExtAccSpeedMant5pt5= 0x0C,
csExtAccSpeedMant6pt0= 0x0D,
csExtAccSpeedMant7pt0= 0x0E,
csExtAccSpeedMant8pt0= 0x0F,
csExtAccSpeedExp1ns = 0x00,
csExtAccSpeedExp10ns = 0x01,
csExtAccSpeedExp100ns= 0x02,
csExtAccSpeedExp1us = 0x03,
csExtAccSpeedExp10us = 0x04,
csExtAccSpeedExp100us= 0x05,
csExtAccSpeedExp1ms = 0x06,
csExtAccSpeedExp10ms = 0x07
```

```
};
```
#### **DIVERGENCE FROM PCMCIA STANDARD**

Apple has added another attribute (csIOTypeWindow) that lets a client request that its new access window be an I/O cycle window. For an I/O cycle window, speed characteristics are fixed and any speed-related parameters are ignored. Speed parameters are only effective if the access window is of type Memory or Attribute.

In the PCMCIA standard, there is an implied window assignment when a client calls CSRequestConfiguration because the client must have called RequestI/O first. This assures the client that there is I/O cycle window support for the change.

#### **RESULT CODES**

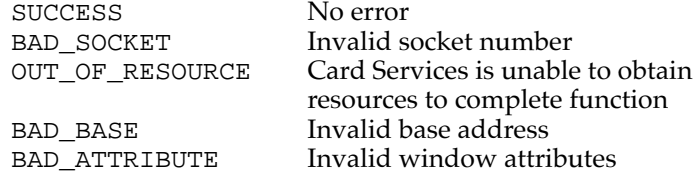

#### **CSModifyWindow 9**

You can use the CSModifyWindow function to modify information about an access window.

pascal OSErr CSModifyWindow(ReqModRelWindowPB \*pb);

**CHAPTER 9**

PC Card Services

The parameter block associated with this function is as follows:

```
typedef struct ReqModRelWindowPB ReqModRelWindowPB;
struct ReqModRelWindowPB 
{
   UInt32 clientHandle; // \rightarrow clientHandle returned by RegisterClient
   UInt32 windowHandle; // \leftrightarrow window descriptor
   UInt16 socket; // \rightarrow logical socket number
   UInt16 attributes; // \rightarrow window attributes (bitmap)
   UInt32 base; \sqrt{2} \leftrightarrow system base address
   UInt32 size; \sqrt{7} \leftrightarrow memory window size
   UInt8 accessSpeed; // \rightarrow window access speed (bitmap)
                           // (not applicable for I/O mode)
   UInt8 padding[1];
};
```
For attributes and accessSpeed field values, see "CSRequestWindow" on page 201.

#### **DIVERGENCE FROM PCMCIA STANDARD**

The CSModifyWindow function must have a valid clientHandle value (the one passed in on CSRequestWindow); otherwise a BAD\_HANDLE error is returned.

#### **RESULT CODES**

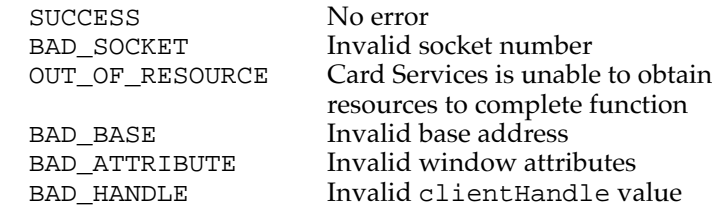

### **CSReleaseWindow 9**

You can use the CSReleaseWindow function to clear an access window that is not longer needed.

pascal OSErr CSReleaseWindow(ReqModRelWindowPB \*pb);

```
CHAPTER 9
```
The parameter block associated with this function is as follows:

```
typedef struct ReqModRelWindowPB ReqModRelWindowPB;
struct ReqModRelWindowPB 
{
   UInt32 clientHandle; // \rightarrow clientHandle returned by RegisterClient
   UInt32 windowHandle; // \rightarrow window descriptor
   UInt16 socket; \left| / \right| \rightarrow logical socket number
   UInt16 attributes; // not used
   UInt32 size; // not used
   UInt8 accessSpeed; // not used
   UInt8 padding[1]; // not used
};
```
For attributes and accessSpeed field values, see "CSRequestWindow" on page 201.

#### **DIVERGENCE FROM PCMCIA STANDARD**

The CSReleaseWindow function must have a valid clientHandle value (the one passed in on CSRequestWindow); otherwise a BAD\_HANDLE error is returned.

#### **RESULT CODES**

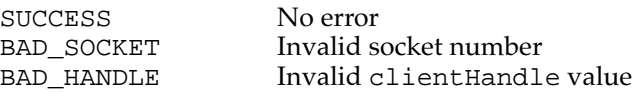

# **Client Registration**

The functions described in this section help you get information about Card Services and register and deregister clients.

### **CSGetCardServicesInfo 9**

You can use the CSGetCardServicesInfo function to get information from the Card Services software about the PC cards currently installed.

pascal OSErr CSGetCardServicesInfo(GetCardServicesInfoPB \*pb);

```
CHAPTER 9
```
The parameter block associated with this function is as follows:

```
typedef struct GetCardServicesInfoPB GetCardServicesInfoPB;
struct GetCardServicesInfoPB 
{
   UInt8 signature[2]; // \leftarrow two ASCII chars 'CS'
   UInt16 count; \frac{1}{6} \left| \right| \left| \right| \left| \right| \left| \right| \left| \right| total number of sockets installed
   UInt16 revision; // \leftarrow BCDUInt16 csLevel; // \leftarrow BCDUInt16 reserved; // \rightarrow zero
   UInt16 vStrLen; \left| \right| \leftrightarrow in: client's buffer size
                                    out: vendor string length
   UInt8 *vendorString;// \leftrightarrow in: pointer to buffer to hold CS vendor
                             // string (zero-terminated)
                             // out: CS vendor string copied to buffer
```
};

#### **RESULT CODES**

SUCCESS No error

### **CSRegisterClient 9**

You can use the CSRegisterClient function to register yourself as a client of the Card Services software.

pascal OSErr CSRegisterClient(RegisterClientPB \*pb);

The parameter block associated with this function is as follows:

```
typedef struct RegisterClientPB RegisterClientPB;
struct RegisterClientPB 
{
   UInt32 clientHandle; // ← client descriptor
   PCCardCSClientUPPclientEntry; // \rightarrow UPP to client's event handler
   UInt16 attributes; // \rightarrow bitmap of client attributes
  UInt16 eventMask; \frac{1}{4} \rightarrow bitmap of events to notify client
   Ptr clientData; \frac{1}{2} \rightarrow pointer to client's data
   UInt16 version; // \rightarrow Card Services version
                                 // client expects
};
```
// 'attributes' field values (see GetClientInfo)

```
CHAPTER 9
```
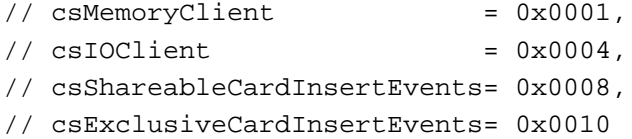

#### **DESCRIPTION**

Observe these cautions when using CSRegisterClient:

- It must not be called at interrupt time.
- You must specify the type of client for event notification order.
- You must set the event mask for types of events client is interested in. The event mask passed in during this call will be set for the global mask and all socket event masks.

#### **DIVERGENCE FROM PCMCIA STANDARD**

The CSRegisterClient function is synchronous. On returning from CSRegisterClient, the clientHandle field is valid. Once this call is successful, all clients are expected to support reentrancy. After CSRegisterClient, clients normally call CSVendorSpecific with vsCode set to vsEnableSocketEvents.

#### **RESULT CODES**

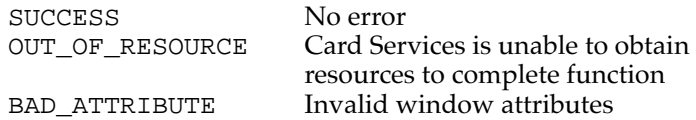

#### **CSDeregisterClient 9**

You can use the CSDeregisterClient function to clear client information previously registered with the Card Services software.

pascal OSErr CSDeregisterClient(RegisterClientPB \*pb);

The parameter block associated with this function is as follows:

```
typedef struct RegisterClientPB RegisterClientPB;
struct RegisterClientPB 
{
  UInt32 clientHandle; // ← client descriptor
  PCCardCSClientUPP clientEntry; // \rightarrow UPP to client's event handler
  UInt16 attributes; \frac{1}{4} \rightarrow bitmap of client attributes
  UInt16 eventMask; \frac{1}{4} bitmap of events to notify
                                   // client
```

```
CHAPTER 9
```
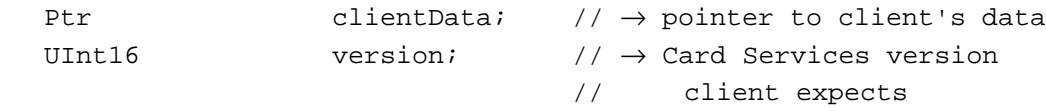

};

For attributes field values, see "CSRegisterClient" on page 206.

#### **RESULT CODES**

SUCCESS No error<br>BAD ATTRIBUTE Invalid w

Invalid window attributes BAD\_HANDLE Invalid clientHandle value

# Miscellaneous Functions 9

The functions described in this section help you with various Card Services management tasks.

### **CSResetCard 9**

You can use the CSResetCard function to reset a PC card in a specified socket.

```
pascal OSErr CSResetCard(ResetCardPB *pb);
```
The parameter block associated with this function is as follows:

```
typedef struct ResetCardPB ResetCardPB;
struct ResetCardPB 
{
   UInt32 clientHandle;// \rightarrow clientHandle returned by RegisterClient
   UInt16 socket; // \rightarrow socket number
   UInt16 attributes; // not used
};
```
#### **DESCRIPTION**

Calling clients will receive RESET\_COMPLETE messages regardless of whether or not their socket event mask and global event mask have csResetEvent set.

**CHAPTER 9**

PC Card Services

#### **DIVERGENCE FROM PCMCIA STANDARD**

Card Services does not issue CARD\_RESET in place of CARD\_READY. If a client is issuing a reset to a card, then it should know whether the card will generate a CARD\_READY or not. If the card transitions from BSY to RDY, then the client will also know that it shouldn't access the card until it receives the CARD\_READY event.

#### **RESULT CODES**

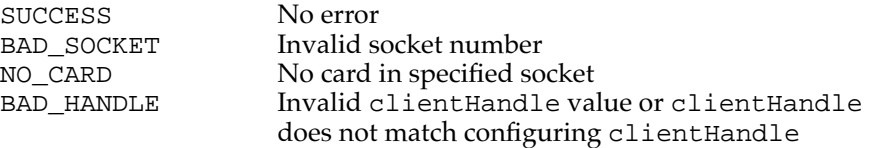

### **CSValidateCIS 9**

You can use the CSValidateCIS function to find out whether a socket has a valid CIS.

pascal OSErr CSValidateCIS(ValidateCISPB \*pb);

The parameter block associated with this function is as follows:

```
typedef struct ValidateCISPB ValidateCISPB;
struct ValidateCISPB 
{
   UInt16 socket; // \rightarrow socket number
   UInt16 chains; // \rightarrow whether link/null tuples should be
included
};
```
#### **DIVERGENCE FROM PCMCIA STANDARD**

The PCMCIA standard specifies that a BAD\_CIS result is to be returned by setting the pb->chains element to 0. To accommodate cards that don't have any tuples, Card Services uses the result code to return BAD\_CIS (if the CIS is bad). If SUCCESS is returned, then the value in pb->chains reflects the number of valid tuples, with link tuples not counted.

#### **RESULT CODES**

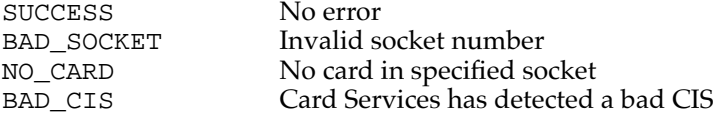

### **CSVendorSpecific 9**

You can use the CSVendorSpecific function to perform certain elements that are Mac OS specific.

pascal OSErr CSVendorSpecific(VendorSpecificPB \*pb);

The parameter block associated with this function is as follows:

```
typedef struct VendorSpecificPB VendorSpecificPB;
struct VendorSpecificPB 
{
   UInt32 clientHandle;// \rightarrow clientHandle returned by RegisterClient
   UInt16 vsCode;
   UInt16 socket;
   UInt32 dataLen; \sqrt{4} + length of buffer pointed to by vsDataPtr
   UInt8 *vsDataPtr; // \rightarrow Card Services version this client expects
};
// 'vsCode' field values
enum 
{
   vsAppleResearch = 0x0000,vsEjectCard = 0x0001,vsGetCardInfo = 0x0002,
  vsEnableSocketEvents = 0x0003,
   vsGetCardLocationIcon= 0x0004,
   vsGetCardLocationText= 0x0005,
   vsGetAdapterInfo = 0x0006
```
};

#### **DESCRIPTION**

The CSVendorSpecific function is provided to allow Apple Computer to extend the interface definition of Card Services for elements that are Mac OS specific. This function requires two parameters, clientHandle and vsCode. For each vsCode there may be additional parameters required. The following sections describe the additional parameters required for each vsCode selector.

#### **RESULT CODES**

UNSUPPORTED\_FUNCTION

SUCCESS No error

```
CHAPTER 9
```
### **EjectCard Parameter Block 9**

You can use vendor-specific call #1 to eject a card.

```
// vendor-specific call #1
```
The parameter block associated with this function is as follows:

```
typedef struct VendorSpecificPB VendorSpecificPB;
struct VendorSpecificPB 
{
   UInt32 clientHandle;// \rightarrow clientHandle returned by RegisterClient
   UInt16 vsCode; // \rightarrow vsCode = 1
   UInt16 socket; \frac{1}{4} \rightarrow desired socket number to eject
  UInt32 dataLen; // not used
   UInt8 *vsDataPtr; // not used
};
```
#### **DESCRIPTION**

Clients must pass in their clientHandle value to eject cards that they have configured. Clients may not be able to eject cards that they did not configure unless the card is previously unconfigured.

#### **RESULT CODES**

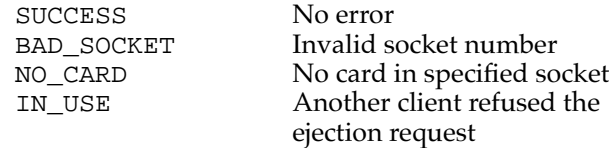

### **GetCardInfo Parameter Block 9**

You can use vendor-specific call #2 to get information about a card in a socket.

```
// vendor-specific call #2
```
The parameter block associated with this function is as follows:

```
typedef struct GetCardInfoPB GetCardInfoPB;
struct GetCardInfoPB 
{
  UInt8 cardType; \frac{1}{6} + type of card in socket
                        // (defined at top of file)
```

```
CHAPTER 9
```

```
UInt8 subType; \frac{1}{6} // \leftarrow detailed card type (defined at top of file)
   UInt16 reserved; \left| / \right| \leftrightarrow reserved (should be set to 0)
   UInt16 cardNameLen; // \rightarrow maximum length of card name to be returned
   UInt16 vendorNameLen; // \rightarrow max. length of vendor name to be returned
   UInt8 *cardName; // \rightarrow \text{ptr} to card name string (from CIS), or nil
   UInt8 *vendorName; // \rightarrow ptr to vendor name (from CIS), or nil
};
// GetCardInfo card types
```
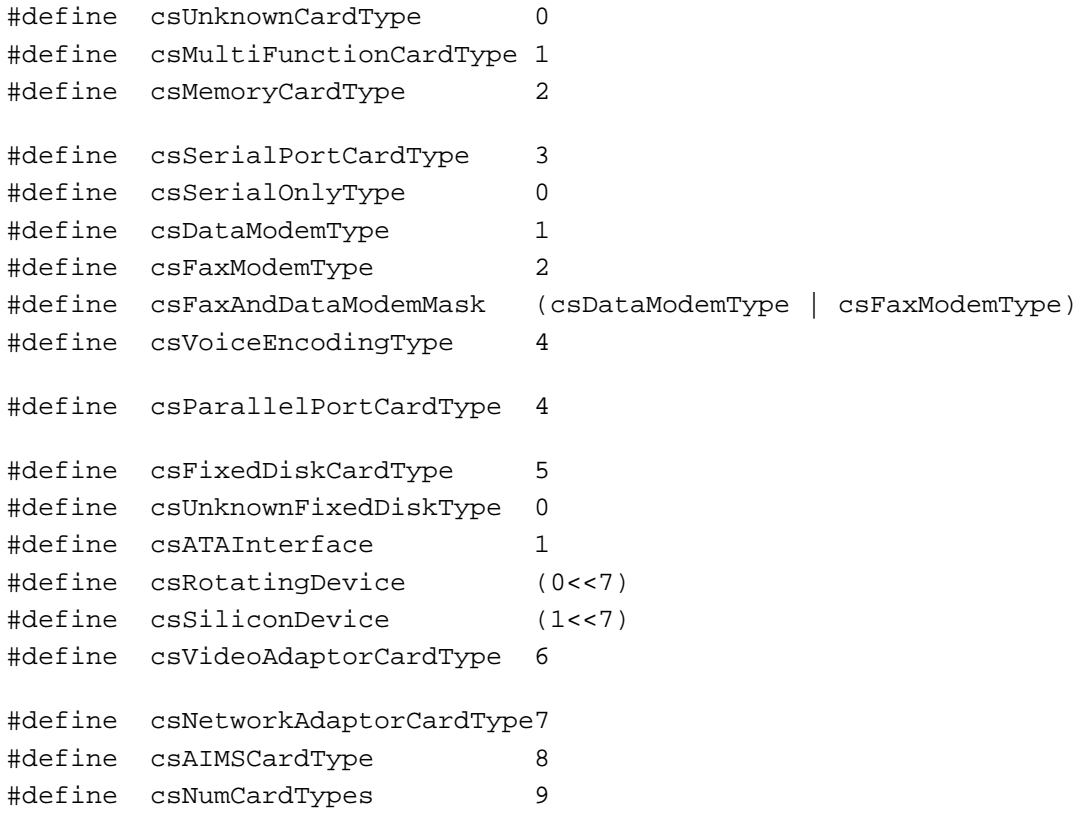

#### **RESULT CODES**

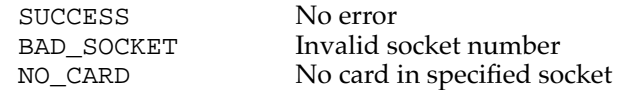

**CHAPTER 9**

PC Card Services

### **EnableSocketEvents Parameter Block 9**

You can use vendor-specific call #3 to enable events on every socket in the system.

// vendor-specific call #3

The parameter block associated with this function is as follows:

```
typedef struct VendorSpecificPB VendorSpecificPB;
struct VendorSpecificPB 
{
   UInt32 clientHandle; // \rightarrow clientHandle returned by RegisterClient
   UInt16 vsCode; \left/ \right/ \rightarrow vsCode = 3
   UInt16 socket; // not used
   UInt32 dataLen; // not used
   UInt8 *vsDataPtr; // not used
};
```
#### **DESCRIPTION**

Calling this function is like calling the CSRequestSocketMask function for every socket in the system, using the global event mask as the starting socket event mask.

#### **DIVERGENCE FROM PCMCIA STANDARD**

This function is not in the PCMCIA specification. After reentrancy into a client is available, calling this function to enable events is better than making repeated calls to the RequestSocketMask function.

#### **RESULT CODES**

SUCCESS No error

BAD HANDLE Invalid clientHandle value

#### **GetAdapterInfo Parameter Block 9**

You can use vendor-specific call #6 to get information about an adapter that interfaces to a specified socket.

// vendor-specific call #6

```
CHAPTER 9
```
The parameter block associated with this function is as follows:

```
typedef struct VendorSpecificPB VendorSpecificPB;
struct VendorSpecificPB 
{
   UInt32 clientHandle;// \rightarrow clientHandle returned by RegisterClient
   UInt16 vsCode; // \rightarrow vsCode = 6
   UInt16 socket; // \rightarrow socket number
   UInt32 dataLen; // \rightarrow length of GetAdapterInfoPB plus space for
                        // voltages
   UInt8 *vsDataPtr; // \rightarrow GetAdapterInfoPB * (supplied by client)};
typedef struct GetAdapterInfoPB GetAdapterInfoPB;
struct GetAdapterInfoPB 
{
   UInt32 attributes; // \leftarrow capabilities of socket's adapter
   UInt16 revision; // \leftarrow revision ID of adapter
   UInt16 reserved; // 
  UInt16 numVoltEntries;// ← number of valid voltage values
   UInt8 *voltages; // <-> array of BCD voltage values
};
// 'attributes' field values
enum 
{
   csLevelModeInterrupts = 0x00000001,
   csPulseModeInterrupts = 0x00000002,
   csProgrammableWindowAddr= 0x00000004,
   csProgrammableWindowSize= 0x00000008,
   csSocketSleepPower = 0x00000010,
  \text{c}sSoftwareEject = 0x00000020,
   csLockableSocket = 0x00000040.csInUseIndicator = <math>0x00000080</math>
```
};

#### **DESCRIPTION**

There are many instances where Socket Services API elements are not brought out to the Card Services API but the elements are required for normal card operation. This call allows clients to query the capabilities of an adapter that interfaces to a given socket. This information may be used to improve the operation of a client with a given socket and card.

#### **RESULT CODES**

SUCCESS No error

BAD\_SOCKET Invalid socket number

#### **CSRequestExclusive and CSReleaseExclusive 9**

The functions CSRequestExclusive and CSReleaseExclusive are not not supported by the Macintosh PowerBook Card Services software.

# PC Card Manager Constants

This section lists all the constants used by the PC Card Manager.

```
// miscellaneous
#define CS_MAX_SOCKETS 32 // a long is used as a socket bitmap
enum 
{
  gestaltCardServicesAttr = 'pccd',// Card Services attributes
  gestaltCardServicesPresent= 0 // if set, Card Services is present
};
enum 
{
   _PCCardDispatch= 0xAAF0 // Card Services entry trap
};
/* 
  The PC Card Manager will migrate toward a complete Macintosh name space 
very soon. Part of that process will be to reassign result codes to a range 
reserved for the PC Card Manager. The range will be -9050 to -9305 (decimal 
inclusive).
*/
// result codes
enum 
{
  SUCCESS = 0x00, // request succeededBAD ADAPTER = 0x01, // invalid adapter number
  BAD_ATTRIBUTE = 0x02, // attributes field value is invalid
  BAD_BASE = 0x03, // base system memory address is invalid
```

```
BAD_EDC = 0x04, // EDC generator specified is invalid
  RESERVED_5 = 0x05, // «reserved for historical purposes»
  BAD_IRQ = 0x06, // specified IRQ level is invalid
  BAD_OFFSET = 0x07, // PC card memory array offset is invalid
  BAD_PAGE = 0x08, // specified page is invalid
  READ_FAILURE = 0x09, // unable to complete read request
  BAD\_SIZE = 0x0A, // specified size is invalid
  BAD SOCKET = 0x0B, // specified physical socket number is invalid
  RESERVED_C = 0x0C, // «reserved for historical purposes»
  BAD_TYPE = 0x0D, // window or interface type is invalid
  BAD_VCC = 0x0E, // Vcc power level index is invalid
  BAD_VPP = 0x0F, // Vpp1 or Vpp2 power level index is invalid
  RESERVED_10 = 0x10, // «reserved for historical purposes»
  BAD WINDOW = 0x11, // specified window is invalid
  WRITE_FAILURE = 0x12, // unable to complete write request
  RESERVED_13 = 0x13, // «reserved for historical purposes»
  NO CARD = 0x14, // no PC card in the socket
  UNSUPPORTED_FUNCTION= 0x15,// not supported by this implementation
  UNSUPPORTED_MODE= 0x16, // mode is not supported
  BAD\_SPEED = 0x17, // specified speed is unavailable
  BUSY = 0x18, // unable to process request at this time
  GENERAL FAILURE= 0x19, // an undefined error has occurred
  WRITE PROTECTED= 0x1A, // media is write protected
  BAD_ARG_LENGTH = 0x1B, // ArgLength argument is invalid
  BAD\_ARGS = 0x1C, // values in argument packet are invalid
  CONFIGURATION_LOCKED= 0x1D,// a configuration has already been locked
  IN_USE = 0x1E, // resource is being used by a client
  NO MORE ITEMS = 0x1F, // there are no more of the requested item
  OUT_OF_RESOURCE= 0x20, // Card Services has exhausted the resource
  BAD_HANDLE = 0x21, // clientHandle value is invalid
  BAD CIS = 0x22 // CIS on card is invalid
};
// messages sent to client's event handler
enum 
  NULL MESSAGE = 0x00, \quad \frac{1}{10} no messages pending
                           // (not sent to clients)
  CARD INSERTION = 0x01, // card has been inserted into the socket
  CARD REMOVAL = 0x02, // card has been removed from the socket
  CARD\_LOCK = 0x03, // card is locked into the socket with
                           // a mechanical latch
  CARD_UNLOCK = 0x04, // card is no longer locked into the socket
  CARD\_READV = 0x05, // card is ready to be accessed
```
{

```
CHAPTER 9
```

```
PC Card Services
```

```
CARD\_RESET = 0x06, // physical reset has completed
INSERTION REQUEST = 0x07, // request to insert a card using
                         // insertion motor
INSERTION_COMPLETE= 0x08, // insertion motor has finished
                         // inserting
                         // a card
EJECTION REQUEST = 0x09, // user or other client is requesting a
                         // card ejection
EJECTION_FAILED = 0x0A, // eject failure due to electrical or 
                         // mechanical problems
PM_RESUME = 0x0B, // power management resume (TBD)
PM_SUSPEND = 0x0C, // power management suspend (TBD)
EXCLUSIVE_REQUEST = 0x0D, // client is trying to obtain exclusive
                        // card access
EXCLUSIVE COMPLETE= 0x0E, // indicates whether or not
                         // RequestExclusive succeeded
RESET_PHYSICAL = 0x0F, // physical reset is about to occur 
RESET_REQUEST = 0x10, // client has requested physical reset
RESET_COMPLETE = 0x11, // ResetCard() background reset has
                         // completed
BATTERY_DEAD = 0x12, // battery is no longer usable;
                         // data will be lost
BATTERY LOW = 0x13, // battery is weak and should
                         // be replaced
WRITE PROTECT = 0x14, // card is now write protected
WRITE ENABLED = 0x15, // card is now write enabled
ERASE_COMPLETE = 0x16, // queued background erase request 
                         // has completed
CLIENT INFO = 0x17, // client is to return
                         // client information
SS UPDATED = 0x18, // AddSocketServices/ReplaceSocket
                         // services has changed SS support
FUNCTION_INTERRUPT= 0x19, // card function interrupt
ACCESS_ERROR = 0x1A, // client bus errored on access 
                         // to socket
CARD_UNCONFIGURED = 0x1B, // a CARD_READY was delivered to all
                         // clients and no client requested 
                         // a configuration for the socket
STATUS_CHANGED = 0x1C // status change for cards in I/O mode
```
};

# **Glossary**

**680x0 code** Instructions that can run on a PowerPC microprocessor only by means of an emulator. See also **native code.**

#### **ADB** See **Apple Desktop Bus.**

**APDA** Apple Computer's worldwide direct distribution channel for Apple and third-party development tools and documentation products.

#### **API** See **application programming interface.**

**Apple Desktop Bus (ADB)** An asynchronous bus used to connect relatively slow user-input devices to Apple computers.

**Apple SuperDrive** Apple Computer's disk drive for high-density floppy disks.

**AppleTalk** Apple Computer's local area networking protocol.

#### **application programming interface (API)**

The calls and data structures that allow application software to use the features of the operating system.

**big-endian** Data formatting in which each field is addressed by referring to its most significant byte. See also **little-endian.**

**Card Services** The part of the Macintosh PC Card Manager that provides system services for control software in PCMCIA cards.

**client** A device driver or application program that uses the Card Services software.

**codec** A digital encoder and decoder.

**color depth** The number of bits required to encode the color of each pixel in a display.

**DAC** See **digital-to-analog converter.**

**data burst** Multiple longwords of data sent over a bus in a single, uninterrupted stream.

**data cache** In a PowerPC microprocessor, the internal registers that hold data being processed. **digital-to-analog converter (DAC)** A device that produces an analog electrical signal in response to digital data.

**direct memory access (DMA)** A process for transferring data rapidly into or out of RAM without passing it through a processor or buffer.

**DLPI** Data Link Provider Interface, the standard networking model used in Open Transport.

**DMA** See **direct memory access.**

**DRAM** See **dynamic random-access memory.**

**DR Emulator** The Dynamic Recompilation Emulator, an improved 680x0-code emulator for the PowerPC microprocessor.

**dynamic random-access memory (DRAM)** Random-access memory in which each storage address must be periodically interrogated ("refreshed") to maintain its value.

**Ethernet** A high-speed local area network technology that includes both cable standards and a series of communications protocols.

#### **GCR** See **group code recording.**

**Grand Central** A custom IC that provides core I/O services in second-generation Power Macintosh computers.

**Group Code Recording (GCR)** An Apple recording format for floppy disks.

**input/output (I/O)** Parts of a computer system that transfer data to or from peripheral devices.

**I/O** See **input/output.**

**little-endian** Data formatting in which each field is addressed by referring to its least significant byte. See also **big-endian.**

**LocalTalk** The cable terminations and other hardware that Apple supplies for local area networking from Macintosh serial ports.

**mini-DIN** An international standard form of cable connector for peripheral devices.

**native code** Instructions that run directly on a PowerPC microprocessor. See also **680x0 code.**

**nonvolatile RAM** RAM that retains its contents even when the computer is turned off; also known as parameter RAM.

**NuBus** A bus architecture in Apple computers that supports plug-in expansion cards.

**NuBus adapter card** A card for the Power Macintosh 6100/60 that gives the computer NuBus capability. It plugs into the PDS connector and accepts short NuBus cards.

**PBX** The custom IC that provides the interface between the PowerPC 603 bus and the I/O bus in a Macintosh PowerBook 5300 computer.

**PC card** An expansion card that conforms to the PCMCIA standard.

**PC Card Manager** The part of the Mac OS that supports PC cards in PowerBook computers.

**PC Exchange** A utility program that runs on Macintosh computers and reads other floppy disk formats, including DOS and ProDOS.

**PCMCIA standard** An industry standard for computer expansion cards.

**pixel** Contraction of *picture element*; the smallest dot that can be drawn on a display.

**POWER-clean** Refers to PowerPC code free of instructions that are specific to the PowerPC 601 and Power instruction sets and are not found on the PowerPC 603 and PowerPC 604 microprocessors.

**PowerPC** Trade name for a family of RISC microprocessors. The PowerPC 601, 603, and 604 microprocessors are used in Power Macintosh computers.

**reduced instruction set computing (RISC)** A technology of microprocessor design in which all machine instructions are uniformly formatted and are processed through the same steps.

**RISC** See **reduced instruction set computing.**

**SCC** See **Serial Communications Controller.**

**SCSI** See **Small Computer System Interface.**

**Serial Communications Controller (SCC)** Circuitry on the Combo IC that provides an interface to the serial data ports.

**SIMM** See **Single Inline Memory Module.**

**Single Inline Memory Module (SIMM)** A plug-in card for memory expansion, containing several RAM ICs and their interconnections.

**Small Computer System Interface (SCSI)** An industry standard parallel bus protocol for connecting computers to peripheral devices such as hard disk drives.

**socket** The hardware receptacle that a PC Card is inserted into.

**Socket Services** The layer of software that is responsible for communication between Card Services and the socket controller hardware.

**tuple** A parsable data group containing configuration information for a PCMCIA card.

**Versatile Interface Adapter (VIA)** The interface for system interrupts that is standard on most Apple computers.

**VIA** See **Versatile Interface Adapter**.

**video RAM (VRAM)** Random-access memory used to store both static graphics and video frames.

**VRAM** See **video RAM**.

# Index

### Numerals

68HC05 microprocessor 14

### A

AC adapter 4 access to internal components 24 access windows 201 active matrix display 25 ADB (Apple Desktop Bus) port 27 ADB connector 27 appearance 3 Ariel CLUT-DAC IC 16 ATA\_Abort function 141 ATA\_BusInquiry function 142 ATA disk driver 117, 120–135 clear partition mounting function 127 clear partition write protect function 127 control functions 122–130 control routine 120 Device Manager routines 120–122 driver gestalt function 131 driverGestaltParam parameter block 131 drive status function 130 eject function 123 format function 123 get a drive function 128 get drive icon function 124 get drive information function 125 get media icon function 124 get partition information function 134 get partition mount status function 133 get partition write protect status function 133 get power mode function 134 mount volume function 129 register partition function 128 set partition mounting function 126 set partition write protect function 126 set power mode function 129 set startup partition function 125 status functions 130–135 status routine 121 verify function 122 ATA\_DrvrDeregister function 147

ATA\_DrvrRegister function 144 ATA\_ExecIO function 149 ATA\_FindRefNum function 152 ATA hard disk drives, compared with SCSI drives 117 ATA\_Identify function 157 ATA IDE specification 116 ATA interface 18 ATA Manager 135–177 making calls to 135 purpose of 117, 119 ATA Manager functions ATA\_Abort 141 ATA\_BusInquiry 142 ATA\_DrvrDeregister 147 ATA\_DrvrRegister 144 ATA\_ExecIO 149 ATA\_FindRefNum 152 ATA\_Identify 157 ATA\_MgrInquiry 159 ATA\_NOP 161 ATA\_QRelease 161 ATA\_RegAccess 162 ATA\_ResetBus 165 ATA\_MgrInquiry function 159 ATA\_NOP function 161 ATA parameter block header 136 ataPBHdr structure 136–140 ATA\_QRelease function 161 ATA\_RegAccess function 162 ATA\_ResetBus function 165 ATA software ATA disk driver 117 ATA Manager 119 error codes 175 AutoSleepControl routine 97

#### B

Baboon custom IC 15 back view 4 batteries 4 BatteryCount routine 105 BlockCopy routine 71 BlockMoveData routine 70 BlockMoveDataUncached routine 70 BlockMove extensions 69–70

BlockMove routine 70 BlockMoveUncached routine 70 BlockZero routine 70 BlockZeroUncached routine 70

### $\mathcal{C}$

cache coherency 7, 72 Card Services software 180–217 access window functions CSModifyWindow 203 CSReleaseWindow 204 CSRequestWindow 201 client information functions CSGetClientInfo 182 CSGetFirstClient 180 CSGetNextClient 181 client registration functions CSDeregisterClient 207 CSGetCardServicesInfo 205 CSRegisterClient 206 clients 180 configuration functions CSAccessConfigurationRegister 191 CSGetConfigurationInfo 185 CSModifyConfiguration 189 CSReleaseConfiguration 190 CSRequestConfiguration 187 gestalt constant 215 masking functions CSGetClientEventMask 192 CSReleaseSocketMask 195 CSRequestSocketMask 194 CSSetClientEventMask 193 messages 216 miscellaneous functions CSResetCard 208 CSValidateCIS 209 CSVendorSpecific 210 result codes 215 status functions, CSGetStatus 200 tuples functions CSGetFirstTuple 196 CSGetNextTuple 197 CSGetTupleData 198 unsupported functions CSReleaseExclusive 215 CSRequestExclusive 215 vendor-specific calls EjectCard 211 EnableSocketEvents 213 GetAdapterInfo 213 GetCardInfo 211

clear partition mounting function 127 clear partition write protect function 127 clients, registration of 205 Code Fragment Manager 7, 72 Combo custom IC 13, 14 compatibility 5 with the PowerPC 601 72, 73 sound sample rates 6 configurations 5 connectors ADB 27 expansion bay 33 external video 51, 52 hard disk 20 RAM expansion 40, 42 RAM expansion card 48 SCSI 25 serial port 25 video 51 control routine 120 CSAccessConfigurationRegister function 191 CSDeregisterClient function 207 CSGetCardServicesInfo function 205 CSGetClientEventMask function 192 CSGetClientInfo function 182 CSGetConfigurationInfo function 185 CSGetFirstClient function 180 CSGetFirstTuple function 196 CSGetNextClient function 181 CSGetNextTuple function 197 CSGetStatus function 200 CSGetTupleData function 198 CSModifyConfiguration function 189 CSModifyWindow function 203 CSRegisterClient function 206 CSReleaseConfiguration function 190 CSReleaseExclusive function 215 CSReleaseSocketMask function 195 CSReleaseWindow function 204 CSRequestConfiguration function 187 CSRequestExclusive function 215 CSRequestSocketMask function 194 CSRequestWindow function 201 CSResetCard function 208 CSSetClientEventMask function 193 CSValidateCIS function 209 CSVendorSpecific function 210 CurrentProcessorSpeed routine 100 custom ICs Ariel 16 Baboon 15 Combo 14 ECSC 14 Keystone 16 PBX 12

custom ICs *(continued)* Pratt 10 Singer 14, 28 TREX 15 Whitney 13

### D

dcbz instruction 70 Device Manager 79 display controller IC 14 Display Manager 74 displays active matrix 24, 25 backlighting 24 dual mode 50 DualScan 25 external video monitors 49, 50 adapter cable 51 flat panel types 24 FSTN 25 mirror mode 6, 50 NuBus card emulation 24 number of colors 6, 24 passive matrix 24 supertwist 24, 25 TFT 25 driver gestalt function 131 driverGestaltParam parameter block 131 Driver Services Library 71 Drive Setup, modifications to 68 drive status function 130 dual mode 50 DualScan display 25 Dynamic Recompilation Emulator 68

### E

ECSC custom IC 14 EjectCard vendor-specific call 211 eject function 123 Emulator, Dynamic Recompilation 68 EnableProcessorCycling routine 104 EnableSocketEvents vendor-specific call 213 error codes 175 Ethernet driver 64 event mask 192 expansion bay 32–39 device installation 38 expansion bay connector 33–38 signal assignments 34 signal definitions 36–37

expansion bay controller IC 15 extended I/O parameter block 79–80 extended volume parameter block 77–79 external video port 50

### F

features summary 2 Finder modifications for large volume support 67, 76 flat panel displays 24 format function 123 front view 3 FullProcessorSpeed routine 101 function-key software 64

### G

Gestalt function 81 gestaltMachineType value 62 gestaltPowerMgrAttr selector 87 GetAdapterInfo vendor-specific call 213 get a drive function 128 GetBatteryTimes routine 106 GetBatteryVoltage routine 105 get boot partition function 132 GetCardInfo vendor-specific call 211 get drive icon function 124 get drive information function 125 GetHardDiskTimeout routine 91 GetIntModemInfo routine 98 get media icon function 124 get partition information function 134 get partition mount status function 133 get partition write protect status function 133 get power mode function 134 GetScaledBatteryInfo routine 95 GetSCSIDiskModeAddress routine 102 GetSleepTimeout routine 90 GetWakeupTimer routine 103

### H

hard disk 18 dimensions 18 IDE data bus 22 hard disk capacity 5 hard disk connector 20 pin assignments on 20 signals on 21

HardDiskPowered routine 92 HardDiskQInstall routine 94 HardDiskQRemove routine 95 HDI-30 connector 25 HFS volume format 76

### I, J

IDE disk interface 18 IDE hard disk 18 connector 20 pin assignments on 20 data bus 22 dimensions 18 signals 21 identifying the computers 62 IDE specification 116 infrared module 28 input/output subsystem 10 interpretive emulator 68 I/O ports SCSI 25 serial 25 video 50, 51 IsProcessorCyclingEnabled routine 104 IsSpindownDisabled routine 93

### K

keyboards 23 function keys 64 ISO layout 23 removing 24 United States layout 23 Keystone video timing IC 16

### L

large partition support. *See* large volume support large volume support 66, 76 allocation blocks 76 extended API 66 extended data structures 77 extended parameter block 77, 79 limitations 68 maximum file size 77 modified applications 67 requirements 77

### M, N, O

main processor 11 MaximumProcessorSpeed routine 100 MC68LC040 microprocessor support 62 memory controller IC 12 memory controller software 63 memory expansion 4, 11 mirror mode 6, 50 monitor sense codes 52 mount volume function 129

### P

PBX custom IC 12 as bus bridge 12 PBXGetVolInfo function 81 PC cards 58, 180 Finder extension for 59 software eject 58 PCMCIA cards. *See* PC cards PCMCIA slot 58–60 access windows 59 data access modes 59 features 58 power 60 signal definitions 60 specifications 59–60 PCMCIA slots 15 peripheral devices 4 peripheral support IC 13 PMFeatures routine 89 PMSelectorCount routine 89 pointing device 22 POWER-clean code 72 POWER-clean native code 71 POWER emulation 72 exception handling 72 POWER instructions emulation of 72 Power Manager IC 14 trackpad registers in 65 Power Manager interface routines 87–106 AutoSleepControl 97 BatteryCount 105 CurrentProcessorSpeed 100 EnableProcessorCycling 104 FullProcessorSpeed 101 GetBatteryTimes 106 GetBatteryVoltage 105 GetHardDiskTimeout 91 GetIntModemInfo 98 GetScaledBatteryInfo 95

Power Manager interface routines *(continued)* GetSCSIDiskModeAddress 102 GetSleepTimeout 90 GetWakeupTimer 103 HardDiskPowered 92 HardDiskQInstall 94 HardDiskQRemove 95 IsProcessorCyclingEnabled 104 IsSpindownDisabled 93 MaximumProcessorSpeed 100 PMFeatures 89 PMSelectorCount 89 SetHardDiskTimeout 92 SetIntModemState 99 SetProcessorSpeed 101 SetSCSIDiskModeAddress 102 SetSleepTimeout 91 SetSpindownDisable 94 SetWakeupTimer 103 SpinDownHardDisk 93 Power Manager software 63, 86 checking for routines 87 data structures 6 dispatching 107 interface routines 86, 87–106 unsafe assumptions 7, 86 PowerPC 601 microprocessor 72 compatibility limitations 73 compatibility with 72 PowerPC 603 microprocessor 11, 71, 72 PowerPC 604 microprocessor 72 processor clock speed 2, 5, 11 processor/memory subsystem 10, 11

# Q

QuickDraw acceleration API 73

# R

RAM contiguous banks of 12 expansion 4, 11, 39–48 addressing 43 DRAM devices 45 RAM banks 45 signals 40, 42 size of 5 RAM expansion card 39–48 connector 48 dimensions 47

DRAM devices 45 electrical limits 46 mechanical design of 47–48 RAM banks 45 reference documents xii register partition function 128 Resource Manager in native code 69 ROM address range 12 implementation of 12 software features 62 ROM software features 62

### S

SCC IC 14 SCSI controller IC 14 SCSI port 25 connector 25 secondary logic board 11 serial port 25 SetHardDiskTimeout routine 92 SetIntModemState routine 99 set partition mounting function 126 set partition write protect function 126 set power mode function 129 SetProcessorSpeed routine 101 SetSCSIDiskModeAddress routine 102 SetSleepTimeout routine 91 SetSpindownDisable routine 94 set startup partition function 125 SetWakeupTimer routine 103 Singer custom IC 13, 14, 28 socket mask 192 sound input sources 29 built-in microphone 29 CD-ROM drive 29 PCMCIA slot 29 sound input jack 29 output devices 29 sound circuits 29 characteristics 29, 30 sound features 63 sound IC 14, 28 sound sample rates 6, 28 sound specifications 28 SpinDownHardDisk routine 93 status routine 121 Supertwist display 25 System 7.5 66

# T, U

TFT display 25 trackball 22 trackpad 22 software support for 65 TREX custom IC 15 tuple information 196 tuples 119

## V

VCB allocation block size 76 verify function 122 video adapter cable 51 video card 16, 49–58 video connector 51 video controller IC 16 video modes dual 50 mirror 6, 50 video monitors 49, 50 adapter cable for 51 sense codes 52 VGA and SVGA 52 video output IC 16 video port 50

### W

Whitney custom IC 13

# X, Y, Z

XIOParam data structure 79 XVolumeParam parameter block 77

This Apple manual was written, edited, and composed on a desktop publishing system using Apple Macintosh computers and FrameMaker software. Proof pages and final pages were created on an Apple LaserWriter Pro printer. Line art was created using Adobe Illustrator $^{\text{\tiny{\textsf{TM}}}}$  and Adobe Photoshop $^{\mathbb{M}}$ . PostScript $^{\mathbb{M}}$ , the page-description language for the LaserWriter, was developed by Adobe Systems Incorporated.

Text type is Palatino $^{\circledR}$  and display type is Helvetica<sup>®</sup>. Bullets are ITC Zapf Dingbats<sup>®</sup>. Some elements, such as program listings, are set in Apple Courier.

WRITER Allen Watson

DEVELOPMENTAL EDITOR Wendy Krafft

ILLUSTRATORS Deb Dennis, Sandee Karr, Shawn Morningstar

PRODUCTION EDITOR Rex Wolf

Special thanks to Mark Baumwell, John Howard, Tom Llewellyn, Richard Schnell, Mark Seibert, George Towner, and Markus Wallgren